IBM Cognos Analytics Version 11.1

*Transformer Developer Guide*

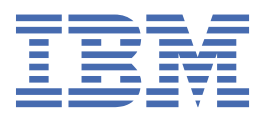

**©**

#### **Product Information**

This document applies to IBM Cognos Analytics version 11.1.0 and may also apply to subsequent releases.

#### **Copyright**

Licensed Materials - Property of IBM

© Copyright IBM Corp. 2005, 2021.

US Government Users Restricted Rights – Use, duplication or disclosure restricted by GSA ADP Schedule Contract with IBM Corp.

IBM, the IBM logo and ibm.com are trademarks or registered trademarks of International Business Machines Corp., registered in many jurisdictions worldwide. Other product and service names might be trademarks of IBM or other companies. A current list of IBM trademarks is available on the Web at " [Copyright and trademark information](http://www.ibm.com/legal/copytrade.shtml) " at www.ibm.com/legal/copytrade.shtml.

The following terms are trademarks or registered trademarks of other companies:

- Adobe, the Adobe logo, PostScript, and the PostScript logo are either registered trademarks or trademarks of Adobe Systems Incorporated in the United States, and/or other countries.
- Microsoft, Windows, Windows NT, and the Windows logo are trademarks of Microsoft Corporation in the United States, other countries, or both.
- Intel, Intel logo, Intel Inside, Intel Inside logo, Intel Centrino, Intel Centrino logo, Celeron, Intel Xeon, Intel SpeedStep, Itanium, and Pentium are trademarks or registered trademarks of Intel Corporation or its subsidiaries in the United States and other countries.
- Linux is a registered trademark of Linus Torvalds in the United States, other countries, or both.
- UNIX is a registered trademark of The Open Group in the United States and other countries.
- Java and all Java-based trademarks and logos are trademarks or registered trademarks of Oracle and/or its affiliates.

Microsoft product screen shot(s) used with permission from Microsoft.

#### **© Copyright International Business Machines Corporation .**

US Government Users Restricted Rights – Use, duplication or disclosure restricted by GSA ADP Schedule Contract with IBM Corp.

# **Contents**

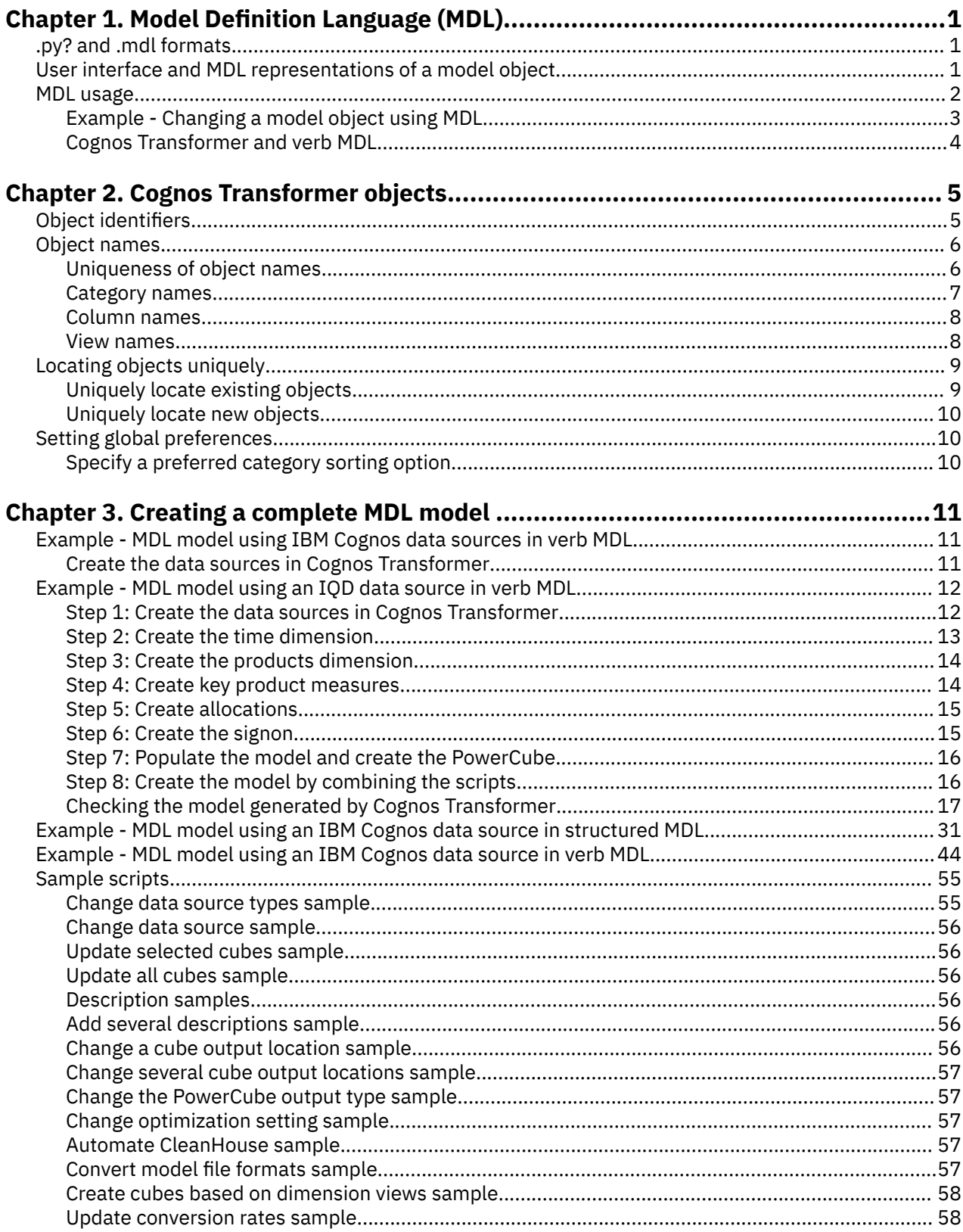

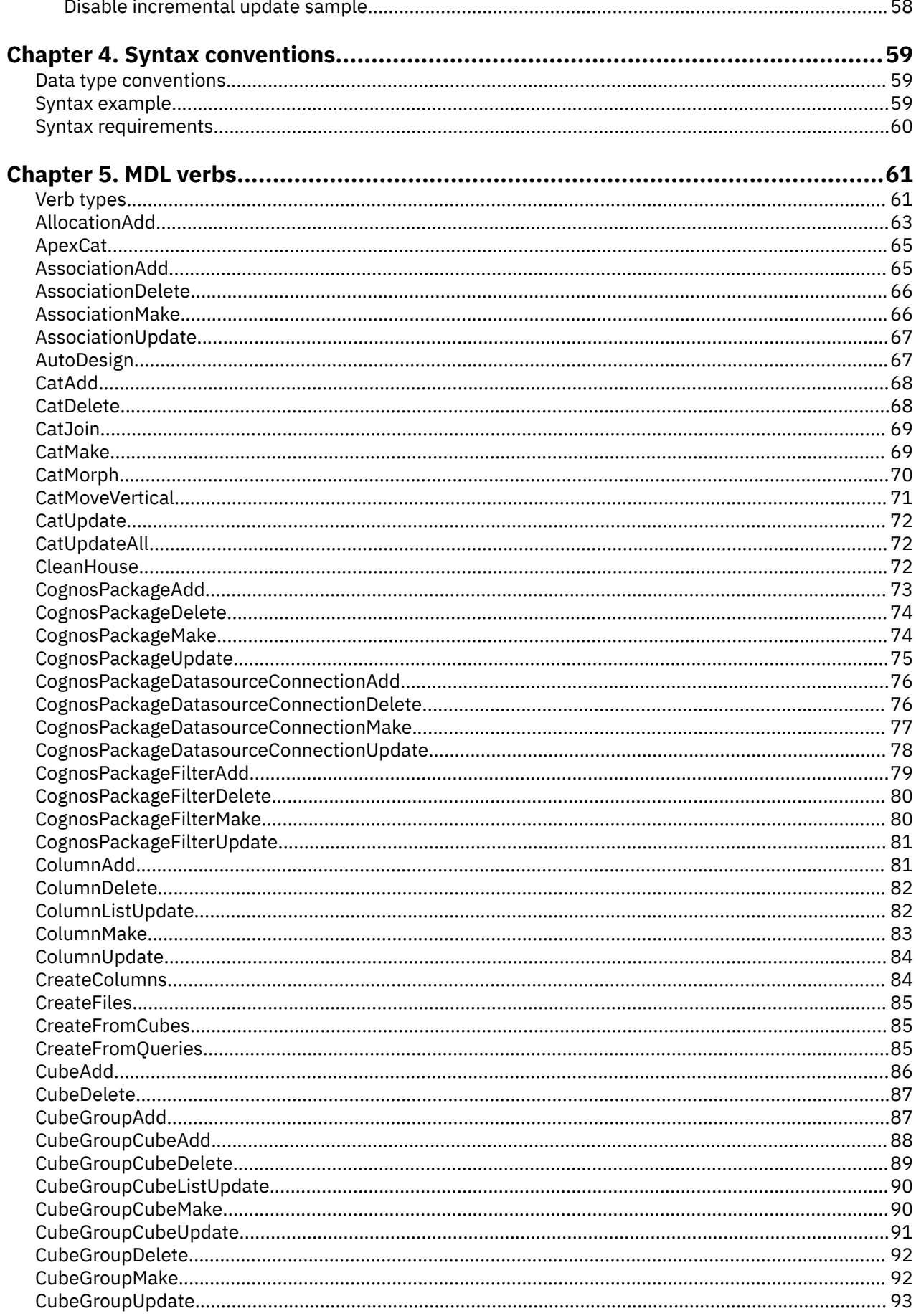

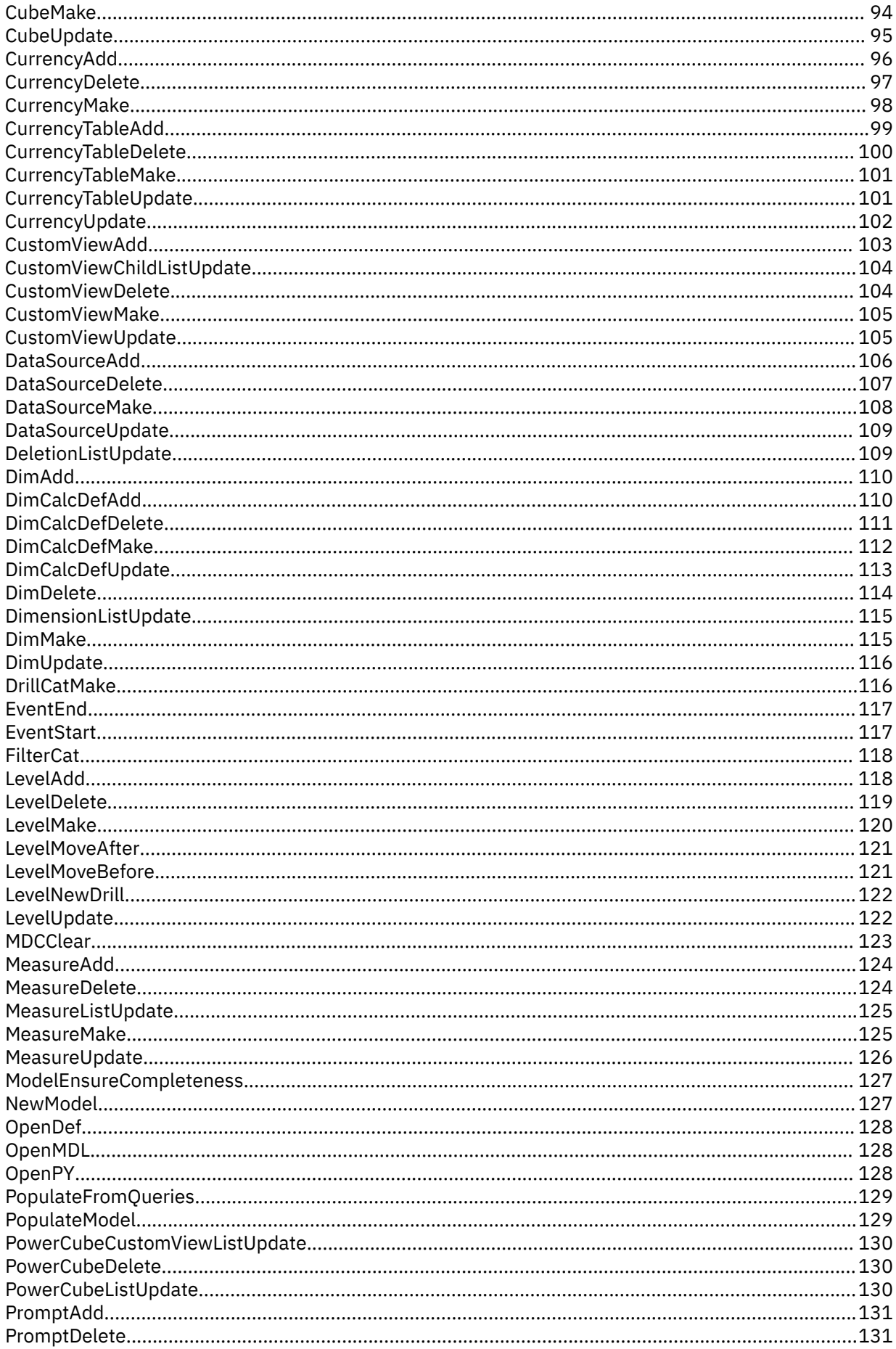

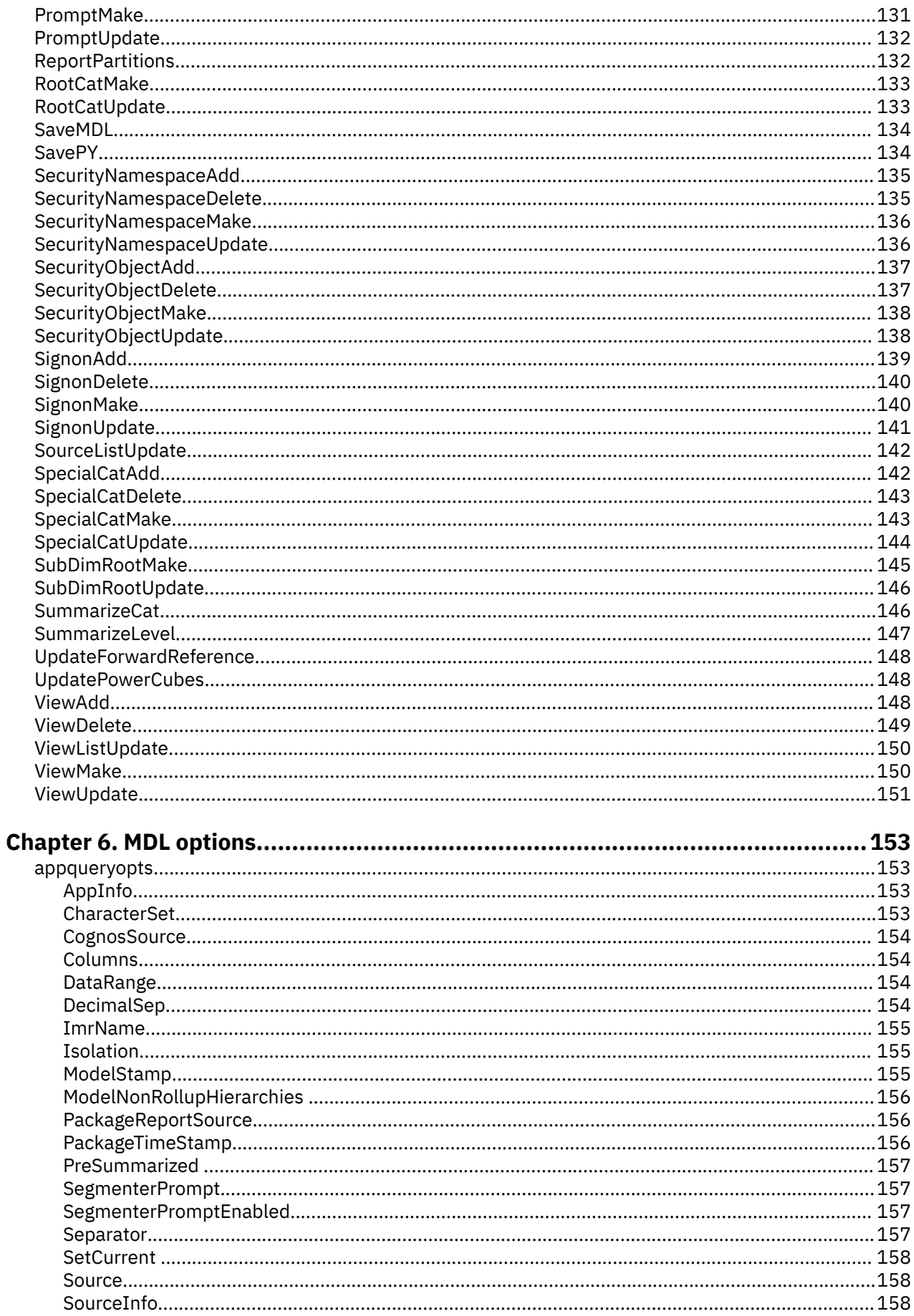

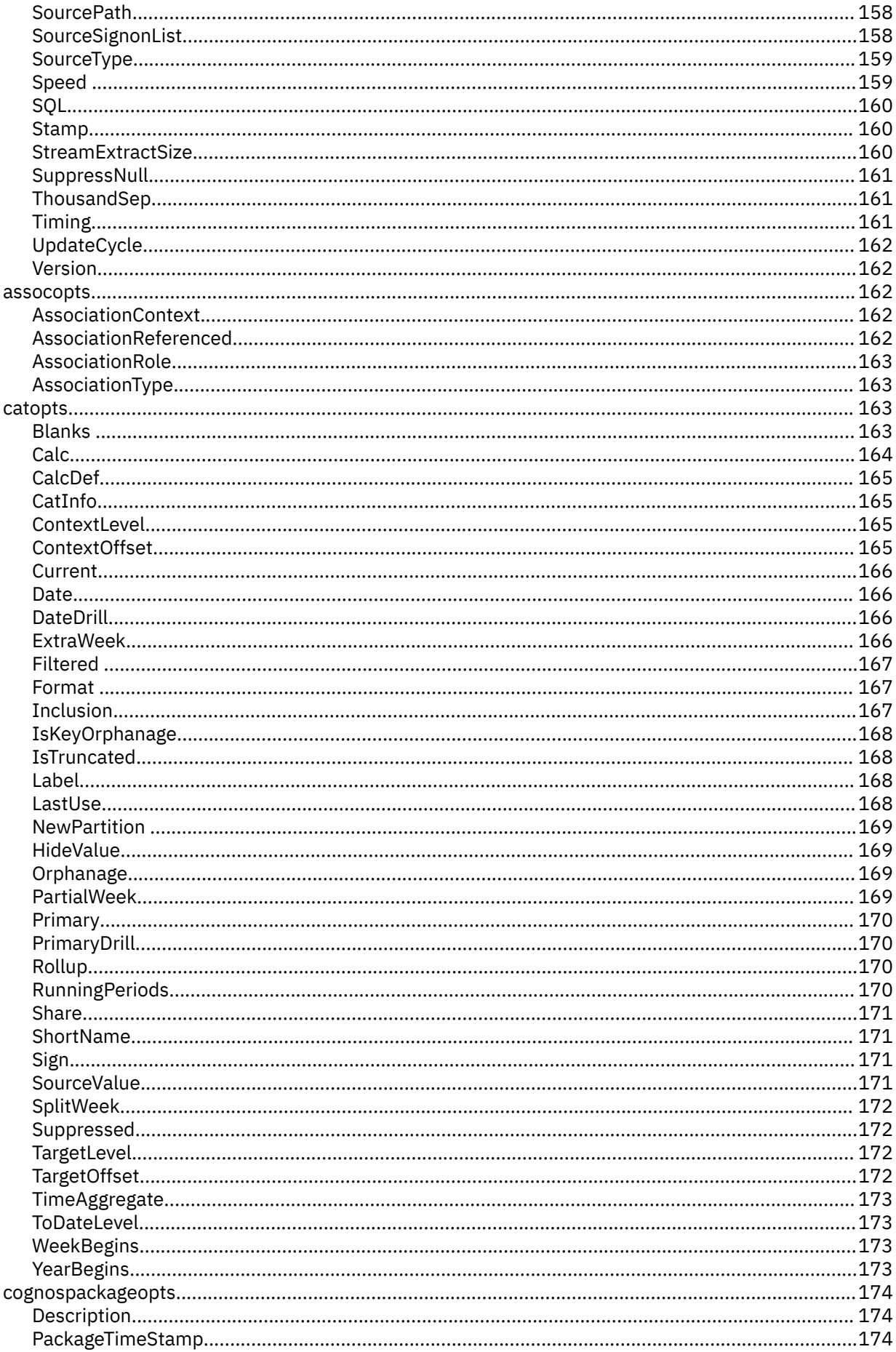

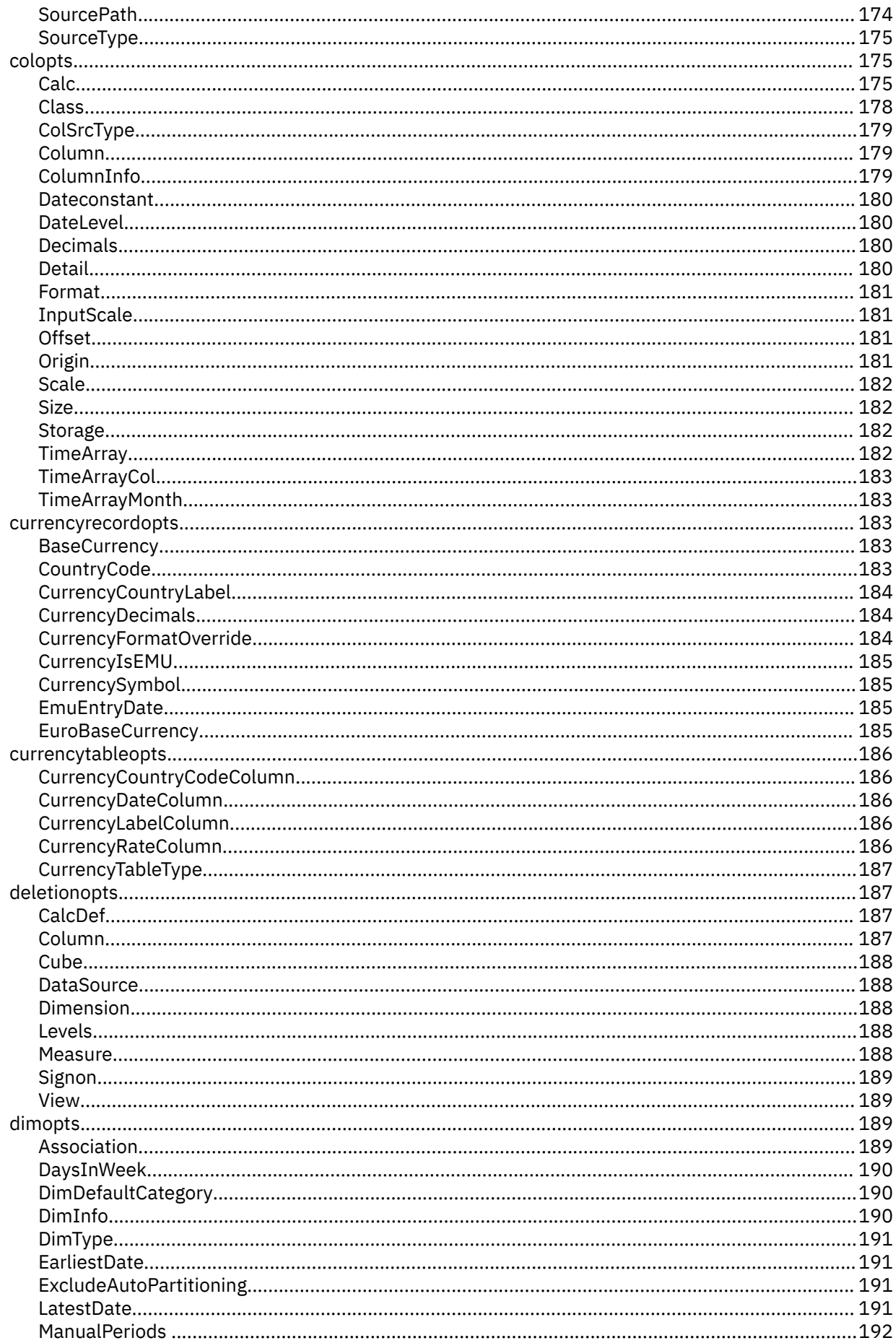

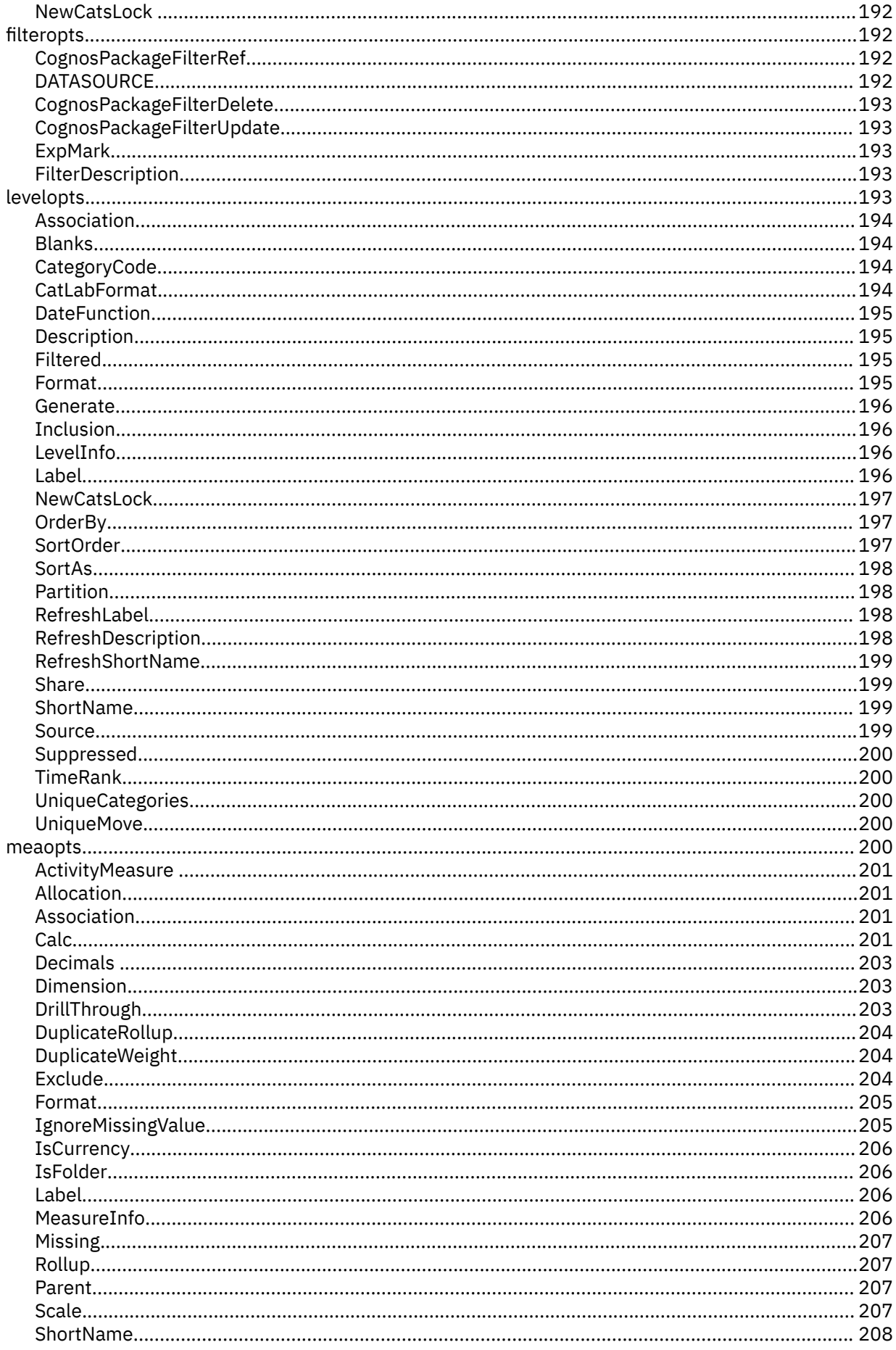

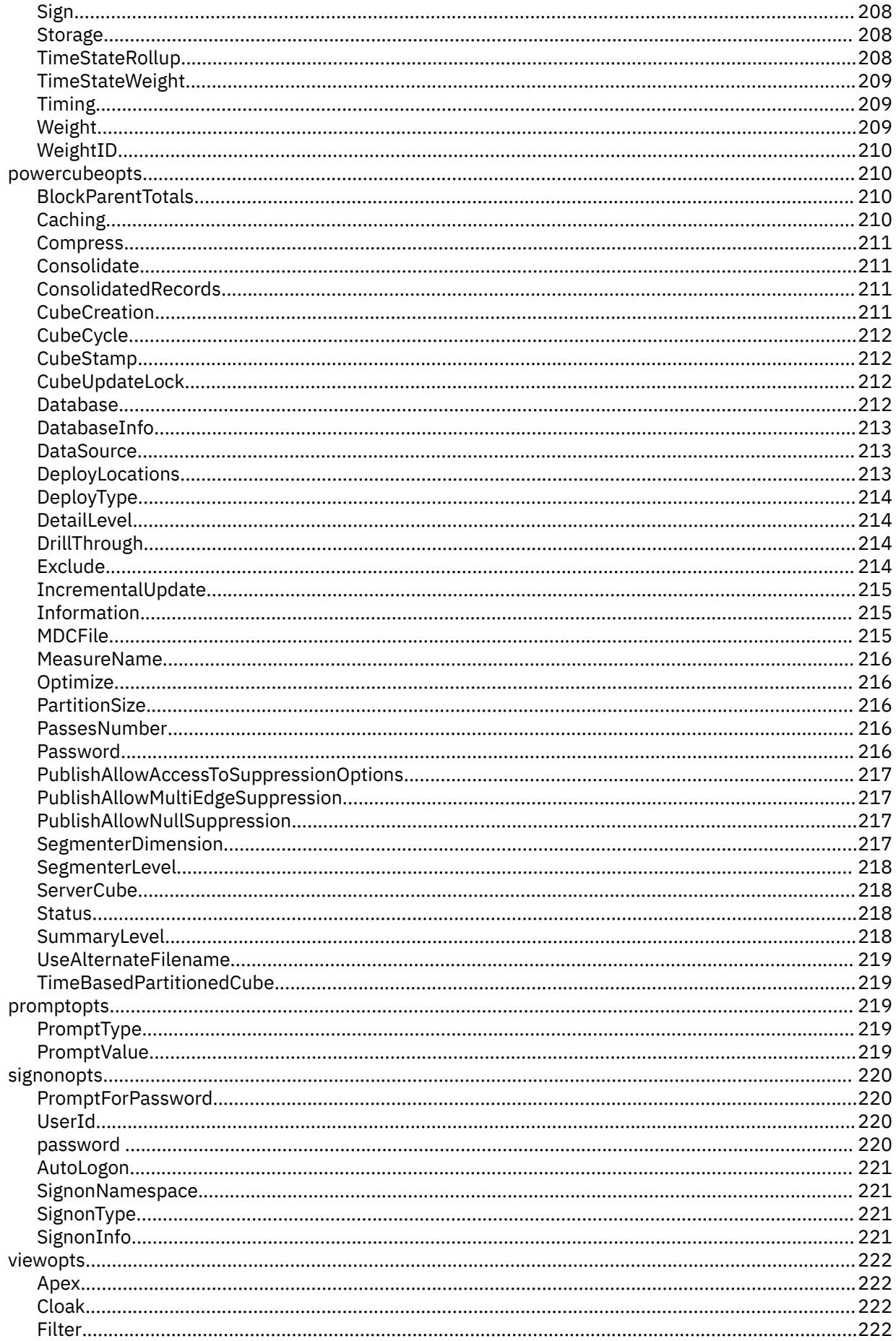

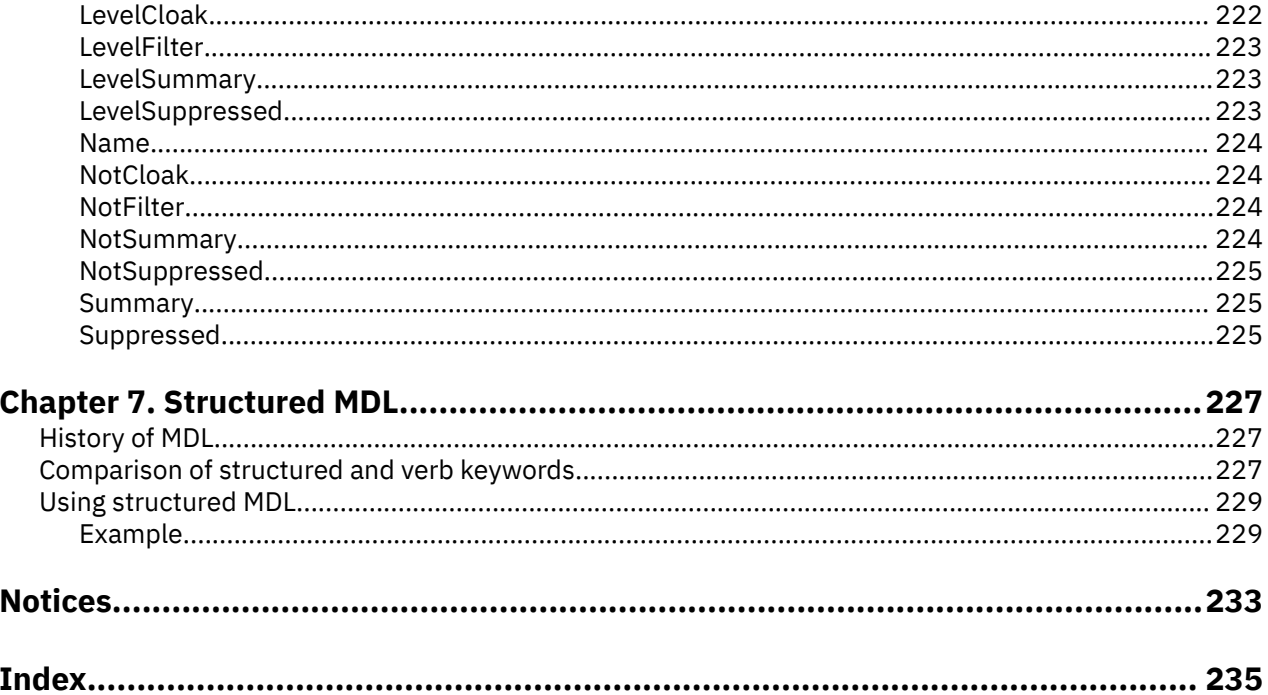

# <span id="page-12-0"></span>**Chapter 1. Model Definition Language (MDL)**

MDL is the proprietary model definition language for Cognos® Transformer. You use MDL to create, manipulate, update, and store models without accessing the user interface. You can set preferences globally and also automate Cognos Transformer functions for greater efficiency.

**Tip:** You may want to modify the cogtr.xml file, installed in the *installation\_location*/configuration directory, to work more effectively in your particular production environment. For example, you can choose to work in structured MDL rather than verb format.

MDL represents Cognos Transformer models in text format (.mdl) and you can view the text in any text editor. The .py? file is a representation of the model, stored in default binary format. The question mark (?) in the extension .py? is replaced by the character used in your version of Cognos Transformer. Note that it is equivalent to the .mdl file, with the exception of any adjustments made on the user interface and, in some instances, passwords. For more information about Cognos Transformer file formats, see ".py? and .mdl formats" on page 1.

MDL model statements can contain verbs, objects, and options. For example, in the statement DataSourceUpdate 257 "All Staff" SourceType ExcelDatabase

- DataSourceUpdate is a verb specifying that a data source should be changed
- 257 is the object identifier and All Staff is its object name, identifying a specific data source object
- SourceType ExcelDatabase is the option that specifies the type of data source

You can use MDL in two ways:

- To create an MDL model that completely defines a Cognos Transformer model
- To create an MDL script that manipulates or updates an existing Cognos Transformer model

These uses can be combined. For example, you can append a script to the end of a model definition.

For examples of MDL scripts, see ["Sample scripts" on page 55.](#page-66-0)

# **.py? and .mdl formats**

You can save Cognos Transformer models in two formats: .py? and .mdl. You can only open models saved as .py? files in the Cognos Transformer user interface. However, you can open models saved as .mdl files in either the user interface or a text editor.

Each .mdl file is a plain-text representation of the model, and may be compatible with other versions of Cognos Transformer than the one used to create it. However, it loads more slowly than a .py?-format file because it recreates all of the Cognos Transformer objects each time it loads.

You can open models saved as .mdl files on any supported UNIX, Linux®, or Windows operating system, making this the preferred format to use in a mixed production environment.

The .py? format is a binary representation of the model. Although not compatible between versions of Cognos Transformer, it loads faster than the .mdl-format equivalent, even though it is larger, because the Cognos Transformer objects are not recreated when the model reloads.

As you edit a model, the size of the associated .py? file increases because information about the operations performed during model editing is retained in the file. Cognos Transformer uses this information when performing incremental updates and other subsequent cube operations. Lengthy descriptions of the appended operations can cause fragmentation of the binary file. Prevent this by periodically saving your .py? models as .mdl files.

# **User interface and MDL representations of a model object**

Based on an older version of the Great Outdoors sample, this illustration shows the Products dimension property sheet as it displays on the Cognos Transformer user interface.

<span id="page-13-0"></span>To replicate this view, open the model on the user interface and, on the **Titles** tab of the **Preferences** dialog box, select the **Object identifier** display option. The code for the dimension now displays in the property sheet title; in our example, **Products** is identified by code **385**.

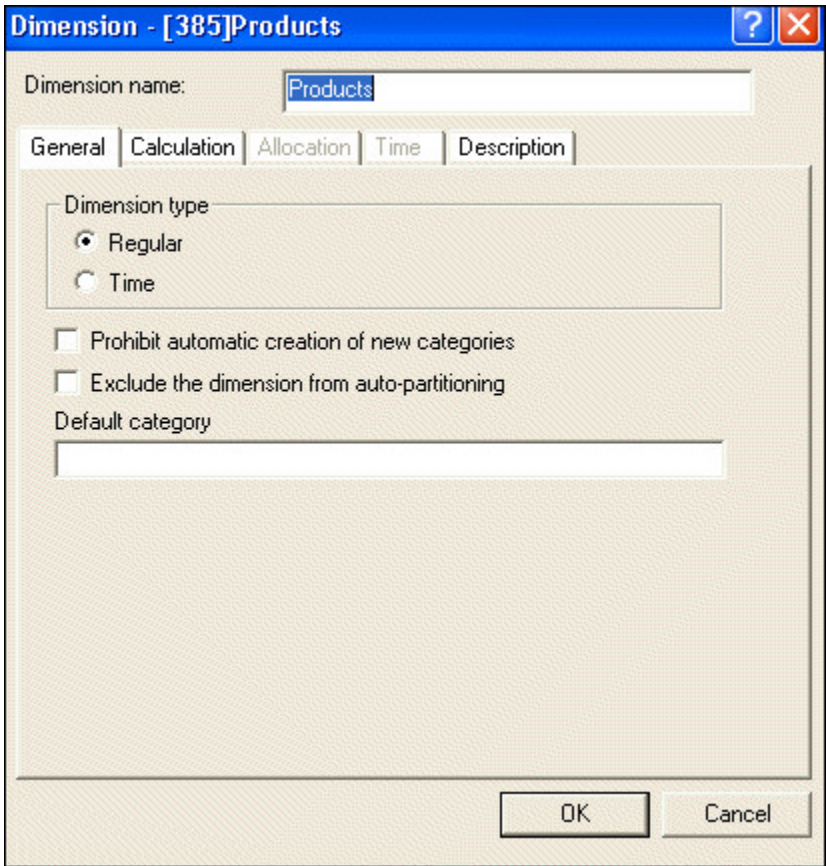

*Figure 1. Dimension property sheet*

To see the corresponding MDL definition, save the model as an .mdl file, and reopen it in a text editor. You can then use the **Find** utility with the identifier (**385**) to locate the MDL statement that defines that dimension.

**Tip:** View your text format .mdl files in an editor that enables line-by-line numbering because Cognos Transformer error messages refer to the line on which an error occurred. However, you can use any text editor to edit MDL, as long as you save the file in text format.

On the user interface, the dimension type is **Regular** and the **Prohibit automatic creation of new categories** option is not selected. These choices are represented in the MDL statement by the options DimType Regular and NewCatsLock False as follows:

```
Dimension 385 "Products" DimType Regular NewCatsLock
False ExcludeAutoPartitioning False DimDefaultCategory 0
```
**Note:** For easier readability, line breaks are inserted in lines over 70 characters in length. This does not affect the functionality.

### **MDL usage**

Although most users find it easier to create and maintain their Cognos Transformer models and cubes from the user interface, there are situations where an experienced Cognos Transformer modeler will benefit from using MDL.

The following are some of the ways you can use MDL, beginning with basic operations and progressing to more advanced applications:

<span id="page-14-0"></span>• You can save your Cognos Transformer model as an .mdl file by selecting **Save As** from the **File** menu, changing the extension of the file to .mdl, and then saving the file. You can then use the .mdl file to open the model in subsequent versions of Cognos Transformer, move models between various production servers and platforms, or archive Cognos Transformer models.

Models stored as .mdl files are compact, and because they can be opened in subsequent versions of Cognos Transformer, you need not worry about updating them.

You can also use an .mdl file to improve the performance of Cognos Transformer models.

Saving a .py? file in .mdl format integrates all of the changes made since the last MDL save into a clean model. It also prevents possible corruption of the model.

- You can open as an .mdl file in any text editor to perform global edits, such as changing all directory paths from C:\ to D:\ or changing all instances of "Years" to "Yrs".
- You can write scripts in MDL to manipulate Cognos Transformer models.

For example, you can store repetitive tasks in an MDL batch file that can be run any time.

• You can use a text editor to work directly in .mdl files with Cognos Transformer models.

For example, you can change a model on a UNIX server, create models as needed, and store parts or all of the resulting models in separate files.

• You can create custom Cognos Transformer applications.

Because MDL is an interpreted language, you can process .mdl files in any of the following ways:

- Open the .mdl file on the Cognos Transformer user interface.
- Run the .mdl file from the Windows command line using cogtr.exe.
- Access the .mdl file on a UNIX server, using the command line option -m.

#### **Example - Changing a model object using MDL**

There are three ways that you can use MDL to modify an object in a Cognos Transformer model.

The three supported methods are listed below:

- Update the definition with a script.
- Change the MDL definition directly.
- Update the definition within the model.

For the sample model Great Outdoors.mdl, suppose you want to change the source file for Products (CSV) from Prodinfo.csv to P0001.csv. The original definition of the data source is as follows:

```
DataSourceMake 103 "Products (CSV)" Separator ","
SourceType FlatFile_ColNames CharacterSet Multibyte DecimalSep "."
Thousandsep "," Columns True Timing
PopYesCreateNo
```

```
Source ".\samples\powerplay\cubes and reports\prodinfo.csv" 
Speed False
```
SetCurrent False ServerSource False Presummarized False EnableMultiProcess False

You can update the definition with a script that changes the data source file to P0001.csv. This script opens the model, issues a DataSourceUpdate statement, and saves the model.

```
OpenMDL "Great Outdoors.mdl"
DataSourceUpdate "Products (CSV)" Source "c:\Production\P0001.csv"
SaveMDL "Great Outdoors (Admin).mdl"
```
<span id="page-15-0"></span>Alternatively, you can change the object definition in the model. In this case, you can delete the word Prodinfo in the DataSourceMake statement, and then replace it with P0001.

This is the new DataSourceMake statement:

```
DataSourceMake 103 "Products (CSV)" Separator "," 
SourceType FlatFile_ColNames CharacterSet Multibyte DecimalSep "." 
Thousandsep "," Columns True Timing
PopYesCreateNo
```
Source "c:\Production\P0001.csv" Speed False

```
SetCurrent False ServerSource False Presummarized False
EnableMultiProcess False
```
You can also open the MDL model in a text editor and add this DataSourceUpdate statement to the end of the model definition file:

```
DataSourceUpdate "Products (CSV)" 
Source "c:\Production\P0001.csv"
```
The next time you open the model in Cognos Transformer, the change will be implemented. The original DataSourceMake statement is not altered, but your addition remains in effect as long as the DataSourceUpdate statement remains attached to the model definition.

If you update an object within the model, Cognos Transformer may be unable to complete the forwardreferencing that is required in the definition of some objects. Therefore, you should use the verb UpdateForwardReference before the statement that updates the object, as follows:

UpdateForwardReference

```
DataSourceUpdate "Products (CSV)" 
Source "c:\Production\P0001.csv"
```
For information about command line options that you can use when running scripts, see the Cognos Transformer *User Guide*. For sample MDL scripts, see ["Sample scripts" on page 55.](#page-66-0)

#### **Cognos Transformer and verb MDL**

There are two types of Model Definition Language: verb MDL and structured MDL. Both types can be used to completely define a Cognos Transformer model. However, by default, Cognos Transformer generates models in structured format, the original version of MDL. This helps to ensure compatibility between models created in different versions of Cognos Transformer.

Use verb MDL when you want to make changes to an existing model, but first you must add the following line to the cogtr.xml file:

<Preference Name="VerbOutput" Value="1"/>

Setting this parameter only affects the format of model definitions subsequently generated and saved by Cognos Transformer. Regardless of this setting, you can still use both verb and structured format on any output file.

For more information about using structured MDL, see [Chapter 7, "Structured MDL," on page 227](#page-238-0).

# <span id="page-16-0"></span>**Chapter 2. Cognos Transformer objects**

This section describes the objects required to build models in Cognos Transformer and explains how to specify unique object identifiers, names, and locations in Model Definition Language (MDL).

An object is a definition of a particular component of the model. For example, the **Locations** data source object contains all the information in Cognos Transformer about the data source called **Locations**.

On the user interface, the **Locations** object is defined in the **Data Source** property sheet for **Locations**. In MDL, the same information is found in the MDL statement that defines the **Locations** data source object. The property sheet settings are represented in the MDL statement as options.

Each Cognos Transformer model must have at least one model object. The model may also contain one or more of each of the following object types:

- Data Source
- IBM<sup>®</sup> Cognos Source (an IBM Cognos package)
- Column
- Dimension
- Level
- Root Category
- Drill Category
- Regular Category
- Special Category
- Measure
- PowerCube
- PowerCubeGroup
- PowerCubeGroupCube
- Subdimension
- Signon
- View
- Custom View
- Currency Table
- Currency
- Dimension Calculation Definition

All Cognos Transformer objects have property sheets on the Cognos Transformer user interface. Only objects have property sheets.

# **Object identifiers**

You can track every Cognos Transformer object on the user interface and in MDL by its object identifier or its object name.

To show both object identifiers and object names on the Cognos Transformer user interface, ensure that both the **Object Identifier** and **Object Name** check boxes are selected on the **Titles** tab of the **Preferences** dialog box.

To exclude the object identifier from the user interface, clear the **Object Identifier** check box. You can also prevent the object identifier from appearing in the MDL file by clearing the **Save Object Unique Identifier values in MDL** check box on the **General** tab of the **Preferences** property sheet.

<span id="page-17-0"></span>In addition to the requirement that the object identifier be unique within each model, Cognos Transformer object identifiers have several other defining characteristics, as follows:

- When auto-generated by Cognos Transformer (Windows), odd numbers identify all objects. This is a carry-over from Cognos Transformer version 7.x, which supported synchronized client-server operations, and assigned only even numbers to the equivalent server objects.
- Object identifiers are greater than 100 and less than 4,294,967,295.
- Once assigned, an object identifier cannot be changed by the modeler or the application.

As the modeler, you can specify a particular identifier and name when you create an object. For example, you can use the MDL statement DataSourceMake 103 "Natsmall" to uniquely identify the data source object by the identifier 103 and the name Natsmall.

However, because manually assigned identifiers can be difficult to maintain, and cannot be used with incrementally updated cubes, allow Cognos Transformer to automatically generate the object identifiers. A different odd number is associated with each object, and an object name is assigned if it can be determined from the source data.

**Tip:** If you copy and paste parts of your model from different MDL files, change the ObjecytIdOutput setting in the cogtr.xml file to zero, to prevent object identifiers from appearing in the MDL files. Otherwise, you cannot guarantee that the object identifiers will remain unique after the files are merged.

# **Object names**

If you create a Cognos Transformer object manually using MDL, you must supply a name for it.

Because object names are not necessarily unique within a model, if you identify objects only by name you often must supply more information to uniquely identify the object.

You can change object names, but not object identifiers. For example, one way to change the object name is to type the following:

DataSourceUpdate 103 "newname"

An object name must have the following structure:

- The name must be enclosed by single or double quotes.
- The name cannot contain a carriage return.
- The name cannot be more than 256 characters in length.

#### **Uniqueness of object names**

In certain contexts, object names for the same object type must be unique. These are the restrictions on the uniqueness of object names:

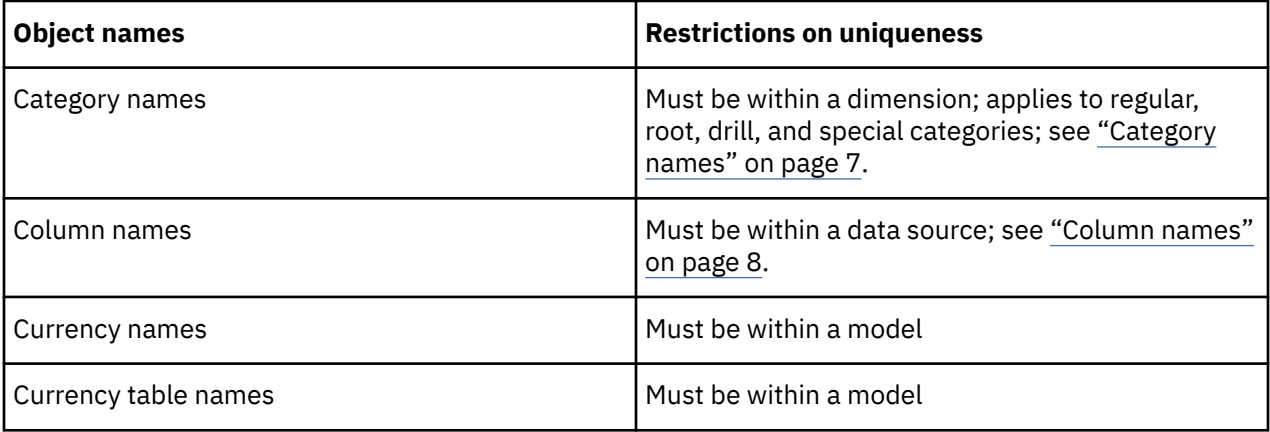

<span id="page-18-0"></span>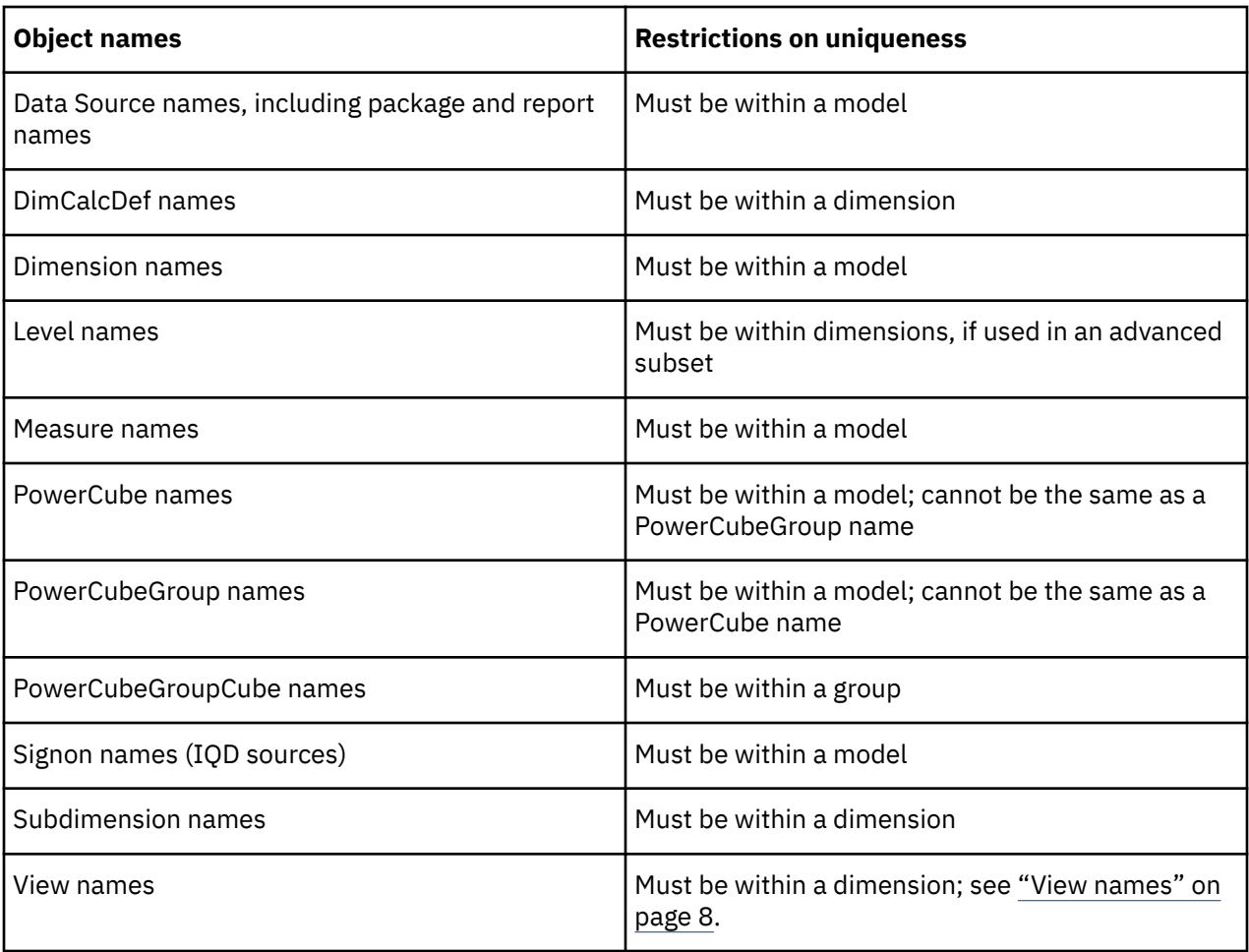

#### **Category names**

Categories are identified by a category label and a category code, rather than by a single name. On the Cognos Transformer user interface, category names are derived from category labels. However, in MDL, category names are derived from category codes.

Category codes are not the same as object identifiers. To show both on the Cognos Transformer user interface, you must select the **Object Identifier** and **Category Code** check boxes on the **Titles** tab of the **Preferences** dialog box.

For example, in this **Category** property sheet, both the object identifier **6609** and the category code **104** display in the title bar for the category named **Extreme Outdoors**. The name is derived from the category label and cannot contain either a tilde  $(\sim)$  or an at sign  $(\mathbb{0})$ .

<span id="page-19-0"></span>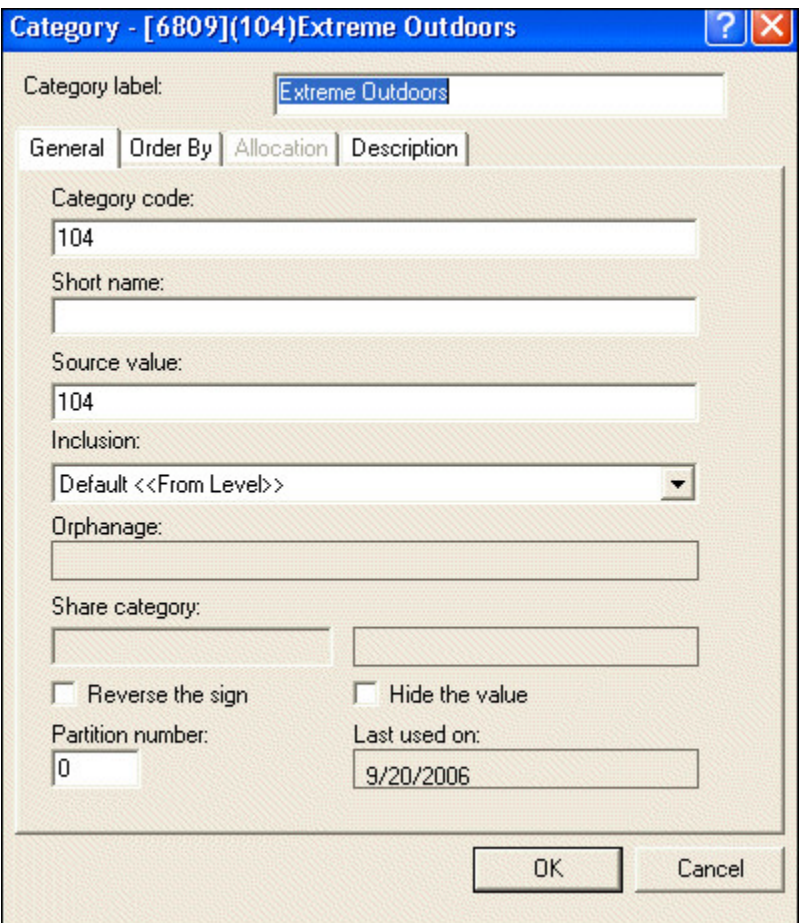

*Figure 2. Category property sheet*

In the corresponding MDL statement, the object identifier is the same: **6809**. However, the object name **104** is enclosed in double quotation marks and is based on the category code.

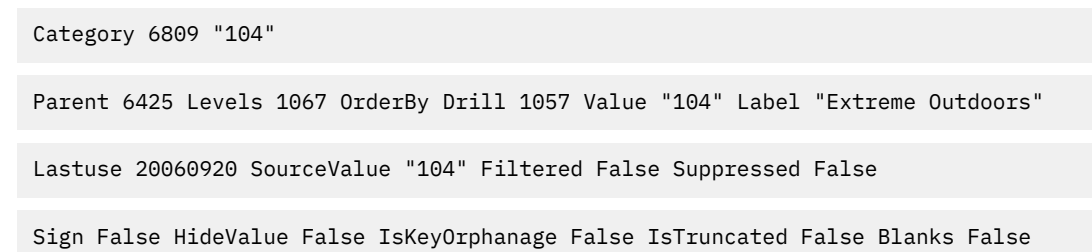

#### **Column names**

Column names are identical in MDL and on the Cognos Transformer user interface, unless they are manually changed. Column names cannot contain an at sign (@).

#### **View names**

In structured MDL, views are represented by the following syntax:

ViewName *id* "*Name*"

where *id* is the unique IBM Cognos Transformer identifier and "*Name*" is the name of the view.

# <span id="page-20-0"></span>**Locating objects uniquely**

If an object cannot be uniquely identified by its name or identifier, you must specify its relationship within a hierarchy of objects, such as its ancestors or level in a drill-down path.

When you use both an object identifier and an object name to identify an object in MDL, the object identifier determines whether the object exists. If there is a conflict between the object name and object identifier, the object identifier is used to locate the object, and the name is then changed accordingly.

If the object does not already exist or is not uniquely identified by its object name or object identifier, then you must supply the additional information required to locate it, in the syntax for each verb.

For example, suppose you want to refer to a column that exists in your data source. If your model does not provide a unique object name or object identifier for that column, you must uniquely identify it by specifying the data source in which it exists.

Similarly, if you add a new category to a dimension, in the context of a drill-down path, a level, and a parent category, you must specify all of those objects to locate it precisely and uniquely.

On the other hand, when you refer to an existing category, even if you do not uniquely identify it by its object identifier, you only need to specify the dimension name. This is sufficient because category names are unique within dimensions, and dimension names are unique within models.

The following rules govern the identification and location of objects:

- If the object already exists and is identified by its object identifier, then no other information is needed to locate the object in the model.
- If the object already exists and is identified only by its object name, then Cognos Transformer searches the model for an object with the same name and object type and uses the first one it finds.
- If the object does not already exist, then there must be sufficient contextual information to locate it in the model precisely.

## **Uniquely locate existing objects**

Use the following table to uniquely locate an existing object not already identified by its object identifier:

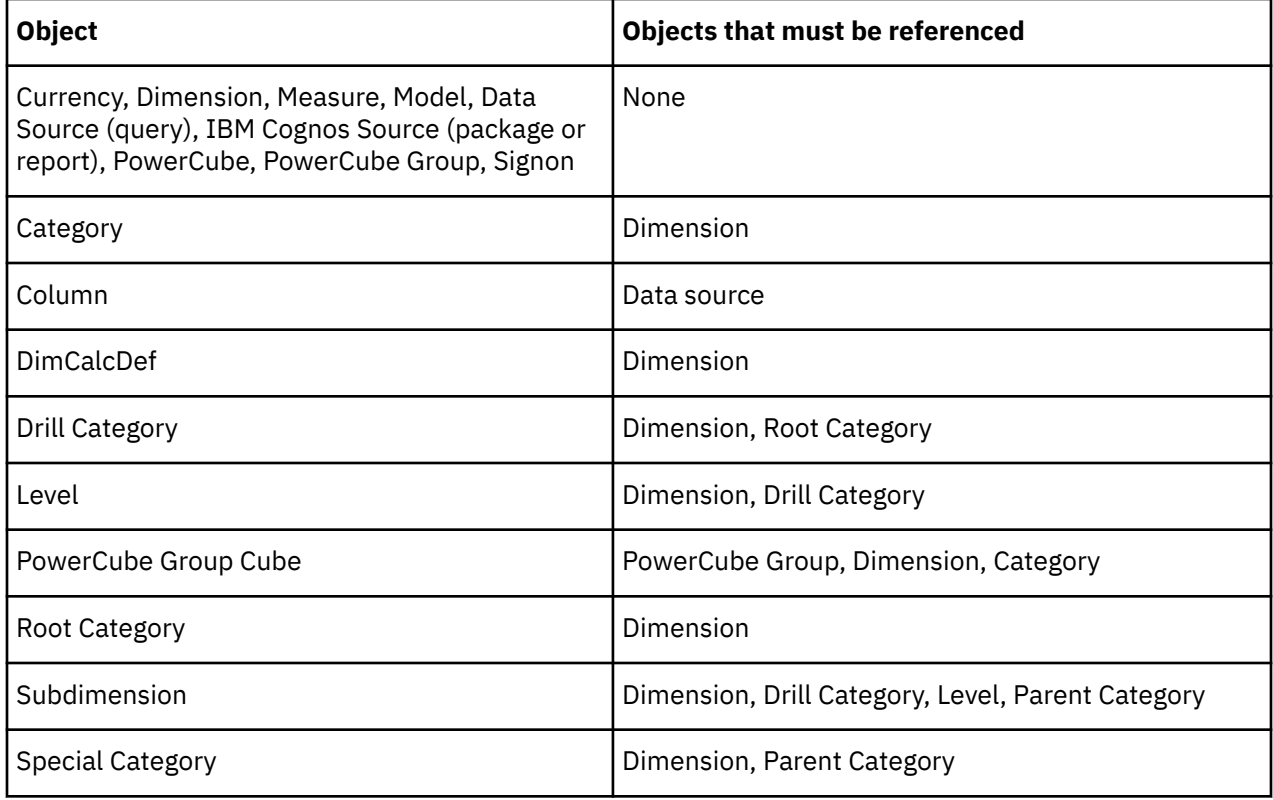

<span id="page-21-0"></span>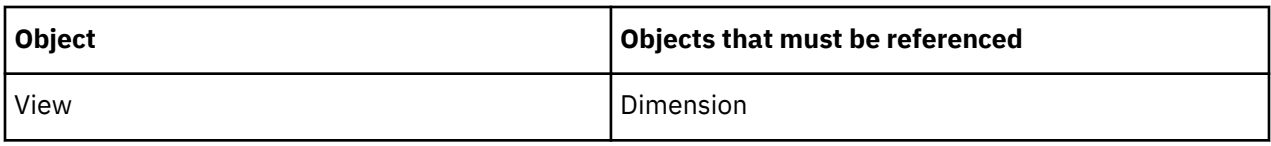

## **Uniquely locate new objects**

Use the following table to uniquely locate a new object:

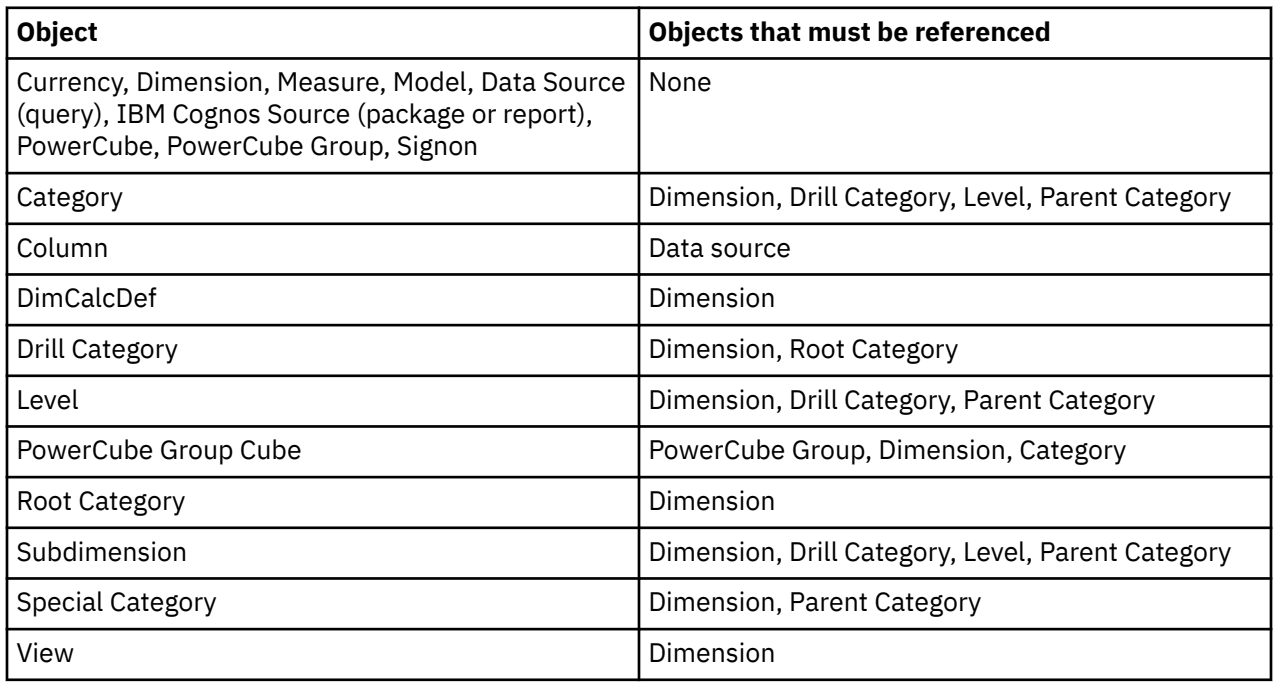

# **Setting global preferences**

You can use the first few lines of your MDL script or a special MDL header file to specify global environment variables and processing preferences.

# **Specify a preferred category sorting option**

To globally set a sorting option for all categories in the model, specify one of the following ModelCategoryOrderDefault options in the first few header lines of your MDL script:

- OrderYes
- OrderNo
- OrderUsePreference

For more information about each option, see the Cognos Transformer *User Guide*.

# <span id="page-22-0"></span>**Chapter 3. Creating a complete MDL model**

The following examples illustrate how to create complete models using Model Definition Language (MDL). Even if you never attempt this task yourself, by reviewing these examples you will learn the structure and interdependencies of Cognos Transformer MDL models.

# **Example - MDL model using IBM Cognos data sources in verb MDL**

This example creates two data sources to be used in the model. The example shows the data source definitions, not the complete model.

**Note:** The Add form illustrates the verb that you use to define an object, to differentiate the syntax from that which Cognos Transformer uses when defining objects (the Make form). However, either form is acceptable. Also, you will note that each statement starts with the verb followed by a lengthy series of options.

When you create the data sources, you define the time and products dimensions and the measures used in the model.

#### **Create the data sources in Cognos Transformer**

This example is based on an IBM Cognos package with one query and an IBM Cognos report with one query.

```
CognosPackageAdd 103 "GO Sales and Retailers" SourceType Package 
SourcePath "/content/package[@name='GOSales and Retailers']" PackageTimeStamp 
"/content/package[@name='GOSalesand Retailers']/model[@name='model']"
```

```
CognosPackageAdd 115 "GSR_rpt_1"SourceType Report SourcePath
 "/content/package[@name='GO Sales and Retailers']/report[@name='GSR_rpt_1']"
PackageTimeStamp 
"/content/package[@name='GOSales and Retailers']/report[@name='GSR_rpt_1']"
```

```
DataSourceAdd 105 "GO Salesand Retailers~1" Separator "," 
SourceType CognosSourceQuery CharacterSetDefault DecimalSep "." 
Thousandsep "," Columns True Timing PopYesCreateDefaultPackageReportSource
103 "GO Sales and Retailers" AutoSummary TrueSetCurrent True ServerSource
False Speed False Presummarized False
```
**ColumnAdd** 107 "[gosales\_goretailers].[Orders].[Ordernumber]" DataSource 105 Origin Source Offset 0 Column "Order number"Storage Float64 Scale 0 Size 4 Decimals 0 InputScale 0 TimeArrayOff Rollup CountAll

ColumnAdd 109 "[gosales\_goretailers].[Orders].[Retailername]" DataSource 105 Origin Source Offset 1 Column "Retailer name"Storage Text Scale 0 Size 102 Decimals 0 Class Description InputScale0 TimeArray Off

```
ColumnAdd 111 "[gosales_goretailers].[Orders].[Orderyear]"
DataSource 105 Origin Source Offset 2 Column "Order year"Storage Float64 
Scale 0 Size 4 Decimals 0 InputScale 0 TimeArrayOff Rollup CountAll
```
ColumnAdd 113 "[gosales\_goretailers].[Orders].[Ordermonth]" DataSource 105 Origin Source Offset 3 Column "Order month"Storage Float64 Scale 0 Size 4 Decimals 0 InputScale 0 TimeArrayOff Rollup CountAll

DataSourceAdd 117 "GSR\_rpt\_1~1" Separator ", " SourceTypeCognosSourceQuery CharacterSet Default DecimalSep "." Thousandsep"," Columns True

<span id="page-23-0"></span>Timing PopYesCreateDefaultPackageReportSource 115"GSR\_rpt\_1" AutoSummary False SetCurrent True ServerSource False Speed False Presummarized False

ColumnAdd 119 "[Report].[Query1xx.0].[Order number]"DataSource 117 Origin Source Offset 0 Column "Order number" StorageFloat64 Scale 0 Size 1 Decimals 0 Class Quantity InputScale 0 TimeArrayOff

ColumnAdd 121 "[Report].[Query1xx.0].[Order date]" DataSource117 Origin Source Offset 1 Column "Order date" Storage Int32 Scale0 Size 1 Decimals 0 Class Date InputScale 0 TimeArray Off

ColumnAdd 123 "[Report].[Query1xx.0].[Product name]"DataSource 117 Origin Source Offset 2 Column "Product name" StorageText Scale 0 Size 1 Decimals 0 Class Description InputScale 0 TimeArrayOff

ColumnAdd 125 "[Report].[Query1xx.0].[Quantity]" DataSource117 Origin Source Offset 3 Column "Quantity" Storage Float64 Scale 0 Size 1 Decimals 0 Class Quantity InputScale 0 TimeArray Off

ColumnAdd 127 "[Report].[Query1xx.0].[Revenue]" DataSource117 Origin Source Offset 4 Column "Revenue" Storage Float64 Scale2 Size 1 Decimals 2 Class QuantityInputScale 0 TimeArray Off

# **Example - MDL model using an IQD data source in verb MDL**

In this example, separate files are created for each part of the model. The files are then merged by means of an MDL script, using the appropriate commands and their mandatory options to create the final model. This example does not include dimension views or custom views.

**Note:** The Add form illustrates the verb that you use to define an object, to differentiate the syntax from that which Cognos Transformer uses when defining objects (the Make form). However, either form is acceptable. Also, you will note that each statement starts with the verb, followed by a lengthy series of options. For readability, you may wish to insert carriage returns between the keywords.

This is the order in which you would create the separate files for a typical complete model based on an IQD data source, using verb MDL:

- Create the data sources in Cognos Transformer.
- Create the Time dimension.
- Create the Products dimension.
- Create key product measures.
- Create allocations.
- Create the signon.
- Populate the model and create the PowerCube.
- Create the model by combining the scripts.

#### **Step 1: Create the data sources in Cognos Transformer**

This example is based on an Impromptu Query Definition (IQD) data source. As a result, the initial DataSourceAdd and ColumnAdd MDL statements are copied directly from the Impromptu SQL string that is automatically generated when Cognos Transformer connects to the IQD data source.

#### **Que\_Col.mdl file**

The first file adds information to the model from the relevant columns of the IQD data source.

<span id="page-24-0"></span>DataSourceAdd "Products (CSV)" Separator "," SourceTypeFlatFile\_ColNames Source "c:\prodinfo.csv" ColumnAdd "Product Line"DataSource "Products (CSV)" Origin Generated Offset 0 Column "ProductLine" ColumnAdd "Product Type" DataSource "Products (CSV)" Origin Generated Offset 1 Column "Product Type" ColumnAdd "Product Id" DataSource "Products (CSV)" Origin Generated Offset 2 Column "Product Id" ColumnAdd "Product Name" DataSource "Products (CSV)" Origin Generated Offset 3 Column "Product Name" DataSourceAdd "Prod Line Plan" Separator "," SourceType FlatFile\_ColNames Source "c:\ProdPlan.asc" ColumnAdd "YEAR" DataSource "Prod Line Plan" Origin Generated Offset 0

Column "Time" Format Y DateLevel Year Class Date ColumnAdd "PROD\_LINE" DataSource "Prod Line Plan"Origin Generated Offset 1 Column "Product Line" ColumnAdd "FORECAST" DataSource "Prod Line Plan" Origin Generated Offset 2 Column "Planned sales" DataSourceAdd "MAIN (IQD)" Separator"," SourceType DataSource Source "c:\bsc\_msrs.iqd" SQL 'select T1."ORDER\_DT" as c1, T2."PROD\_NO" as c2, T1." $REP$   $\overline{N}0"$  as  $'$ c3, T1."CUST\_NO" as c4, T2."QTY" as c5, (T2."QTY" \* T2."PRI' 'CE") as c6, T2."QTY" \* T3."PROD\_COST") as c7, CASE WHEN ((((T' '2."QTY" \* T2."PRICE") - (T2."QTY" \* T3."PROD\_COST"))/(T2."QTY" \* T2."' 'PRICE")) <= 0.19) THEN (' "'Under 20%') WHEN ((((T2." '"QTY" \* T2."PRICE") - (T2."QTY" \* T3."PROD\_COST")) / (T2."QTY"\* T2."PR' 'ICE")) BETWEEN 0.2 AND 0.65) THEN (' "'20% - 65%') WHEN ((((T2." '"QTY" \* T2."PRICE" - (T2."QTY" \* T3."PROD\_COST")) / (T2."QTY" \* T2."PR' 'ICE")) >= 0.66) THEN (' "'Over 65%') ELSE ('ERROR') END) as c8 from " '"ORDER" T1, ("PRODUCT" T3 left outer join "ORDRDETL" T2 on T2."PROD\_NO'  $'$  = T3. "PROD\_NO")  $where (T2."OR<sub>DER</sub>0" = T1."ORDER_N0")$ order by c1 asc' ",c3 asc,c4 asc,c2 asc" ColumnAdd "Order Dt" DataSource "MAIN (IQD)" Origin Source Offset 0 Column "Time" Storage Int32 Scale 0 Size 4 Decimals 0 Class Date InputScale 0 TimeArray Off ColumnAdd "od-Prod No" DataSource "MAIN (IQD)" Origin Source Offset 1 Column "Product Id" Storage Float64 Scale 0 Size 5 Decimals 0 Class Quantity InputScale 0 TimeArray Off ColumnAdd "Revenue" DataSource "MAIN (IQD)" Origin Generated Offset 5 Column "Revenue" ColumnAdd "Cost" DataSource "MAIN (IQD)" Origin Source Offset 6 Column "Cost" Storage Float64 Scale 0 Size 6 Decimals 0 Class Quantity InputScale 0 TimeArray Off

#### **Step 2: Create the time dimension**

When you create any dimension using MDL, you must manually create both the root category and drill category for that dimension.

The verbs RootCatMake and DrillCatMake are used in this example because there is no Add verb form for these objects. Also, you must set the inclusion property to Suppress for the drill category so that it does not display in the reporting components.

#### **Before you begin**

If you do not manually create the two default dimension views required for each dimension (All Categories and Omit Dimension), you must use the ModelEnsureCompleteness script to have Cognos Transformer create them automatically.

The definition of each level contains the specification for its dimension, drill category, and parent. Together, these define the hierarchical structure for the dimension.

When you create a query in Cognos Transformer based on a Framework Manager package that contains hierarchical time-related categories, Cognos Transformer interprets the time-related categories as a

<span id="page-25-0"></span>regular dimension and not as a time dimension. As a result, the time dimension in your PowerCube will not contain any relative time categories. Ensure that you import all of the data needed to define your time dimension, and then create the date levels and categories.

### **Dim\_Years.mdl file**

The second file creates a standard Year-Quarter-Month time dimension for the model.

```
DimAdd "Years" DimType DateRootCatMake "Time" Dimension
"Years"DrillCatMake "By Time" Dimension "Years" Root "Time" Inclusion
Suppress Level Add "Year" Dimension "Years" Drill "By Time" Parent
""Source "Time" Date Function Year Unique Categories True OrderBy
Drill "By Time" Column "Time" SortOrder Default SortAs Ascending
 LevelAdd "Quarter" Dimension "Years" Drill "By Time" Parent
"Year" Source "Time" Date Function Quarter CatLabFormat 'YYYY 
"Q"
Q'UniqueCategories True OrderBy Drill "By Time" Column "Time" SortOrder
Default
SortAs Ascending LevelAdd "Month" Dimension Years" Drill "ByTime"
Parent
"Quarter"Source "Time" DateFunction Month CatLabFormat "YYYY/MMM" UniqueCategories
True OrderBy Drill "ByTime" Column "Time"SortOrder Default SortAs
Ascending
```
## **Step 3: Create the products dimension**

The next step is to specify the details necessary to properly structure the primary dimension, Products.

#### **Dim\_Products.mdl**

The third file pulls information needed for the Products dimension from the imported data.

```
DimAdd "Products" DimType Regular
RootCatMake "Product Line" 
Dimension "Products"
DrillCatMake "By Product Line" 
Dimension "Products"
Root "Product Line" Inclusion Suppress
LevelAdd "Product Line" 
Dimension "Products"
Drill "By Product Line" Source "Product Line"
Associations "Product Line" AssociationType Type_Query 
AssociationRole Role_Source
AssociationReferenced "Product Line"
LevelAdd "Product Type" 
Dimension "Products"
Drill "By Product Line" Parent "Product Line" Source "Product Type"
Associations "Product Type" AssociationType Type_Query
AssociationRole Role_Source AssociationReferenced "Product Type"
LevelAdd "Product Id" 
Dimension "Products" 
Drill "By Product Line" Parent "Product Type" Source "Product Id" 
Label "Product Name" UniqueCategories
True Associations "Product Id" AssociationType Type_Query
AssociationRole Role_Source AssociationReferenced "Product Id"
```
#### **Step 4: Create key product measures**

Next, you need separate script files to add the three measures associated with the Products dimension.

#### **Me\_Prodcost.mdl**

This file creates the Product Cost measure, which is taken from the Cost column.

MeasureAdd "Product Cost"

Associations "Cost" AssociationType Type\_Query

AssociationRole Role\_Source AssociationReferenced "Cost"

#### <span id="page-26-0"></span>**Me\_Prodplan.mdl**

MeasureAdd "Product Plan"

AssociationReferenced "Planned Sales"

This file creates the Product Plan measure, which is taken from the Planned Sales column.

```
Associations "Planned Sales" AssociationType Type_Query
AssociationRole Role_Source
```
#### **Me\_Revenue.mdl**

This script creates the Revenue measure, which is taken from the Revenue column.

```
MeasureAdd "Revenue"
Associations "Revenue" AssociationType Type_Query 
AssociationRole Role_Source
AssociationReferenced "Revenue"
```
### **Step 5: Create allocations**

After you add the required measures, you may want to specify how they will be allocated across the various dimensions in your model. Only do this if you do not use the ModelEnsureCompleteness script to generate the default measure allocations.

#### **Alloc\_Me.mdl**

This script allocates Product Plan summary data to both the Product Line and Year levels of their respective dimensions proportionate to the product Revenue distribution.

```
AllocationAdd Measure "Revenue" Type Default
AllocationAdd Measure "Product Cost" Type Default
AllocationAdd Measure "Product Plan" Type Default
AllocationAdd Drill "By Product Line" Levels "Product
Line"
Measure "Product Plan" Type Allocate
AllocationMeasure "Revenue"
AllocationAdd Dimension "Years" Drill "By Time" Levels
"Year"
Measure "Product Plan" Type Allocate AllocationMeasure
"Revenue"
```
### **Step 6: Create the signon**

These scripts create IBM Cognos signons and data source signons.

#### **CognosSignon.mdl**

This sample script creates a Cognos signon object and disables automatic signon access.

<span id="page-27-0"></span>SignonAdd "name" UserId "user name" password "password"

AutoLogon False SignonNamespace "namespace id" SignonType "Cognos"

#### **DataSourceSignon.mdl**

This sample script creates a data source signon object and disables interactive prompting for a password.

```
SignonAdd "signon name" PromptForPassword True 
UserId "user name"
```
password <password> SignonType "DataSource"

Data sources defined in IBM Cognos Analytics can have multiple connections, each with multiple signons. You can use MDL to create, delete, and update connection and signon information for ambiguous connections and signons.

You may want to use a script to create or later update the object required to provide automatic signon access.

#### **Step 7: Populate the model and create the PowerCube**

This is a three-stage process. You should create separate script files for each process.

#### **Populate.mdl**

This script generates categories for the model.

Populatemodel

#### **Cube.mdl**

This script adds the PowerCube object to the model, specifying where the .mdc file is located.

CubeAdd "Great Outdoors Sales" MdcFile "c:\Outdoors.mdc"

MeasureInclude 195 Yes

#### **Createcube.mdl**

This script generates the PowerCube in the form of an .mdc file.

CreateFiles

#### **Step 8: Create the model by combining the scripts**

As a final step, prepare a script that, when run, combines all the previous scripts to create a complete Cognos Transformer model and generates an .mdc file based on that model.

#### **NewModel.mdl**

This script runs all the previously created scripts in sequence. Ensure model completeness before you generate your final .mdl file based on the model.

NewModel "ModelScript"

OpenMDL "C:\Que\_Col.mdl"

```
OpenMDL "C:\Dim_Years.mdl"
OpenMDL "C:\Dim_Products.mdl"
OpenMDL "C:\Me_Revenue.mdl"
OpenMDL "C:\Me_Prodcost.mdl"
OpenMDL "C:\Me_Prodplan.mdl"
OpenMDL "C:\Alloc_Me.mdl"
OpenMDL "C:\CognosSignon.mdl"
OpenMDL "C:\DataSourceSignon.mdl"
OpenMDL "C:\Populate.mdl"
OpenMDL "C:\Cube.mdl"
ModelEnsureCompleteness
OpenMDL "C:\Createcube.mdl"
SaveMDL "C:\FinalModel.mdl"
```
# **Checking the model generated by Cognos Transformer**

When you check the FinalModel.mdl file that results from running your NewModel.mdl script, you will note that the model definition is much longer than it was when you started. This is because it contains all the default options that Cognos Transformer automatically adds to each object definition. In addition,

- The verb PopulateModel adds categories, all of which are defined
- The verb ModelEnsureCompleteness adds the two default views

Line numbers are included to make the file easier to read. The cogtr.xml setting ObjectIdOutput=0 is used, hiding the object identifiers by default, so each object is identified by its name alone.

#### **FinalModel.mdl**

Below is a line-by-line rendering of the sample mdl file.

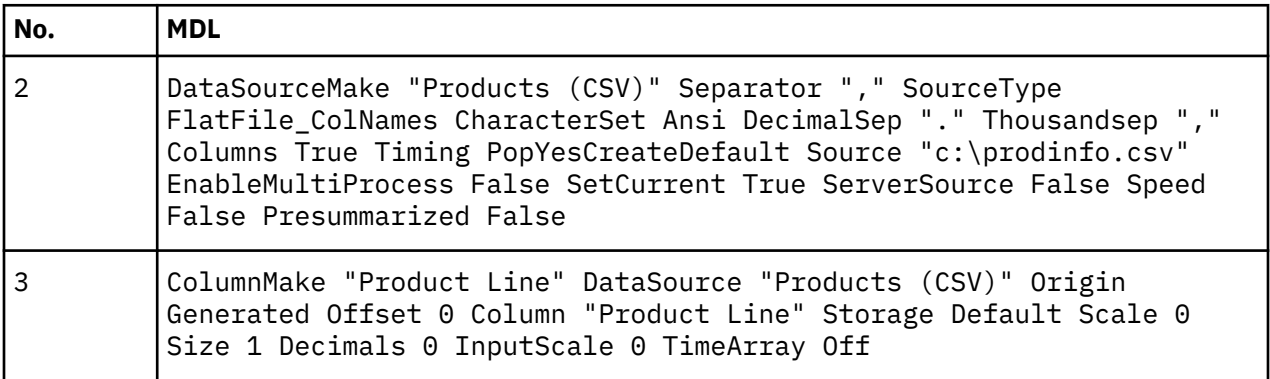

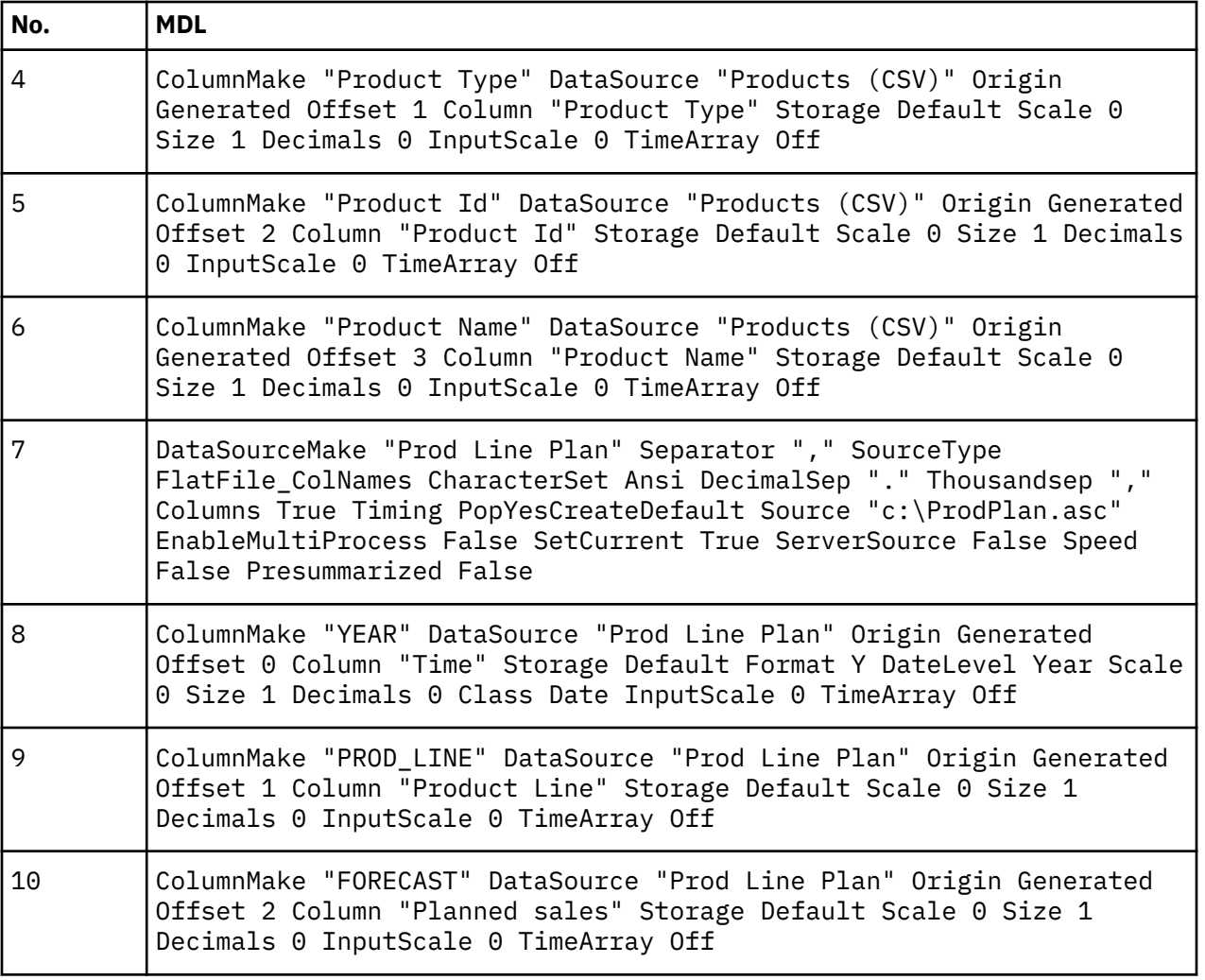

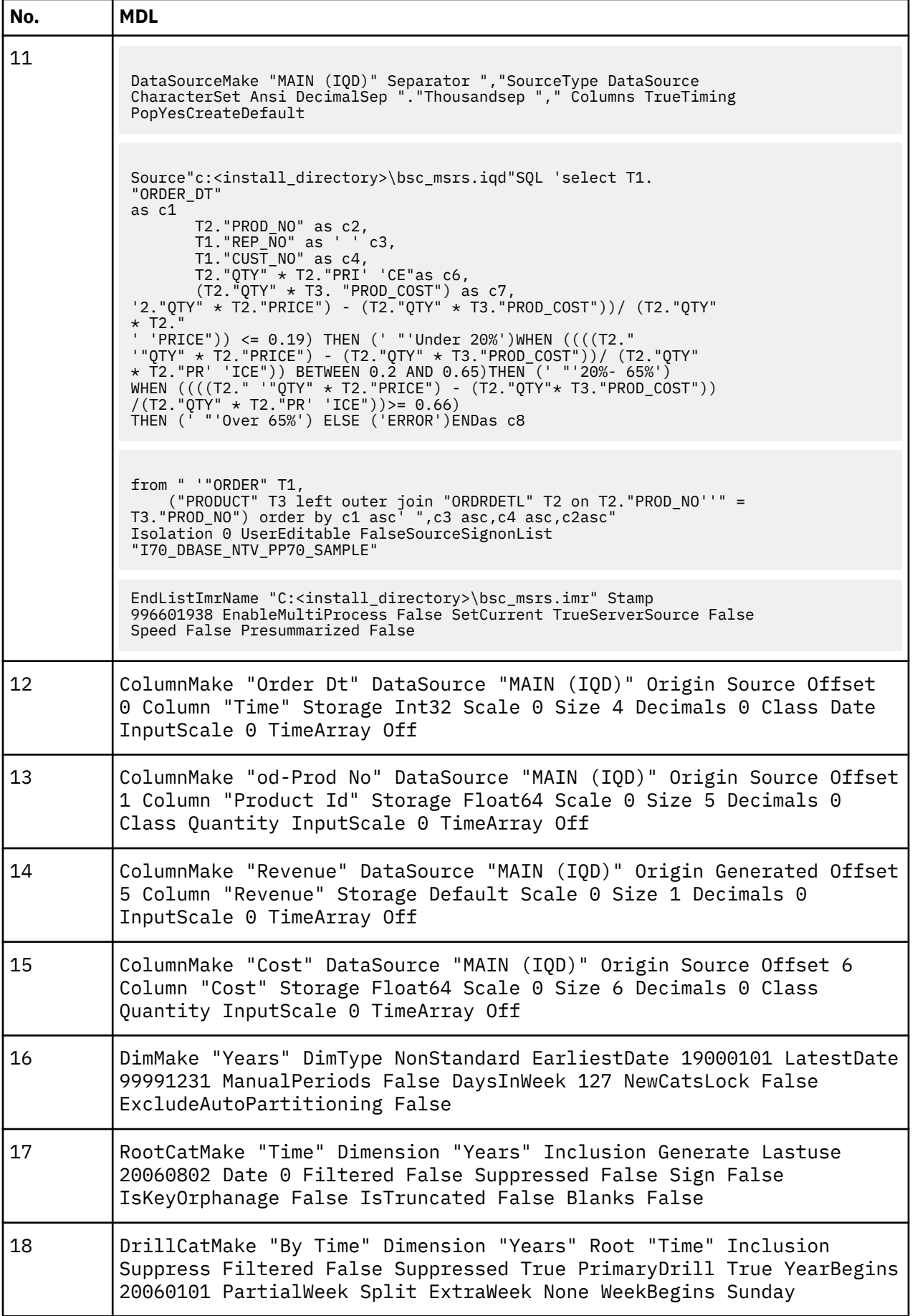

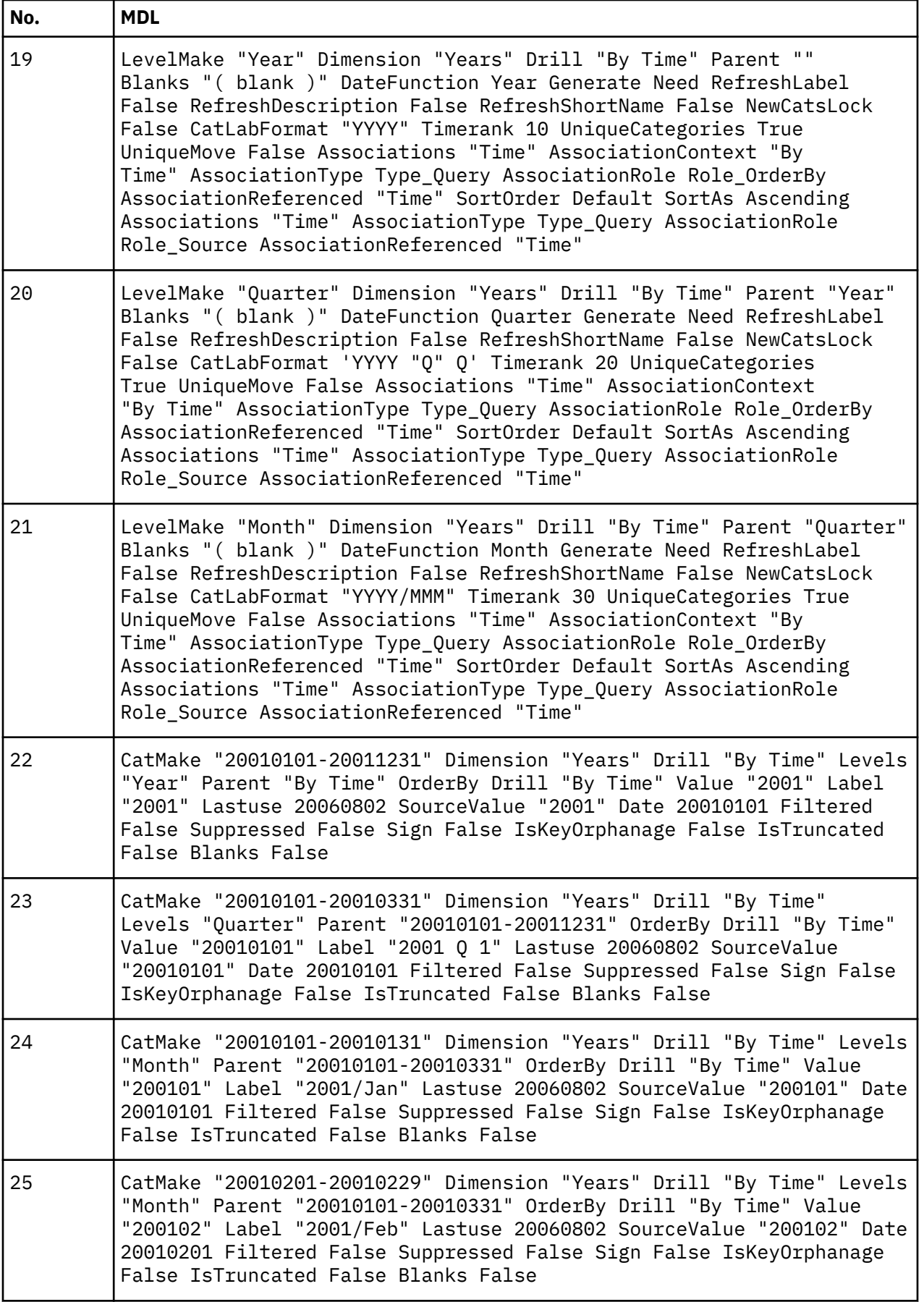

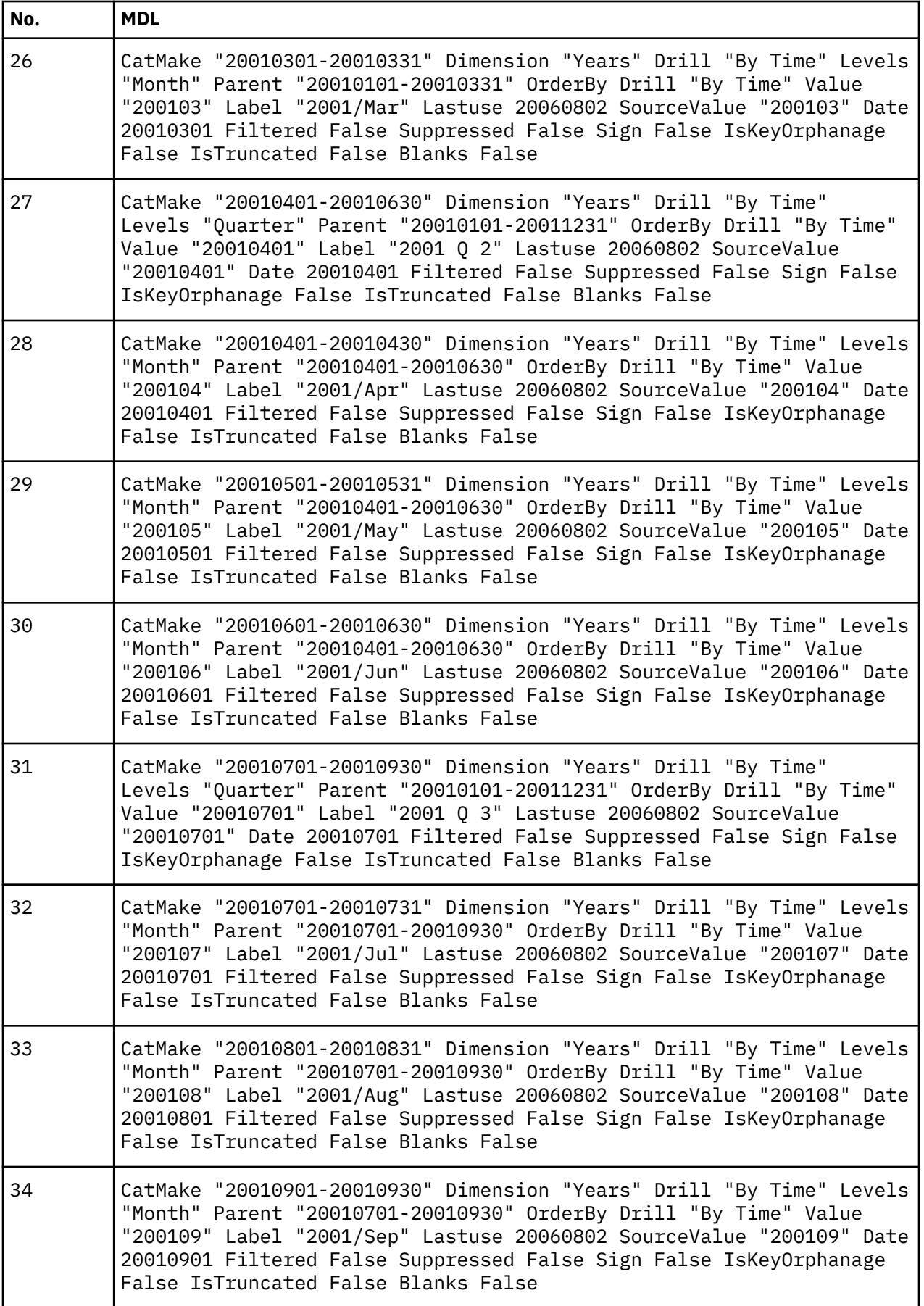

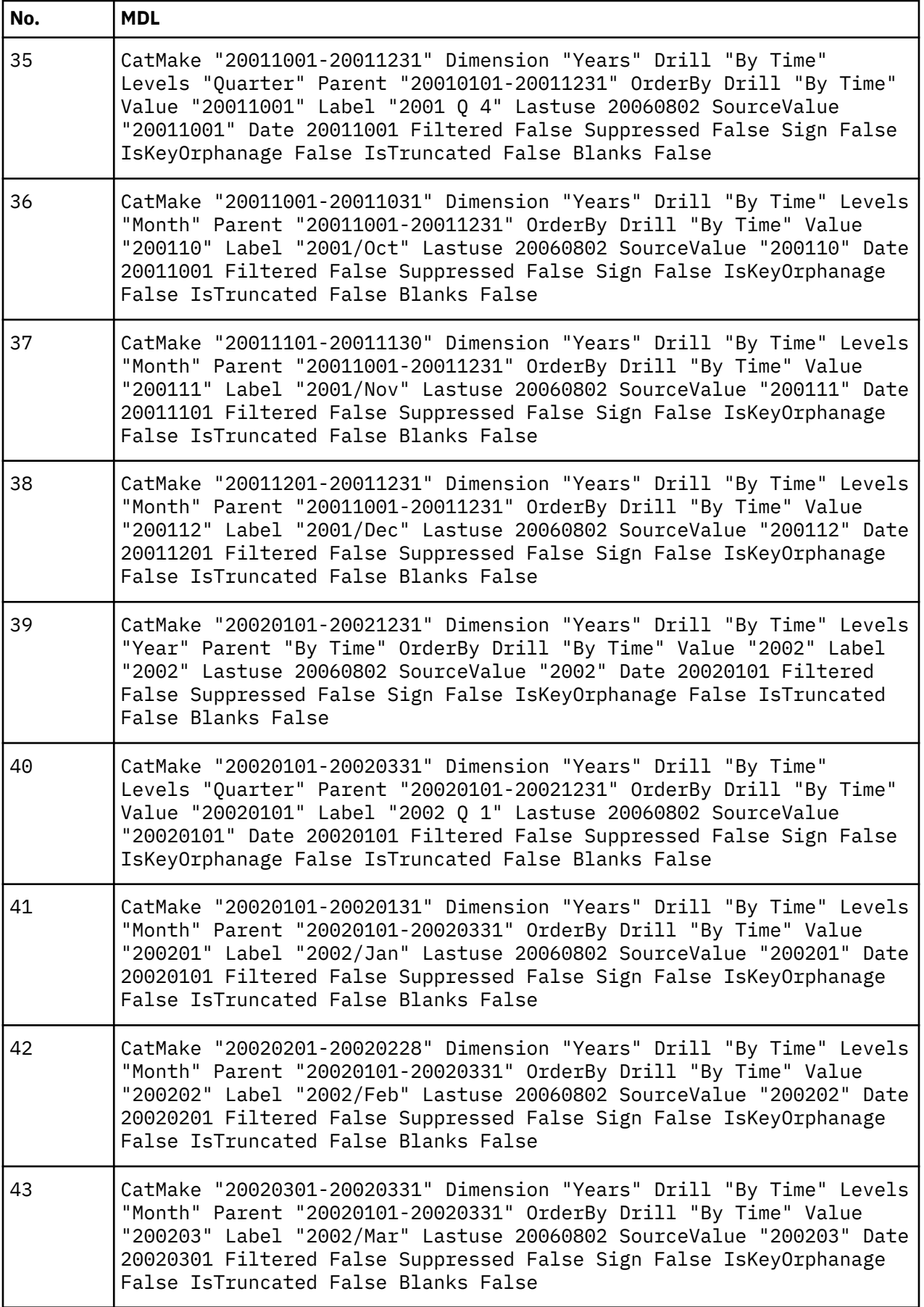

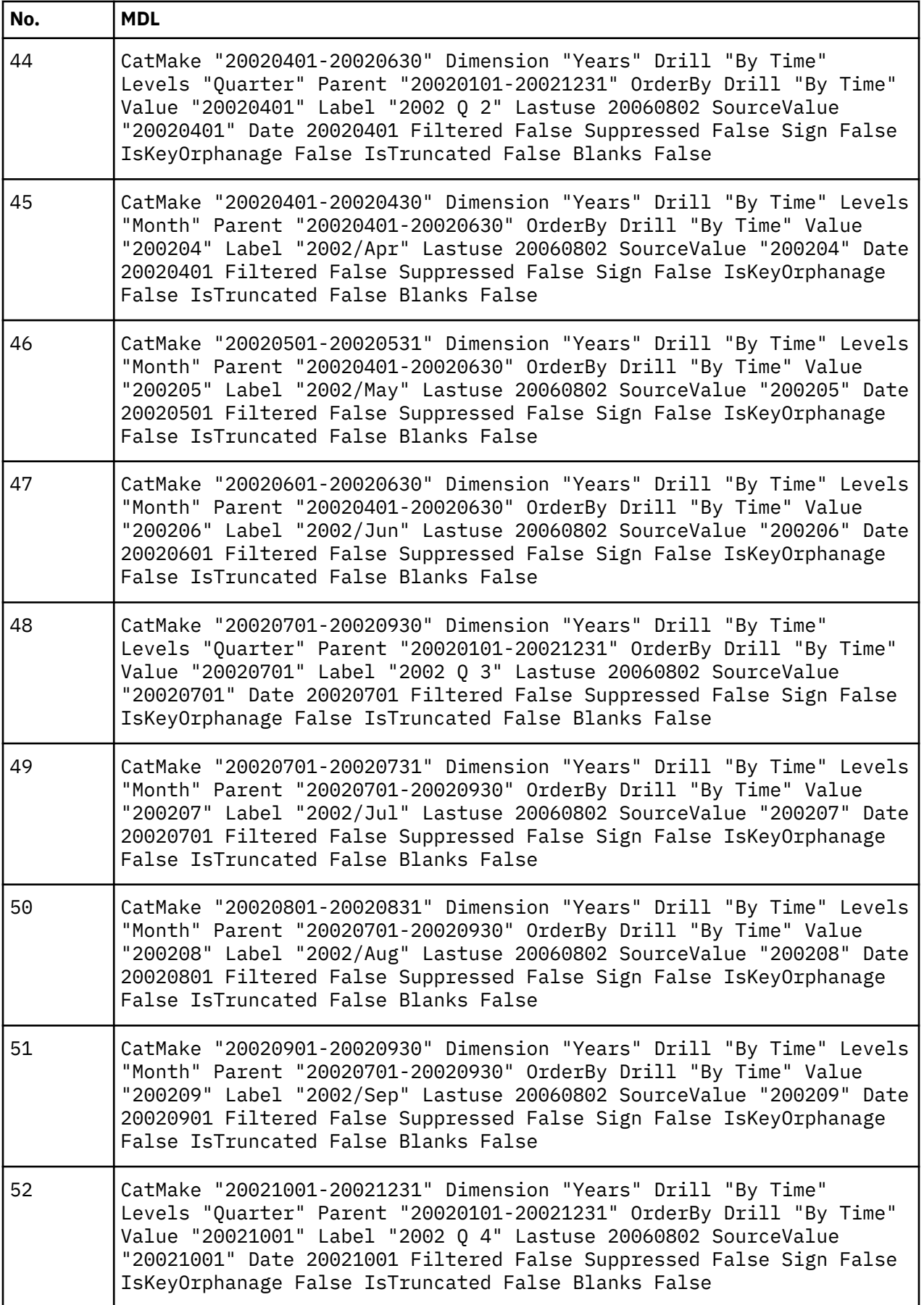

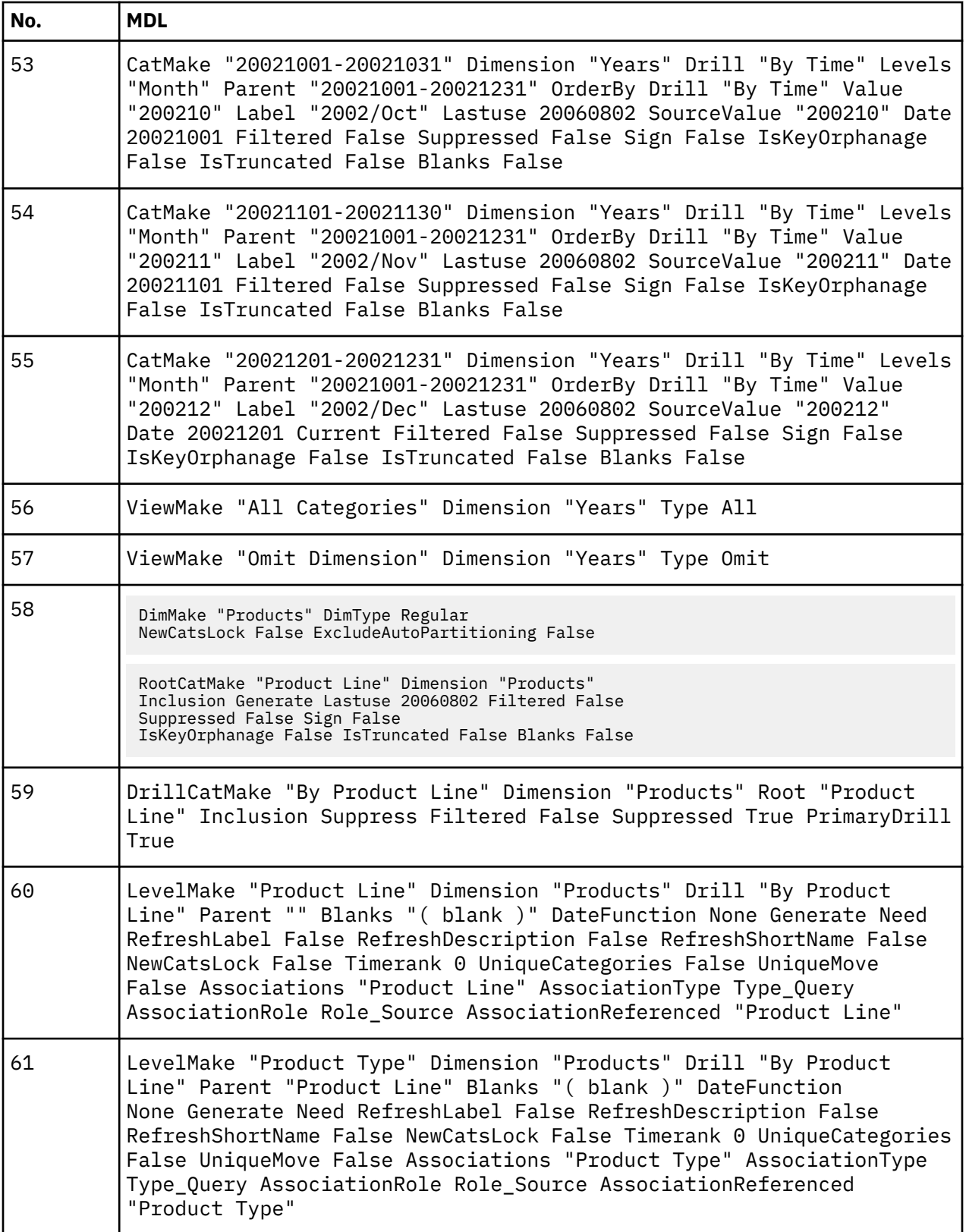
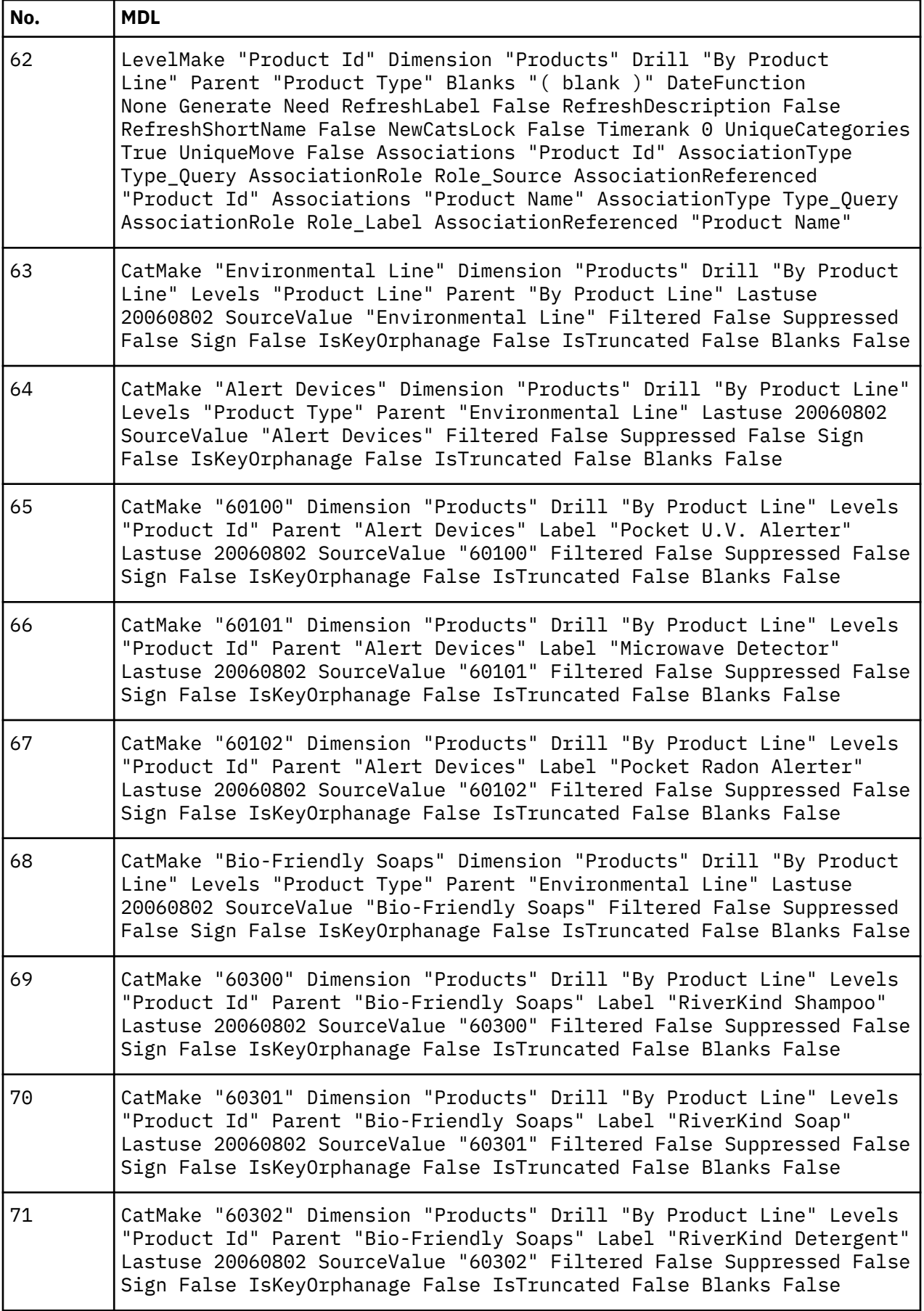

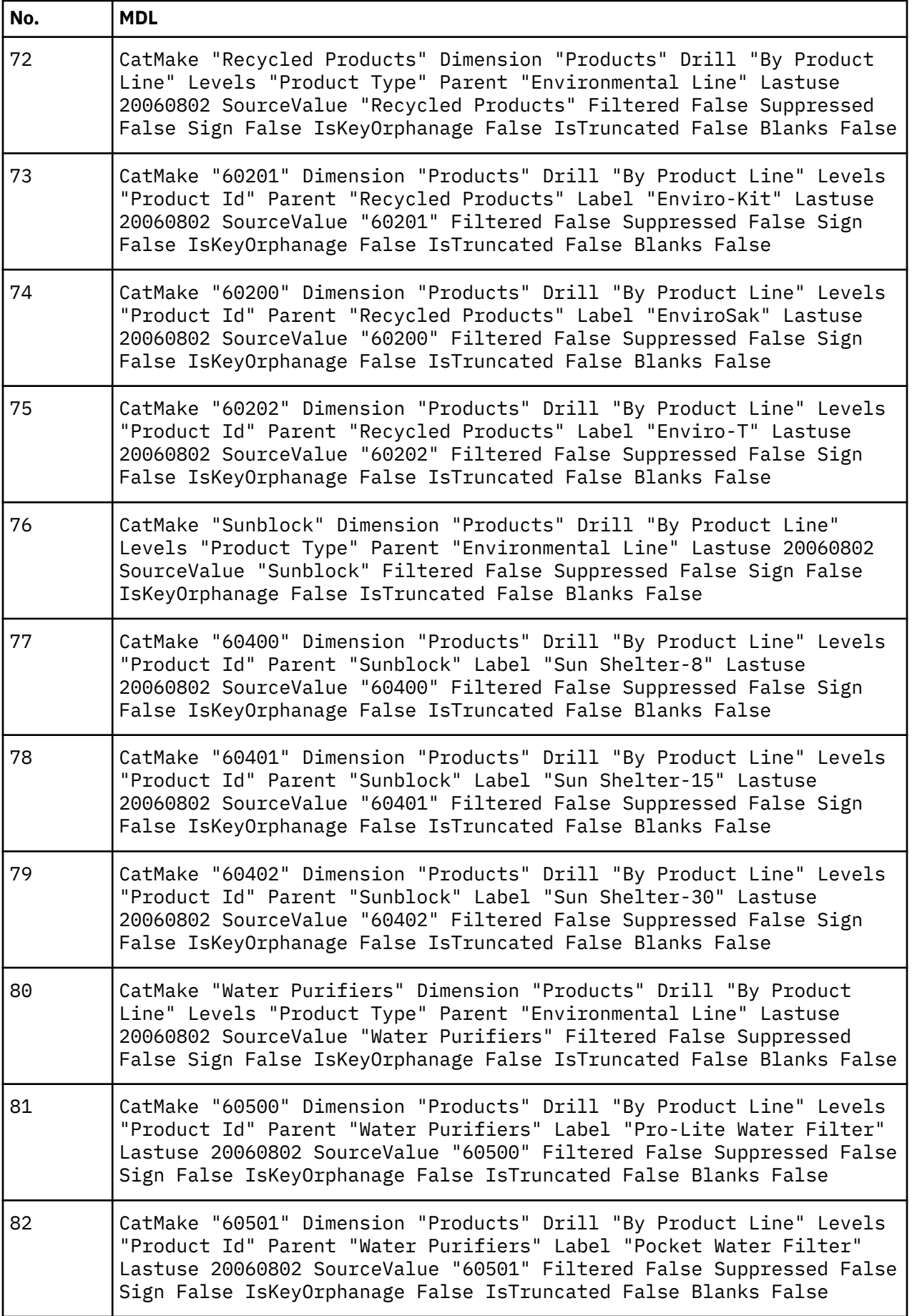

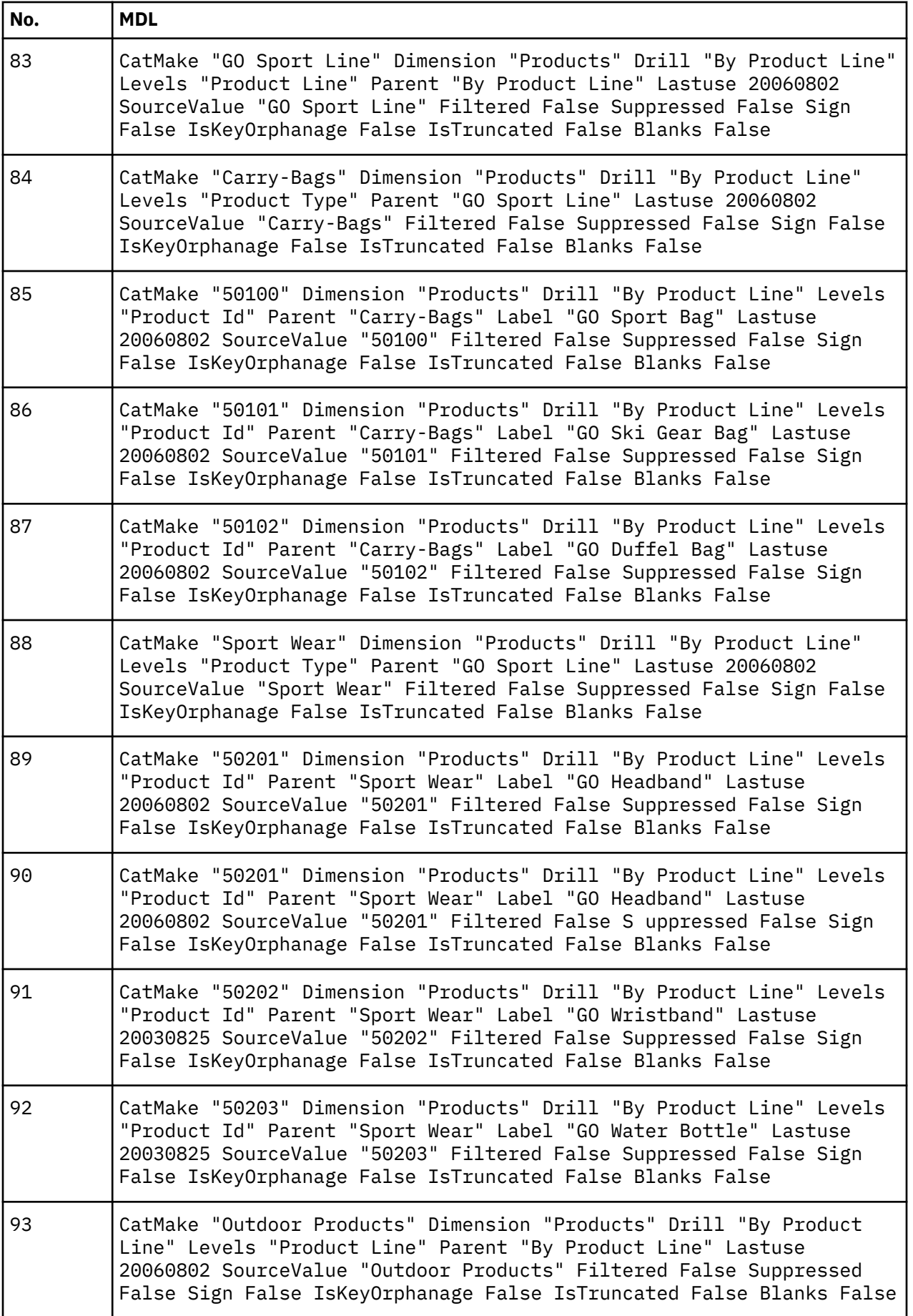

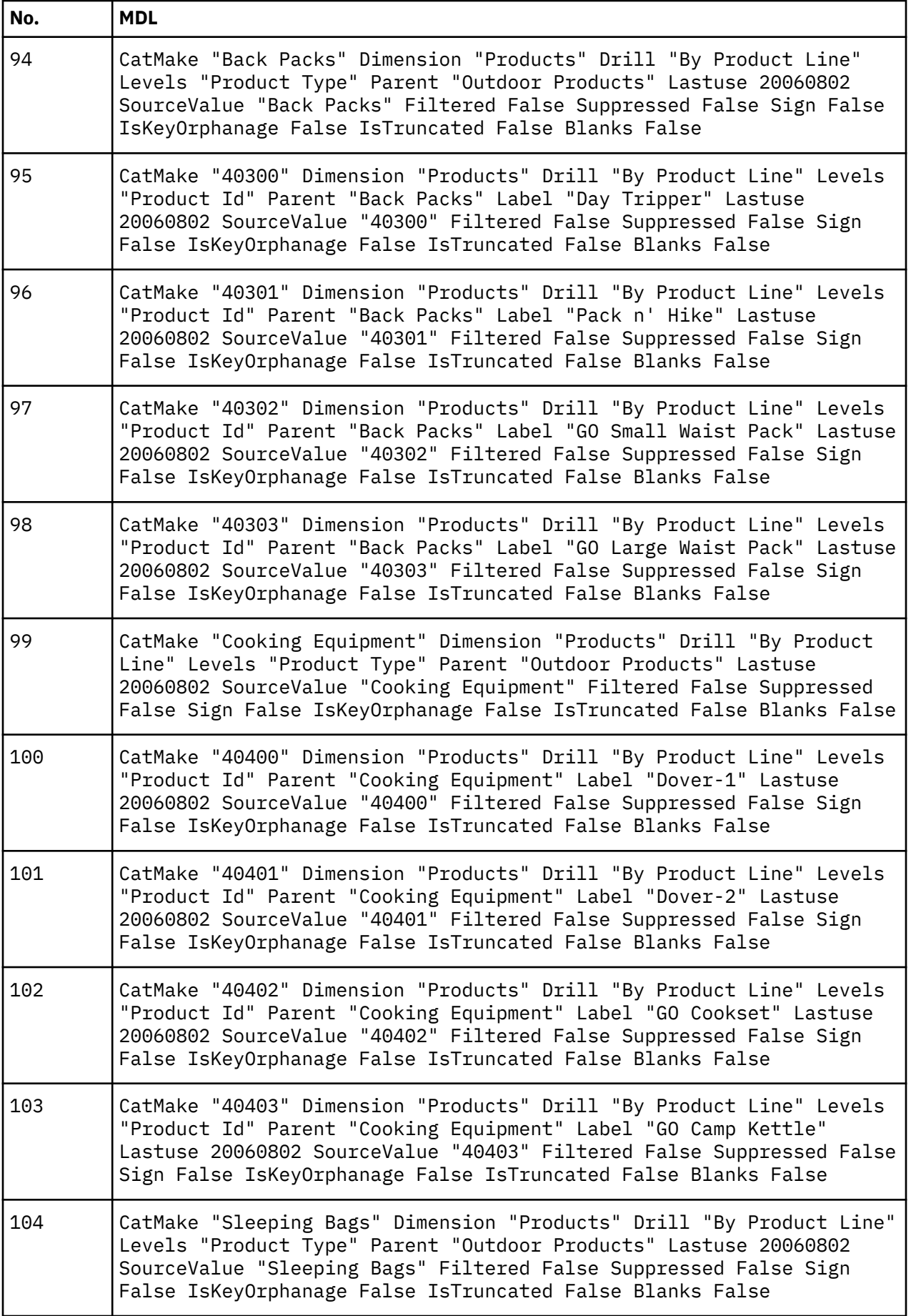

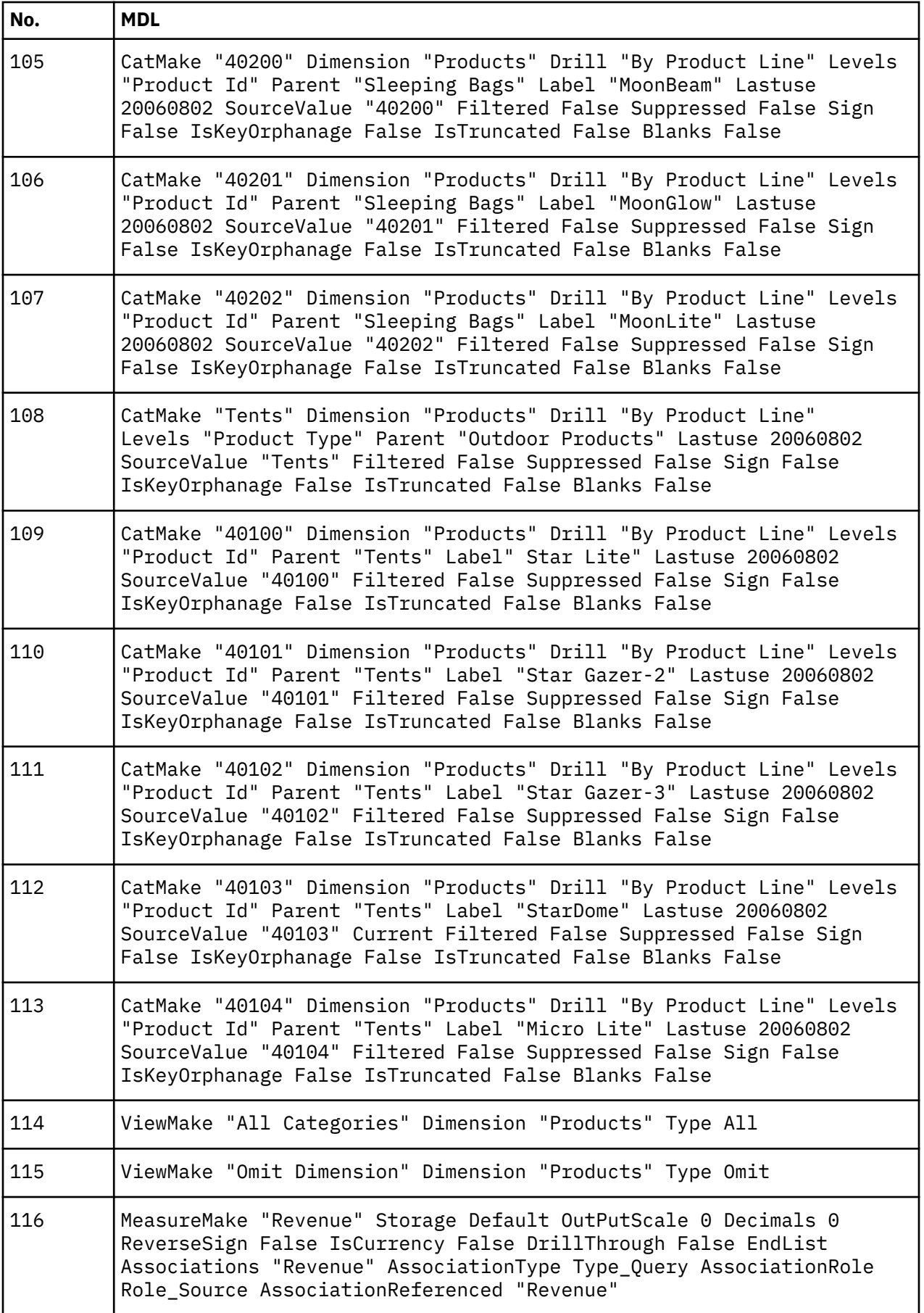

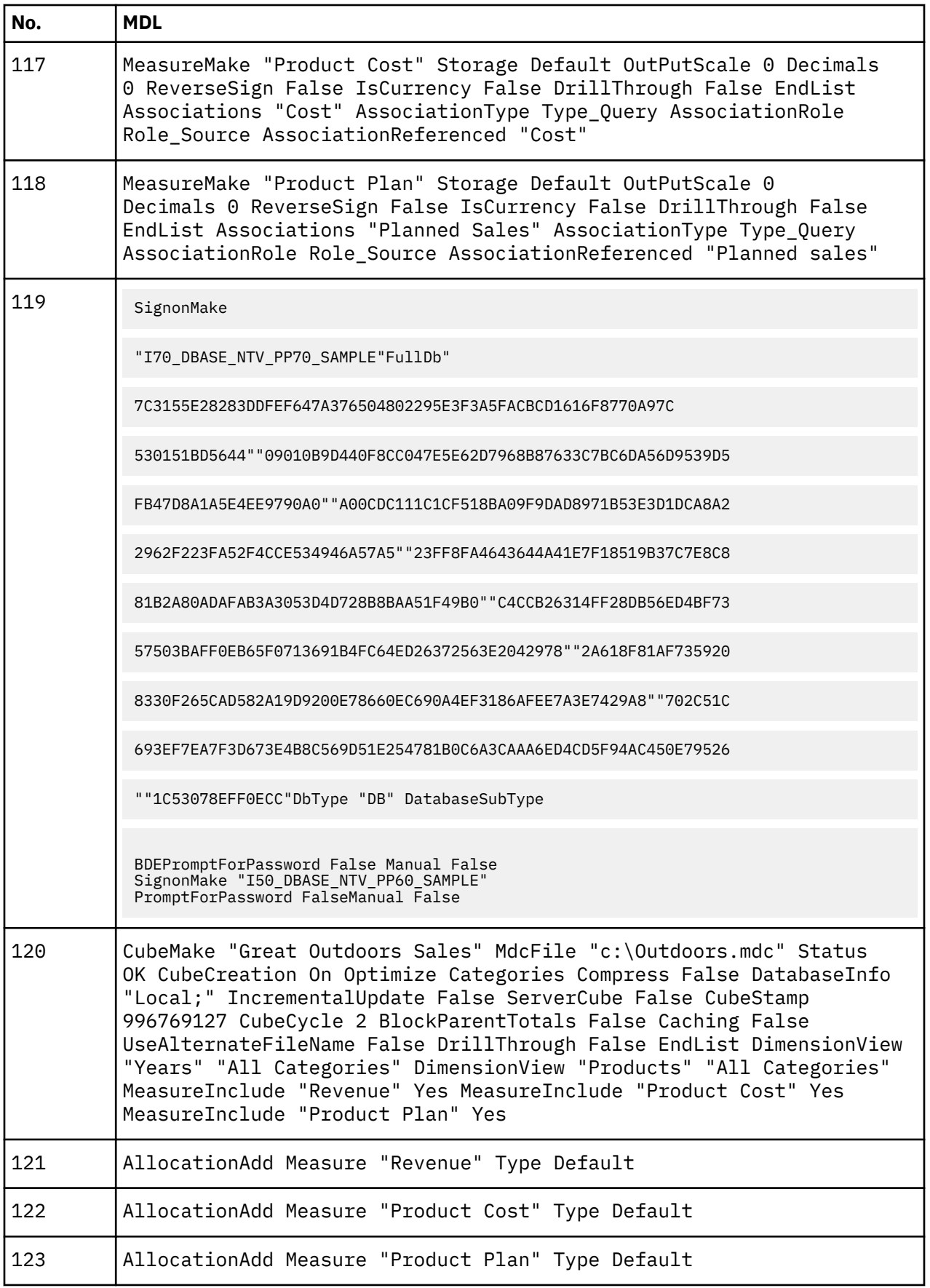

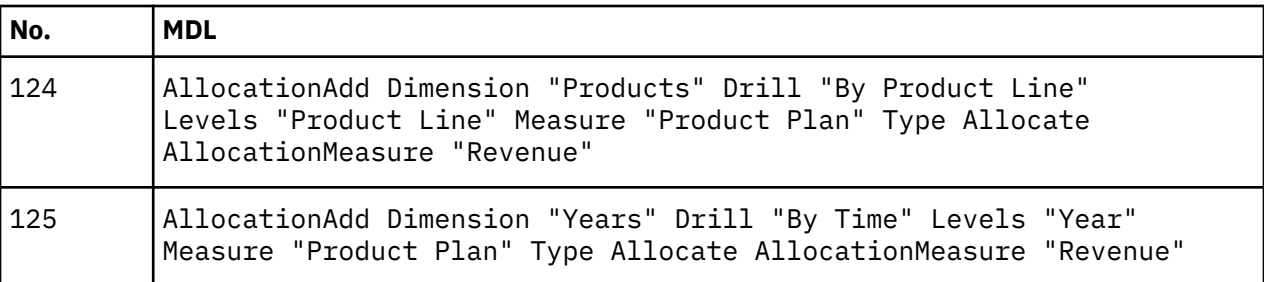

# **Example - MDL model using an IBM Cognos data source in structured MDL**

This is the order in which you would create a typical model using structured MDL:

- Create the data sources in Cognos Transformer.
- Create the dimensions and key performance measures.
- Create the standard dimension views.
- Create dimension views and custom views.
- Add the namespace and security objects.
- Populate the model and create the PowerCube.

The following example shows a model, created using an IBM Cognos data source, in structured MDL format.

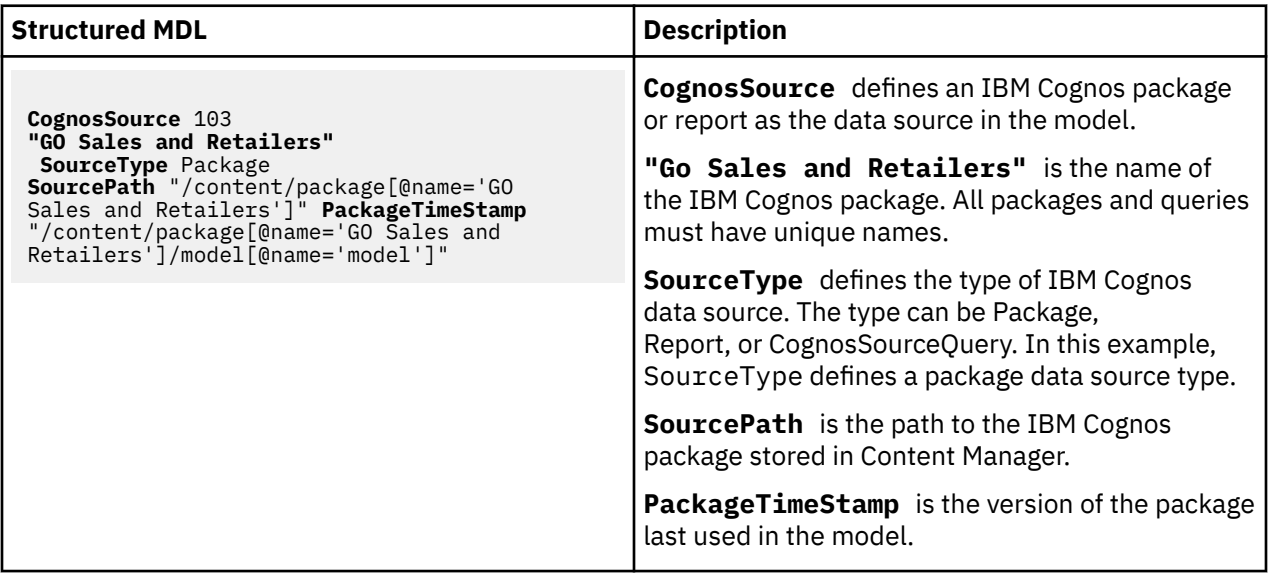

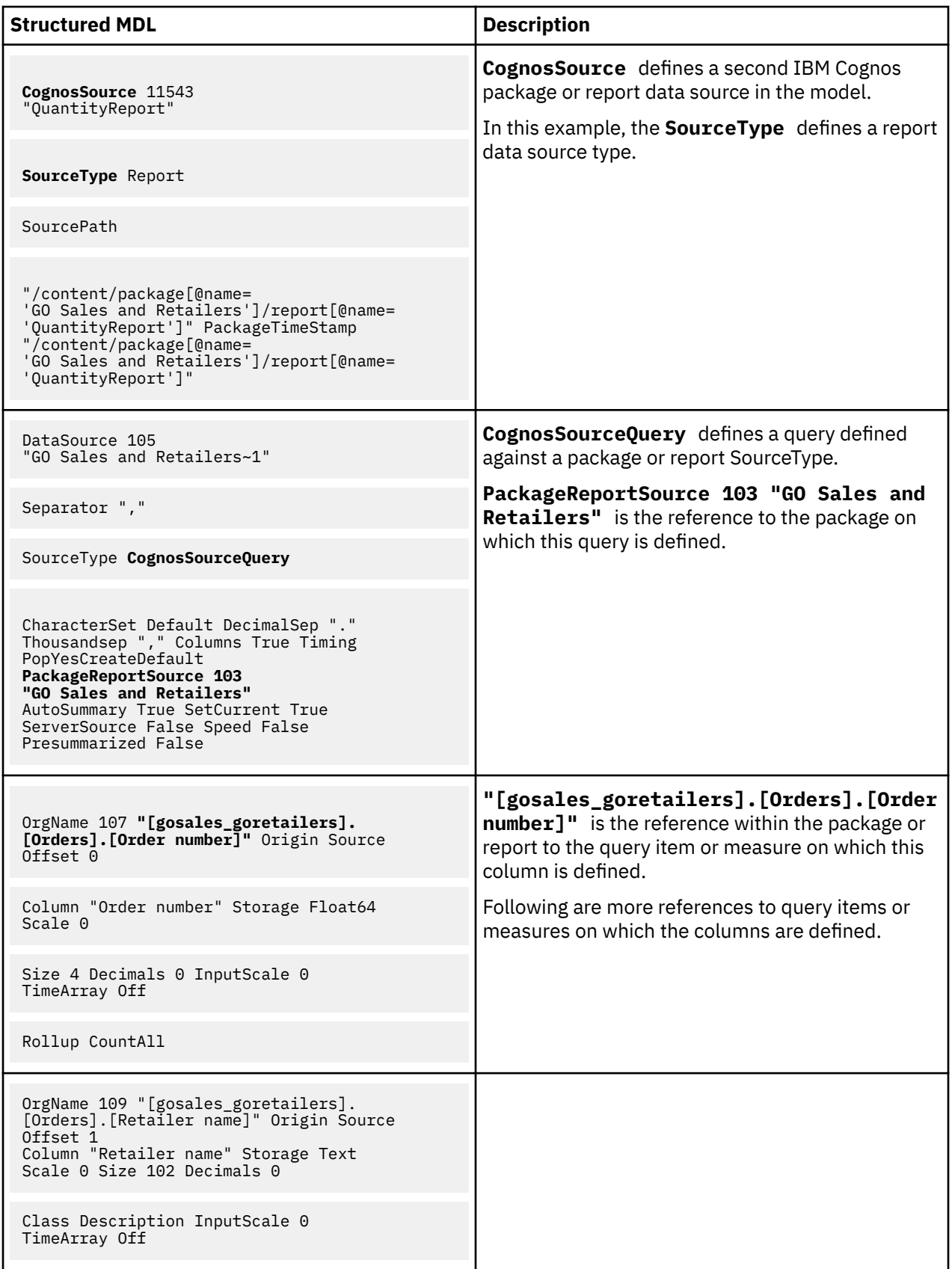

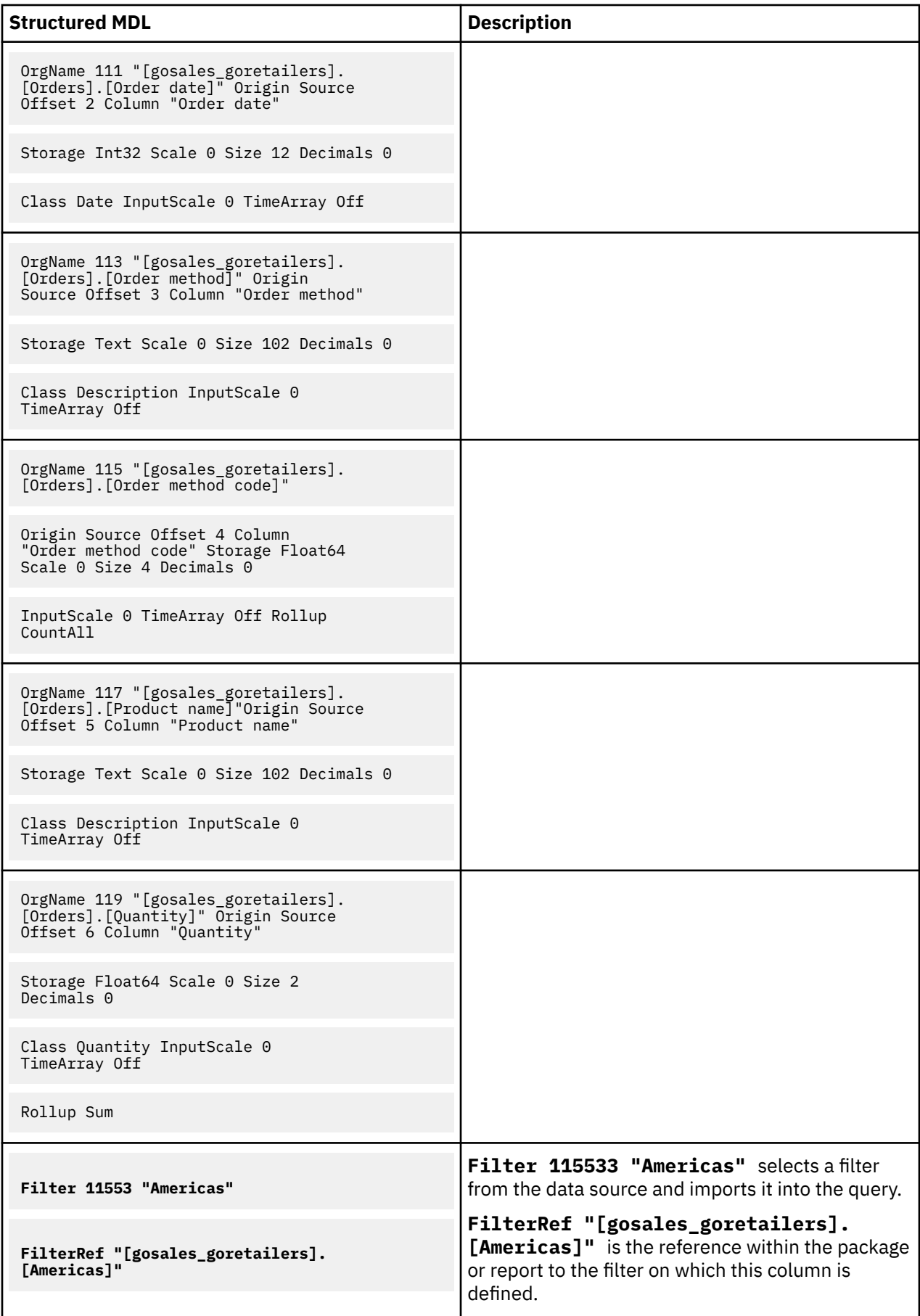

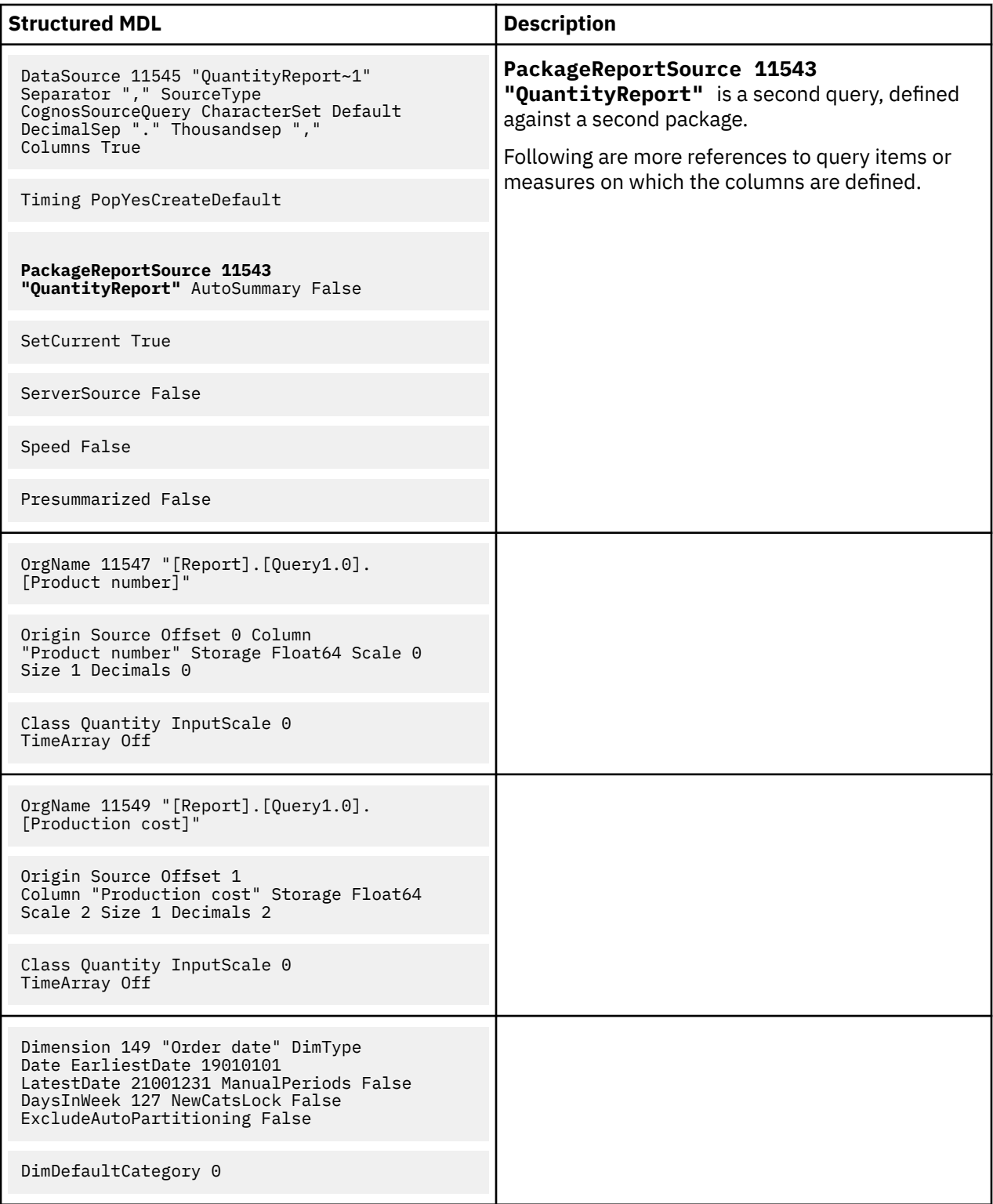

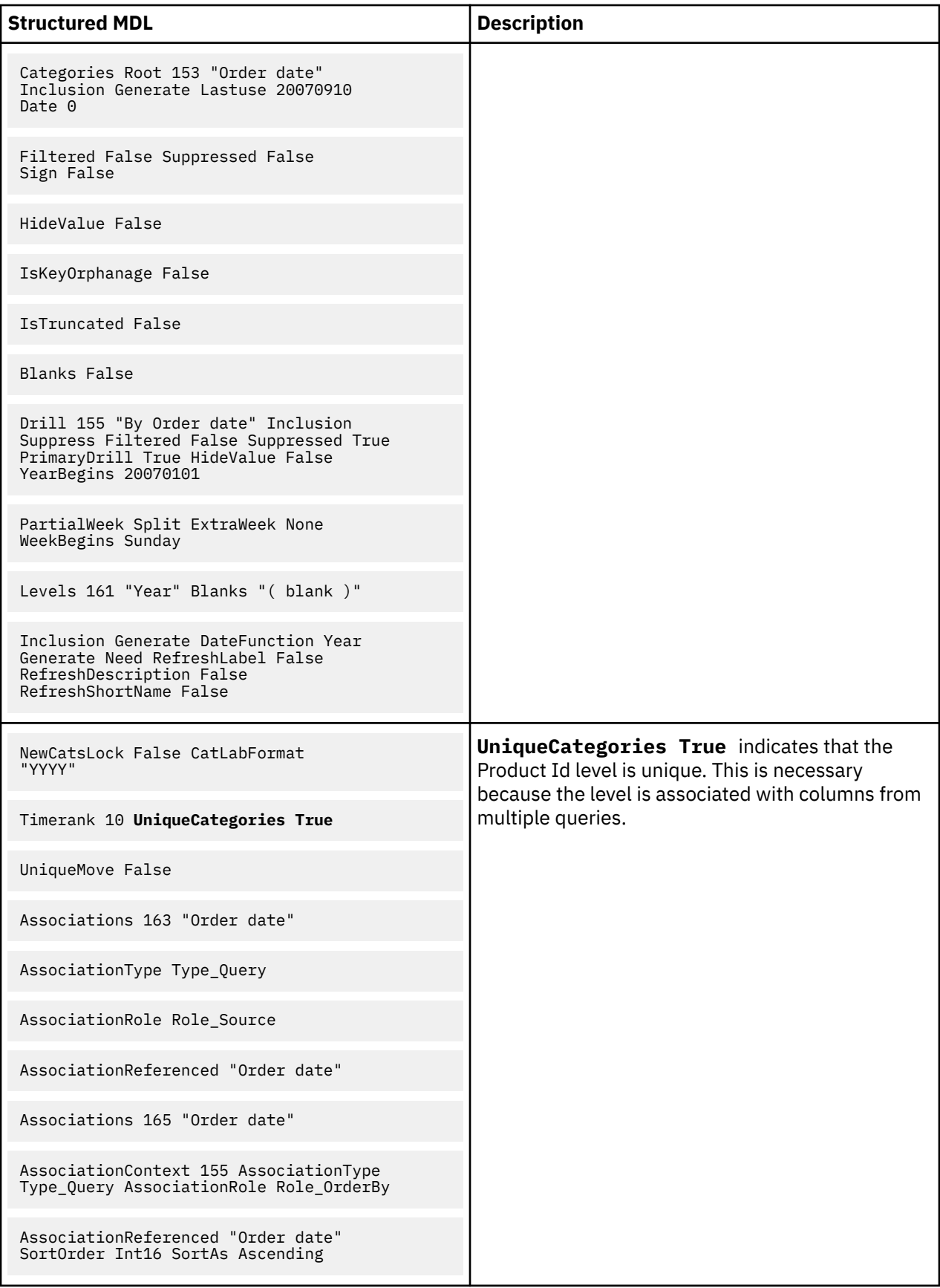

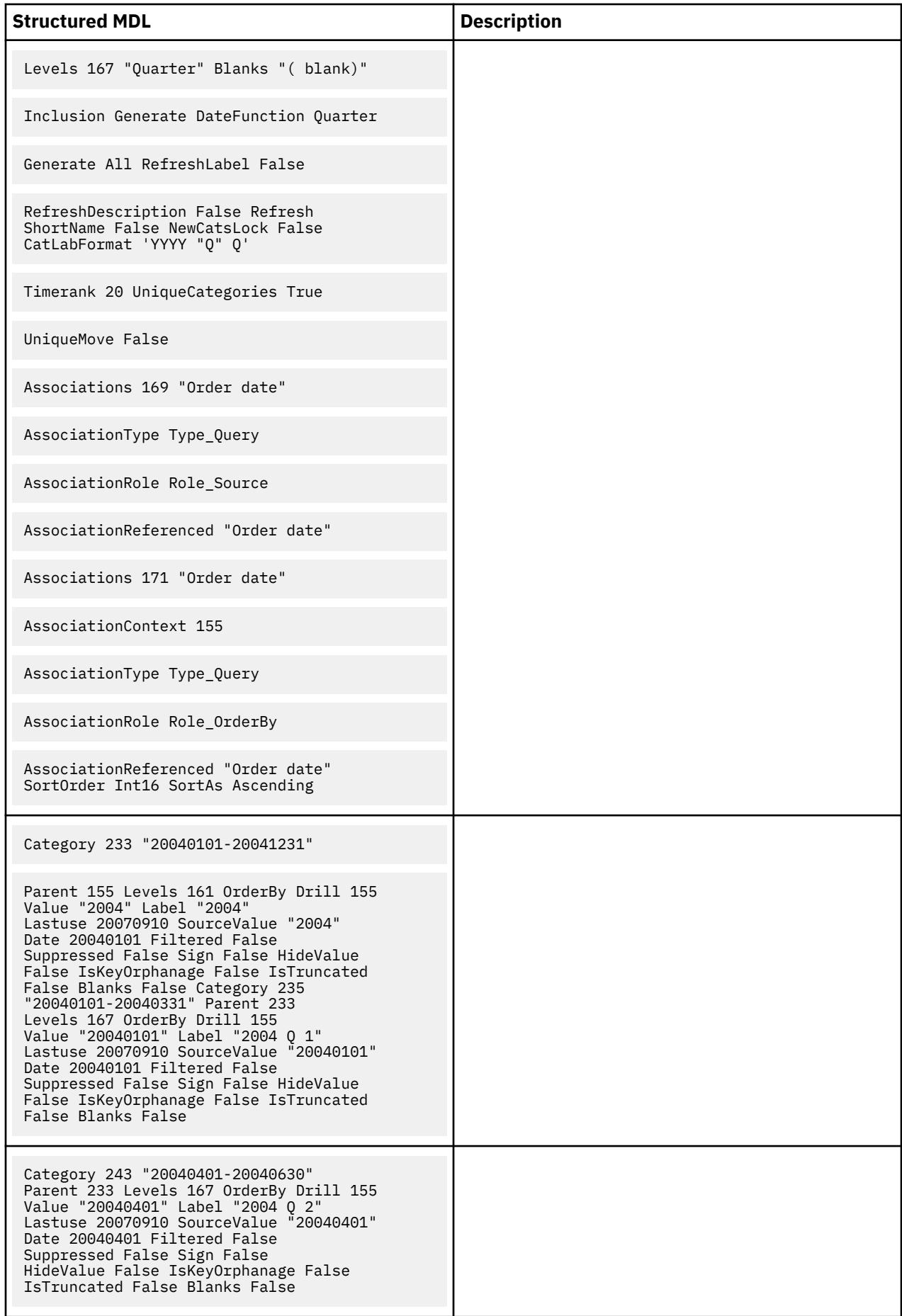

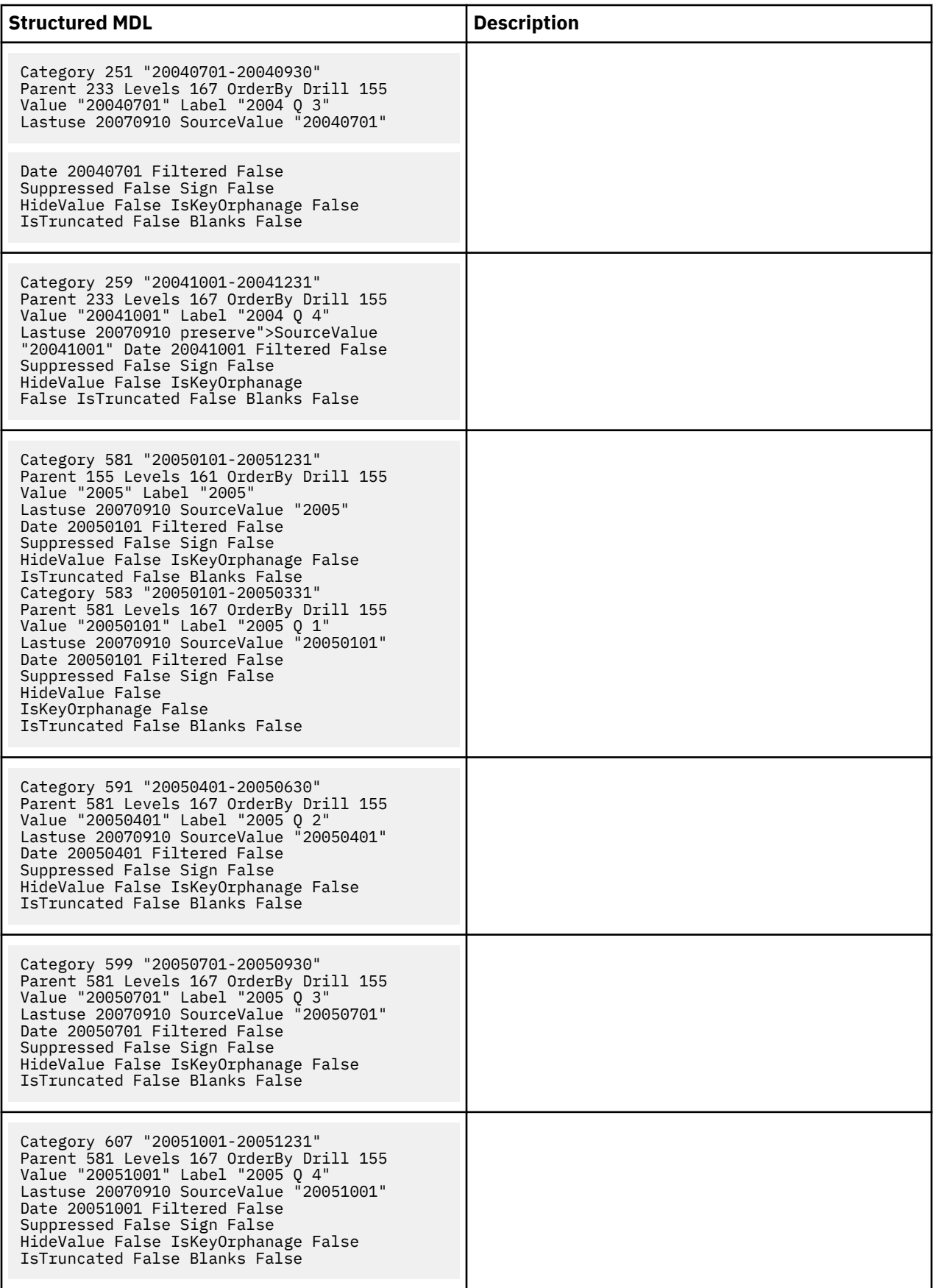

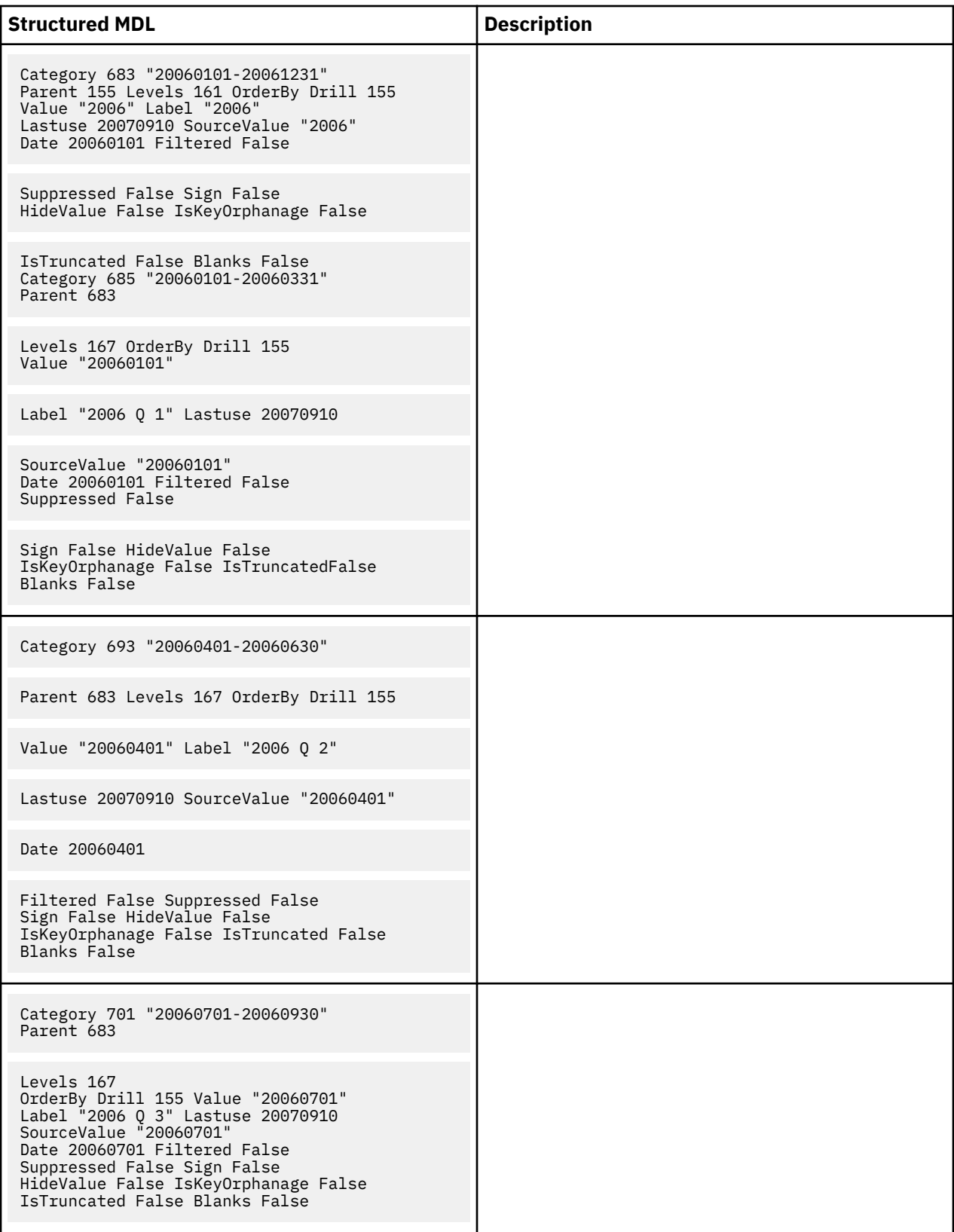

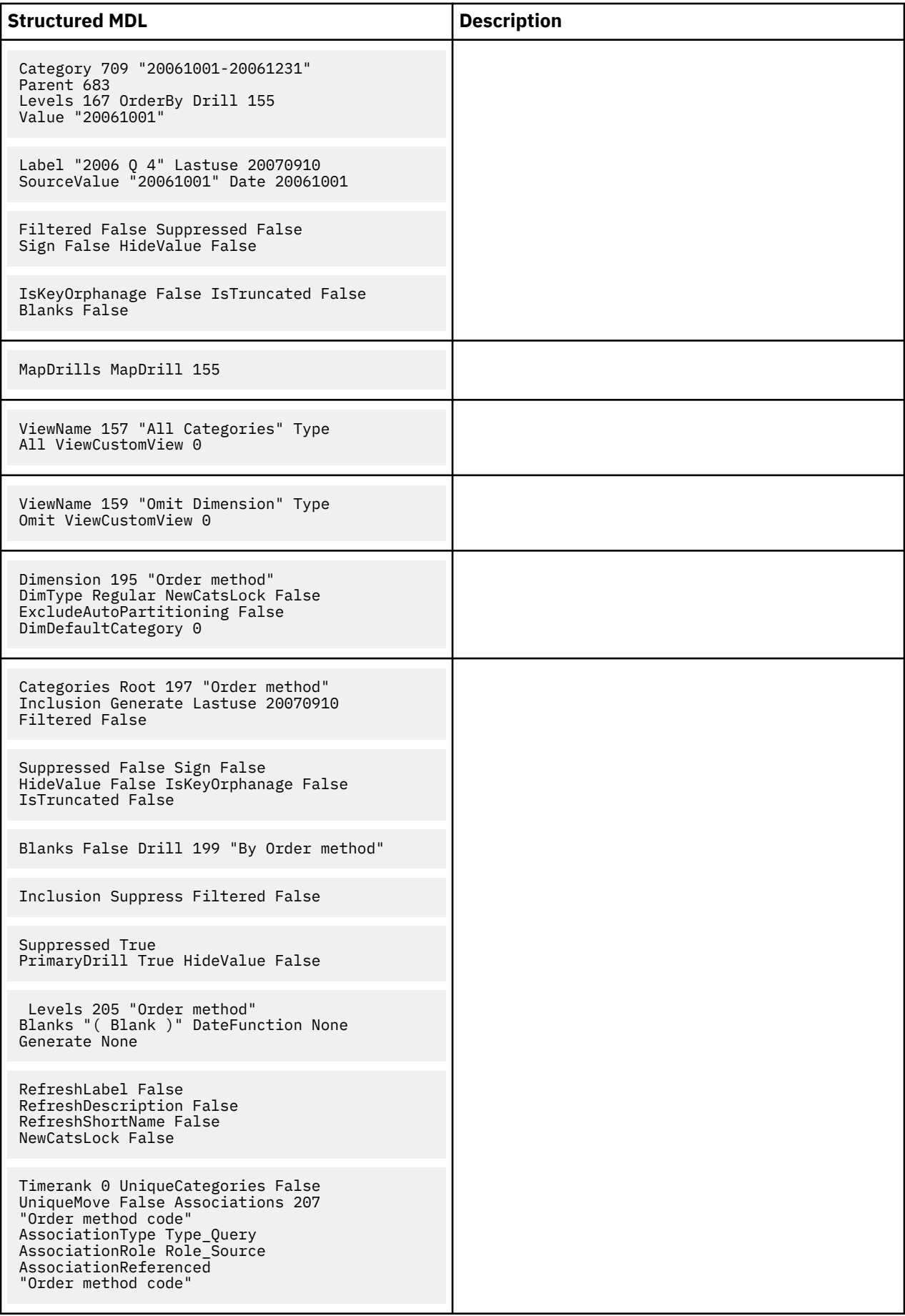

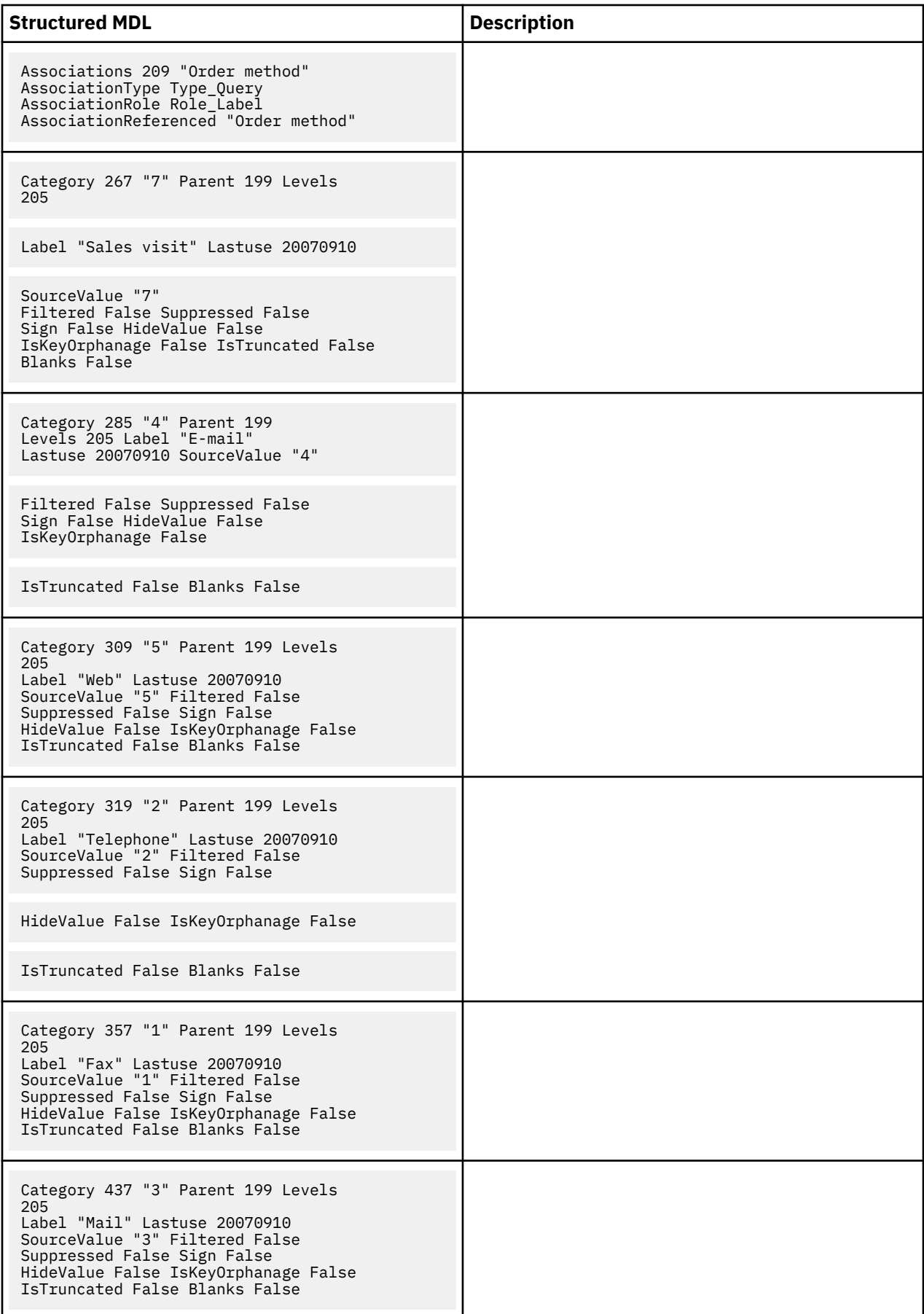

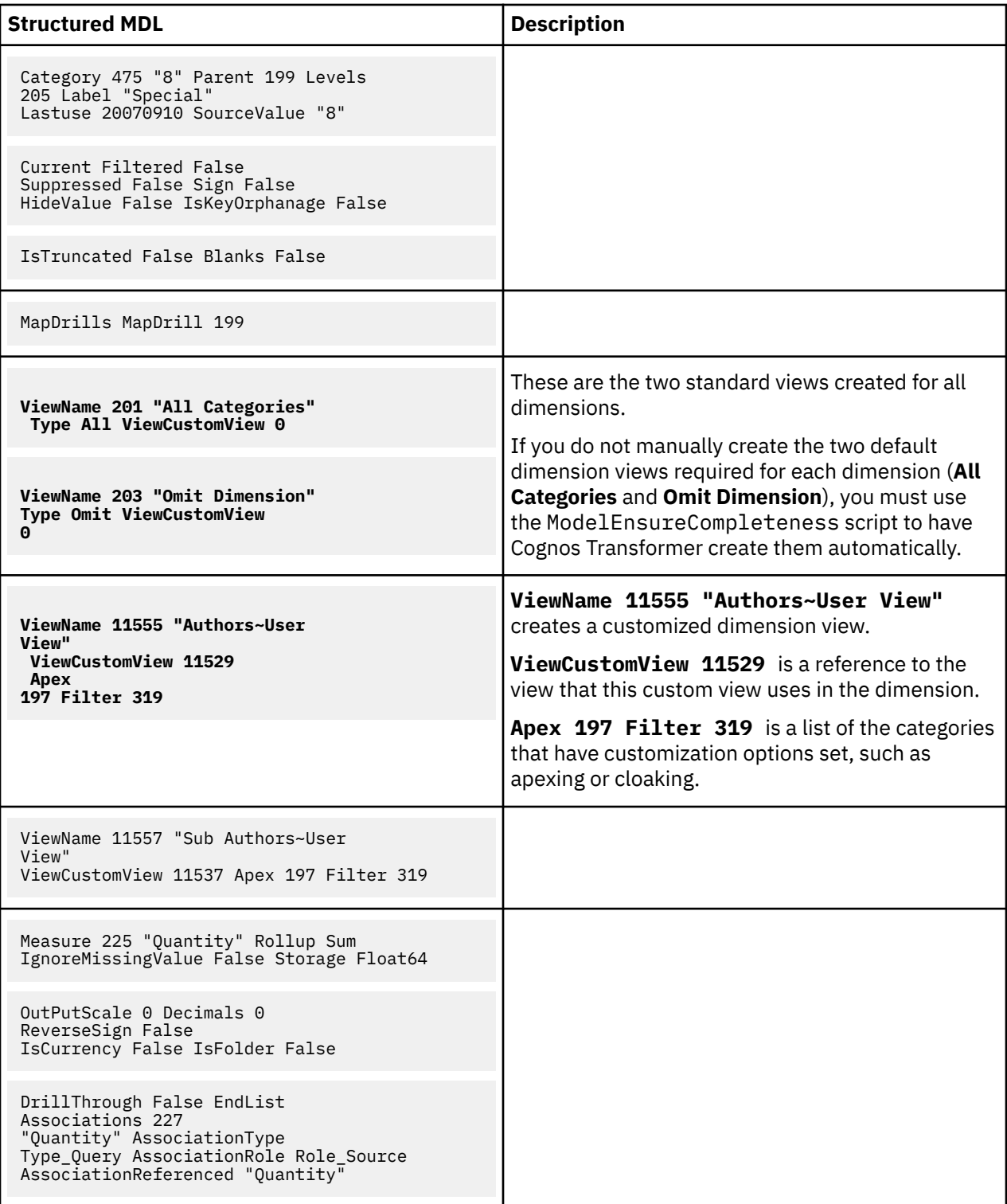

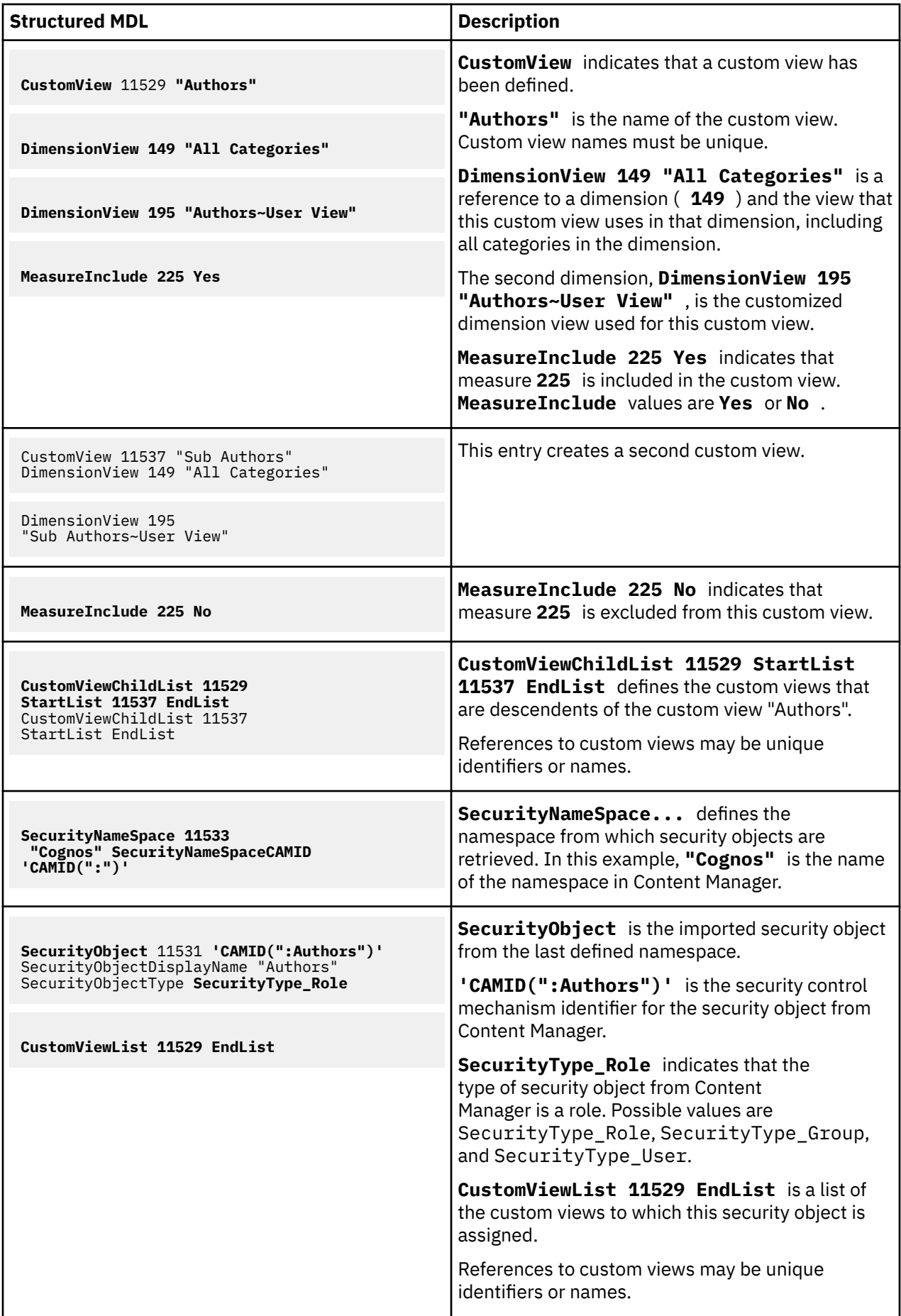

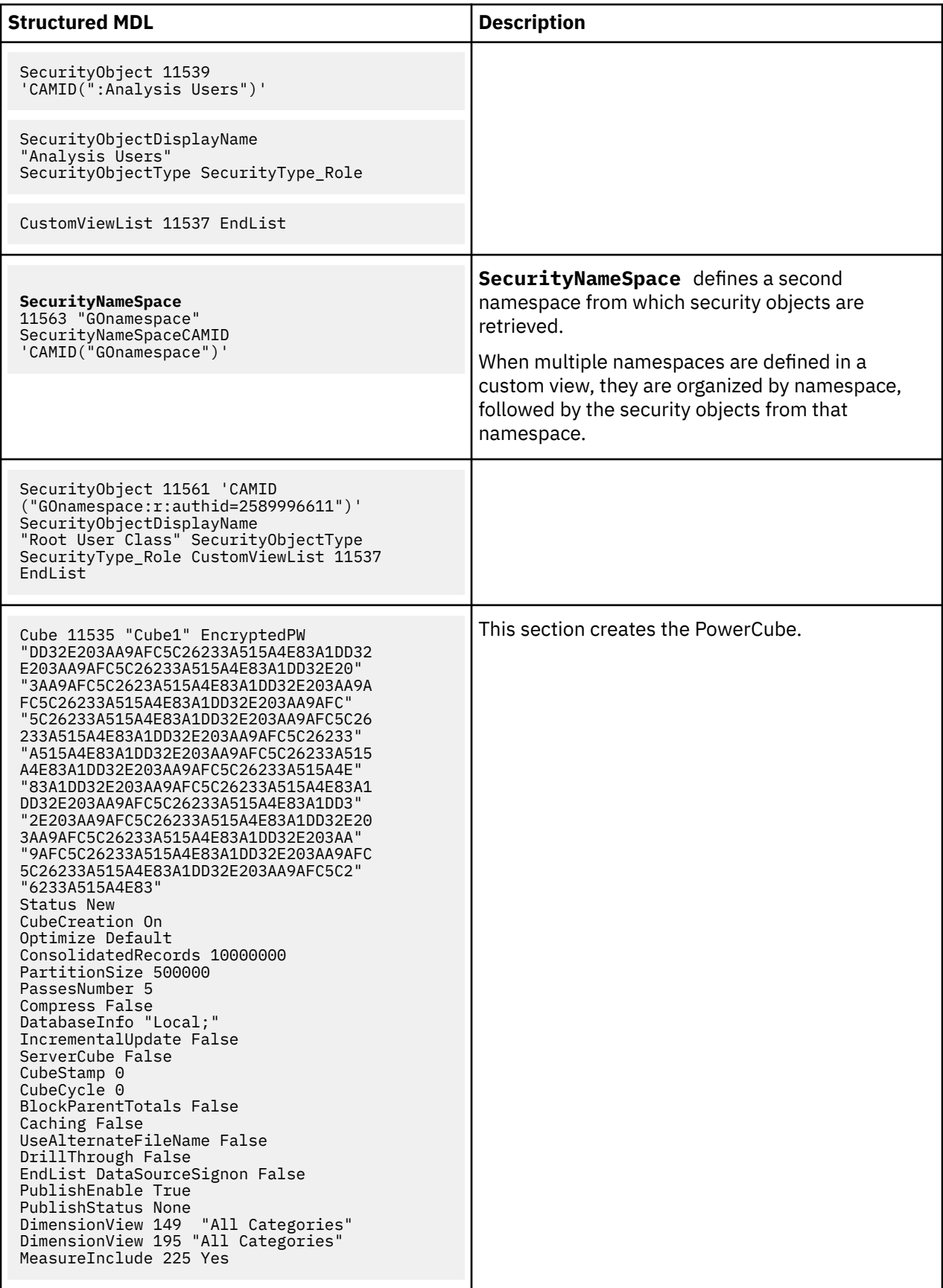

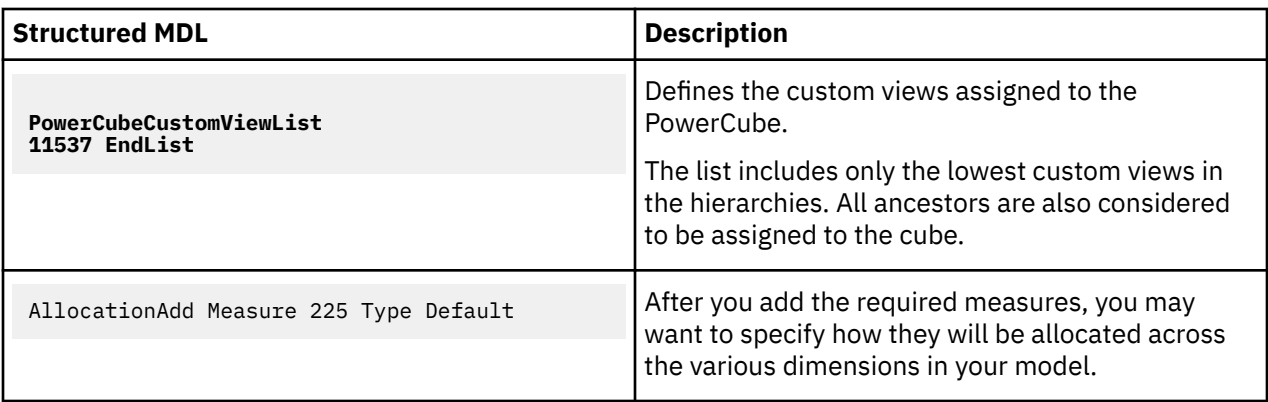

# **Example - MDL model using an IBM Cognos data source in verb MDL**

This is the order in which you would create a typical model using verb MDL:

- Create the data sources in Cognos Transformer.
- Create the dimensions and key performance measures.
- Create the standard dimension views.
- Create dimension views and custom views.
- Add the namespace and security objects.
- Populate the model and create the PowerCube.

The following example shows the same model, created using an IBM Cognos data source, in verb MDL format.

**Note:** The Add form illustrates the verb that you use to define an object, to differentiate the syntax from that which Cognos Transformer uses when defining objects (the Make form). However, either form is acceptable. Also, you will note that each statement starts with the verb, followed by a lengthy series of options. For readability, you may wish to insert carriage returns between the keywords.

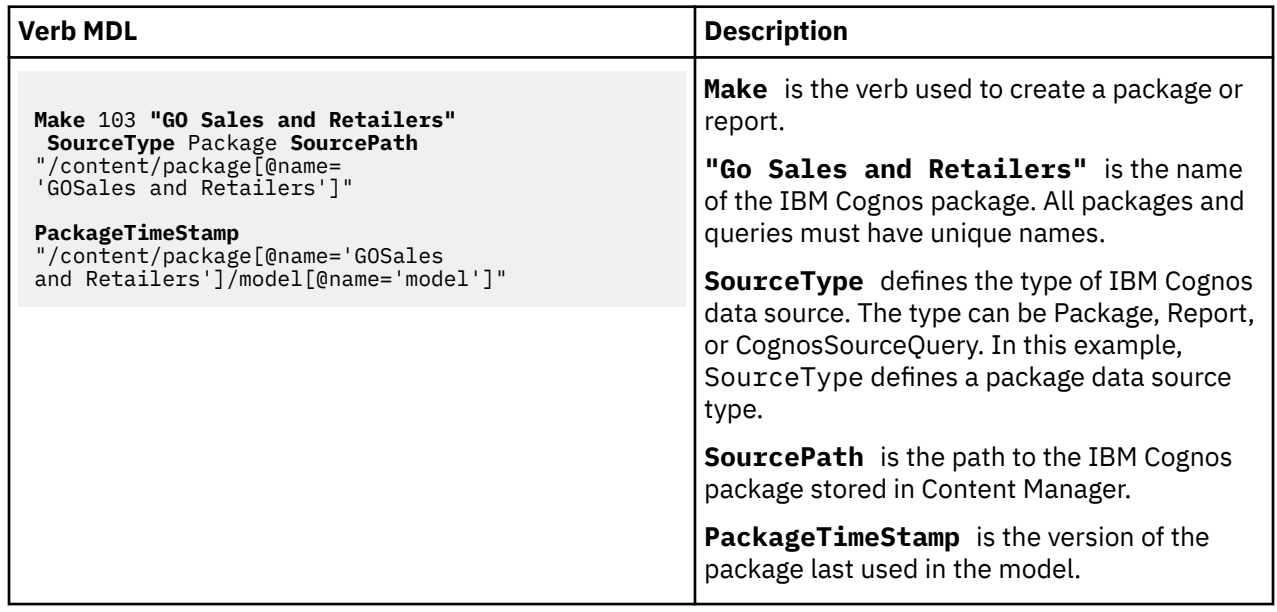

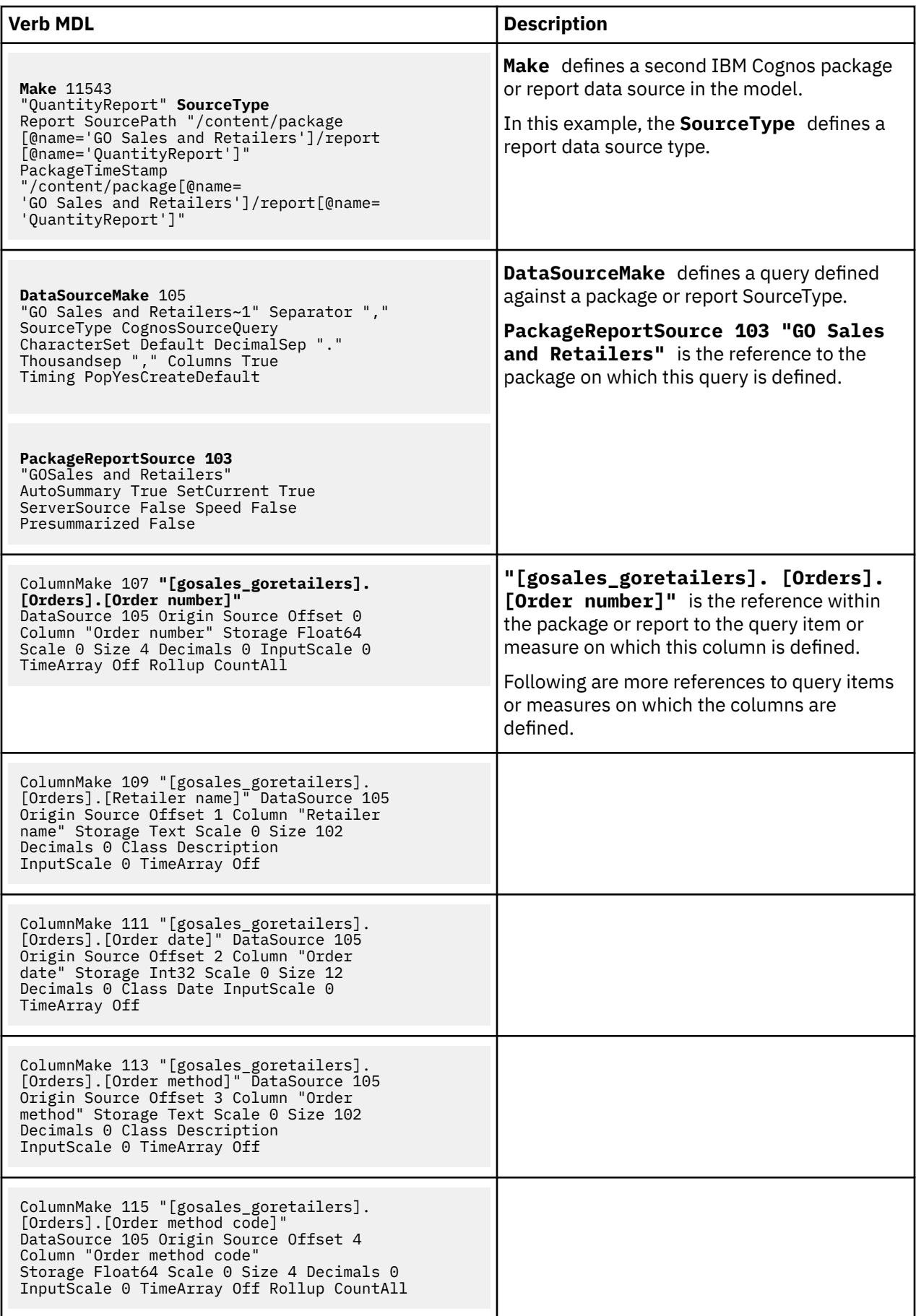

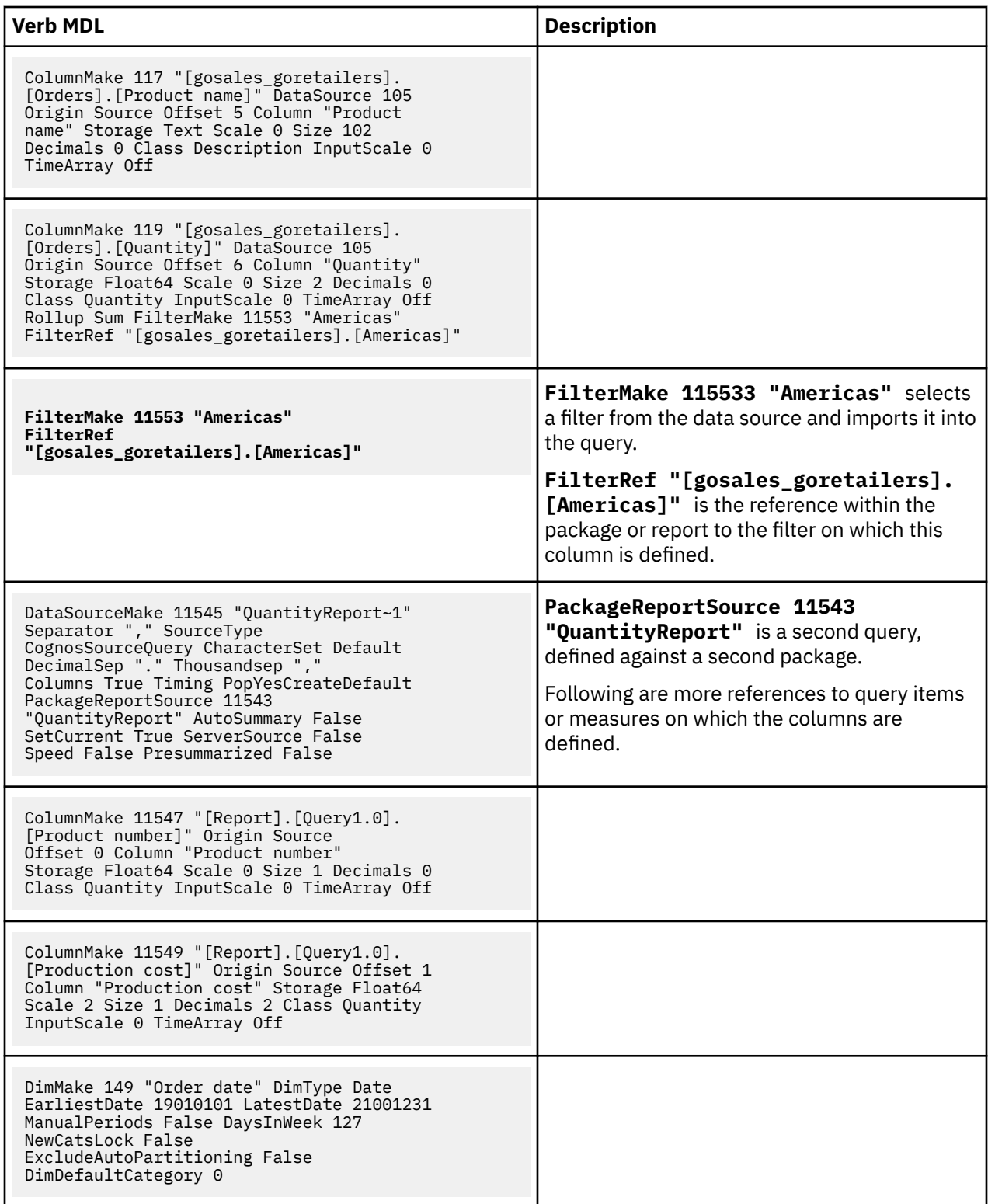

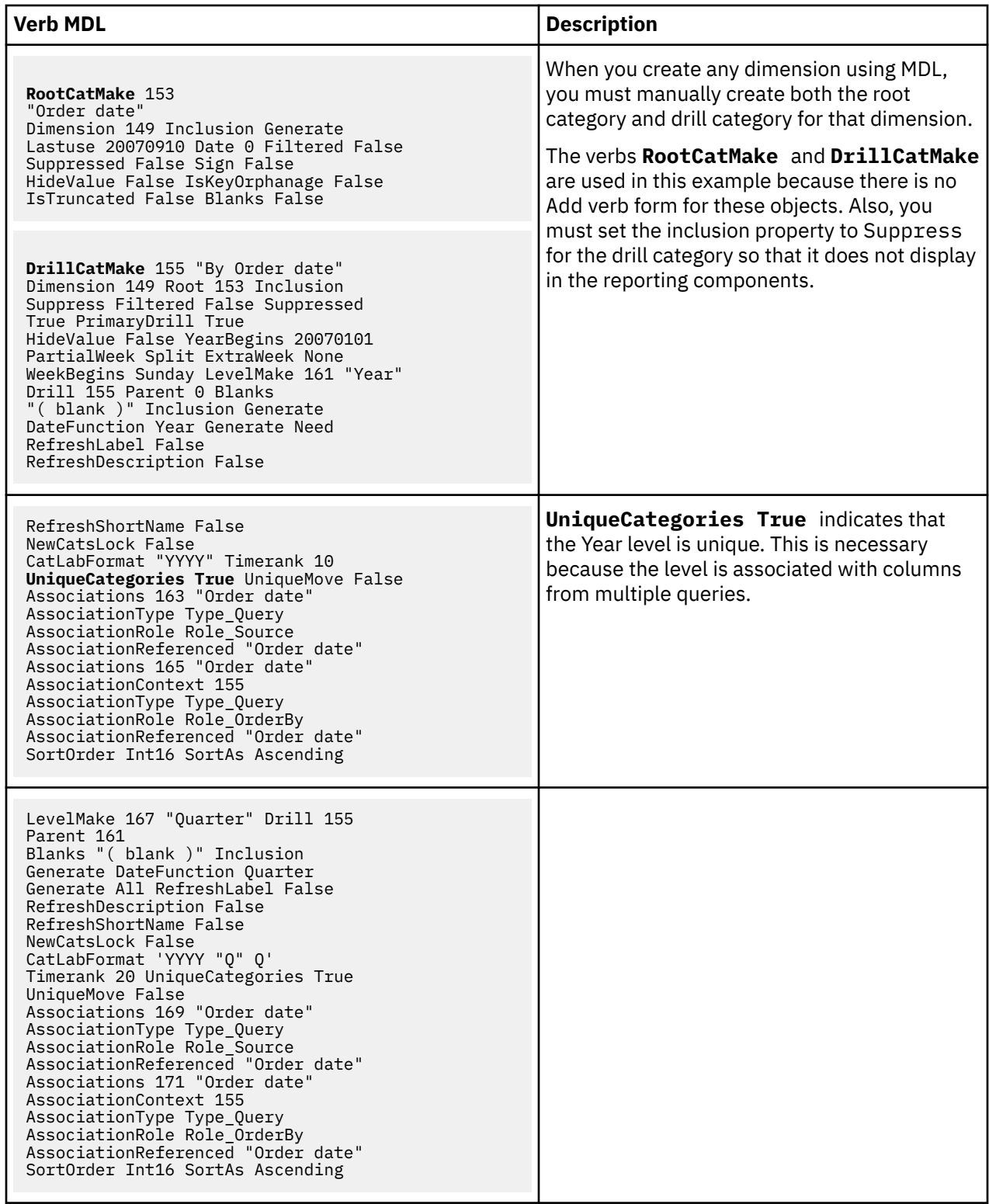

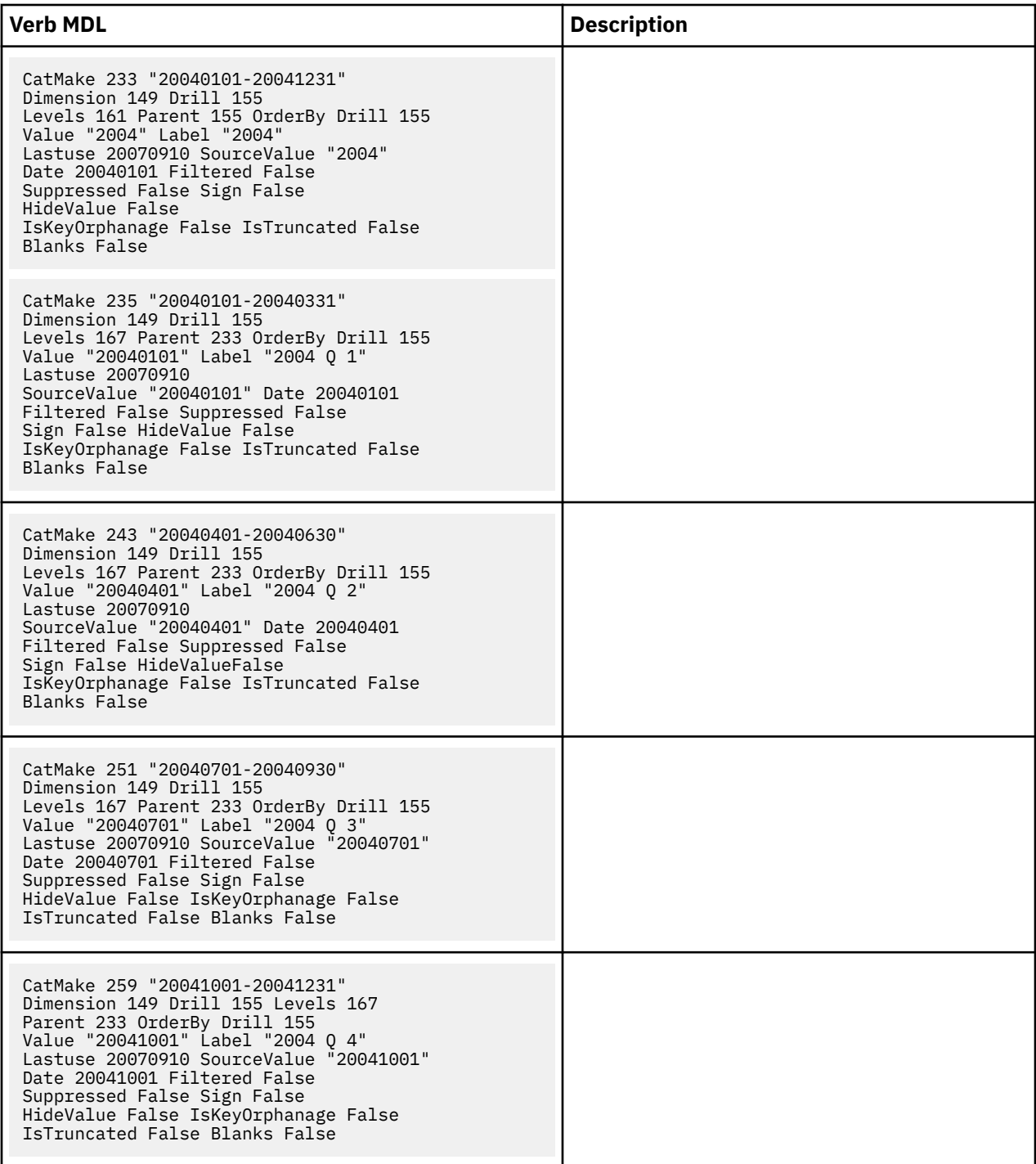

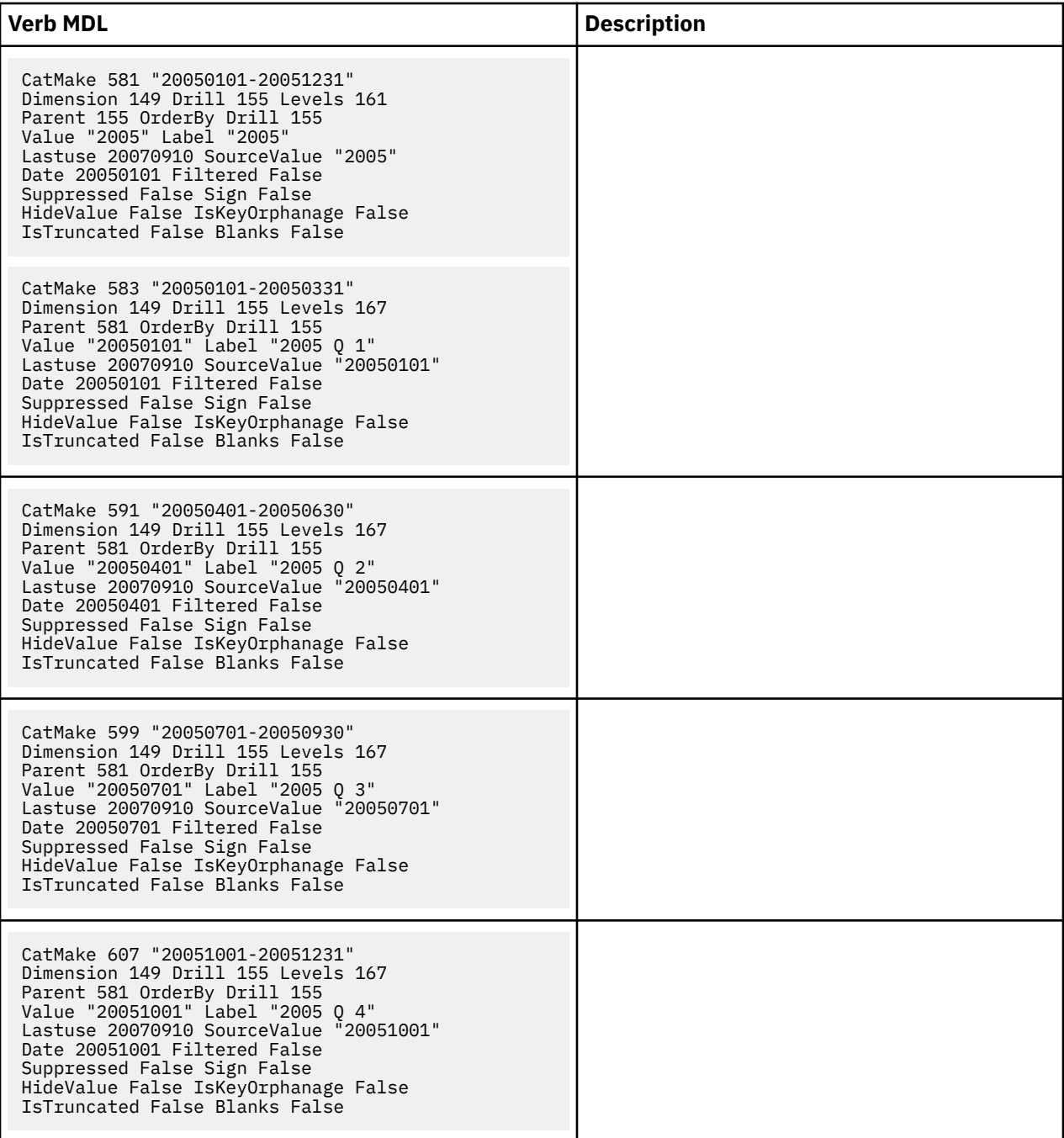

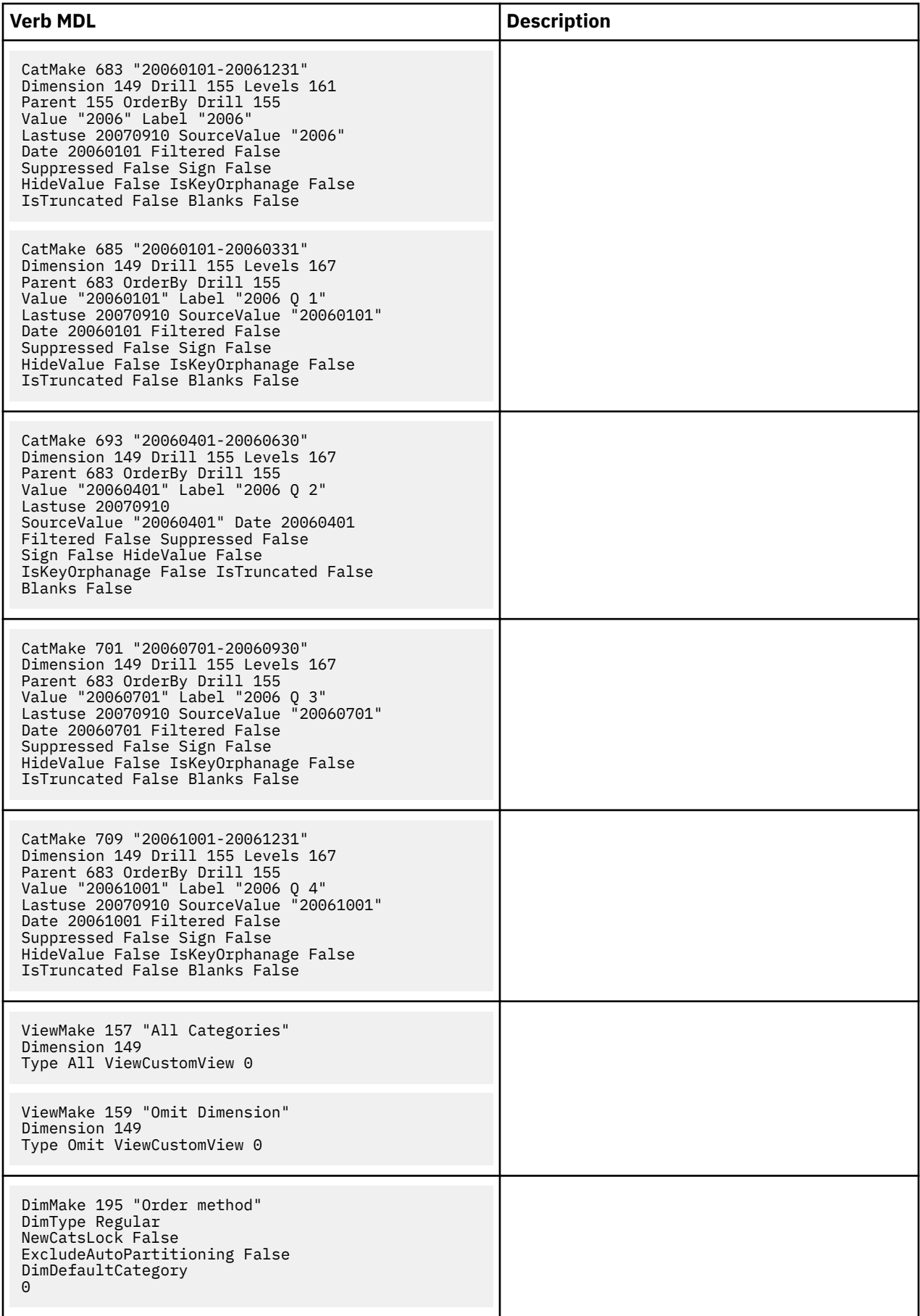

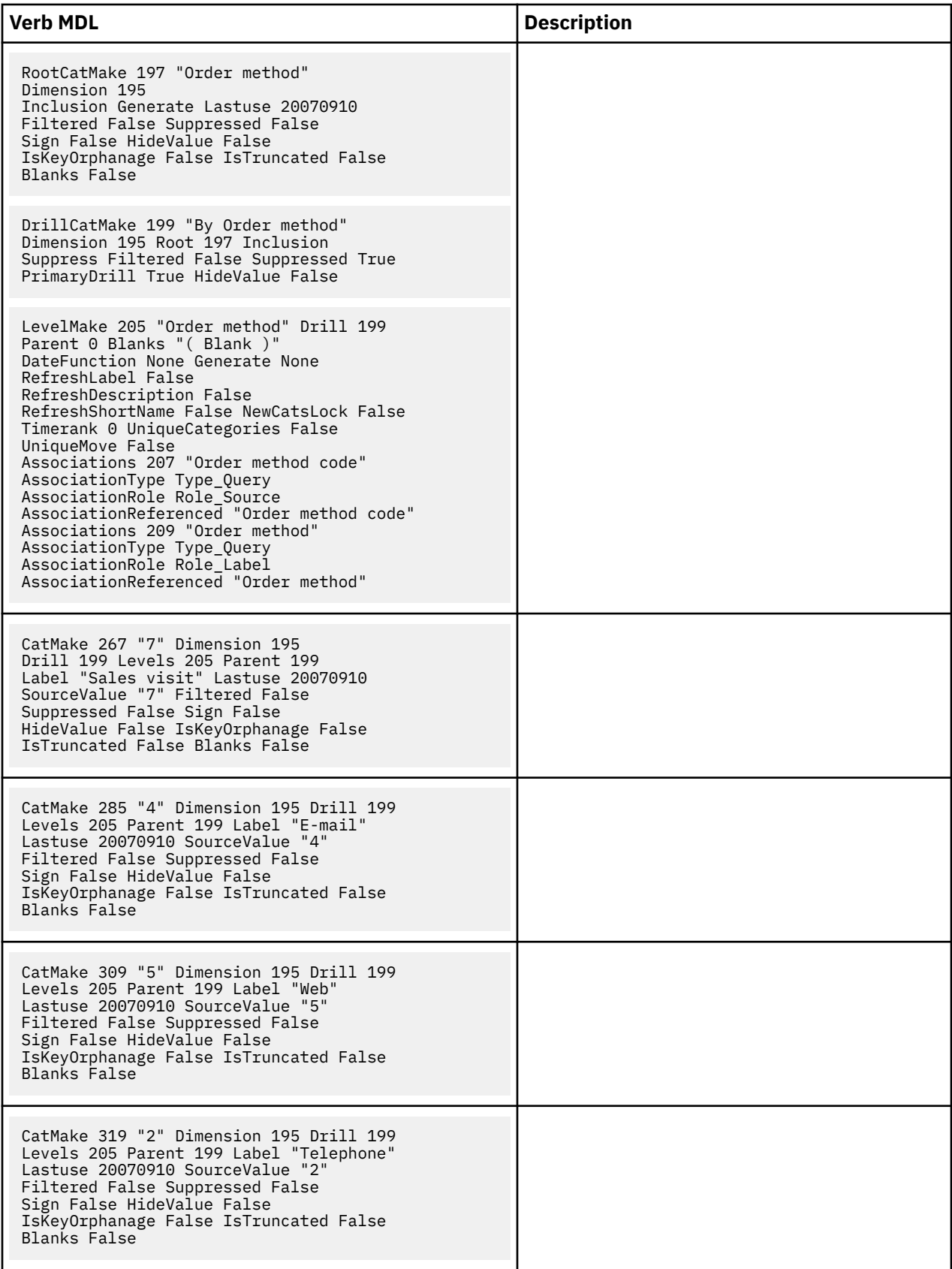

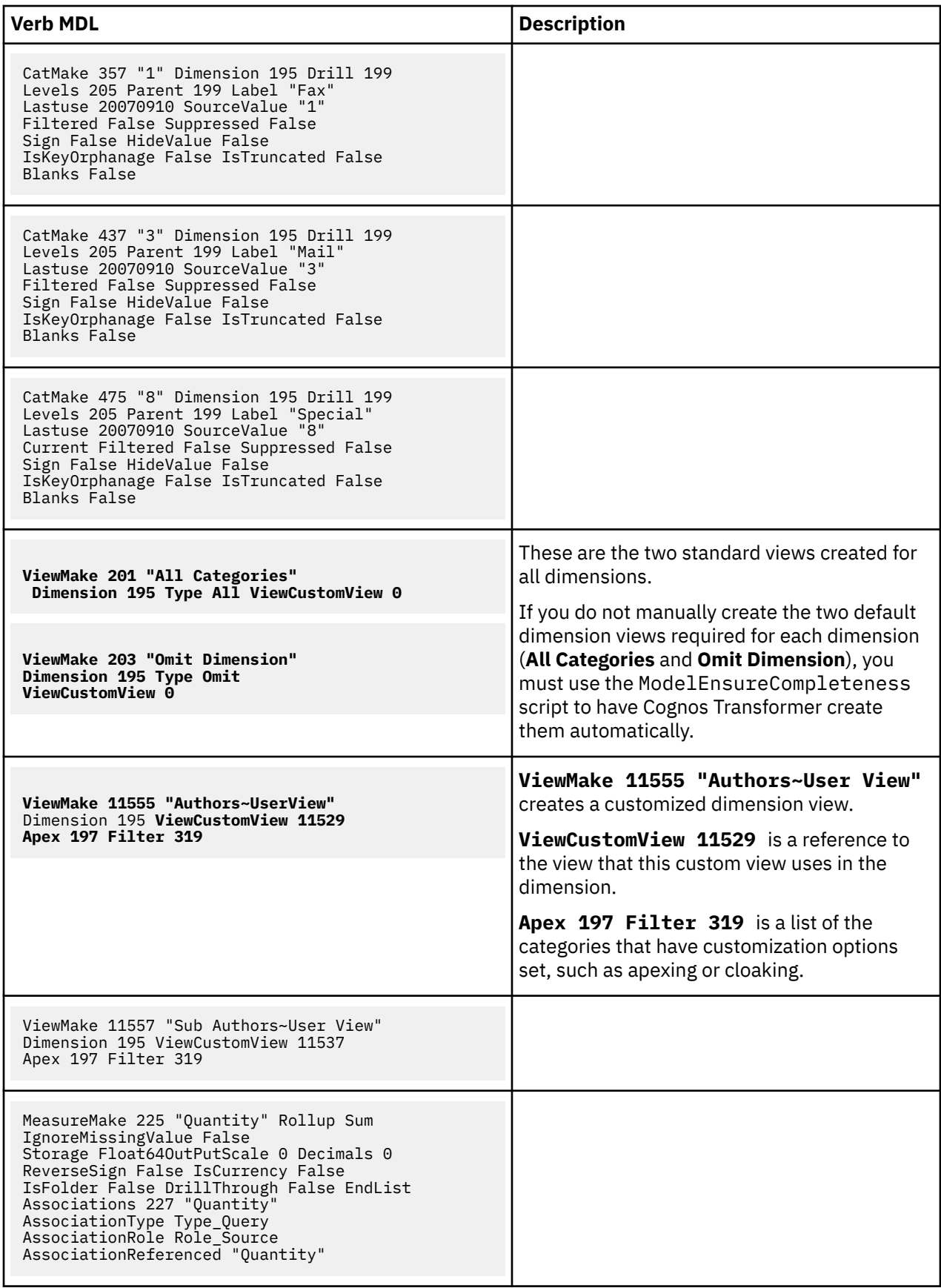

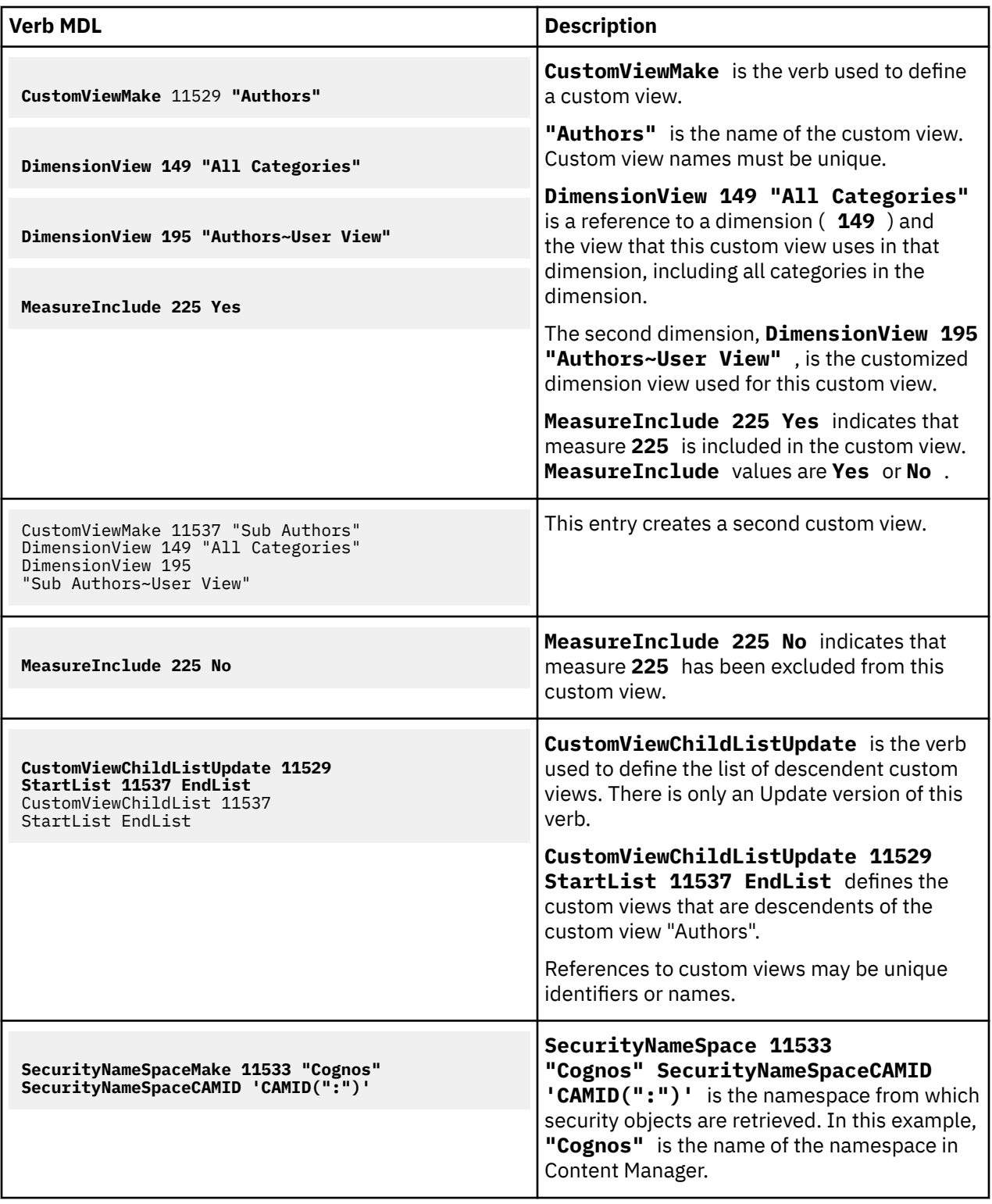

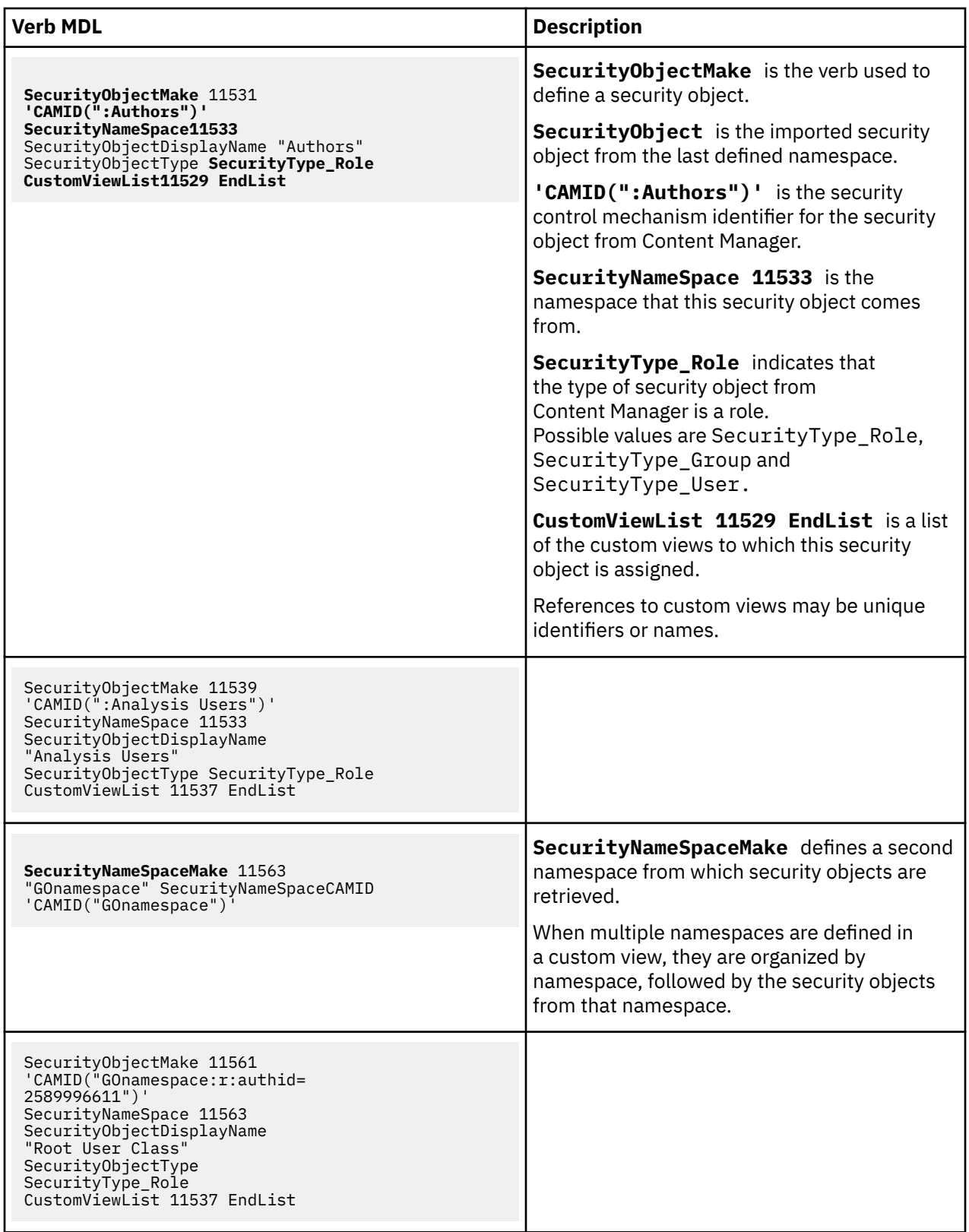

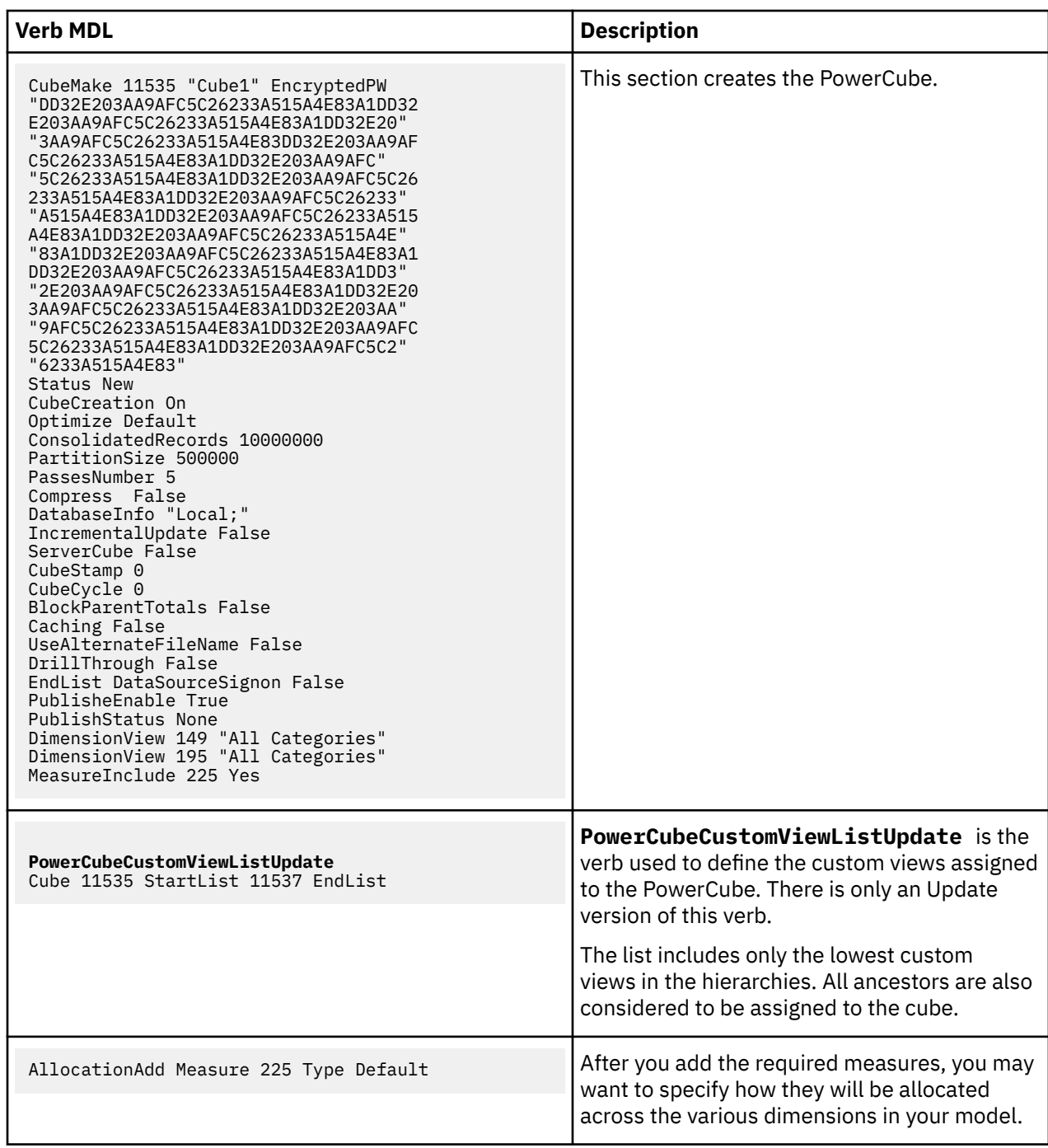

# **Sample scripts**

The following sample scripts are included for use as a starting point. You can modify them to perform some of the more common MDL scripting operations.

# **Change data source types sample**

This script changes a source file. It specifies the new file type (Excel) and the new file (Products.xls), and saves the model.

```
OpenPy "model.pyj" DataSourceUpdate 
"Products (CSV)" SourceType ExcelCrossTab Source 
"Products.xls" SavePy "model.pyj"
```
#### **Change data source sample**

This script removes all categories in the Locations dimension and changes the source for this dimension to Locations.mdb, a Microsoft Access file. It then generates categories and creates the .mdc file. It does not save the changes to the model.

```
OpenMDL "c:\Outdoors.mdl"
CleanHouse Dimension "Locations" 20011231
DataSourceUpdate "Locations (CSV)" SourceType Access 
Source "c:\Locations.mdb" DataRange "Locations"
PopulateFromQueries "Locations (CSV)"
CreateFiles
```
## **Update selected cubes sample**

This script deletes the measure Product Cost from two cubes and then updates the .mdc files for those cubes. It does not save the changes to the model.

```
OpenMDL "c:\Great Outdoors (Admin).mdl" 
CubeUpdate "Americas" MeasureInclude "Product Cost" 
No CubeUpdate "Europe" MeasureInclude "Product Cost" No 
CreateFromCubes "Americas" "Europe"
```
# **Update all cubes sample**

This script deletes all the categories in the Channels dimension, changes the data source for Channels to Channels.dbf, and generates categories from the new source. It then creates the .mdc file. It does not save the changes to the model.

```
OpenMDL "c:\Outdoors.mdl" 
CleanHouse Dimension "Channels" 20011231 DataSourceUpdate 
"Channels (dBase 4.0)" Source "c:\Channels.dbf" 
PopulateFromQueries "Channels (dBase 4.0)" CreateFiles
```
# **Description samples**

Every Cognos Transformer object can have a description up to 4,095 characters in length. However, in MDL the description must be divided into a series of smaller 256-character blocks, and all descriptions must be enclosed in quotation marks.

This example provides a description for the Products dimension and saves the model.

```
OpenMDL "c:\Outdoors.mdl" 
DimUpdate "Products" DimInfo "This is
an example of a 
'description' containing quotes." SaveMDL "c:\Outdoors.mdl"
```
## **Add several descriptions sample**

This script adds or changes a description for several objects and saves the model.

```
OpenMDL "c:\Outdoors.mdl" DimUpdate 
"Products" DimInfo "Updating dimension description" ColumnUpdate "Product Line" 
ColumnInfo "Updating column description"
LevelUpdate "Product Line" LevelInfo 
"Updating level description" SaveMDL "c:\Outdoors.mdl"
```
## **Change a cube output location sample**

This script changes the output location of the national cube to c:\mdcdir\national.mdc, and saves the model.

```
OpenPy "model.pyj" CubeUpdate "national" 
MDCFile "c:\mdcdir\national.mdc" SavePy "model.pyj"
```
# **Change several cube output locations sample**

This script changes the output location of several cubes and generates the .mdc files in the new location. It does not save the changes in the model.

```
OpenMDL "c:\Great Outdoors (Admin).mdl"
CubeUpdate "Great Outdoors Sales" MDCFile "c:\Great Outdoors"
CubeUpdate "All Regions" MDCFile "c:\All Regions"
CubeUpdate "Americas" MDCFile "c:\Americas"
CubeUpdate "Far East" MDCFile "c:\Far East"
CubeUpdate "Europe" MDCFile "c:\Europe"
CreateFiles
```
#### **Change the PowerCube output type sample**

This script changes the file type of a PowerCube and saves the model.

```
OpenPy "model.pyj" 
SignonMake "name" PromptForPassword False UserId "user" Password "mypassword" 
PowerCubeUpdate "national" DatabaseInfo "Local;;"
 Database "name" SavePy "model.pyj"
```
# **Change optimization setting sample**

This script changes the optimization setting of several cubes to use the older Categories option in cases where autopartitioning is either not supported or not desired. It then generates the .mdc files without saving the changes.

```
OpenMDL "c:\Great Outdoors (Admin).mdl"
CubeUpdate "Great Outdoors Sales" Optimize Categories
CubeUpdate "All Regions" Optimize Categories
CubeUpdate "Americas" Optimize Categories
CubeUpdate "Far East" Optimize Categories
CubeUpdate "Europe" Optimize Categories
CreateFiles
```
## **Automate CleanHouse sample**

This script uses the MDL verb CleanHouse, which is equivalent to selecting the Clean House command on the **Tools** menu of the user interface, followed by a date in the format YYYYMMDD. This command removes all categories with a last use date less than the specified date.

**Tip:** To remove all categories in the model, specify a future date.

This script removes all categories in the Product dimension that have a last use date prior to November 1, 2006, and saves the model.

```
OpenPy "model.pyj" 
CleanHouse Dimension "Product" 20061101 SaveMDL "model.mdl"
```
# **Convert model file formats sample**

This script converts a legacy format (\*.def) file into .mdl and then .pyj format.

```
OpenDef "\customer\defdat\01xbudgt.def"
SaveMDL "\customer\defdat\01xbudgt.mdl"
SavePy "\customer\defdat\01xbudgt.pyj"
```
## **Create cubes based on dimension views sample**

This script creates four dimension views, creates four PowerCubes based on the dimension views, and then creates the .mdc files. Each cube relates to one region, except for All Regions which has a drill through to all regions.

```
OpenMDL "c:\Outdoors.mdl"
ViewMake "Region Summary" Dimension "Locations" LevelSummary
Dimension "Locations" Drill "By Region" Levels "Region"Apex
"Region"
ViewMake "North America" Dimension "Locations" 
Apex "Region"Summary "Europe"Summary "Far East"
ViewMake "Far East" Dimension "Locations" 
Apex "Region"Summary "Europe"Summary "North America"
ViewMake "Europe" Dimension "Locations" 
Apex "Region" Summary" Far East" Summary "North
America"
CubeMake "All Regions" MdcFile "c:\All Regions.mdc" 
DrillThrough True "c:\NorthAmerica.mdc" 
"" "c:\europe.mdc" "" "c:\fareast.mdc" "" EndList 
DimensionView "Locations""Region Summary"
CubeMake "North America" MdcFile "c:\North America.mdc" 
DimensionView "Locations""North America"
CubeMake "Far East" MdcFile "c:\Far East.mdc" 
DimensionView "Locations" "Far East"
CubeMake "Europe" MdcFile "c:\Europe.mdc" 
DimensionView "Locations" "Europe"
CreateFiles
```
#### **Update conversion rates sample**

This script adds or changes the currency rates for German marks and French francs for November and December, 2006; that is, before these countries or regions entered the EMU.

```
OpenMDL "C:\Great Outdoors (Admin).mdl"
CurrencyUpdate "German Marks" Levels "Month" CurrencyRateList
EffectiveDate "20021101-20061130" ConversionRate 1.666
EffectiveDate "20021201-20061231" ConversionRate 1.777 EndList
CurrencyUpdate "French Francs" Levels "Month" CurrencyRateList
EffectiveDate "20021101-20061130" ConversionRate 1.666
EffectiveDate "20021201-20061231" ConversionRate 1.777 EndList
```
## **Disable incremental update sample**

This script disables incremental update for a cube and generates the .mdc file for that cube.

OpenMDL "C:\Great Outdoors (Admin).mdl" CubeUpdate "Europe" IncrementalUpdate False CreateFromCubes "Europe"

# **Chapter 4. Syntax conventions**

The Cognos Transformer Developer Guide uses the following syntax and naming conventions:

- MDL verbs and keywords display in code or **bold** form. Verbs and keywords are not case-sensitive, but otherwise must be typed as is. For example, if the syntax includes CatMake, you can type CatMake, catmake, or CATMAKE.
- *Italicized* words are placeholders for things you must supply. If more than one placeholder can be supplied, the italicized word is plural, such as *objCats* in the following example:

StartList *objCats* EndList

- Italicized words starting with *obj* are placeholders to identify an object. The identification must be an object name, object identifier, or both. For example, *objCat* is a placeholder for a category and might appear in the MDL file as 135 "Dishwashers", which identifies a category with object identifier 135 and object name Dishwashers.
- Square brackets [ ] indicate optional items. If only one of two or more optional items may be chosen, they are separated by a pipe (|). For example, [red | green] means that you can specify red or green, or neither. The syntax, [red] [green] means that you can use either, neither, or both red and green.
- Braces { } indicate a set of choices, separated by a pipe, from which you must choose one. For example, {red|green} means that you must specify either red or green, but not both.

When the syntax is too long to fit on one line, it wraps at a space between characters.

# **Data type conventions**

The Cognos Transformer Developer Guide uses the following data type conventions.

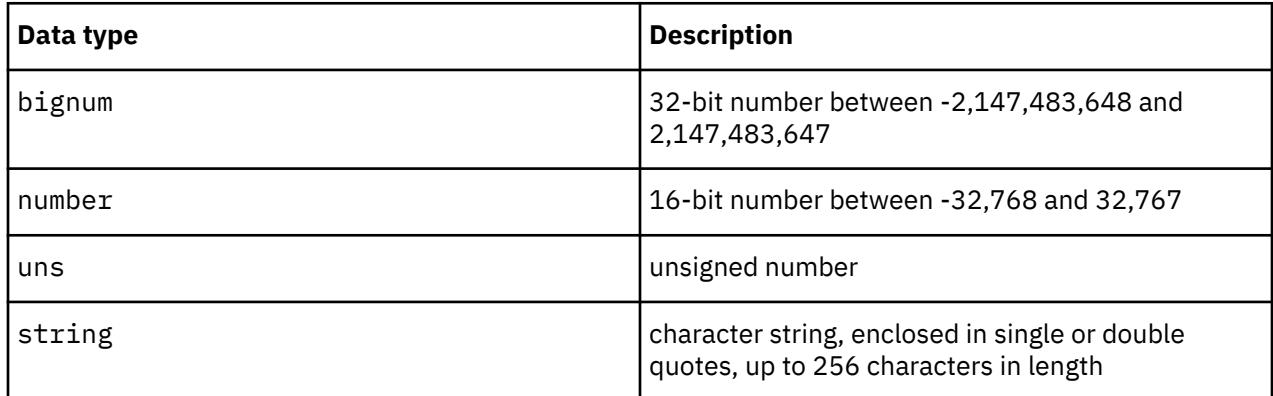

# **Syntax example**

The following example uses the MDL verb CatMake.

You must type this verb and then the identification for a category on which it operates, but all other parameters are optional, as indicated by their enclosing square brackets.

```
CatMakeobjCat [Dimension
objDim] [DrillobjDrillCat][Levels
objLevel] [ParentobjLevel][
catopts] [ParentListobjLevels]EndList
```
The following more complex example is based on the MDL keyword AllocationAdd. Options include Dimension, which must be followed by the dimension identifier, and Drill, which must be followed by a drill category identifier.

These mandatory parameters may be followed by one or more optional arguments:

- Levels, followed by the identification of a level
- Category, followed by the identification of a root category
- Category, followed by the identification of a regular category

You then type Measure followed by the identification of a measure, and Type followed by the measure type. Note that *type* does not have the prefix *obj*. This indicates that it is not a Cognos Transformer object.

Finally, you can optionally include AllocationMeasure and the identification of a measure.

AllocationAdd [Dimension*objDim*][Drill *objDrillCat*] [Levels*objLevel*|Category*objRootCat*|Category*objCat*]Measure*objMeasure*Type*type* [AllocationMeasure*objMeasure]*

# **Syntax requirements**

You can have up to 256 characters on one line in an MDL file. You can include carriage returns between keywords to reduce the length of a line.

To create a remark or temporarily remove a line from an MDL file, type two slash marks (//) immediately before the text you want to remove or create as a remark.
# **Chapter 5. MDL verbs**

This section of the Developer Guide provides an alphabetical list of all the MDL verbs that you can use with IBM Cognos Transformer.

Before you begin, make sure you review [Chapter 4, "Syntax conventions," on page 59](#page-70-0) and the topic that explains when to use object identifiers or category codes: ["Locating objects uniquely" on page 9](#page-20-0).

# **Verb types**

Most objects in MDL have four verb types associated with them.

The four verb types include Add, Delete, Make, and Update; for example, CatAdd, CatDelete, CatMake, and CatUpdate.

- Add verbs add the object to the model. An error is issued if the object already exists. Examples for this verb type show you how to use it to create an object and specify its required settings.
- Delete verbs remove the object from the model. An error is issued if the object does not exist.
- Make verbs add the object if it does not already exist, and update the object if it does exist. Make verbs combine the functionality of both the Add and Update verbs. Examples for this verb type show the object definitions that are generated by Cognos Transformer when you save a model as an .mdl file.

• Update verbs update existing objects. An error is issued if the object does not exist.

Below is a list of the Cognos Transformer objects and the verbs you can use with each one.

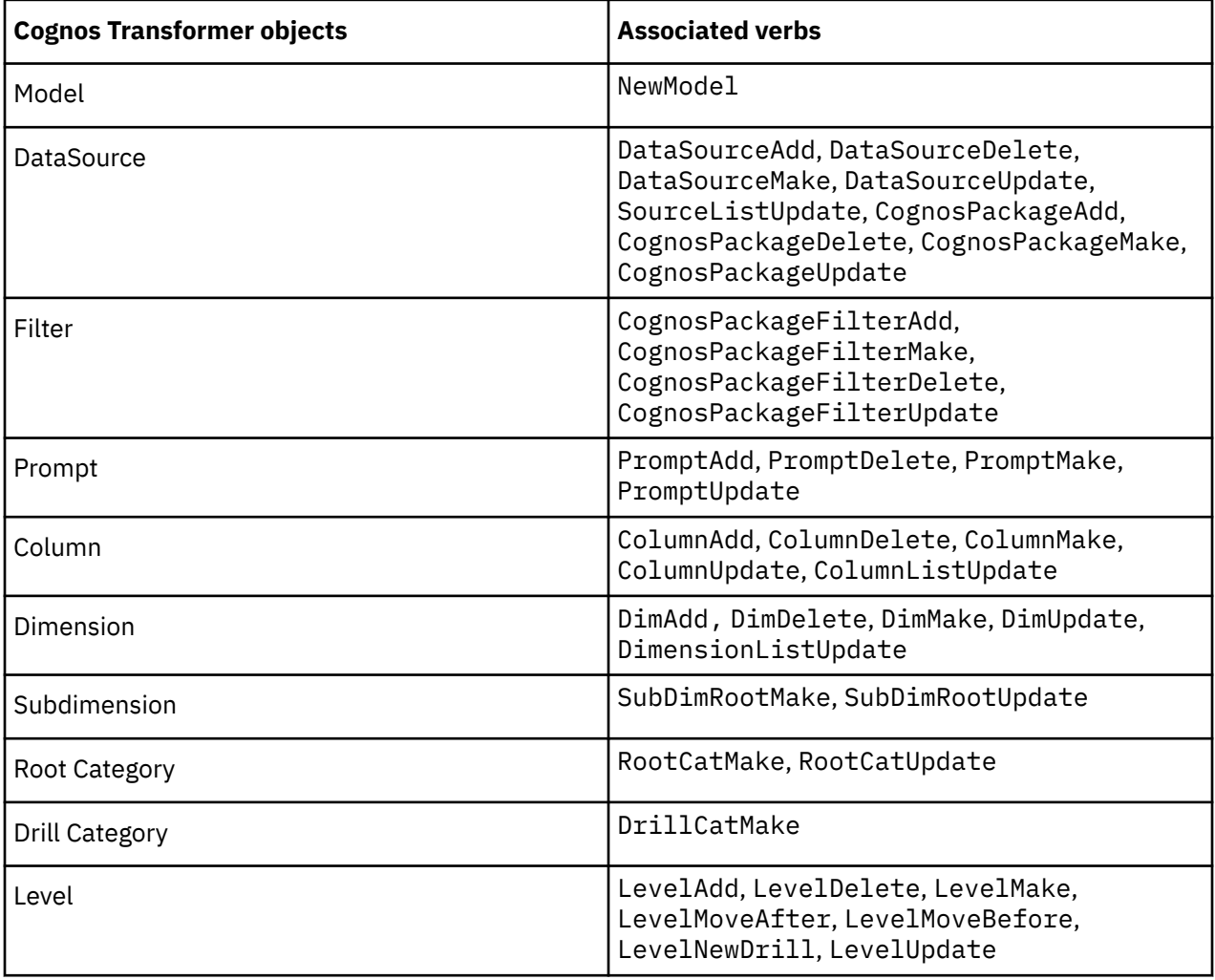

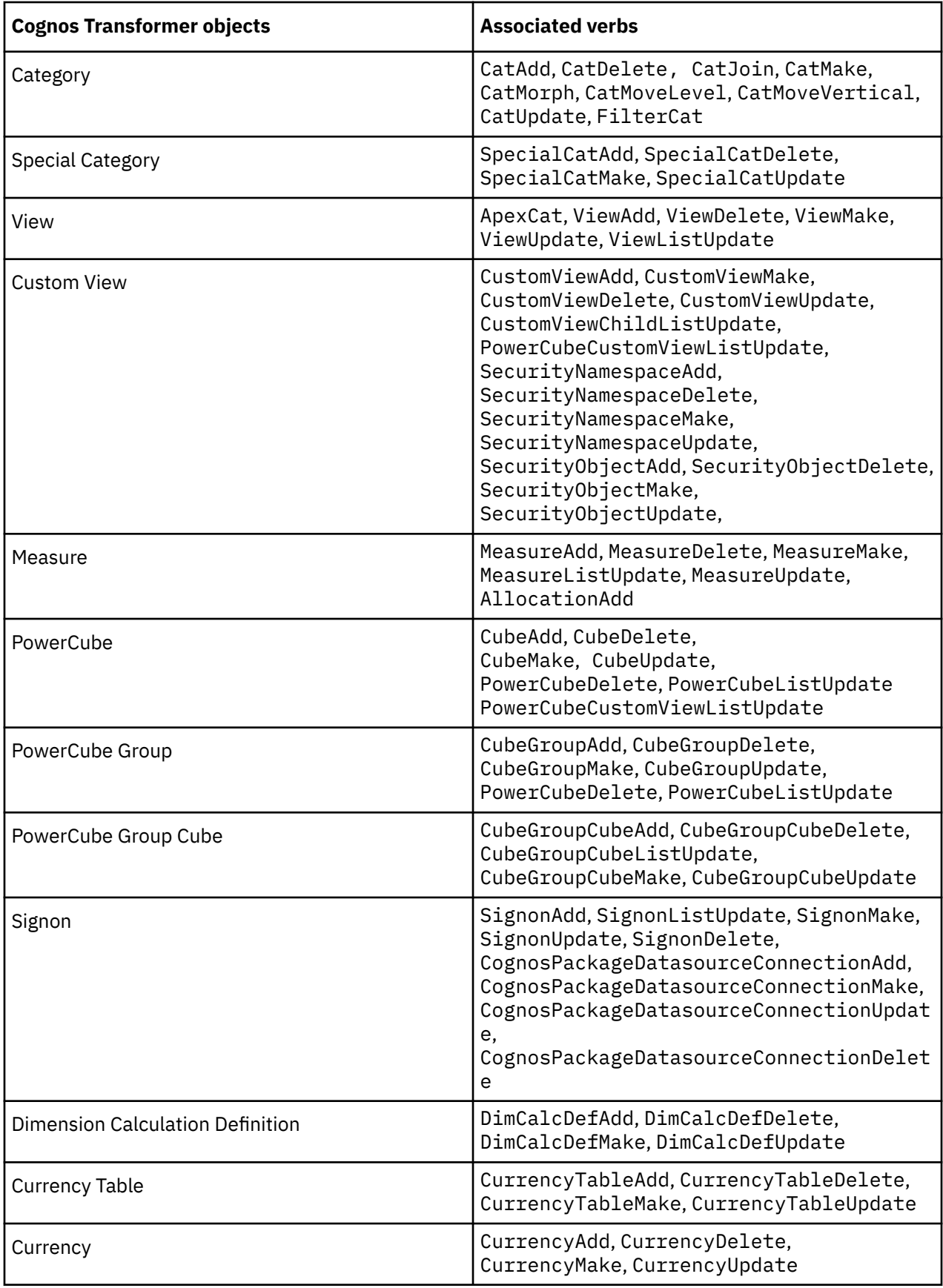

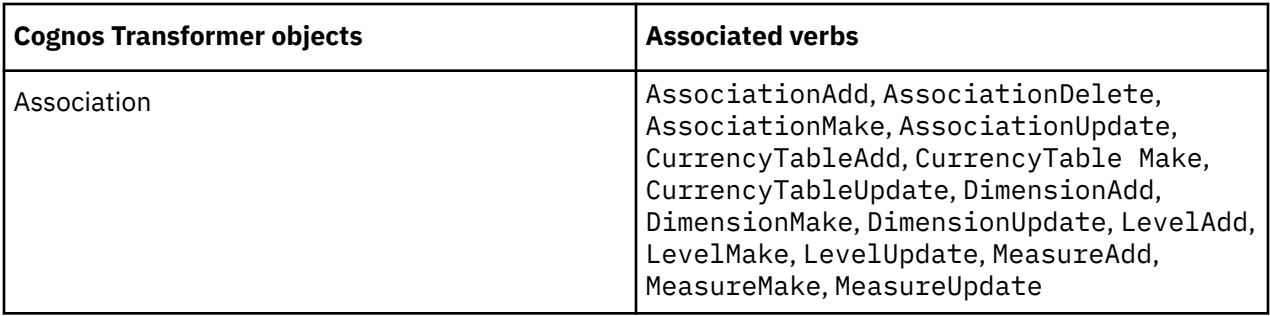

You can also use the following action verbs to manipulate Cognos Transformer objects.

- AutoDesign
- CatUpdateAll
- CleanHouse
- CreateColumns
- CreateFiles
- CreateFromCubes
- CreateFromQueries
- EventEnd
- EventStart
- MDCCheckServer
- MDCClear
- ModelEnsureCompleteness
- NewModel
- OpenDef
- OpenMDL
- OpenPY
- PopulateFromQueries
- PopulateModel
- ReportPartitions
- SaveMDL
- SavePY
- SummarizeCat
- SummarizeLevel
- UpdateForwardReference
- UpdatePowerCubes

# **AllocationAdd**

The AllocationAdd verb allocates summary data to a level, dimension, or category.

Its equivalent on the user interface is the **Allocation** tab on the **Level**, **Dimension**, and **Category** property sheets.

Only one of level, root category, or category can be specified.

Every measure in a model must have an AllocationAdd statement that contains the name of the measure and the option Type Default. Cognos Transformer creates this statement if the measure is created on the user interface or if the verb ModelEnsureCompleteness is used. Otherwise, you must manually add the statement when you create a measure.

If a measure is allocated, then a second AllocationAdd statement defines the allocation.

**Note:** Category object names differ between MDL and the user interface. MDL uses the category code as the object name. For more information, see ["Locating objects uniquely" on page 9](#page-20-0).

The syntax is as follows:

```
AllocationAdd [Dimension objDim][Drill objDrillCat]
[Levels objLevel|Category objRootCat|Category objCat] 
Measure objMeasure Type type [AllocationMeasure objMeasure]
```
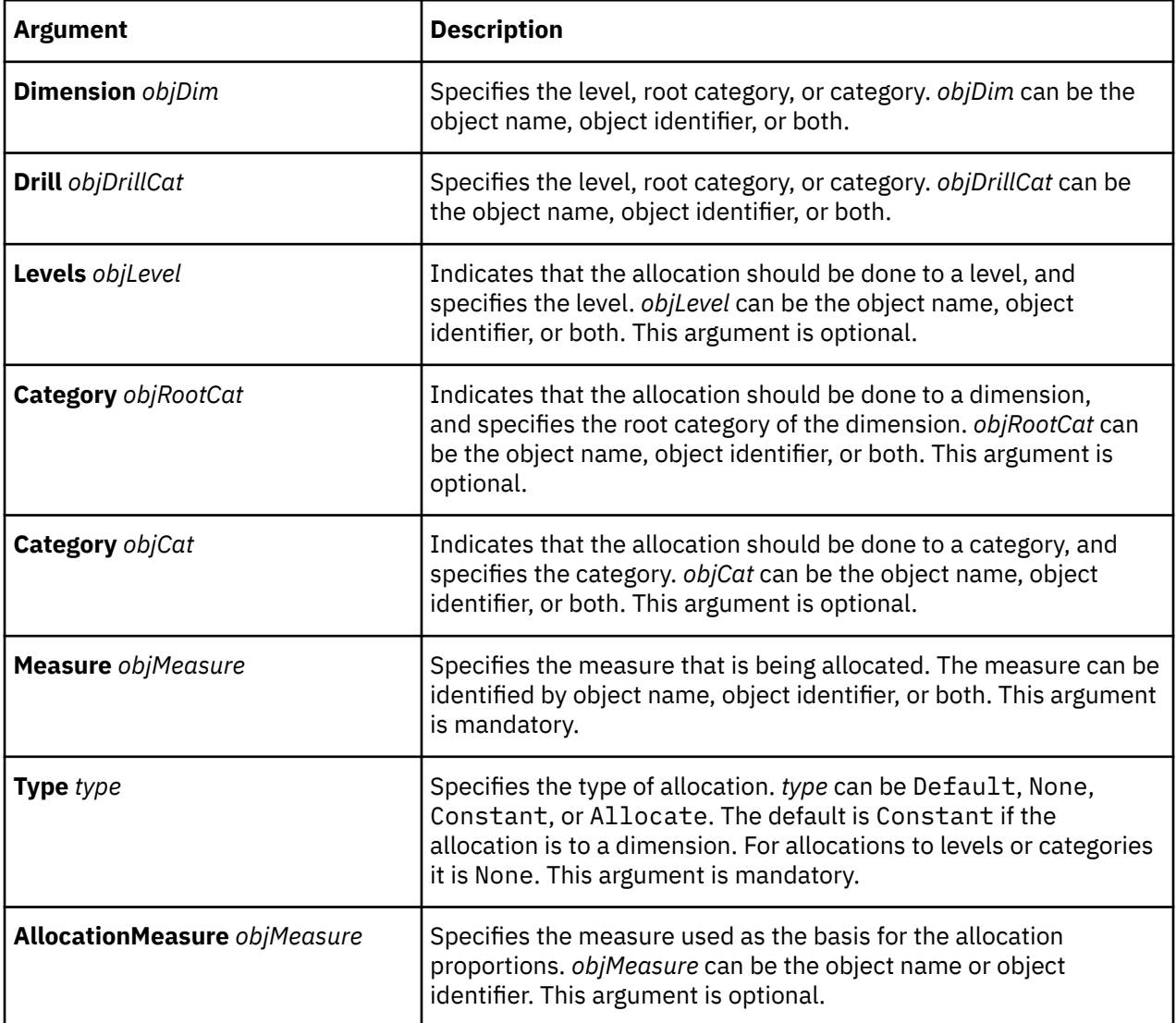

#### **Example**

This is an example of the AllocationAdd statement that Cognos Transformer requires for every measure.

AllocationAdd Measure "Revenue" Type Default

A second AllocationAdd statement exists for allocated measures. This example allocates forecast data in the Regions dimension (identified by its root category) according to the distribution of the Revenue measure.

AllocationAdd Category "Regions" Measure "Forecast" Type Allocate AllocationMeasure "Revenue"

# **ApexCat**

The ApexCat verb makes the selected category the highest category in a view. In PowerCubes that are created using this view, users will see only the apex category and its descendants.

To invoke the equivalent command on the user interface, open the left pane of the category viewer for the selected view and category and, from the **Diagram** menu, click **Apex**.

You cannot apply this verb to special categories.

**Note:** Category object names differ between MDL and the user interface. MDL uses the category code as the object name. For more information, see ["Locating objects uniquely" on page 9](#page-20-0).

The syntax is as follows:

**ApexCat** *objView* [**Dimension** *objDim*] {**Category** *objCat*| **Category** *objRootCat* |**Category** *objDrillCat*}

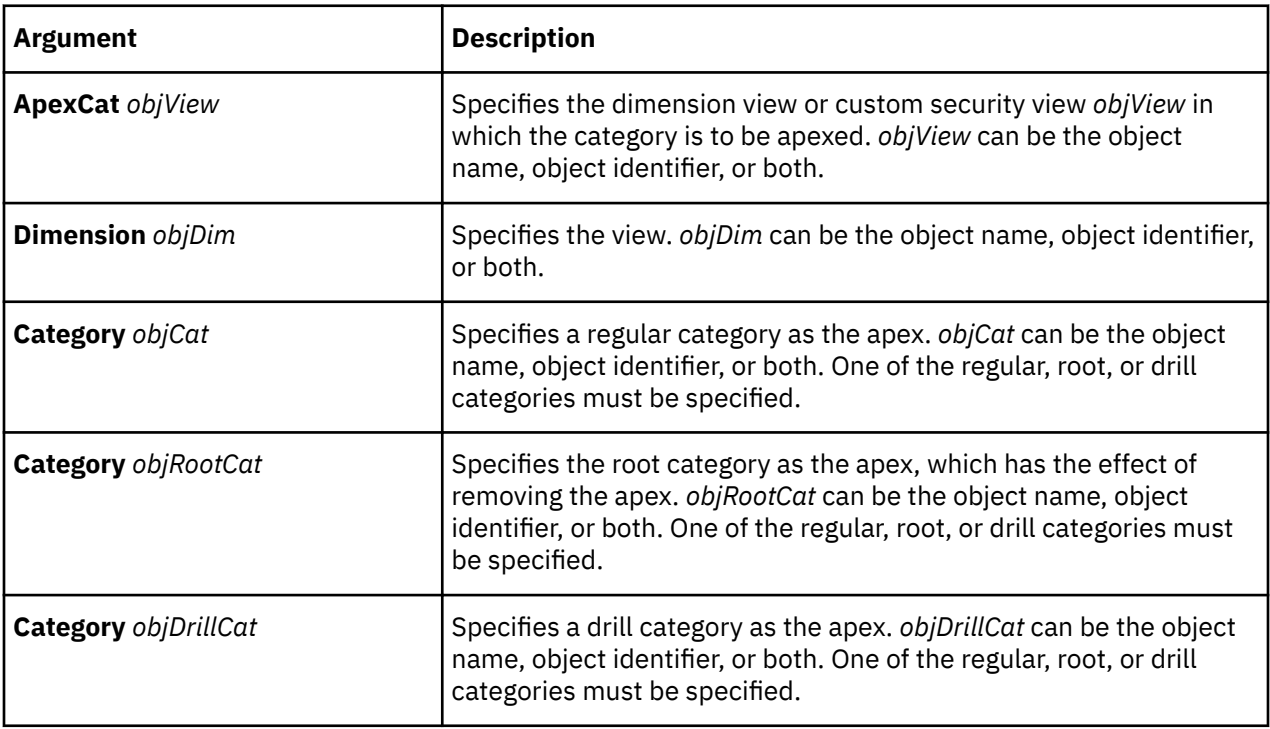

#### **Example**

This example applies the verb to the Outdoor Products category in the dimension view View1.

ApexCat "View1" Dimension "Products" Category "Outdoor Products"

# **AssociationAdd**

The AssociationAdd verb adds an association to a measure, level, dimension, category, or currency conversion table.

Its equivalent is adding an association on the property sheet for a measure, level, dimension, category, or currency conversion table.

The syntax is as follows:

**AssociationAdd** *objAssoc assocopts*

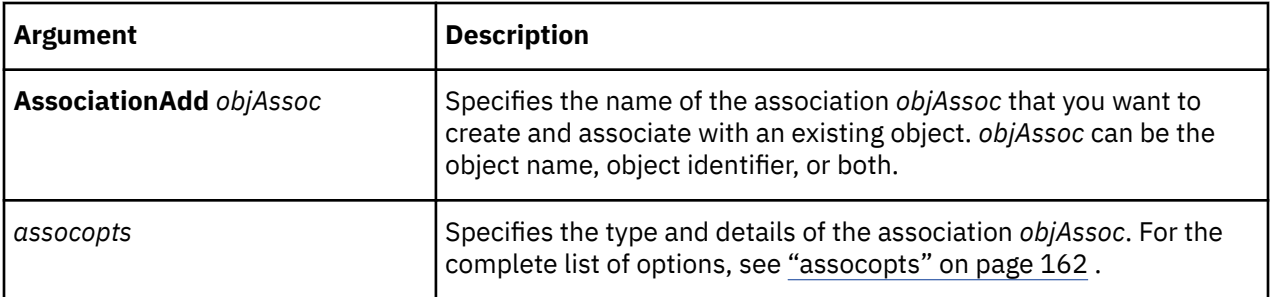

This is an example of an AssociationAdd statement.

```
LevelMake 2979 "Branch Code" Drill 2969
AssociationAdd 6391 "Branch Code" AssociationLevel 2979 AssociationType 
Type_Query AssociationRole Role_Source AssociationReferenced "Branch Code"
```
# **AssociationDelete**

The AssociationDelete verb removes the association from a measure, level, dimension, category, or currency conversion table.

Its user interface equivalent is deleting an association from the property sheet for a measure, level, dimension, category, or currency conversion table.

The syntax is as follows:

**AssociationDelete** *objAssoc*

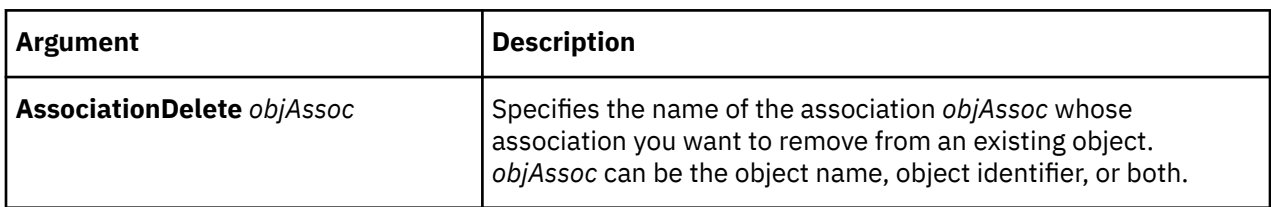

#### **Example**

This is an example of an AssociationDelete statement.

```
LevelMake 2979 "Branch Code" Drill 2969
AssociationDelete 6391 "Branch Code"
```
# **AssociationMake**

The AssociationMake verb creates an association or updates an existing one.

Its user interface equivalent is creating or updating an association on the property sheet for a measure, level, dimension, category, or currency conversion table.

The syntax is as follows:

**AssociationMake** *objAssoc assocopts*

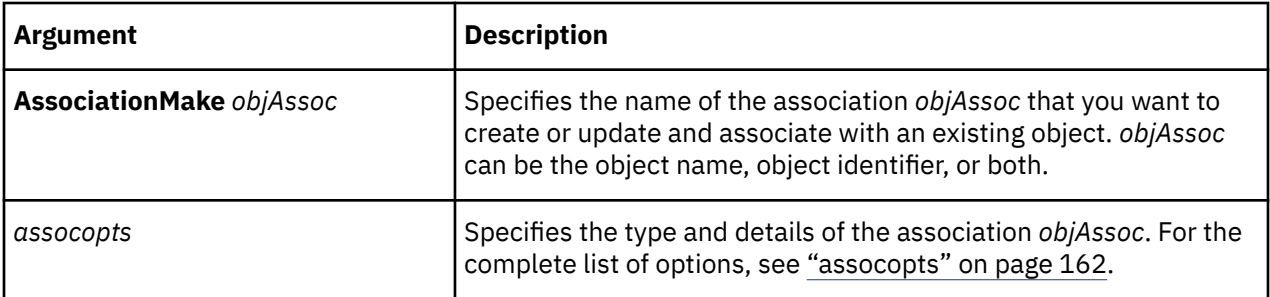

This is an example of an AssociationMake statement.

```
LevelMake 2979 "Branch Code" Drill 2969
AssociationMake 6391 "Branch Code" AssociationLevel 2979 AssociationType Type_Query 
AssociationRole Role_Source AssociationReferenced "Branch Code"
```
# **AssociationUpdate**

The AssociationUpdate verb updates an existing association.

Its user interface equivalent is updating an association on the property sheet for a measure, level, dimension, category, or currency conversion table.

The syntax is as follows:

**AssociationUpdate** *objAssoc assocopts*

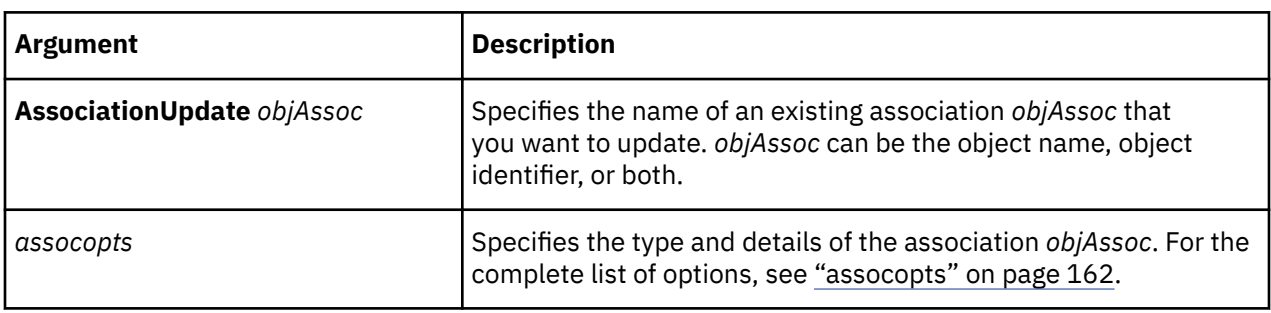

#### **Example**

This is an example of an AssociationUpdate statement.

```
AssociationUpdate 6391 "Branch Code" AssociationLevel 2979 
AssociationType Type_Query AssociationRole Role_Source 
AssociationReferenced "Branch Code"
```
# **AutoDesign**

The AutoDesign verb generates a preliminary model of dimensions and measures based on relationships that Cognos Transformer detects in a non-IBM Cognos data source.

In order to use the AutoDesign verb, your model must contain at least one data source and one column.

On the user interface, you may choose to run **AutoDesign** from the **New Model** wizard or the **Tools** menu. You can also set it to run automatically on model creation from the **Preferences** dialog box.

The syntax, which does not require any parameters, is as follows:

**AutoDesign**

# **CatAdd**

The CatAdd verb creates a category at the specified location in the model.

The equivalent on the user interface is to open the category viewer (diagram), click the right side of an existing category, and drag to the right to add a category at that same level.

The syntax is as follows:

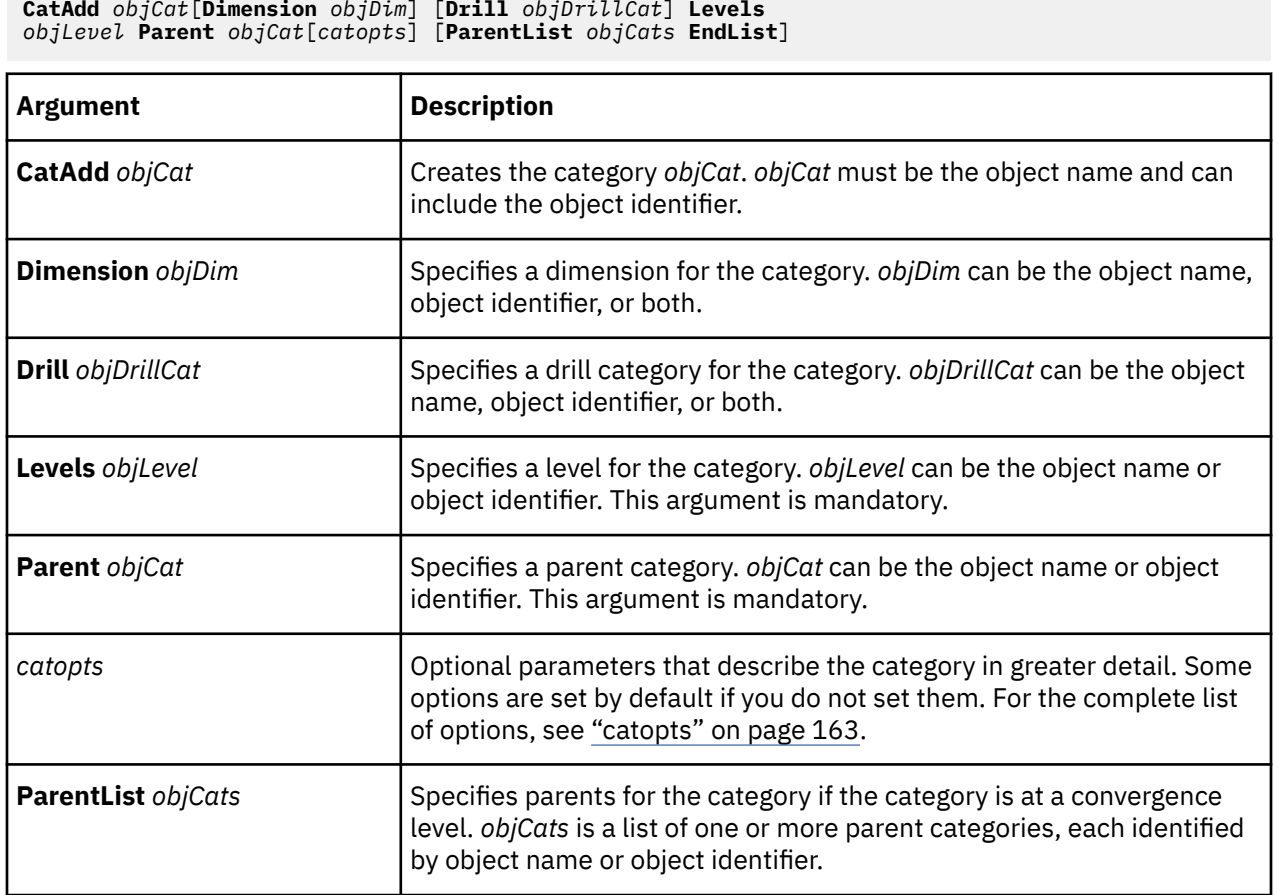

For more information about creating categories, see ["CatMake" on page 69.](#page-80-0)

#### **Example**

This is an example of a CatAdd statement that creates the Back Packs category:

```
CatAdd "Back Packs" Dimension "Products" Drill "By Product Line" 
Levels "Product Type" Parent "Outdoor Products" SourceValue "Back Packs" 
IsKeyOrphanage False IsTruncated False Blanks False
```
# **CatDelete**

The CatDelete verb removes a category from the model.

The user interface equivalent is to select the category and, from the **Edit** menu, click **Delete**.

**Note:** Category object names differ between MDL and the user interface. MDL uses the category code as the object name. For more information, see ["Locating objects uniquely" on page 9](#page-20-0).

The syntax is as follows:

**CatDelete** *objCat* [**Dimension** *objDim*]

<span id="page-80-0"></span>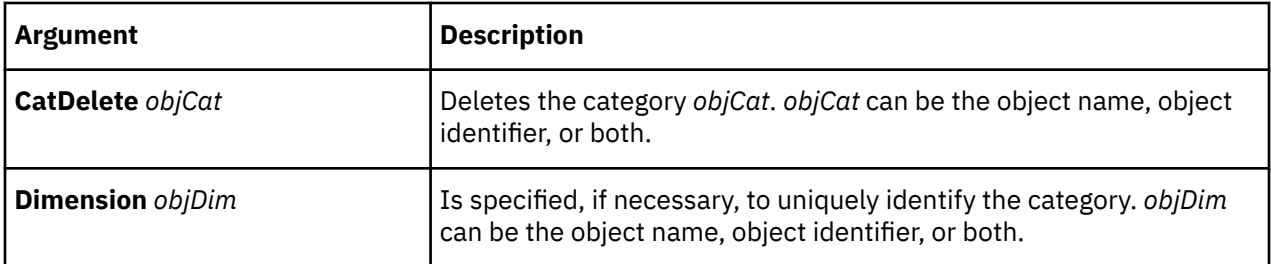

This is an example of a CatDelete statement that removes the Germany category.

```
CatDelete "Germany" Dimension "Locations"
```
## **CatJoin**

The CatJoin verb joins a category to its specified parent category. This verb is required when creating alternate drill-down paths, and is a useful means of making similar categories unique.

**Note:** Category object names differ between MDL and the user interface. MDL uses the category code as the object name. For more information, see ["Locating objects uniquely" on page 9](#page-20-0). There is no user interface equivalent.

CatJoin is required when using alternate drill-down paths. It links a category in the convergence level with the parent in the alternate drill-down path.

The syntax is as follows:

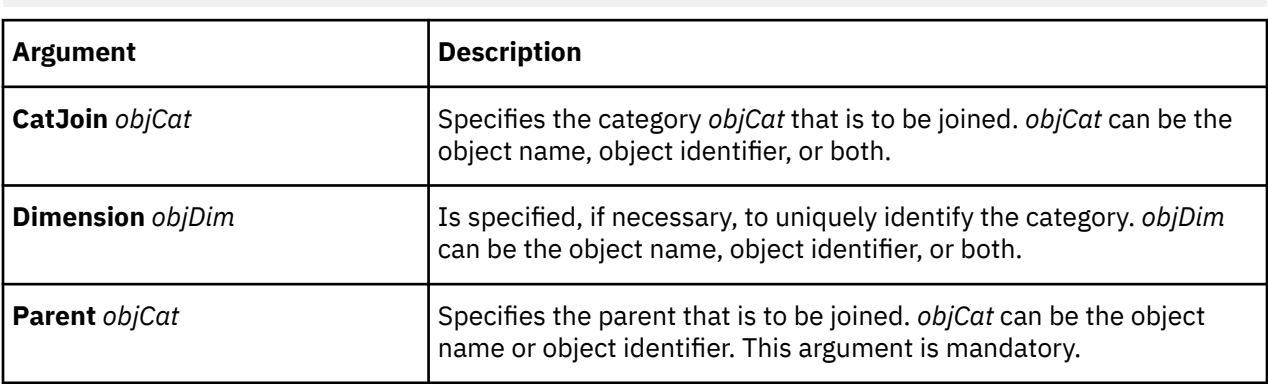

**CatJoin** *objCat* [**Dimension** *objDim*] **Parent** *objCat*

#### **Example**

This is an example of a CatJoin statement that joins the category 1014 to its parent, Canada.

CatJoin "1014" Dimension "Channels" Parent "Canada"

## **CatMake**

The CatMake verb creates a new category or updates an existing one.

The equivalent to create a category on the user interface is to open the category viewer (diagram), click the right side of an existing category, and drag to the right to add a category at that same level. The equivalent to modify an existing category is to change the settings on its property sheet, as required.

Category names cannot contain a tilde  $(\sim)$  or an at sign  $(0)$ .

**Note:** Category object names differ between MDL and the user interface. MDL uses the category code as the object name. For more information, see ["Locating objects uniquely" on page 9](#page-20-0).

The syntax is as follows:

```
CatMake objCat [Dimension objDim] [Drill objDrillCat Levels
[ objLevel] [Parent objLevel] [catopts] [ParentList
objLevels EndList]
```
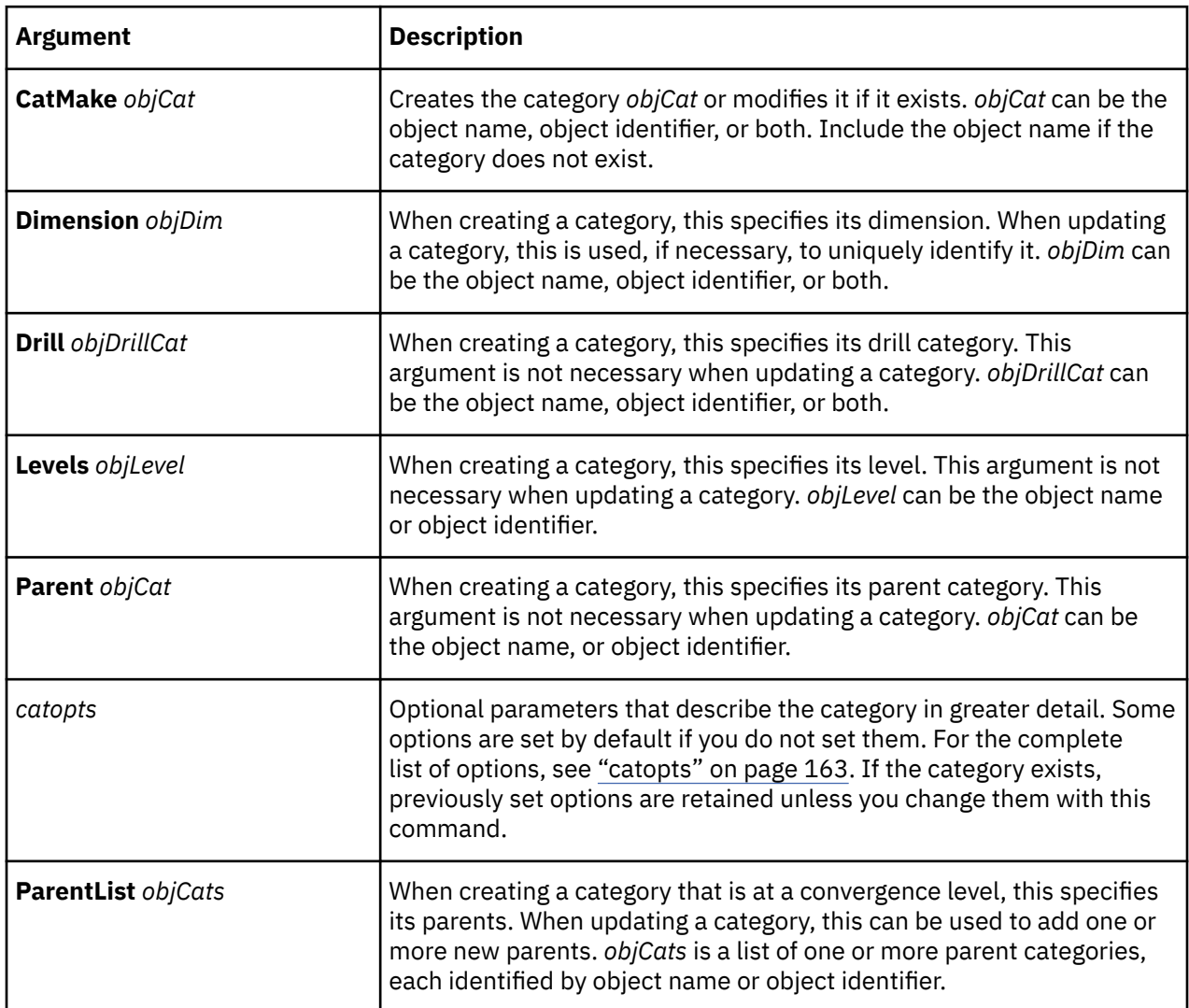

#### **Example**

This is an example of a CatMake statement that defines the category Back Packs.

```
CatMake "Back Packs" Dimension "Products" Drill "By Product Line" 
Levels "Product Type" Parent "Outdoor Products" Lastuse 19971202 
SourceValue "Back Packs" Filtered False Suppressed False Sign False 
IsKeyOrphanage False IsTruncated False Blanks False
```
# **CatMorph**

The CatMorph verb changes the type of the specified category.

**Note:** Category object names differ between MDL and the user interface. MDL uses the category code as the object name. For more information, see ["Locating objects uniquely" on page 9](#page-20-0). There is no user interface equivalent.

CatMorph exists so that MDL is a complete representation of a Cognos Transformer model when a category is changed. For example, when a leaf category acquires a child it changes (or "morphs") into a parent. This is an internal operation and when the model is saved as an .mdl file, the CatMorph statement does not appear in the file.

The syntax is as follows:

**CatMorph** *objCat* [**Dimension** *objDim*] **CatType** *type*

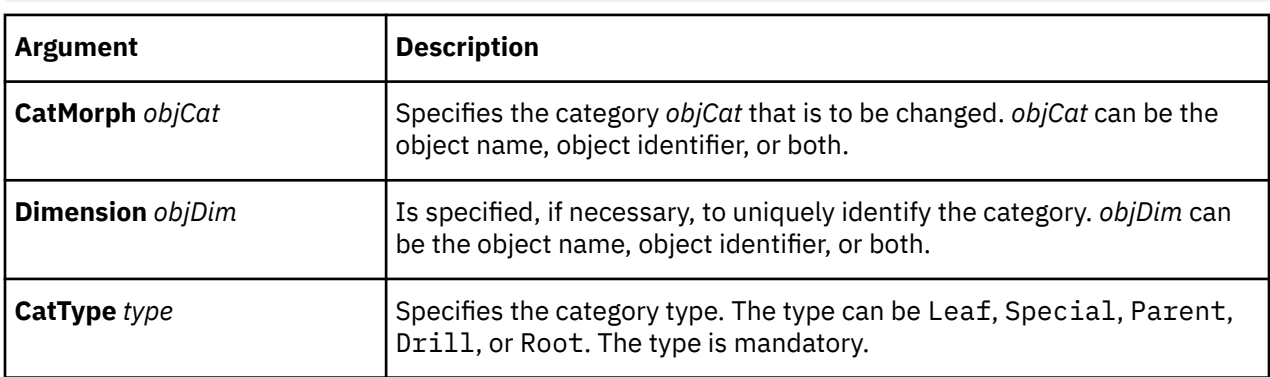

## **CatMoveVertical**

The CatMoveVertical verb moves a category to a new position within a level.

The user interface equivalent is to open the category viewer and drag the category from one position to another within a level.

This verb does not change the object identifier of the category. Rather, it determines how the category displays in the dimension viewer and its position in the .mdc file, which affects how it is viewed in the reporting components.

**Note:** Category object names differ between MDL and the user interface. MDL uses the category code as the object name. For more information, see ["Locating objects uniquely" on page 9](#page-20-0).

The syntax is as follows:

**CatMoveVertical** *objCat* [**Dimension** *objDim*] **Parent** *objLevel* **Sibling** *objCat*

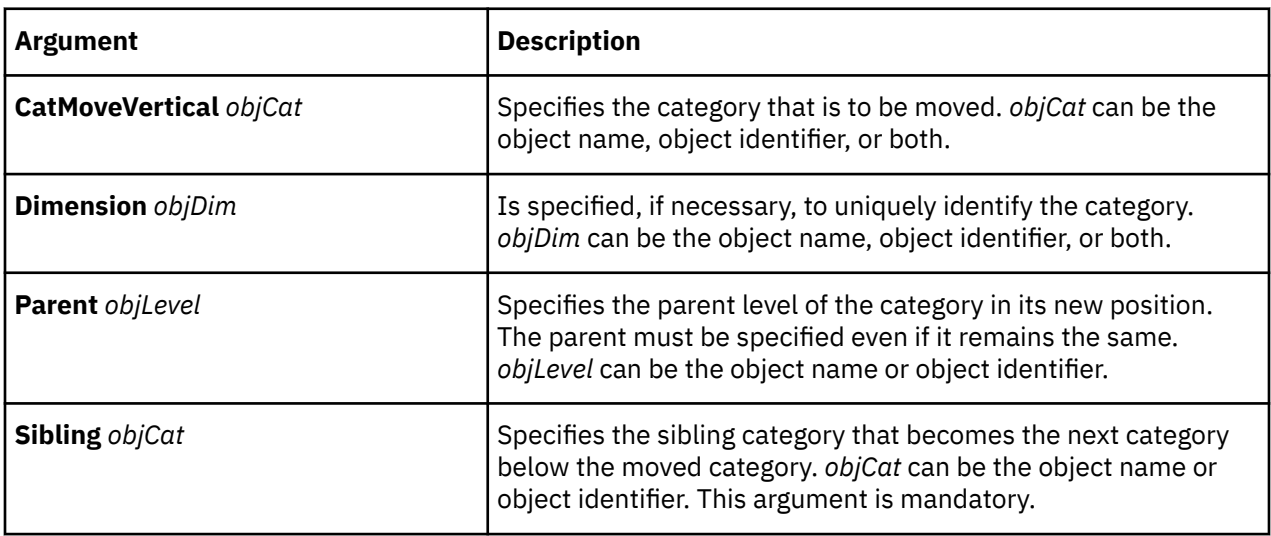

This is an example of a CatMoveVertical statement that moves the category Sunblock to the position above the category Tents.

```
CatMoveVertical "Sunblock" Dimension "Products" Parent "Outdoor Products" 
Sibling "Tents"
```
# **CatUpdate**

The CatUpdate verb updates an existing category.

Its user interface equivalent is to modify the required settings on the **Category** property sheet.

For more information about updating categories, see ["CatMake" on page 69.](#page-80-0)

The syntax is as follows:

**CatUpdate** *objCat* [**Dimension** *objDim*][*catopts*] [**ParentList** *objCats* **EndList**]

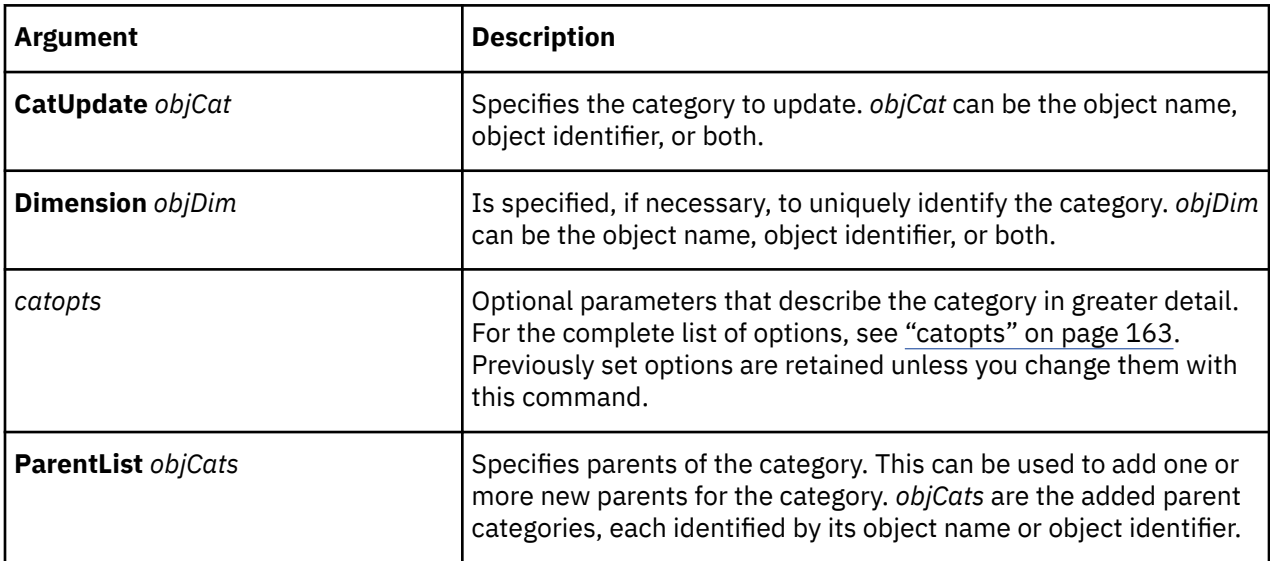

# **CatUpdateAll**

The CatUpdateAll verb changes the last use value of all categories in the model to the current date. There is no user interface equivalent that allows you to globally change this setting on the **General** tab of all **Category** property sheets.

The syntax is as follows:

**CatUpdateAll**

## **CleanHouse**

The CleanHouse verb deletes categories with a last use date that is earlier than the date specified.

The equivalent on the user interface is the **Clean House** command on the **Tools** menu.

Each time a category is used, its last use value is set to the current system date. LastUse is a category option and can be found in CatMake statements in MDL or on the **Category** property sheet in the user interface.

The syntax is as follows:

```
CleanHouse [Dimension objDim] date
```
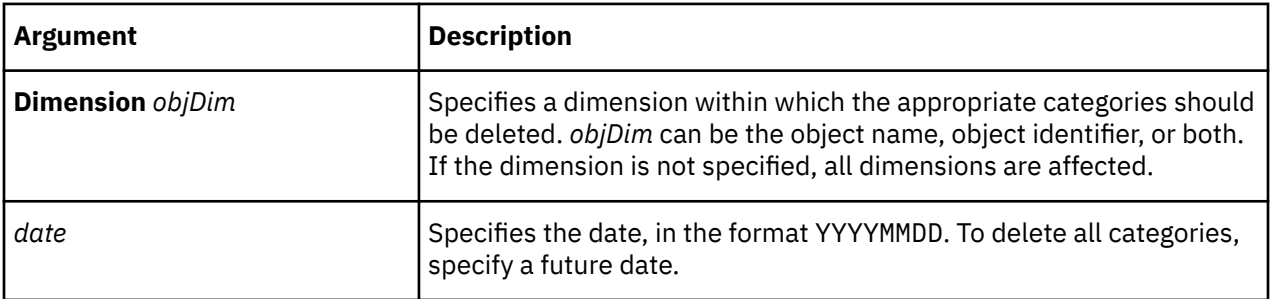

#### **Example**

This example removes all categories in the **Products** dimension with a **Last Use** date prior to 20070101 (January 1, 2007).

CleanHouse Dimension "Products" 20070101

# **CognosPackageAdd**

The CognosPackageAdd verb creates a package or report data source definition in the model. The package or report definition is a reference to a package or report that is defined in IBM Cognos. You can then create a data source definition that has columns based on items that are selected from the package or report.

If you include a data source ID for the new package or report in the syntax, and the object already exists, you will receive an error message.

To insert a dimension from a package (the **Insert Dimension From Package** command on the **Edit** menu), you must first add the package and data source and then add a dimension from the data source. For more information about adding a dimension from a data source, see ["DimAdd" on page 110.](#page-121-0)

The syntax for a query based on an IBM Cognos package or report is as follows:

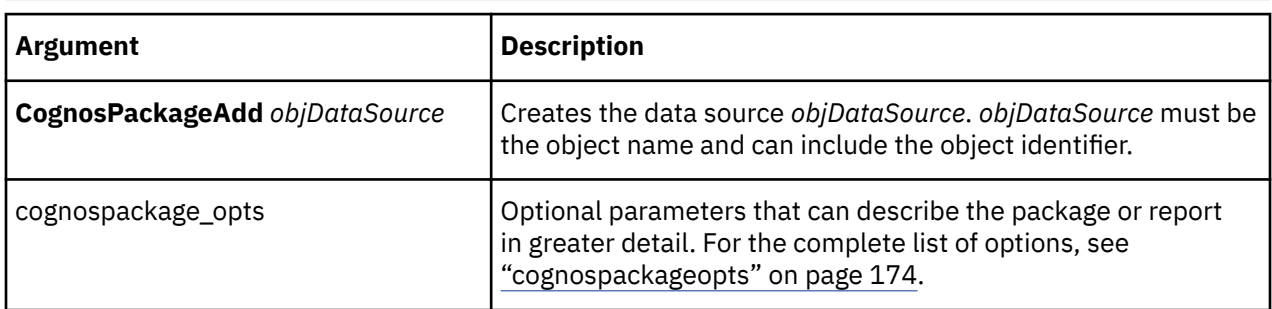

**CognosPackageAdd** *objDataSource* [cognospackage\_opts]

#### **Example**

This example adds the IBM Cognos package data source Go Sales and Retailers to the model.

```
CognosPackageAdd 103 "GO Sales and Retailers" SourceType Package 
SourcePath "/content/package[@name='GO Sales and Retailers']" 
PackageTimeStamp "/content/package[@name='GO Sales and Retailers']
/model[@name='model']"
```
This example adds the IBM Cognos report database GSR\_rpt\_1 to the model.

```
CognosPackageAdd 115 "GSR_rpt_1" SourceType Report SourcePath "
/content/package[@name='GO Sales and Retailers']/report[@name='GSR_rpt_1']
"PackageTimeStamp"/content/package[@name='GO Sales and Retailers']
/report[@name='GSR_rpt_1']"
```
# **CognosPackageDelete**

The CognosPackageDelete verb removes a package or report data source from the model.

The user interface equivalent is to click **Delete** on the **Edit** menu when a data source is selected.

For more information about data sources, see the Cognos Transformer *User Guide* and the Framework Manager *User Guide.*

The syntax is as follows:

**CognosPackageDelete** *objDataSource*

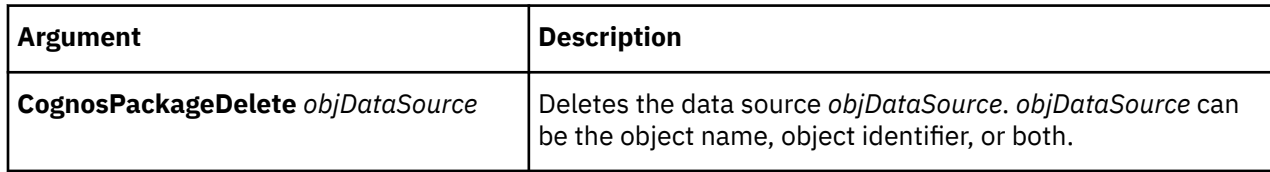

#### **Example**

This example deletes the All Staff Count (Excel) data source.

CognosPackageDelete "All Staff Count (Excel)"

# **CognosPackageMake**

The CognosPackageMake verb creates a package or report data source definition in the model. If one already exists, it is updated. If one does not exist, it is added. The package or report definition is a reference to a package or report that is defined in IBM Cognos. You can then create a data source definition which has columns based on items that are selected from the package or report.

**Note:** To insert a dimension from a package (the **Insert Dimension From Package** command on the **Edit** menu, you must first add the package and data source and then add a dimension from the data source. For more information about adding a dimension from a data source, see ["DimAdd" on page 110.](#page-121-0)

The syntax for a query based on an IBM Cognos package or report is as follows:

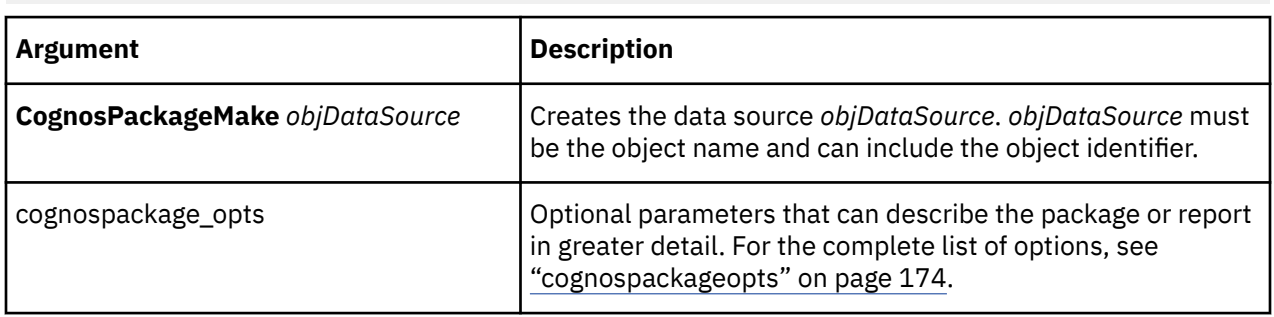

**CognosPackageMake** *objDataSource* [cognospackage\_opts]

This example adds the IBM Cognos package data source Go Sales and Retailers to the model.

```
CognosPackageMake 103 "GO Sales and Retailers" SourceType 
Package SourcePath "/content/package[@name='GO Sales
and Retailers']" PackageTimeStamp "/content/package[@name='GO Sales
and Retailers']/model[@name='model']"
```
This example adds the IBM Cognos report data base GSR\_rpt\_1 to the model.

```
CognosPackageMake 115 "GSR_rpt_1" SourceType Report SourcePath
"/content/package[@name='GO Sales and Retailers']/report[@name='GSR_rpt_1']" 
PackageTimeStamp 
"/content/package[@name='GOSales and Retailers']/report[@name='GSR_rpt_1']"
```
## **CognosPackageUpdate**

The CognosPackageUpdate verb modifies a package or report data source definition in the model. The package or report definition is a reference to a package or report that is defined in IBM Cognos. You can then create a data source definition which has columns based on items that are selected from the package or report.

#### **Note:**

- If you include a data source ID for the new package or report in the syntax, and the object doesn't exist, you will receive an error message.
- To insert a dimension from a package (the **Insert Dimension From Package** command on the **Edit** menu, you must first add the package and data source and then add a dimension from the data source. For more information about adding a dimension from a data source, see ["DimAdd" on page 110](#page-121-0).

The syntax for a query based on an IBM Cognos package or report is as follows:

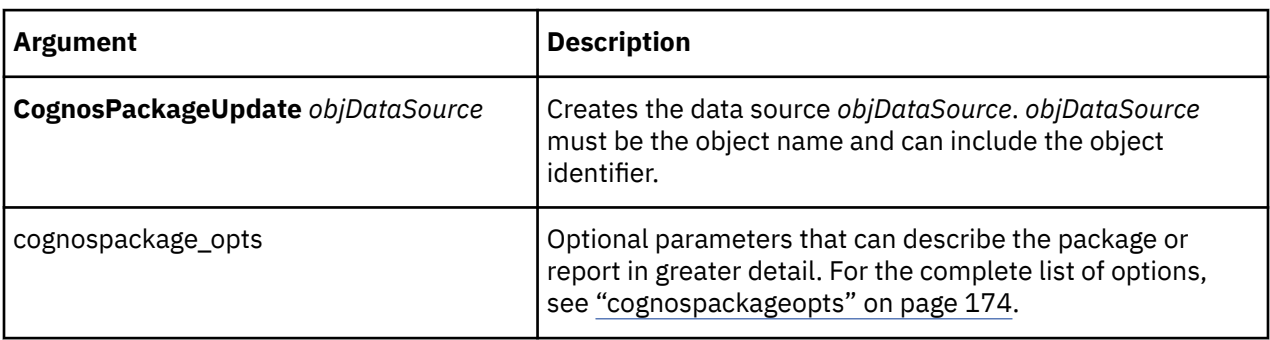

**CognosPackageUpdate** *objDataSource* [cognospackage\_opts]

#### **Example**

This example modifies the IBM Cognos package data source Go Sales and Retailers.

```
CognosPackageUpdate 103 "GO Sales and Retailers" SourceType 
Package SourcePath "/content/package[@name='GO Sales
and Retailers']" PackageTimeStamp "/content/package[@name='GO Sales
and Retailers']/model[@name='model']"
```
This example modifies the IBM Cognos report data base GSR\_rpt\_1.

```
CognosPackageUpdate 115 "GSR_rpt_1" SourceType Report SourcePath
"/content/package[@name='GO Salesand Retailers']/report[@name='GSR_rpt_1']" 
PackageTimeStamp
"/content/package[@name='GO Sales and Retailers']/report[@name='GSR_rpt_1']"
```
# **CognosPackageDatasourceConnectionAdd**

The CognosPackageDatasourceConnectionAdd verb defines the data source signon to be used when the data source has an ambiguous signon: multiple connections, each with multiple signons.

#### **Example**

The equivalent on the user interface is to define a Cognos Transformer data source signon when prompted.

The syntax is as follows:

```
CognosPackageDatasourceConnectionAdd "Content Store data source name"
CognosPackageConnection "connection" CognosPackageConnectionSignon
"ContentStoresignon name" Database Transformer data source ID
"Transformerdatasource signon name"
CognosPackageAlwaysUseTransformerSignon {True|False} 
CognosPackagePowercubeSource {True|False}
```
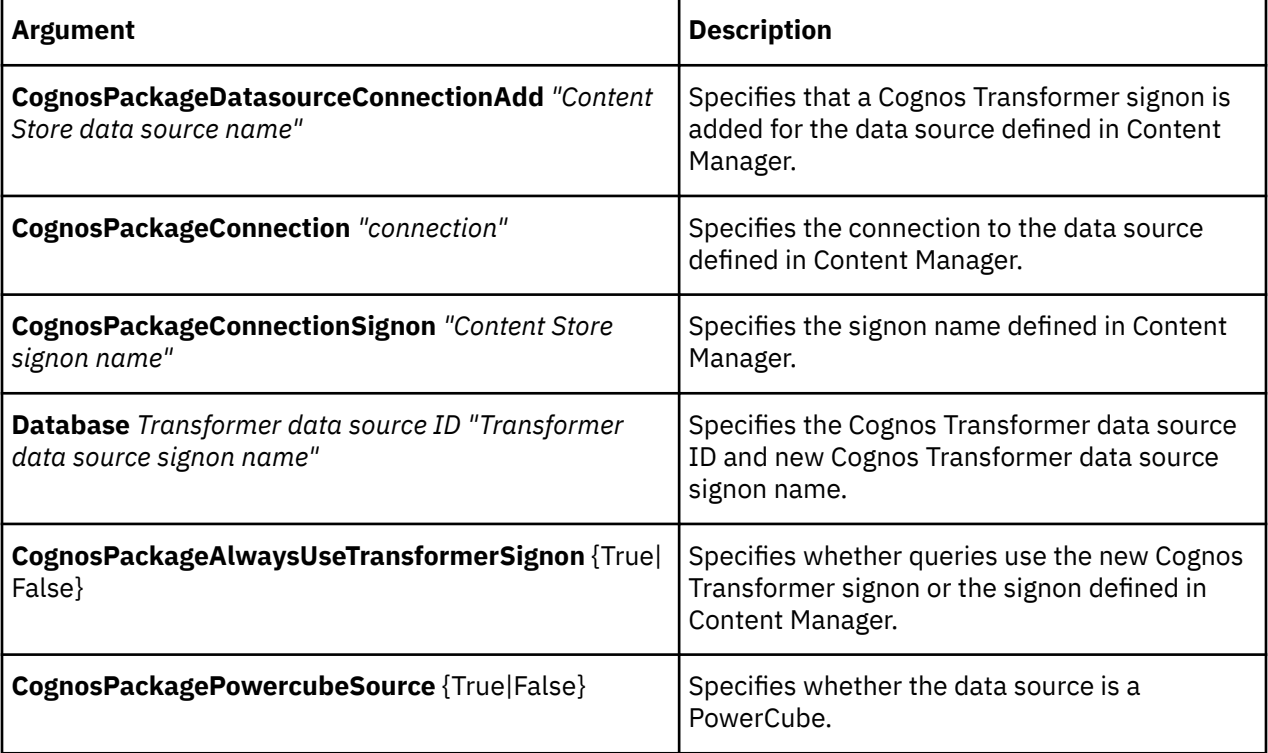

This example adds the Cognos Transformer signon "cogtr\_signon" for the oracle\_gosales data source with data source connection "connection1" and signon "signon1" defined in Content Manager. Queries will always use the "cogtr\_signon" signon. The data source is not an IBM Cognos PowerCube.

CognosPackageDatasourceConnectionAdd "oracle\_gosales" CognosPackageConnection "connection1" CognosPackageConnectionSignon "signon1" Database 181 "cogtr\_signon" CognosPackageAlwaysUseTransformerSignon True CognosPackagePowercubeSource False

# **CognosPackageDatasourceConnectionDelete**

The CognosPackageDatasourceConnectionDelete verb deletes a previously-created Cognos Transformer data source signon.

The equivalent on the user interface is to click **Delete Signon** on the edit menu when a signon is selected.

The syntax is as follows:

**CognosPackageDatasourceConnectionDelete** *"Content Store data source name"*

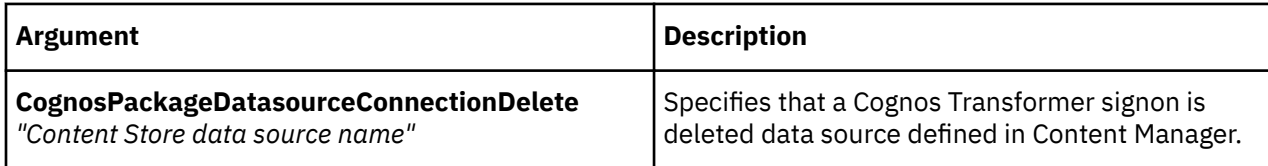

#### **Example**

This example deletes the Cognos Transformer signon "cogtr\_signon".

CognosPackageDatasourceConnectionDelete "oracle\_gosales"

# **CognosPackageDatasourceConnectionMake**

The CognosPackageDatasourceConnectionMake verb creates the data source signon to be used when the data source has an ambiguous signon: multiple connections, each with multiple signons.

The equivalent on the user interface is to define a Cognos Transformer data source signon when prompted.

```
CognosPackageDatasourceConnectionMake "Content Store data source name"
DataSource "Package ID or name"
CognosPackageConnection "connection"
CognosPackageConnectionSignon "ContentStore signon name"
Database Transformer data source ID
"Transformerdatasource signon name"
CognosPackageAlwaysUseTransformerSignon {True|False} 
CognosPackagePowercubeSource {True|False}
```
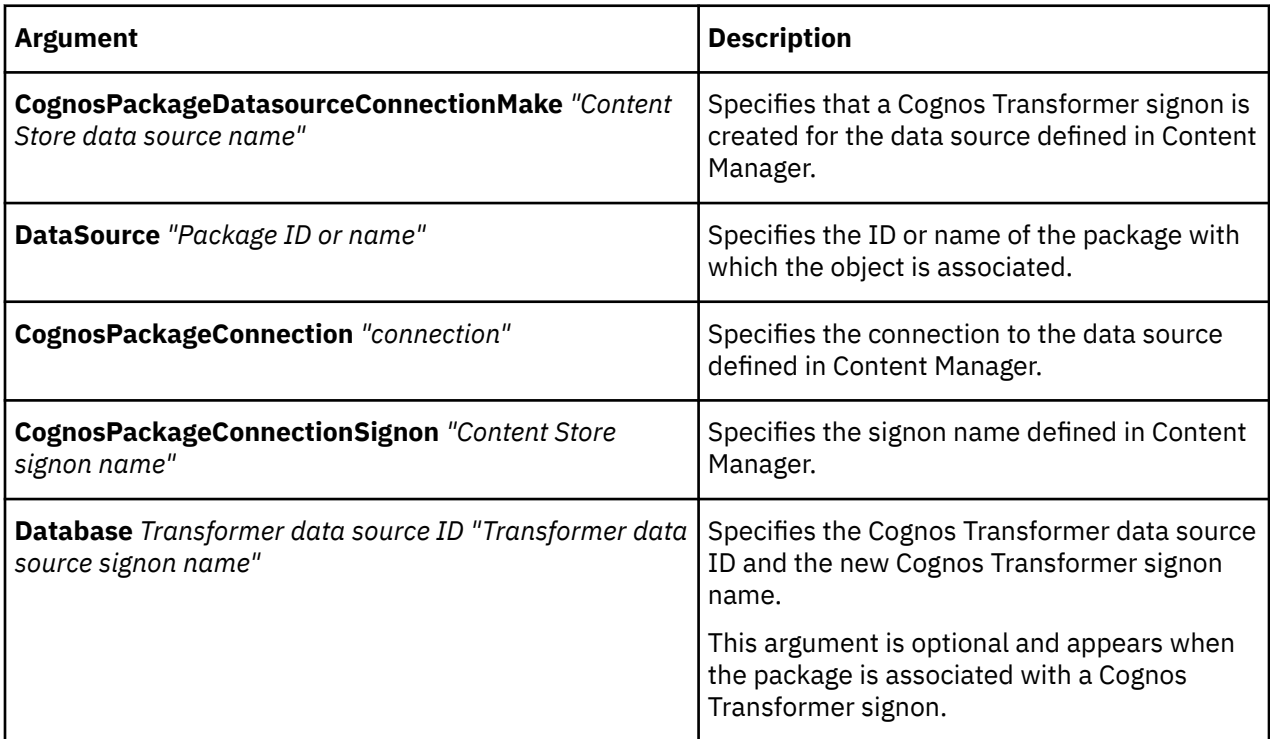

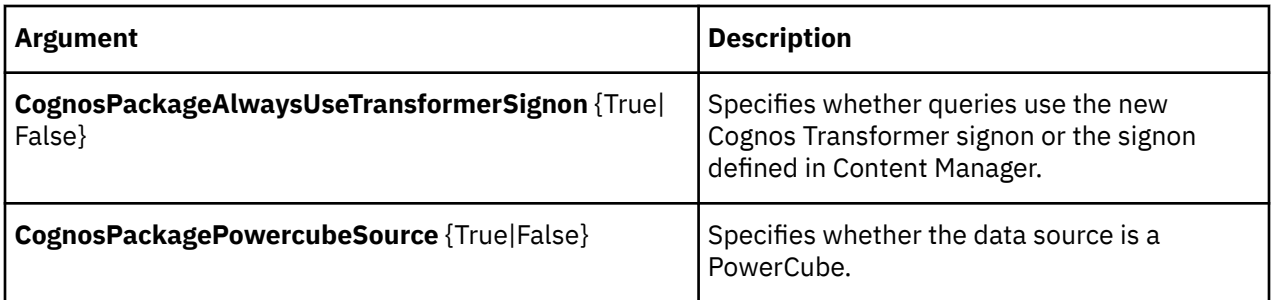

This example creates the Cognos Transformer signon "cogtr\_signon" for the oracle gosales data source with data source connection "connection1" and signon "signon1" defined in Content Manager. Queries will always use the "cogtr\_signon" signon. The data source is not a PowerCube.

```
CognosPackageDatasourceConnectionMake "oracle_gosales" DataSource "Package" 
CognosPackageConnection "connection1" 
CognosPackageConnectionSignon "signon1" Database 181 "cogtr_signon" 
CognosPackageAlwaysUseTransformerSignon True 
CognosPackagePowercubeSource False
```
This example creates the data source signon when no Cognos Transformer signon is specified.

```
CognosPackageDatasourceConnectionMake "great_outdoors_sales" 
DataSource "Package" 
CognosPackageConnectionSignon "great_outdoors_sales_2" 
CognosPackageAlwaysUseTransformerSignon False 
CognosPackagePowercubeSource False
```
This example creates the data source signon when Cognos Transformer signon is specified.

```
CognosPackageDatasourceConnectionMake "great_outdoors_sales" 
DataSource "Package" 
CognosPackageConnection "great_outdoors_sales" 
CognosPackageConnectionSignon "great_outdoors_sales_2" 
Database "TransformerSignon" 
CognosPackageAlwaysUseTransformerSignon False 
CognosPackagePowercubeSource False
```
# **CognosPackageDatasourceConnectionUpdate**

The CognosPackageDatasourceConnectionUpdate verb updates the data source signon created when the data source has an ambiguous signon: multiple connections, each with multiple signons.

The equivalent on the user interface is to modify the Cognos Transformer data source signon property sheet.

```
CognosPackageDatasourceConnectionUpdate "Content Store data source name"
CognosPackageConnection "connection"
CognosPackageConnectionSignon "ContentStore signon name"
Database Transformer data source ID "Transformerdata source signon name"
CognosPackageAlwaysUseTransformerSignon {True|False} 
CognosPackagePowercubeSource {True|False}
```
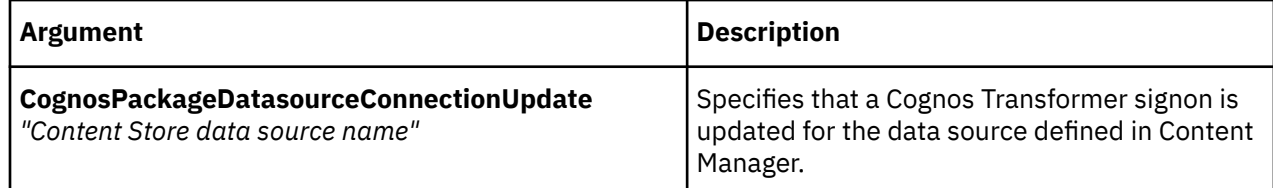

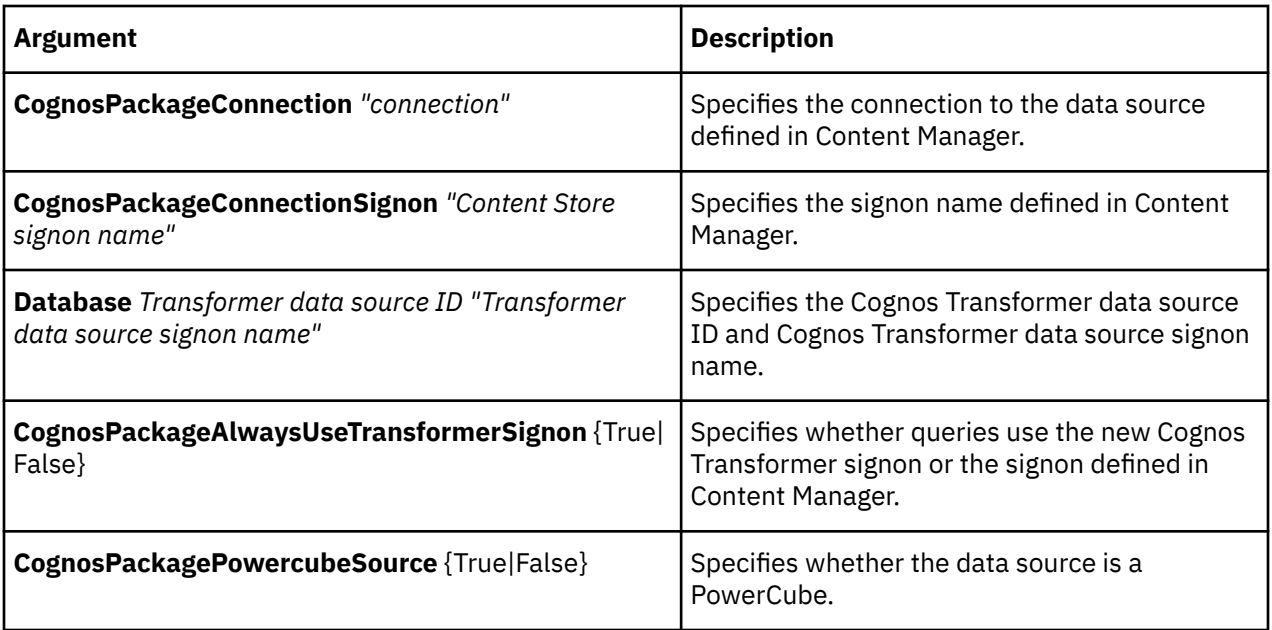

This example updates the Cognos Transformer signon "cogtr\_signon" for the oracle\_gosales data source with data source connection "connection1" and signon "signon1" defined in Content Manager. Queries will no longer always use the "cogtr\_signon" signon. The data source is not a PowerCube.

```
CognosPackageDatasourceConnectionUpdate "oracle_gosales" 
CognosPackageConnection "connection1" 
CognosPackageConnectionSignon "signon1" 
Database 181 "cogtr_signon" 
CognosPackageAlwaysUseTransformerSignon False 
CognosPackagePowercubeSource False
```
# **CognosPackageFilterAdd**

The CognosPackageFilterAdd verb imports filters defined within IBM Cognos package or report data sources.

```
CognosPackageFilterAdd "filter name" 
DATASOURCE data source ID 
CognosPackageFilterRef "filter reference ID"
```
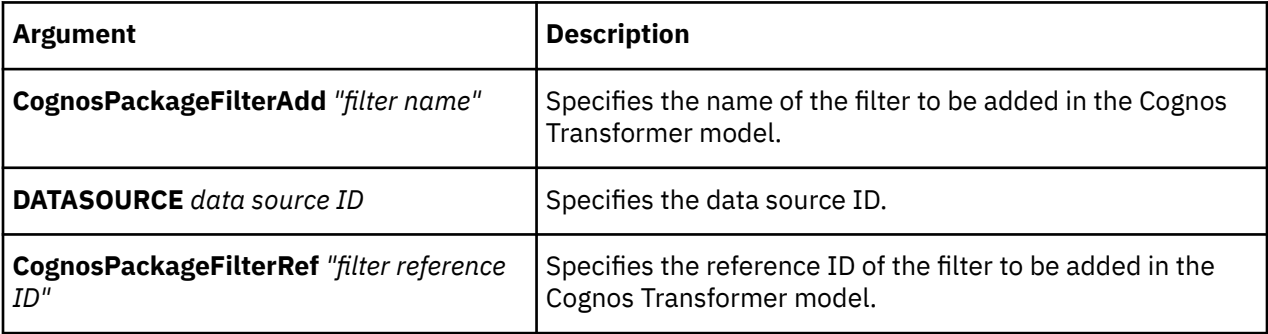

The following example adds the package filter "Tents1" in the Cognos Transformer model, using the IBM Cognos filter reference oracle\_gosales.Tents from the IBM Cognos data source with ID 105.

```
CognosPackageFilterAdd "Tents1" DATASOURCE 105 
CognosPackageFilterRef "[oracle_gosales].[Tents]"
```
# **CognosPackageFilterDelete**

The CognosPackageFilterDelete verb deletes filters imported with IBM Cognos package or report data sources.

The syntax is as follows:

**CognosPackageFilterDelete** *"filter name"*

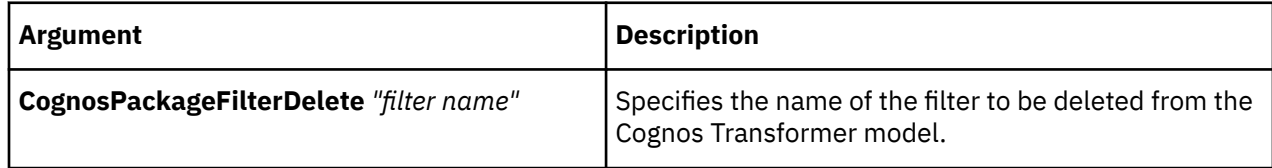

#### **Example**

The following example deletes the filter "Tents1" from the Cognos Transformer model.

```
CognosPackageFilterDelete "Tents1"
```
## **CognosPackageFilterMake**

The CognosPackageFilterMakeverb imports filters defined within IBM Cognos package or report data sources.

The syntax is as follows:

```
CognosPackageFilterMake "filter name" 
DATASOURCE data source ID 
CognosPackageFilterRef "filter reference ID"
```
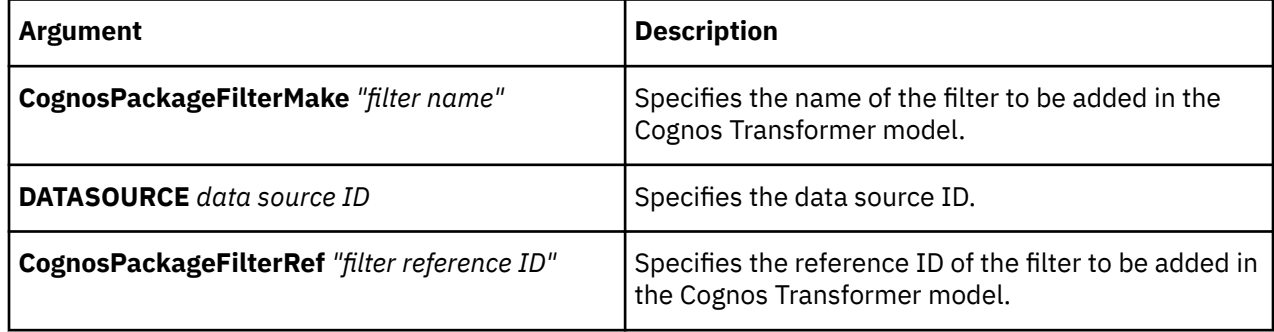

#### **Example**

The following example creates the package filter "Tents1" in the Cognos Transformer model, using the IBM Cognos filter reference oracle\_gosales.Tents from the IBM Cognos data source with ID 105.

CognosPackageFilterMake "Tents1" DATASOURCE 105 CognosPackageFilterRef "[oracle\_gosales].[Tents]"

# **CognosPackageFilterUpdate**

The CognosPackageFilterUpdate verb updates filters imported with IBM Cognos package or report data sources.

The syntax is as follows:

```
CognosPackageFilterUpdate "filter name" 
DATASOURCE data source ID 
CognosPackageFilterRef "filter reference ID"
```
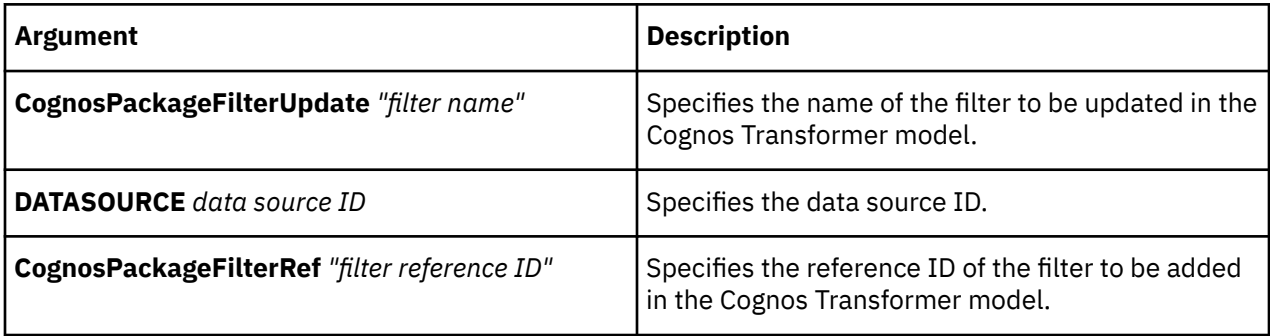

#### **Example**

The following example updates the filter "Tents1" to use the package filter "[oracle\_gosales].[Tents2]".

```
CognosPackageFilterUpdate "Tents1" DATASOURCE 105 
CognosPackageFilterRef "[oracle_gosales].[Tents2]"
```
# **ColumnAdd**

The ColumnAdd verb adds a column to a data source.

Its user interface equivalent is the **Insert Column** command on the **Edit** menu.

For more information about creating columns, see ["ColumnMake" on page 83.](#page-94-0)

```
ColumnAdd objCol [DataSource objDataSource] 
Origin origin Offset offset [colopts]
```
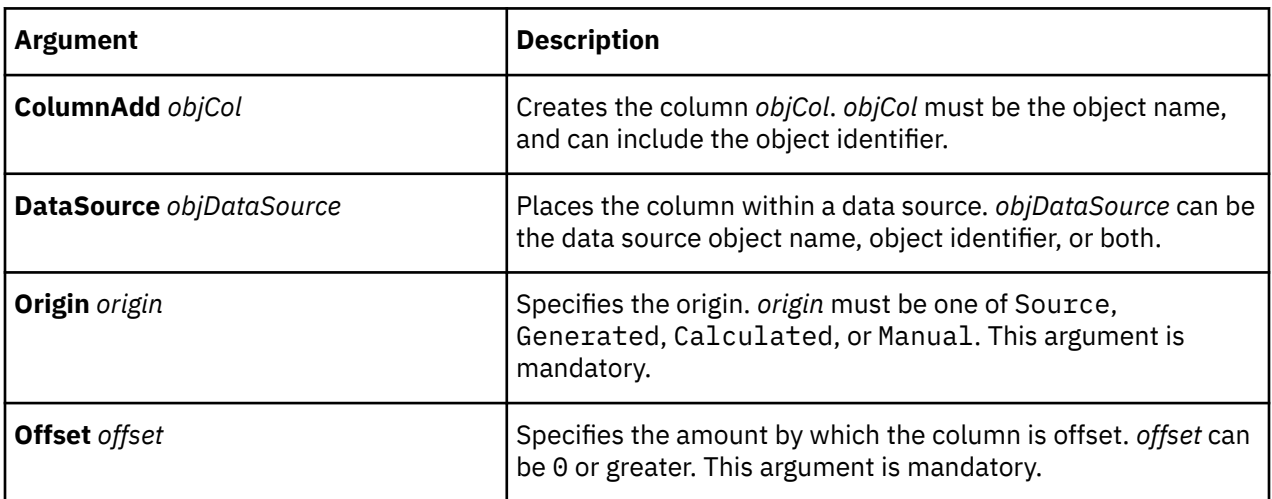

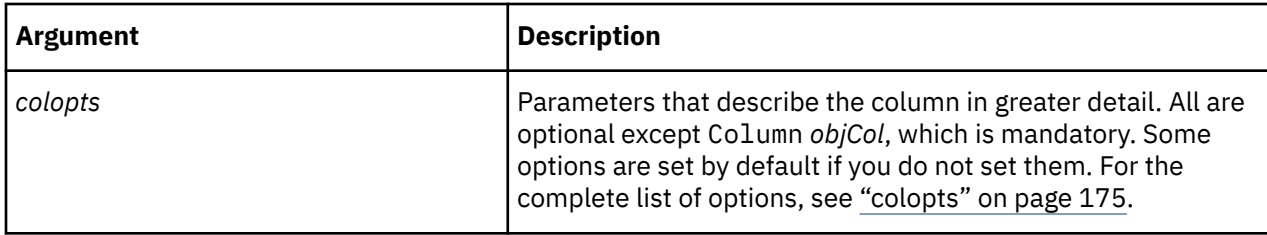

This example adds the Branch Code column to the model.

```
ColumnAdd "Branch Code" DataSource "All Staff Count (Excel)" Origin Source
Offset 1 Column "Branch Code"
```
## **ColumnDelete**

The ColumnDelete verb removes a column.

The user interface equivalent is to click **Delete** on the **Edit** menu when a column is selected.

The syntax is as follows:

```
ColumnDelete objCol [DataSource objDataSource]
```
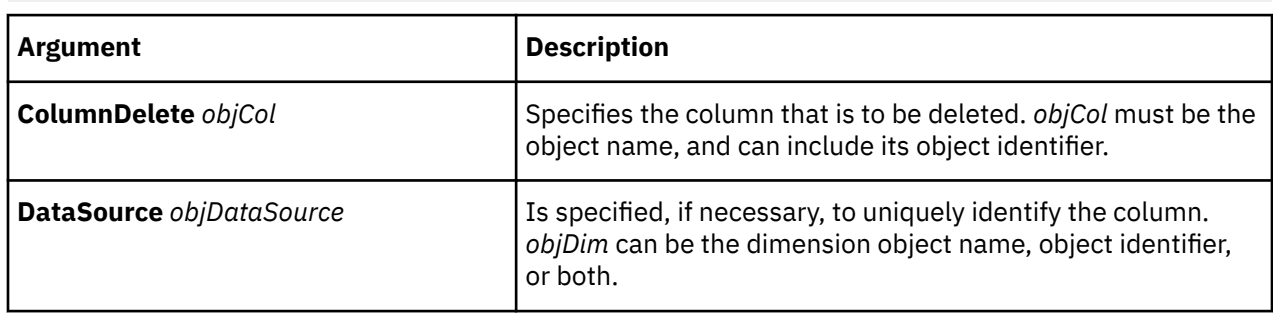

#### **Example**

This example deletes the column Branch Code.

ColumnDelete "Branch Code" DataSource "Locations (CSV)"

# **ColumnListUpdate**

The ColumnListUpdate verb reorders the columns in a data source.

The equivalent operation on the user interface is to drag and drop the columns as required.

```
ColumnListUpdate [DataSource objDataSource] StartList
 objCols EndList
```
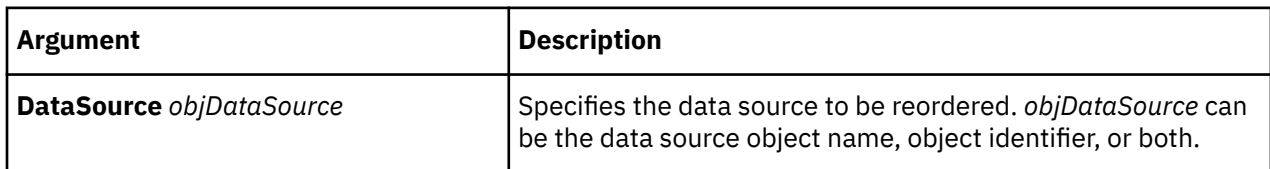

<span id="page-94-0"></span>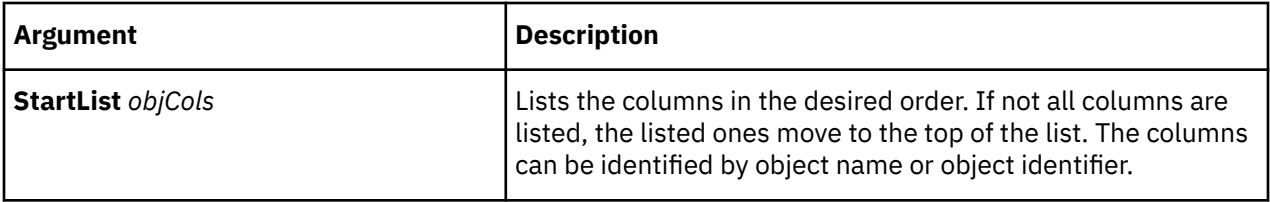

This example reorders the columns in the Excel data source "All Staff Count" so that **Branch Code** is first, followed by **Time** and **Staff Count**.

```
ColumnListUpdate DataSource "All Staff Count (Excel)" StartList "Branch Code"
"Time" "Staff Count" EndList
```
# **ColumnMake**

The ColumnMake verb creates a column or updates an existing one.

The user interface equivalent, if the column exists, is to modify its **Column** property sheet. For a new column, click **Insert Column** on the **Edit** menu.

Column names cannot contain an at sign (@).

```
ColumnMake objCol [DataSource objDataSource] 
Origin origin Offset offset [colopts]
```
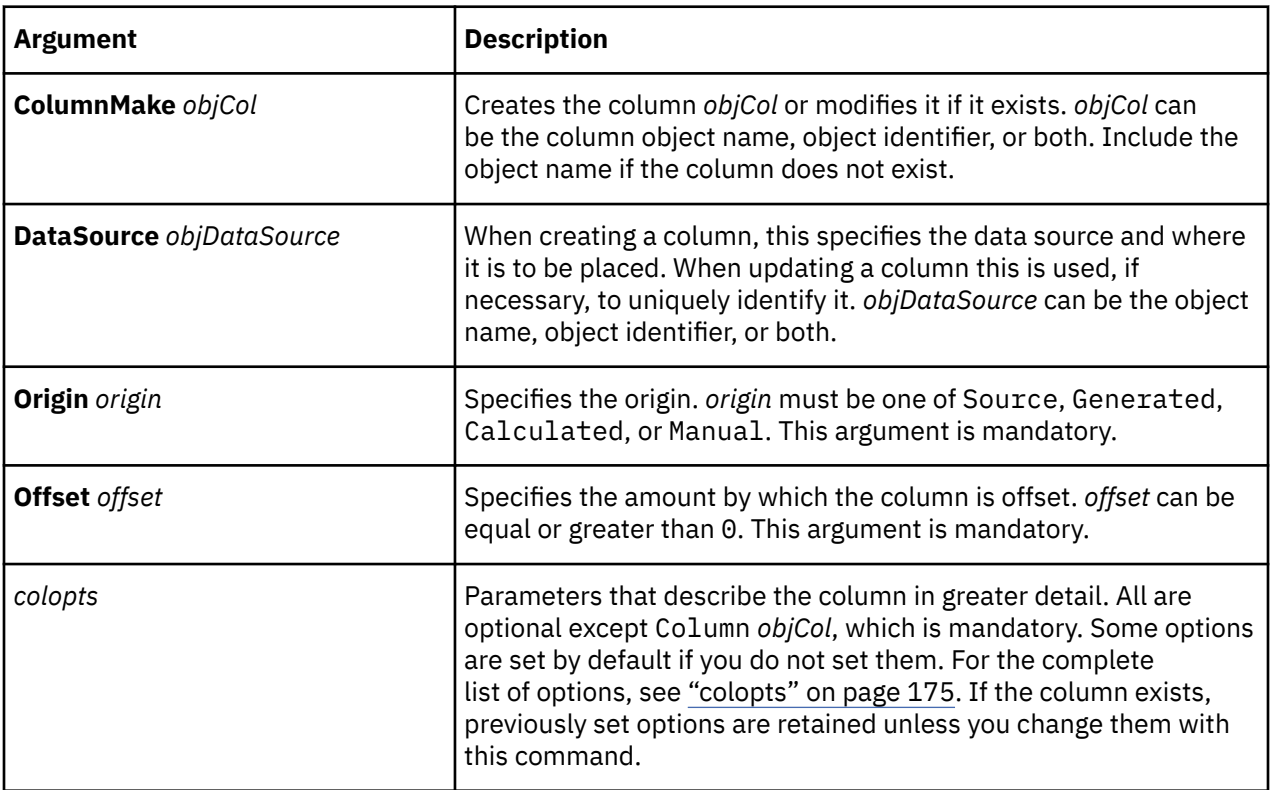

This example defines the column Branch Code.

```
ColumnMake "Branch Code" DataSource "All Staff Count (Excel)" Origin Source 
Offset 1 Column "Branch Code" Storage Default Scale 0 Size 1 Decimals 0 
InputScale 0 TimeArray Off
```
# **ColumnUpdate**

The ColumnUpdate verb updates an existing column.

The equivalent action on the user interface is to modify the **Column** property sheet.

For more information about updating columns, see ["ColumnMake" on page 83.](#page-94-0)

The syntax is as follows:

**ColumnUpdate** objCol [**DataSource** objDataSource] [colopts]

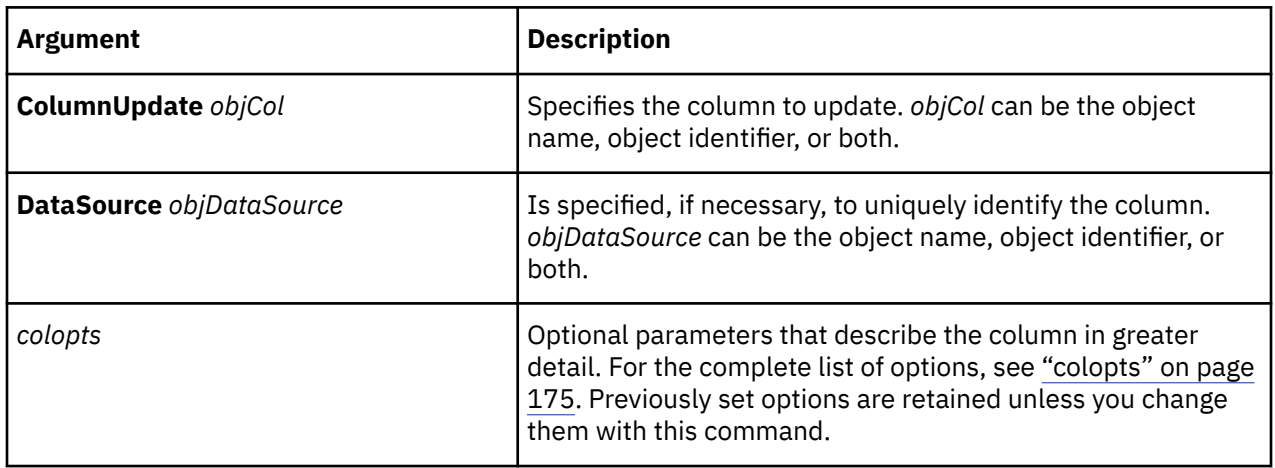

#### **Example**

This example changes the date format of the Time column to the Year-Month form, and changes the degree level for the date to Month.

ColumnUpdate "Time" DataSource "Salesrep Plan (Excel)" Format YM DateLevel Month

# **CreateColumns**

The CreateColumns verb creates columns for data sources. There is no user interface equivalent because columns are created automatically in the **Data Sources** list on the user interface.

The CreateColumns verb does not work when the associated data source contains the setting Columns True.

The syntax is as follows:

**CreateColumns** *objQueries*

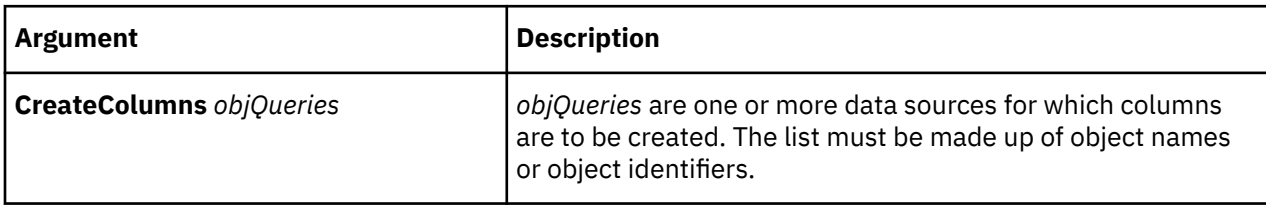

<span id="page-96-0"></span>This example creates columns for the data source **Products (CSV)**.

CreateColumns "Products (CSV)"

# **CreateFiles**

The CreateFiles verb creates an .mdc file for each PowerCube in the model.

The user interface equivalent is the **Create PowerCube** toolbar button or the **Create PowerCubes** command on the **Run** menu.

For other ways to create and update .mdc files, see "CreateFromCubes" on page 85, "CreateFromQueries" on page 85, and ["UpdatePowerCubes" on page 148](#page-159-0).

The syntax is as follows:

**CreateFiles**

#### **Example**

This example creates .mdc files for every cube in the model.

CreateFiles

# **CreateFromCubes**

The CreateFromCubes verb creates an .mdc file for each specified PowerCube.

The user interface equivalent is to click **Create Selected PowerCubes** on the **Run** menu when one or more PowerCubes are selected.

For other ways to create and update .mdc files, see "CreateFiles" on page 85, "CreateFromQueries" on page 85, and ["UpdatePowerCubes" on page 148](#page-159-0).

The syntax is as follows:

**CreateFromCubes** [*objCubes*]

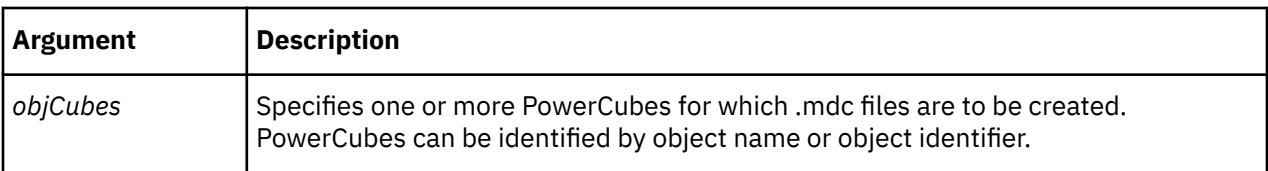

#### **Example**

This example creates an .mdc file for the PowerCube **cube1**.

CreateFromCubes "cube1"

# **CreateFromQueries**

The CreateFromQueries verb creates an .mdc file for each PowerCube in the model by retrieving data from only specific data sources. There is no user interface equivalent.

If no data sources are specified, nothing happens.

If one or more of the specified data sources are not set for **PowerCube Creation** on the **General** tab of the **Data Source** property sheet in the user interface, an error is issued. This can occur with structural data sources because they do not contain transactional data.

For other ways to create and update .mdc files, see ["CreateFromCubes" on page 85, "CreateFiles" on](#page-96-0) [page 85](#page-96-0), and ["UpdatePowerCubes" on page 148](#page-159-0).

The syntax is as follows:

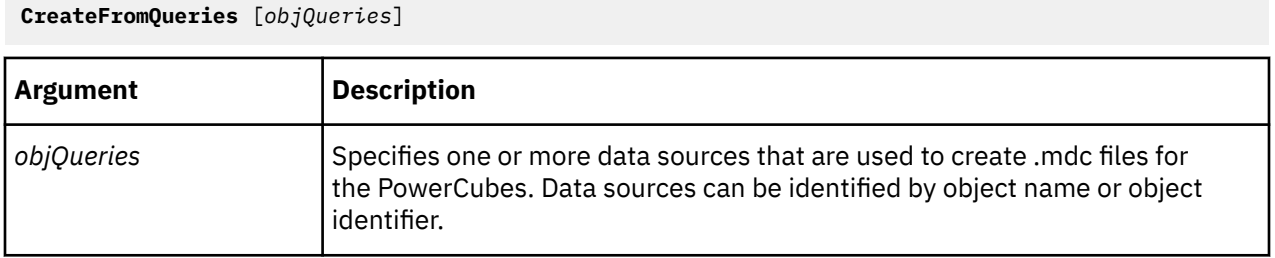

#### **Example**

This example creates .mdc files from the **All Staff Count (Excel)** data source.

```
CreateFromQueries "All Staff Count(Excel)"
```
# **CubeAdd**

The CubeAdd verb creates the PowerCube object in the Cognos Transformer model.

To create or update an .mdc file, see ["CreateFiles" on page 85.](#page-96-0)

The user interface equivalent is to select the **Insert** option on the **Edit** menu when the **PowerCubes** pane is selected.

For more information about creating PowerCubes, see ["CubeMake" on page 94](#page-105-0).

```
CubeAdd objCube [powercubeopts][ DimensionView objView] 
[MeasureInclude objMeasure meaopt]
```
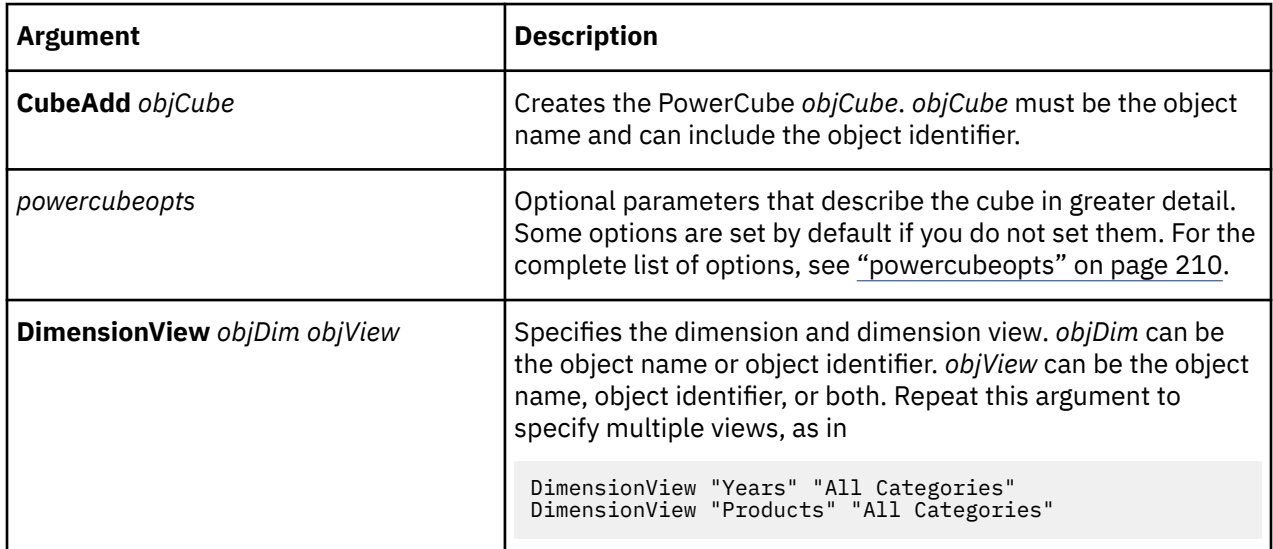

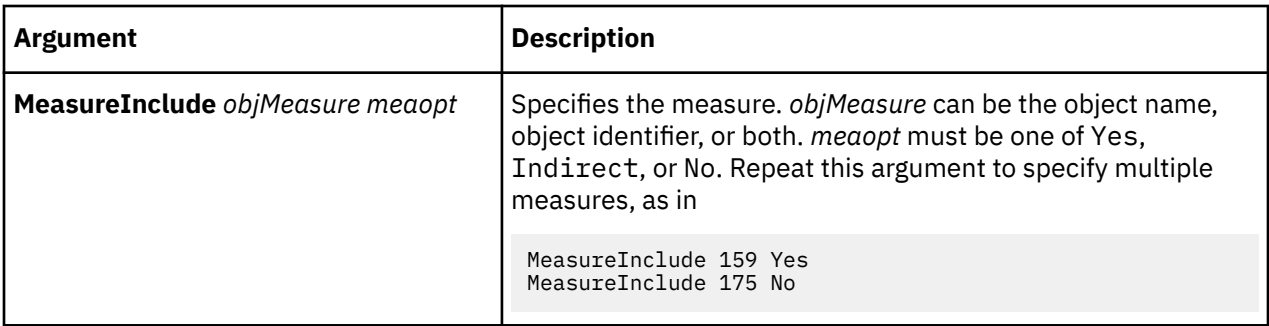

This example creates the **Great Outdoors Company Sales** PowerCube object.

CubeAdd "Great Outdoors Company Sales" MdcFile "c:\outdoors.mdc"

## **CubeDelete**

The CubeDelete verb removes the PowerCube object from the Cognos Transformer model.

The user interface equivalent is to click **Delete** on the **Edit** menu when a cube is selected.

The CubeDelete verb only deletes the PowerCube object, not the .mdc file.

The syntax is as follows:

**CubeDelete** *objCube*

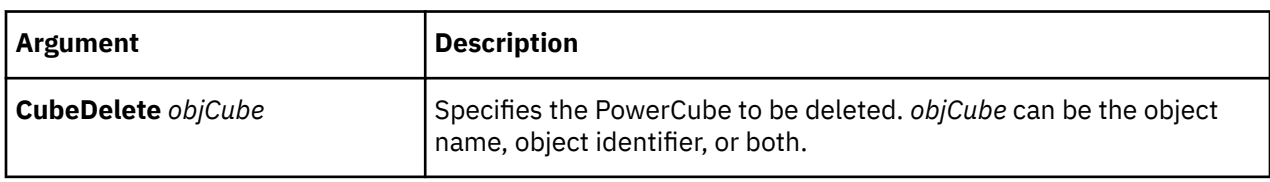

#### **Example**

This example deletes the PowerCube called Great Outdoors Company Sales.

CubeDelete "Great Outdoors Company Sales"

# **CubeGroupAdd**

The CubeGroupAdd verb creates the PowerCubeGroup object in the Cognos Transformer model.

To create or update an .mdc file, see ["CreateFiles" on page 85.](#page-96-0)

The user interface equivalent is to select the **Insert** option from the **Edit** menu when the **PowerCubes** pane is selected, and then to specify a dimension and level on the **Cube Group** tab.

If you do not include the options SegmenterLevel and SegmenterDimension, the CubeGroupAdd verb creates a PowerCube rather than a PowerCubeGroupCube object. For more information, see ["powercubeopts" on page 210](#page-221-0).

For more information about updating cube groups, see ["CubeGroupMake" on page 92](#page-103-0).

```
CubeGroupAdd objCubeGroup [powercubeopts] [DimensionView objDim objView] 
[MeasureInclude objMeasure meaopt]
```
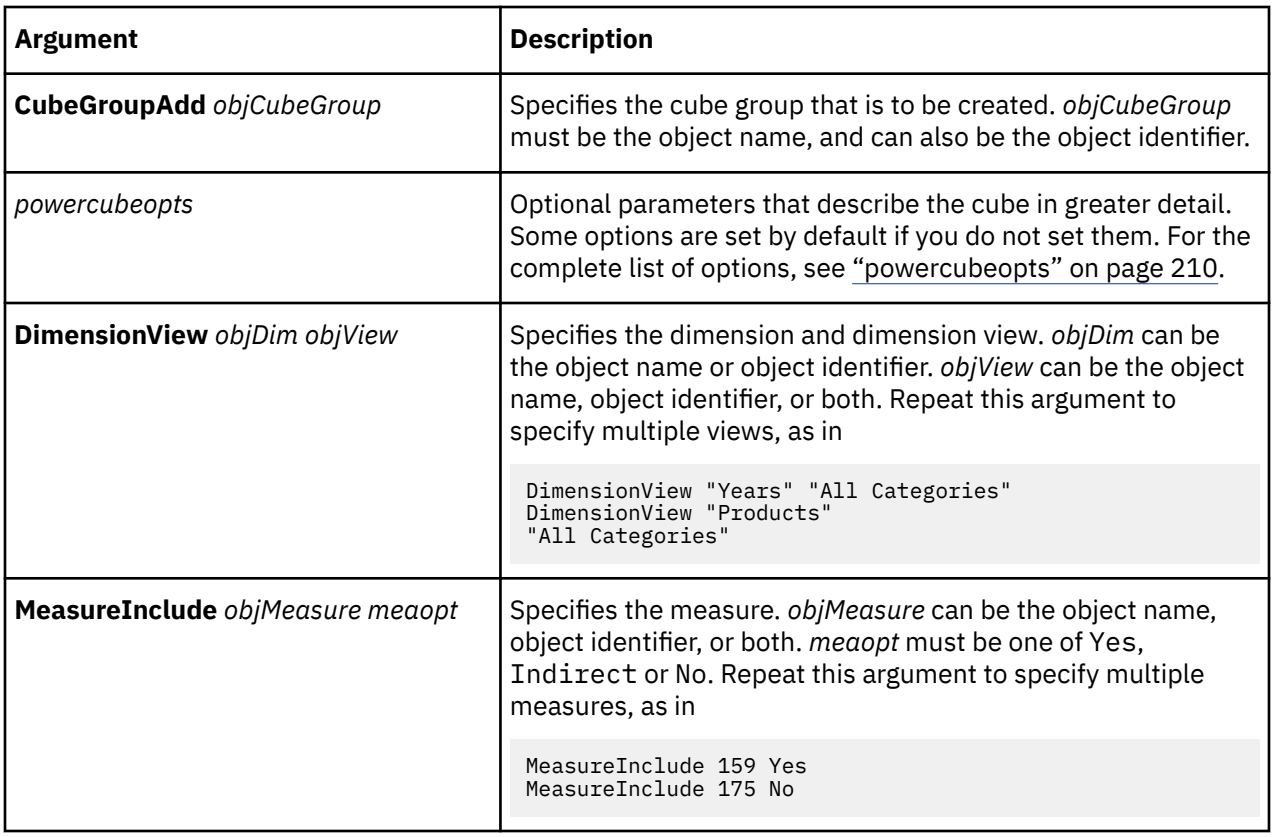

This example creates the cube group cubegroup1. Cubes within this group are created from the Products dimension and the Product Line level.

```
CubeGroupAdd "cubegroup1" MdcFile "c:\temp\outdoors1.mdc" 
SegmenterDimension "Products" SegmenterLevel "Product Line"
```
# **CubeGroupCubeAdd**

The CubeGroupCubeAdd verb creates the PowerCube object for a PowerCubeGroup object in the Cognos Transformer model.

#### **Example**

To create or update an .mdc file, see ["CreateFiles" on page 85.](#page-96-0)

The user interface equivalent is to select the **Insert** option from the **Edit** menu when the **PowerCubes** pane is selected, and then to provide a dimension and level on the **Cube Group** tab.

In the user interface, a PowerCubeGroupCube object is created for every category under the Drill category in the dimension, unless some categories have been excluded, cloaked, or suppressed. In MDL, a separate statement must be included for every category under the Drill category.

For more information about creating cubes in cube groups, see ["CubeGroupCubeMake" on page 90.](#page-101-0)

```
CubeGroupCubeAdd objCubeGroupCube 
CubeGroup objCubeGroup[ Dimension objDim] 
Code objCat[ powercubeopts]
```
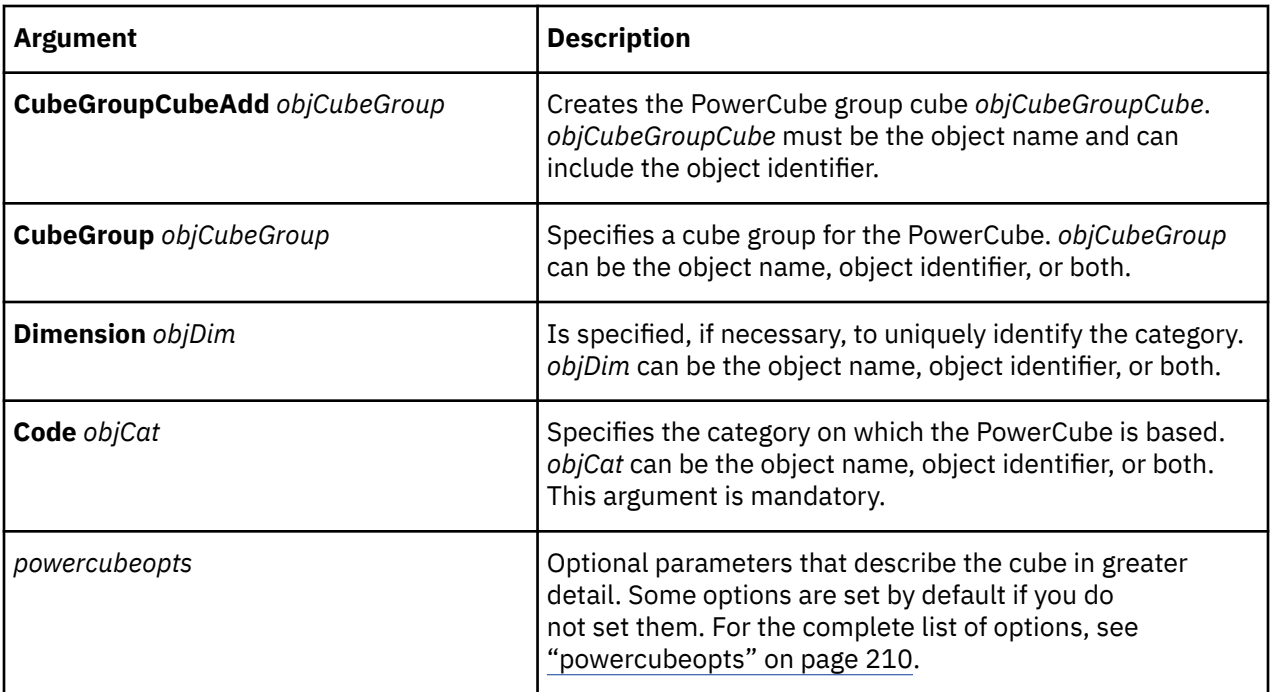

This example creates the **Outdoor Products** cube within the cube group **cubegroup1**, based on the **Outdoor Products** category.

CubeGroupCubeAdd "Outdoor Products" CubeGroup "cubegroup1" Code "Outdoor Products<sup>'</sup>

# **CubeGroupCubeDelete**

The CubeGroupCubeDelete verb removes the PowerCube from a PowerCubeGroupCube object in the Cognos Transformer model. It does not delete the .mdc file.

#### **Example**

The user interface equivalent is to click **Delete** on the **Edit** menu when a PowerCube in a cube group is selected.

This verb can only be used if the model contains a dimension view that apexes, cloaks, suppresses, or excludes the category at the apex of the cube.

A PowerCubeGroupCube object can only be deleted if it is suppressed in the dimension view that underlies the cube group. This means that you must first create a dimension view that apexes, cloaks, suppresses, or excludes the category that defines the PowerCubeGroupCube object.

The syntax is as follows:

**CubeGroupCubeDelete** *objCubeGroupCube* [ **CubeGroup** *objCubeGroup*]

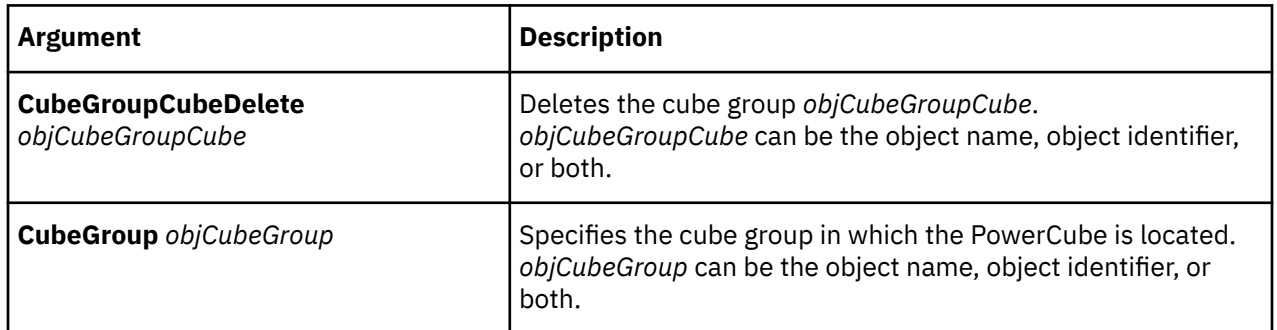

<span id="page-101-0"></span>This example deletes the Environmental Line cube from cubegroup1. Before the deletion, a dimension view is created to suppress the category.

```
ViewMake "Environmental Line" Dimension "Products" ViewSecurity 0 Apex
"Product Line" Suppressed "Environmental Line" CubeGroupCubeDelete 
"Environmental Line" CubeGroup "cubegroup1"
```
# **CubeGroupCubeListUpdate**

The CubeGroupCubeListUpdate verb reorders the PowerCubes in a PowerCubeGroup object.

The user interface equivalent is to drag PowerCubes into the appropriate cube group.

The syntax is as follows:

**CubeGroupCubeListUpdateCubeGroup** *objCubeGroup* [**StartList** *objCubeGroups* **EndList**]

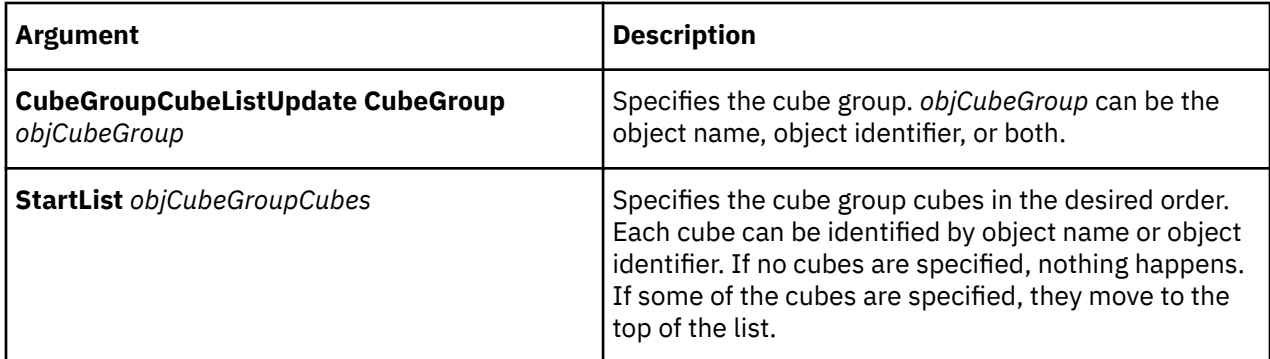

#### **Example**

This example places the cubes GO Sport Line and Outdoor Products at the top of the list of cubes in cubegroup1.

```
CubeGroupCubeListUpdate CubeGroup "cubegroup1" StartList "GO Sport Line"
"Outdoor Products" EndList
```
## **CubeGroupCubeMake**

The CubeGroupCubeMake verb creates a PowerCube in a PowerCubeGroup object, or updates it if it exists. It does so by defining a PowerCube group cube object in the Cognos Transformer model.

To create or update an .mdc file, see ["CreateFiles" on page 85.](#page-96-0)

The user interface equivalent, if the cube already exists within a cube group, is to modify the **Cube** property sheet. For a new cube in a cube group, select the **Insert** option on the **Edit** menu when the PowerCubes pane is selected, and then provide a dimension and level on the **Cube Group** tab.

The cube group must exist before you can create a PowerCube for the group.

**Note:** Category object names differ between MDL and the user interface. MDL uses the category code as the object name. For more information, see ["Locating objects uniquely" on page 9](#page-20-0).

```
CubeGroupCubeMake objCubeGroupCube [
CubeGroup objCubeGroup][Dimension objDim] 
Code objCat [powercubeopts]
```
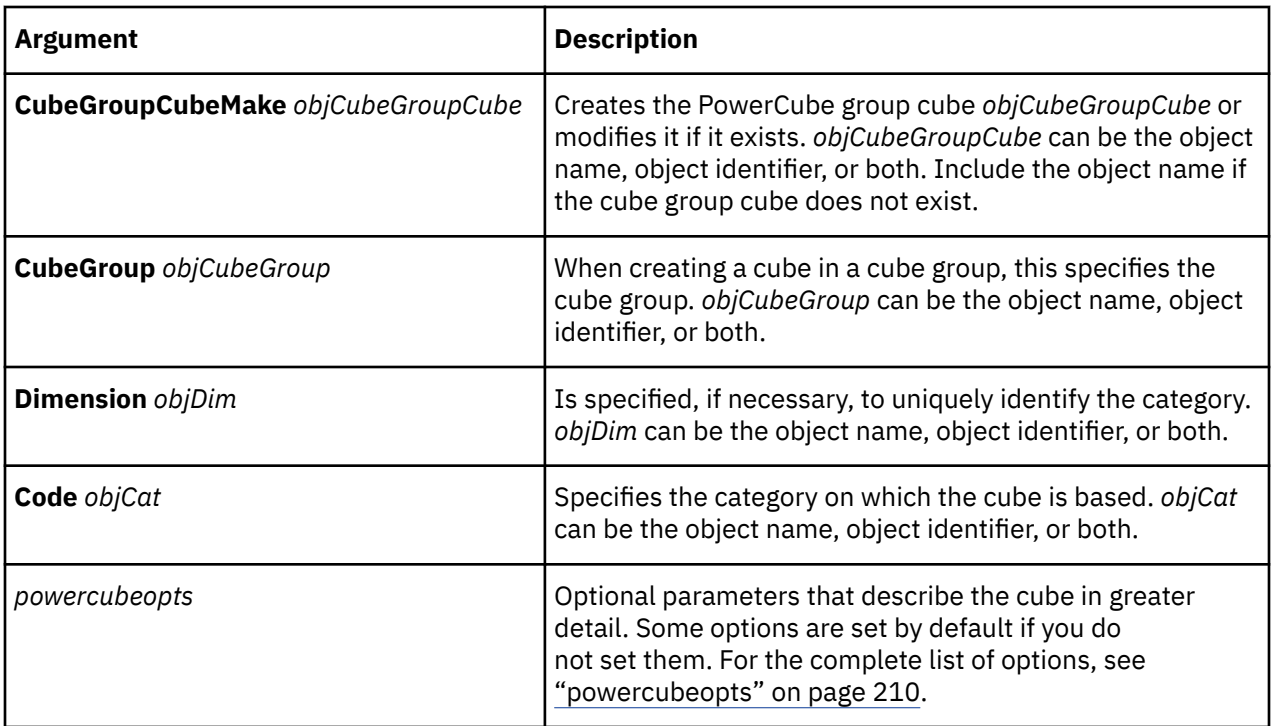

This example defines the PowerCube group cube Outdoor Products.

```
CubeGroupCubeMake 6343 "Outdoor Products"  CubeGroup "cubegroup1" Code 4807
Status OK  CubeCreation Default Optimize Default Compress False 
IncrementalUpdate False ServerCube False  CubeStamp 886518687 CubeCycle 24 
DrillThrough False EndList
```
# **CubeGroupCubeUpdate**

The CubeGroupCubeUpdate verb updates an existing PowerCube within a PowerCubeGroup object in the Cognos Transformer model. It does not modify existing .mdc files.

The user interface equivalent is to modify the **Cube Group** property sheet.

For more information about updating cubes in cube groups, see ["CubeGroupCubeMake" on page 90](#page-101-0).

The syntax is as follows:

**CubeGroupCubeUpdate** *objCubeGroupCube* [ **CubeGroup** *objCubeGroup*] [*powercubeopts*]

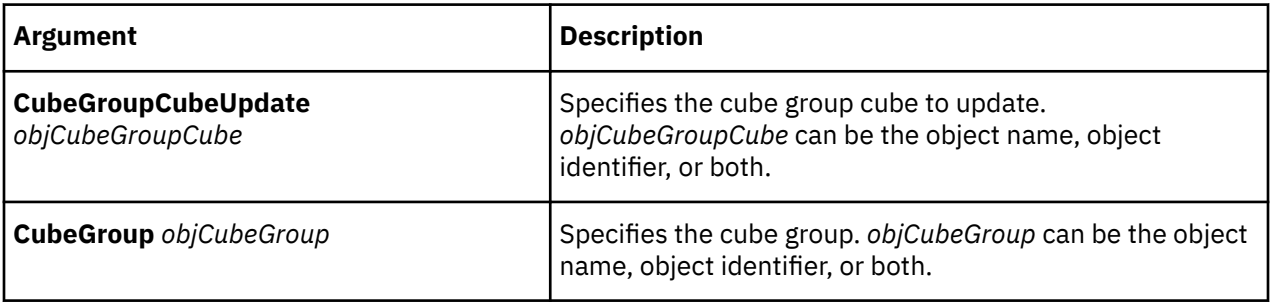

<span id="page-103-0"></span>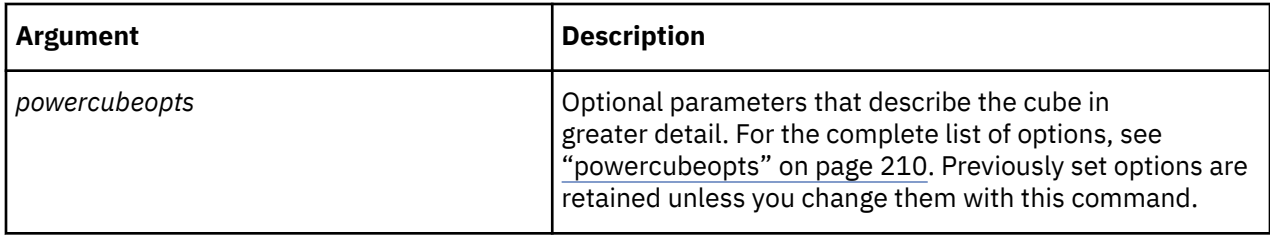

This example modifies the cube Outdoor Products from cubegroup1 by enabling drill-through.

```
CubeGroupCubeUpdate "Outdoor Products" CubeGroup "cubegroup1"
DrillThrough True EndList DrillThrough True EndList
```
# **CubeGroupDelete**

The CubeGroupDelete verb removes a PowerCubeGroup object from the Cognos Transformer model. It does not delete the .mdc file.

The user interface equivalent is to click **Delete** on the **Edit** menu when a cube group is selected.

The syntax is as follows:

**CubeGroupDelete** *objCubeGroup*

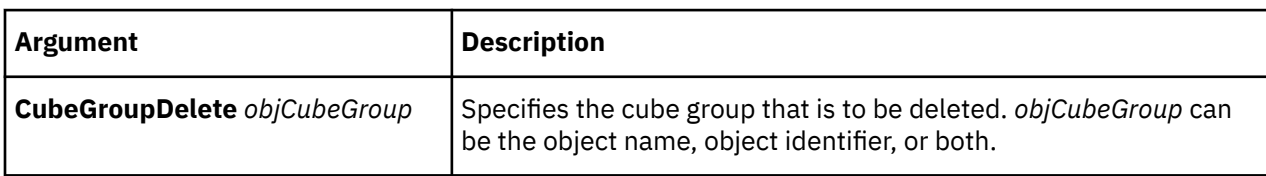

#### **Example**

This example deletes the PowerCube cubegroup1.

```
CubeGroupDelete "cubegroup1"
```
## **CubeGroupMake**

The CubeGroupMake verb creates a PowerCubeGroup object or updates an existing one, by defining the PowerCube object in the Cognos Transformer model.

To create or update an .mdc file, see ["CreateFiles" on page 85.](#page-96-0)

The user interface equivalent, for an existing cube group, is to modify its **Cube Group** property sheet. For a new cube group, select the **Insert** option from the **Edit** menu when the **PowerCubes** pane is selected, and then provide a dimension and level on the **Cube Group** tab.

If you do not include the options SegmenterLevel and SegmenterDimension, the CubeGroupMake verb will create a PowerCube rather than a PowerCubeGroupCube object. For more information, see ["powercubeopts" on page 210](#page-221-0).

```
CubeGroupMake objCubeGroup [powercubeopts] [DimensionView objDim
objView] [MeasureInclude objMeasure meaopt]
```
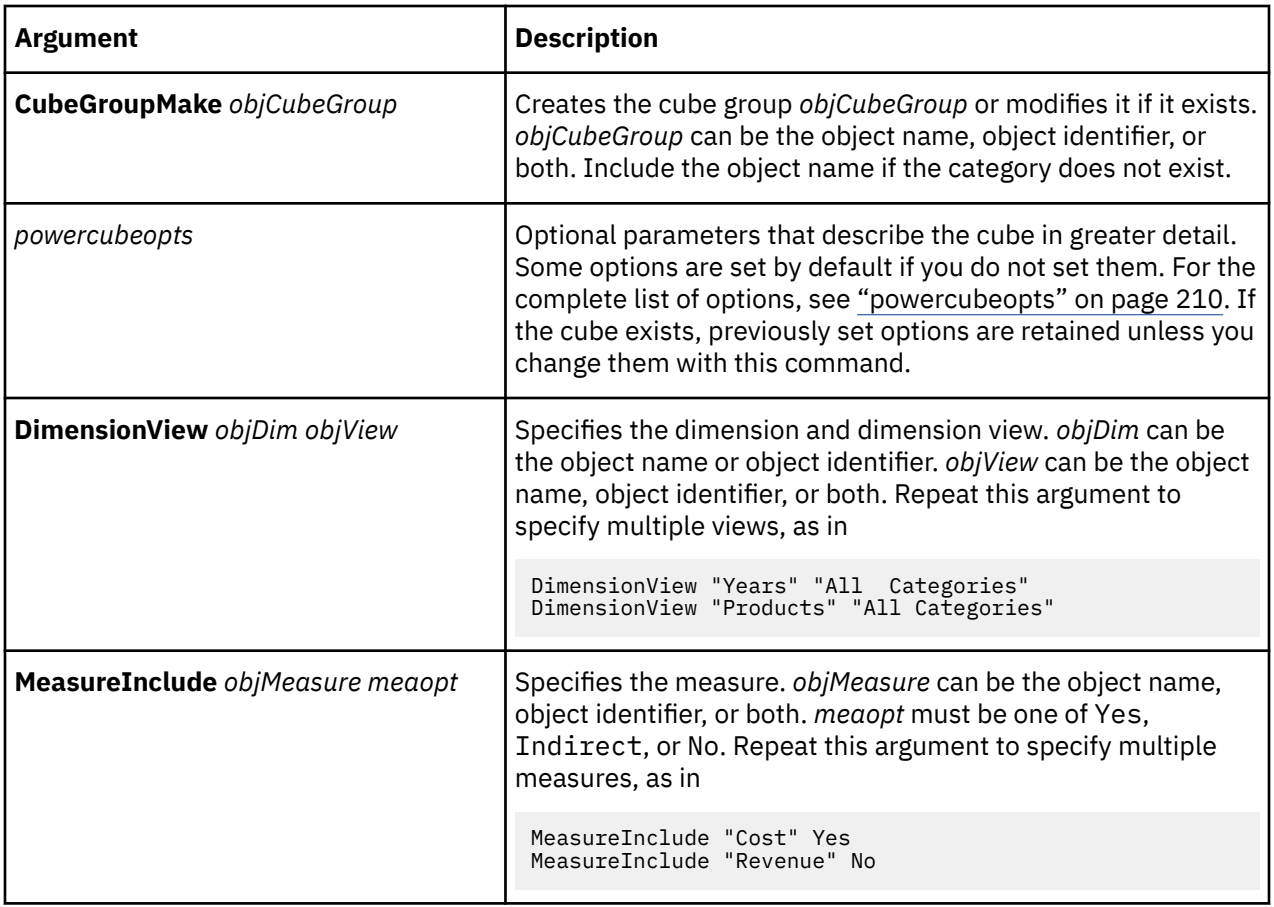

This example defines the cube group cubegroup1. The cubes within this group are created from the Products dimension, at the Product Line level with a focus of Product Type.

```
CubeGroupMake "cubegroup1" MdcFile "c:\outdoors1.mdc" CubeCreation On
Optimize Default Compress False  DatabaseInfo "Local;; "IncrementalUpdate False
ServerCube False DrillThrough False EndList SegmenterDimension "Products" 
SegmenterLevel "Product Line" DetailLevel "Product Type" DimensionView 
"Years" "All Categories" DimensionView "Products" "All Categories"  
DimensionView "Locations" "All Categories" DimensionView 
"Channels" "All Categories" DimensionView "Margin Ranges" "All Categories"
MeasureInclude "Revenue" Yes MeasureInclude "Product Cost" Yes
MeasureInclude "Product Plan" Yes MeasureInclude "Expense Plan" Yes
MeasureInclude "Quantity Sold" Yes MeasureInclude "Profit Margin %" Yes
MeasureInclude "Revenue/Employee" Yes MeasureInclude "SalesRep Plan" Yes
MeasureInclude "Staff Count" Yes MeasureInclude "SalesRep Count" Yes
```
# **CubeGroupUpdate**

The CubeGroupUpdate verb updates an existing PowerCubeGroup object by modifying the PowerCube in the Cognos Transformer model. It does not affect existing .mdc files.

The user interface equivalent is to modify the **Cube Group** property sheet.

For more information about updating cube groups, see ["CubeGroupMake" on page 92](#page-103-0).

```
CubeGroupUpdate objCubeGroup [powercubeopts] [DimensionView objDim objView] 
[MeasureInclude objMeasure meaopt]
```
<span id="page-105-0"></span>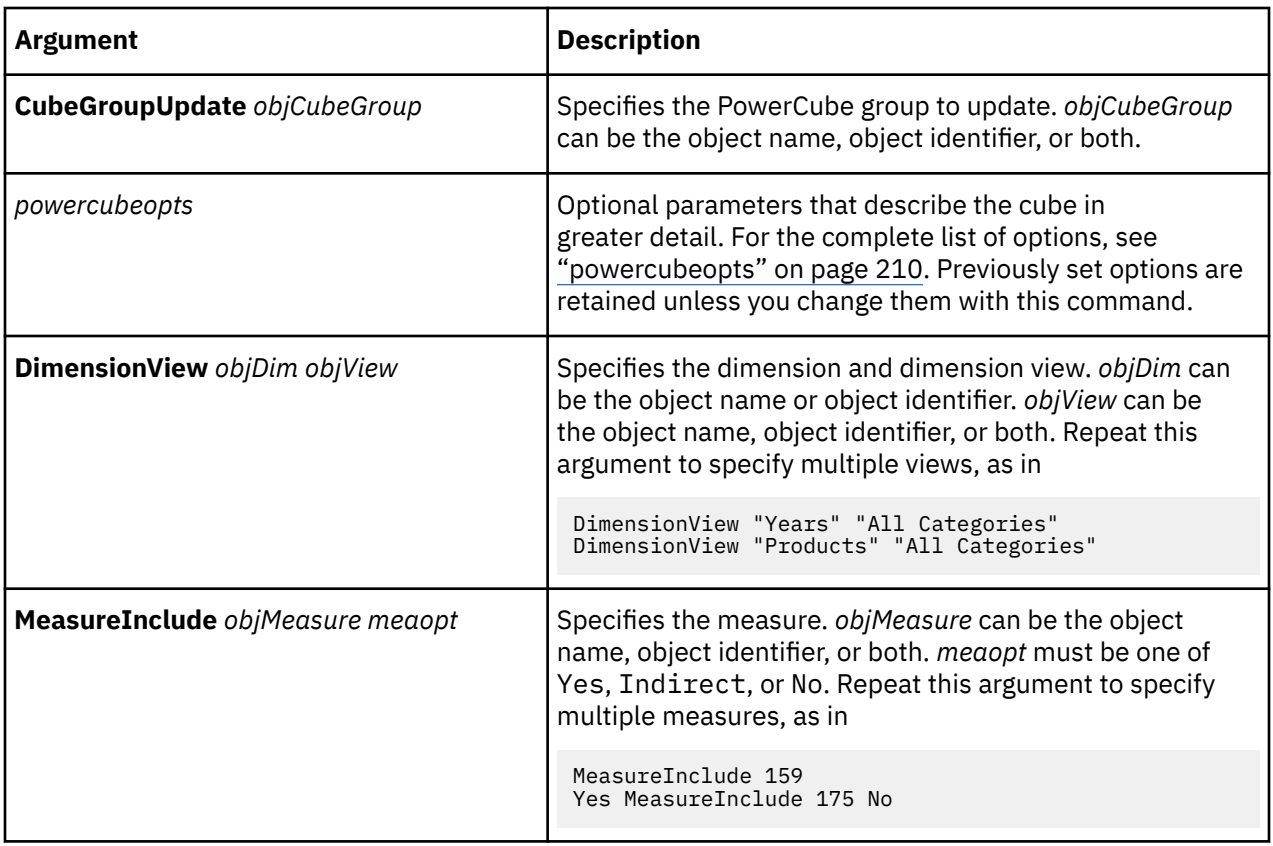

This example modifies Cubegroup1 by changing the dimension view from Locations to Omit Dimension and by excluding the measure Product Cost from the view.

```
CubeGroupUpdate "Cubegroup1" DimensionView "Locations" "Omit Dimension" 
MeasureInclude "Product Cost" Indirect
```
# **CubeMake**

The CubeMake verb creates a PowerCube or updates an existing one by defining the PowerCube object in the Cognos Transformer model.

To create or update an .mdc file, see ["CreateFiles" on page 85.](#page-96-0)

The user interface equivalent, if the cube exists, is to modify the **Cube** property sheet. For a new cube, when the **PowerCubes** pane is selected, select the **Insert** option on the **Edit** menu.

```
CubeMake objCube [powercubeopts] [DimensionView objDim objView][
MeasureInclude objMeasuremeaopt]
```
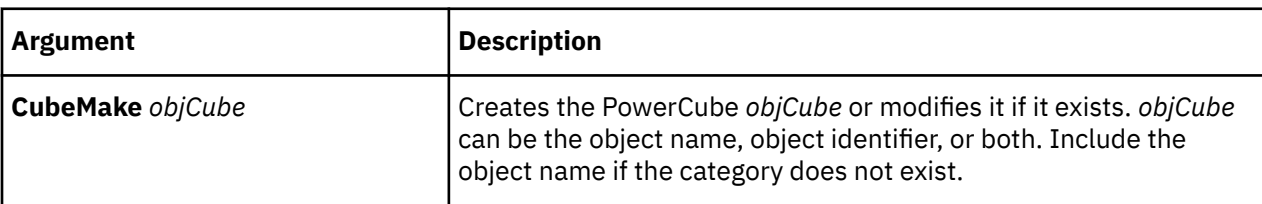

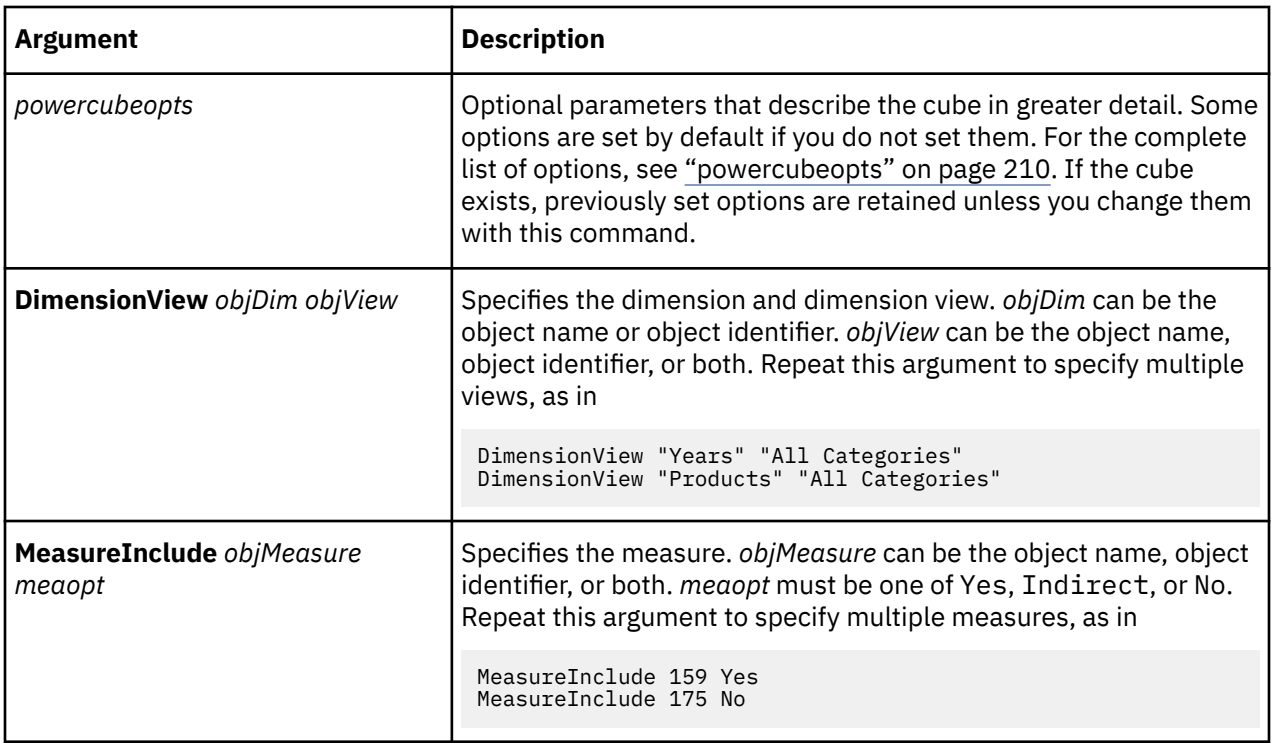

This example defines the PowerCube Great Outdoors Company Sales.

```
CubeMake "Great Outdoors Company Sales"  MdcFile "c:\outdoors.mdc" Status OK 
CubeCreation On Optimize Categories Compress False DatabaseInfo "Local;;
IncrementalUpdate False ServerCube False CubeStamp 886096730 CubeCycle 6
DrillThrough False EndList DimensionView "Years" "All Categories" 
DimensionView "Products" "All Categories" 
DimensionView "Locations" "All Categories" 
DimensionView "Channels" "All Categories" 
DimensionView "Margin Ranges" "All Categories" MeasureInclude "Revenue" Yes
MeasureInclude "Product Cost" Yes MeasureInclude "Product Plan" Yes
MeasureInclude "Expense Plan" Yes MeasureInclude "Quantity Sold" Yes
MeasureInclude "Profit Margin %" Yes MeasureInclude "Revenue/Employee" Yes
MeasureInclude "SalesRep Plan" Yes MeasureInclude "Staff Count" Yes 
MeasureInclude "SalesRep Count" Yes
```
# **CubeUpdate**

The CubeUpdate verb updates an existing PowerCube by modifying the PowerCube object in the Cognos Transformer model.

To create or update an .mdc file, see ["CreateFiles" on page 85.](#page-96-0)

The user interface equivalent is to modify the **PowerCube** property sheet.

For more information about updating PowerCubes, see ["CubeMake" on page 94.](#page-105-0)

The syntax is as follows:

**CubeUpdate** *objCube* [*powercubeopts*] [**DimensionView** *objDim objView* ][**MeasureInclude** *objMeasure meaopt*]

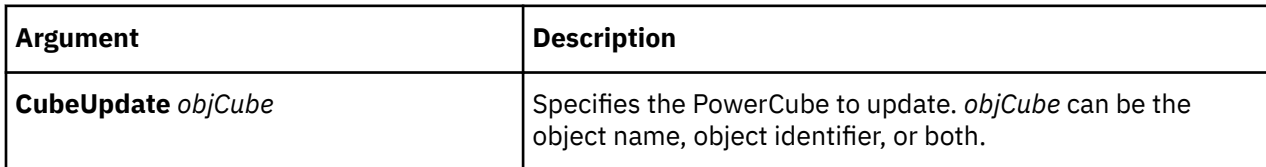

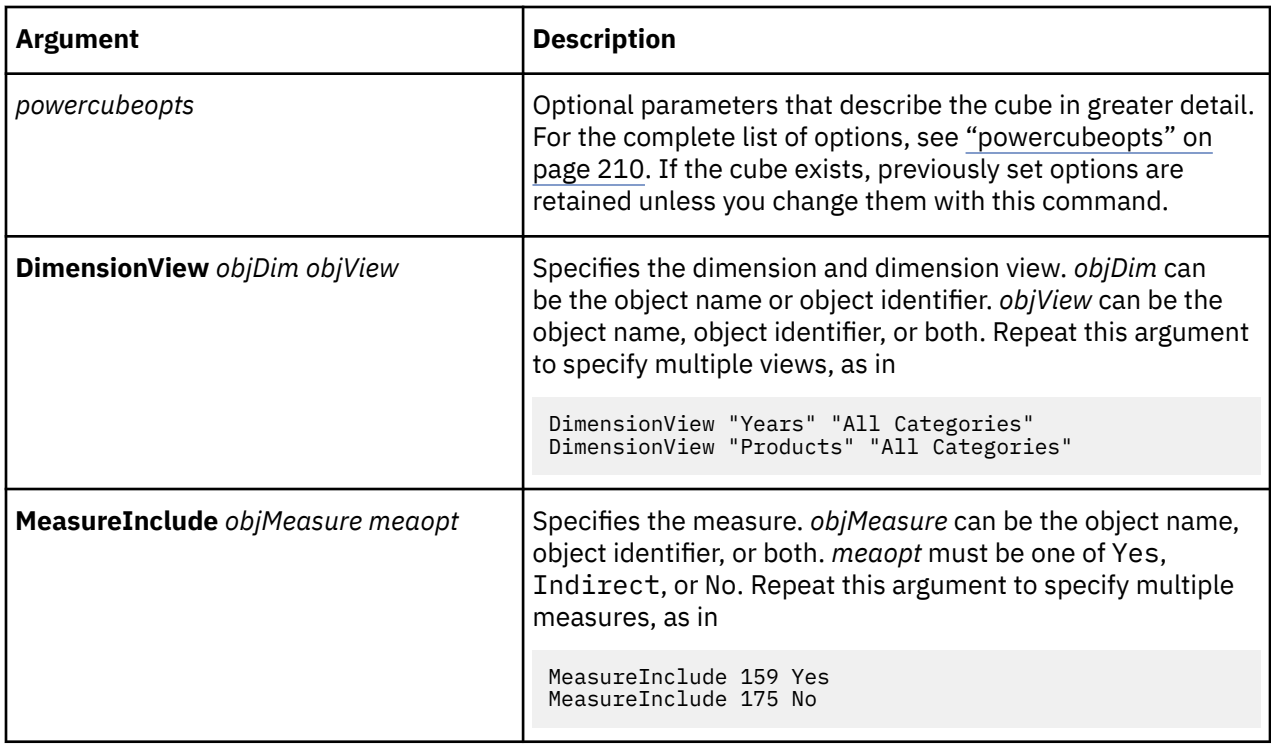

This example modifies the PowerCube Great Outdoors Company Sales by enabling drill-through, changing the dimension view to Omit Dimension and excluding the Revenue measure.

CubeUpdate "Great Outdoors Company Sales" MdcFile "c:\outdoors.mdc" DrillThrough True EndList DimensionView "Products" "Omit Dimension" MeasureInclude "Revenue" Indirect

# **CurrencyAdd**

The CurrencyAdd verb adds a currency definition to the currency table for the model.

The user interface equivalent is to right-click a currency item in the currency table and then select **Add New Currency**.

```
CurrencyAdd objCurrency [Dimension objDim] 
[Drill objDrillCat] Levels objLevel [currencyrecordopts] 
CurrencyRateListEffectiveDate {objCat|0} ConversionRate rate  
[RateIsBySource {True|False}][CurrencyTableType tabletype] EndList
```
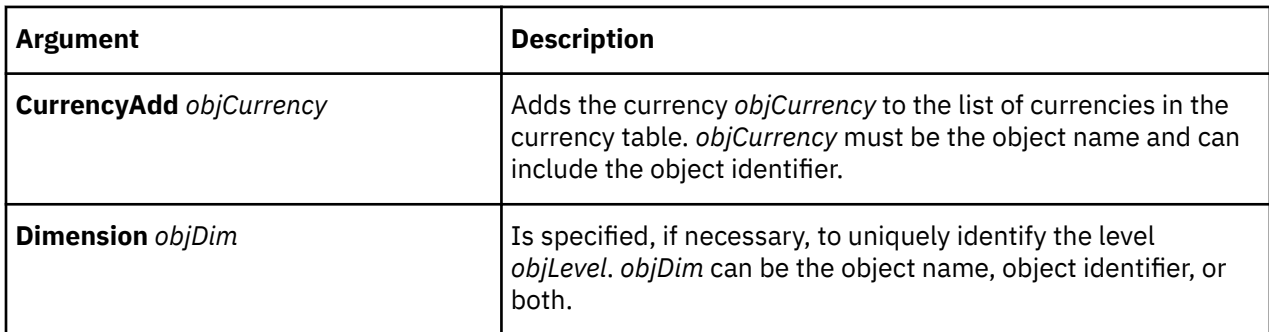
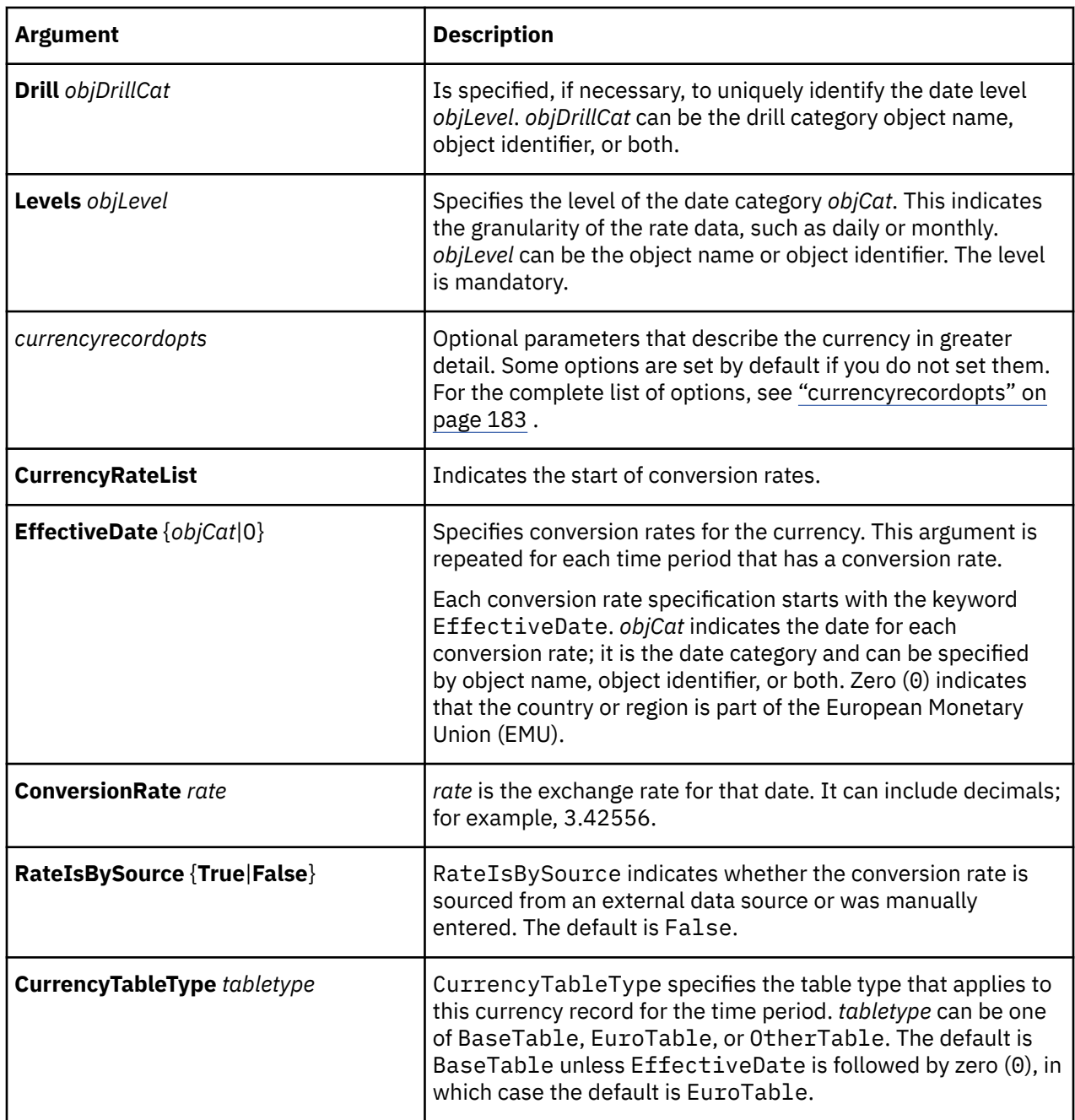

This example adds a new currency to the currency table, and specifies conversion rates for three months.

```
CurrencyAdd "C$" Dimension "Years"Levels "Month" CountryCode "Can" 
CurrencyRateList EffectiveDate "199601" ConversionRate 1.2 
RateIsBySource False EffectiveDate "199602" ConversionRate 1.75 
RateIsBySource False EffectiveDate "199603"ConversionRate 1.55 
RateIsBySource False EndList
```
## **CurrencyDelete**

The CurrencyDelete verb removes a currency from the currency table.

The user interface equivalent is to manually remove a currency from the currency table.

<span id="page-109-0"></span>The syntax is as follows:

**CurrencyDelete** *objCurrency*

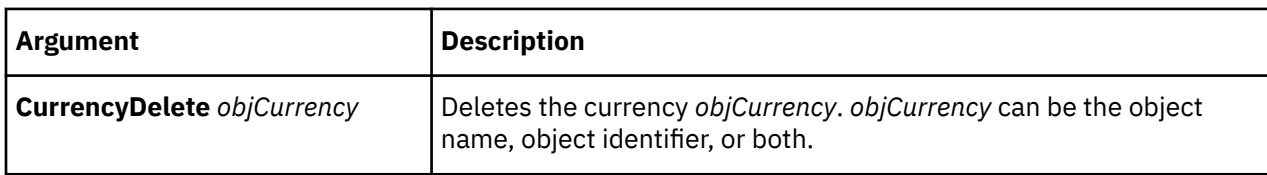

### **Example**

This example deletes Canadian Dollars (C\$) from the currency table.

CurrencyDelete "C\$"

### **CurrencyMake**

The CurrencyMake verb adds a currency to the currency table or updates an existing currency.

The user interface equivalent is to modify the property sheet for an existing currency. For a new currency, right-click a currency in the **Currency Table** property sheet and then select **Add New Currency**.

A currency table must exist before you can create currencies. To create a currency table, see ["CurrencyTableMake" on page 101.](#page-112-0)

Currency conversions are only applied to measures if the measure definition contains the option IsCurrency True.

**Note:** Category object names differ between MDL and the user interface. MDL uses the category code as the object name. For more information, see ["Locating objects uniquely" on page 9](#page-20-0).

The syntax is as follows:

```
CurrencyMake objCurrency [Dimension objDim] 
[Drill objDrillCat] Levels objLevel [currencyrecordopts] 
CurrencyRateListEffectiveDate {objCat|0} ConversionRate rate 
[RateIsBySource {True|False}][ CurrencyTableType
tabletype] EndList
```
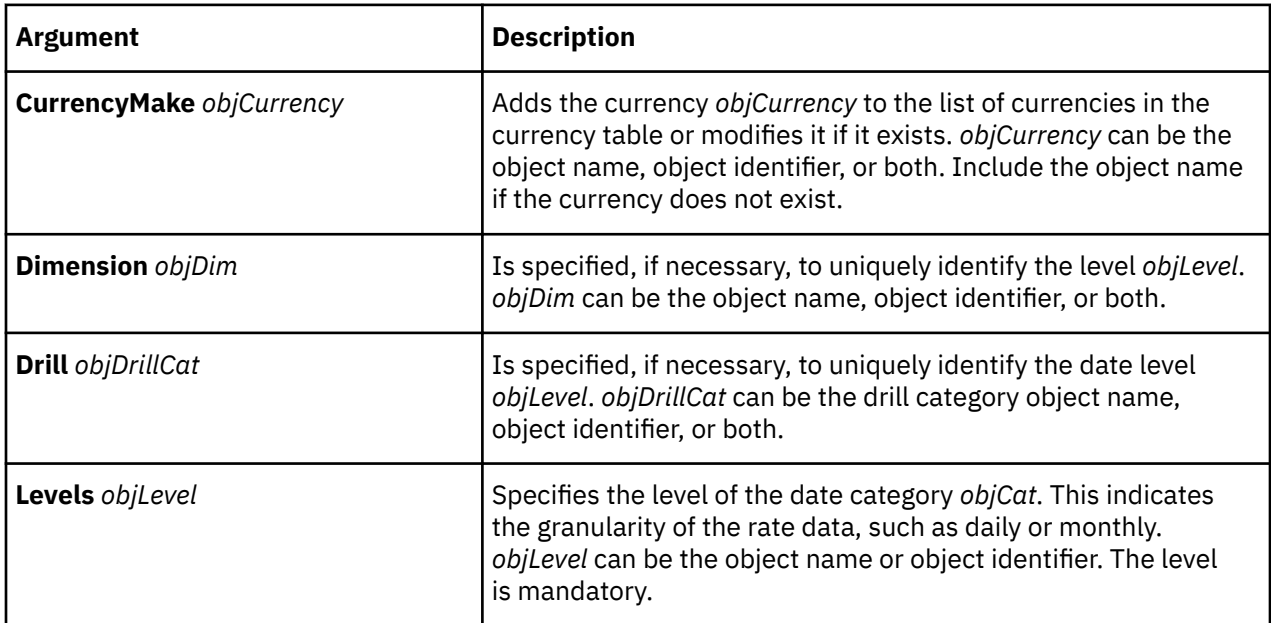

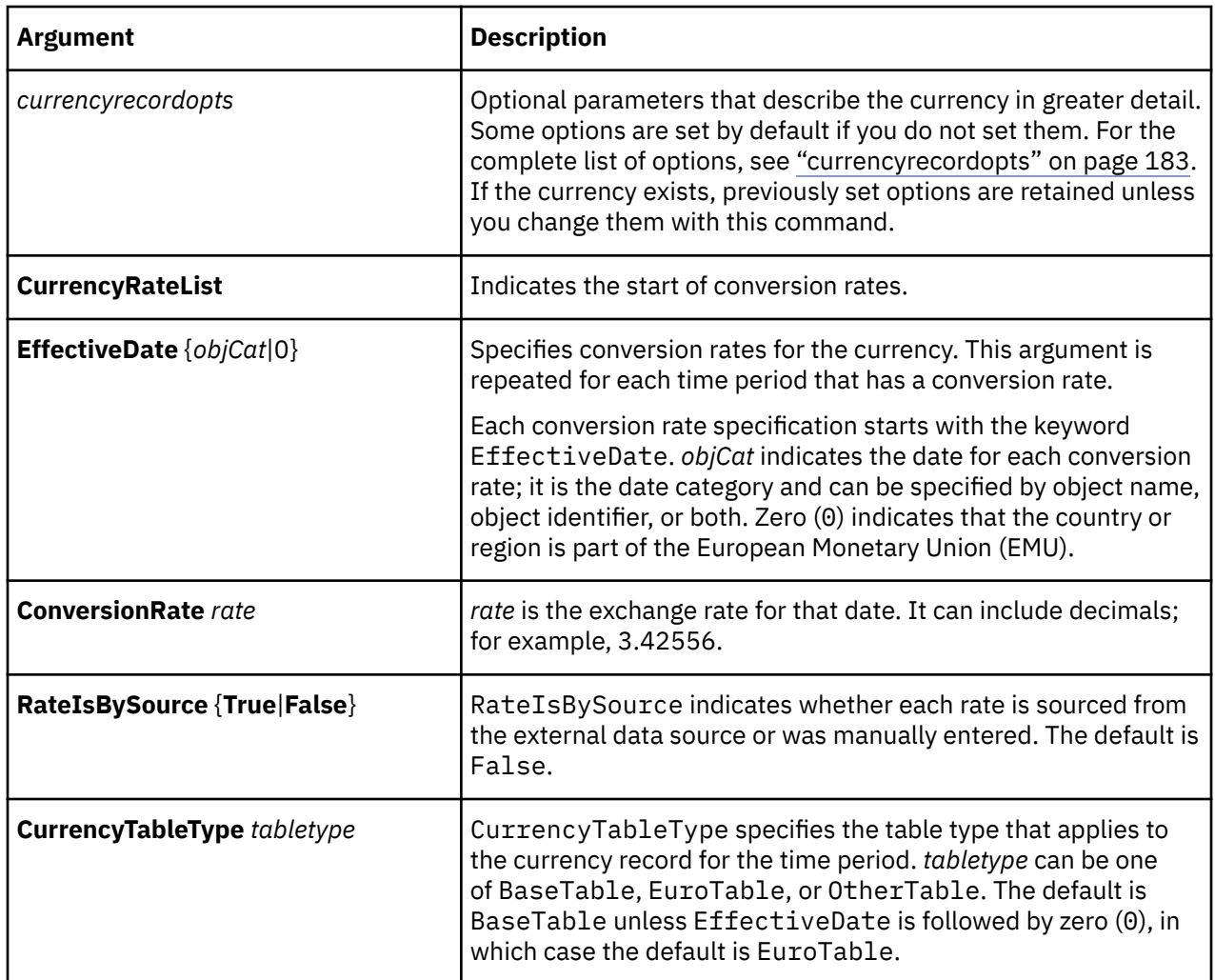

This example defines a Canadian currency for the currency table. It provides conversion rates for 1996 only, so the rates for 1997 are set to the default, 1.00000.

```
CurrencyMake "Canadian Dollars" Dimension "Years" Drill "By Time" Levels "Month" 
CountryCode "CAN" CurrencyCountryLabel "Canada" CurrencyFormatOverride False 
CurrencySymbol "$" CurrencyDecimals 2 CurrencyRateList 
EffectiveDate "19960101-19960131" ConversionRate 1.36545 RateIsBySource False 
CurrencyTableType BaseTable EffectiveDate "19960201-19960229" 
ConversionRate 1.37524 RateIsBySource False CurrencyTableType BaseTable 
EffectiveDate "19960301-19960331" ConversionRate 1.36476 RateIsBySource False 
CurrencyTableType BaseTable EffectiveDate "19960401-19960430" 
ConversionRate 1.35955 RateIsBySource False CurrencyTableType BaseTable 
EffectiveDate "19960501-19960531" ConversionRate 1.36957 RateIsBySource False 
CurrencyTableType BaseTable EffectiveDate "19960601-19960630" 
ConversionRate 1.367 RateIsBySource False CurrencyTableType BaseTable 
EffectiveDate "19960701-19960731" ConversionRate 1.36826 RateIsBySource False 
CurrencyTableType BaseTable EffectiveDate "19960801-19960831" 
ConversionRate 1.37095 RateIsBySource False CurrencyTableType BaseTable 
EffectiveDate "19960901-19960930" ConversionRate 1.369 RateIsBySource False 
CurrencyTableType BaseTable EffectiveDate "19961001-19961031" 
ConversionRate 1.34955 RateIsBySource False CurrencyTableType BaseTable 
EffectiveDate "19961101-19961130" ConversionRate 1.3375 RateIsBySource False 
CurrencyTableType BaseTable EffectiveDate "19961201-19961231" 
ConversionRate 1.3635 RateIsBySource False CurrencyTableType BaseTable
```
## **CurrencyTableAdd**

The CurrencyTableAdd verb creates a currency table in your Cognos Transformer model.

The user interface equivalent is to select **Currency Table** from the **File** menu.

If you specify the option CurrencyTableType, the object name of the currency table is optional.

For more information about creating Currency Tables, see ["CurrencyTableMake" on page 101](#page-112-0).

The syntax is as follows:

**CurrencyTableAdd** [*objCurrencyTable*] [*currencytableopts*] **Associations** *assocopts*

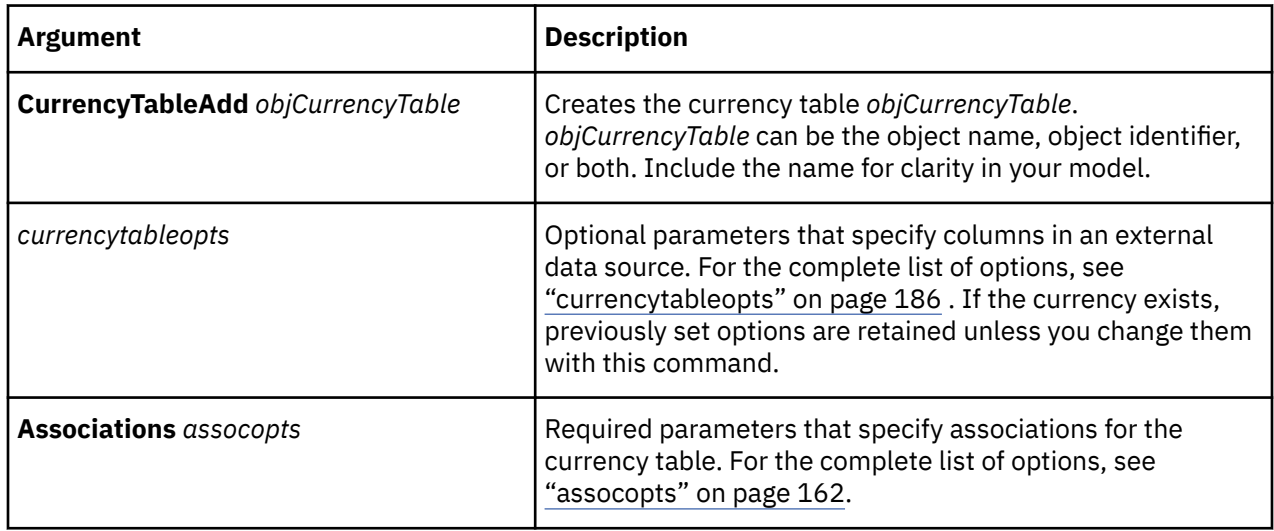

### **Example**

This example creates the base currency table.

```
CurrencyTableAdd 869 "CurrencyBaseTable" CurrencyTableType BaseTable 
Associations 1315 "Country Code" AssociationType Type_Query 
AssociationRole Role_CountryCode AssociationReferenced "Country Code" 
Associations 1317 "Date" AssociationType Type_Query 
AssociationRole Role_Date AssociationReferenced "Date" 
Associations 1319 "Currency" AssociationType Type_Query 
AssociationRole Role_Label AssociationReferenced "Currency" 
Associations 1321 "Conversion Rate" AssociationType Type_Query 
AssociationRole Role_Rate AssociationReferenced "Conversion Rate"
```
## **CurrencyTableDelete**

The CurrencyTableDelete verb removes an existing currency table from the model.

The user interface equivalent is the **Remove Currency Table** option on the **File** menu.

The syntax is as follows:

**CurrencyTableDelete** *objCurrencyTable*

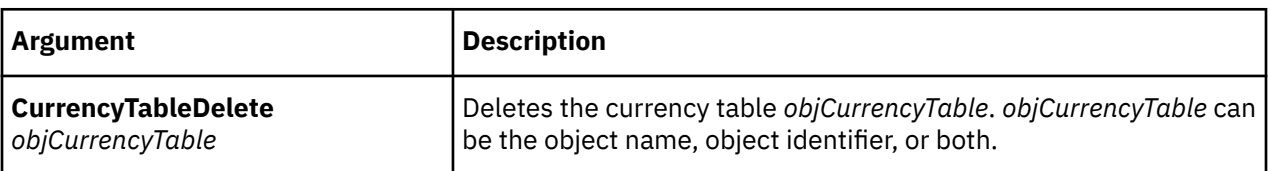

<span id="page-112-0"></span>This example deletes the base currency table from the Cognos Transformer model.

```
CurrencyTableDelete "CurrencyBaseTable"
```
# **CurrencyTableMake**

The CurrencyTableMake verb creates a currency table or updates an existing currency table.

The user interface equivalent is to modify the properties on the **Currency Table** property sheet.

On the Cognos Transformer user interface, the currency table has a single property sheet, even when Euro triangulation is in effect. In MDL, the Base Currency and Euro Currency tables display as two separate objects. Each has its own CurrencyTableMake statement.

The default object names for the two types of table are CurrencyBaseTable and CurrencyEuroTable. You can specify a different object name, but on the user interface, the default object always displays.

If you specify the option CurrencyTableType, the object name of the currency table is optional.

The syntax is as follows:

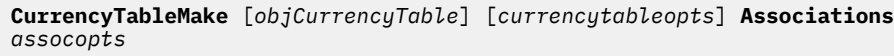

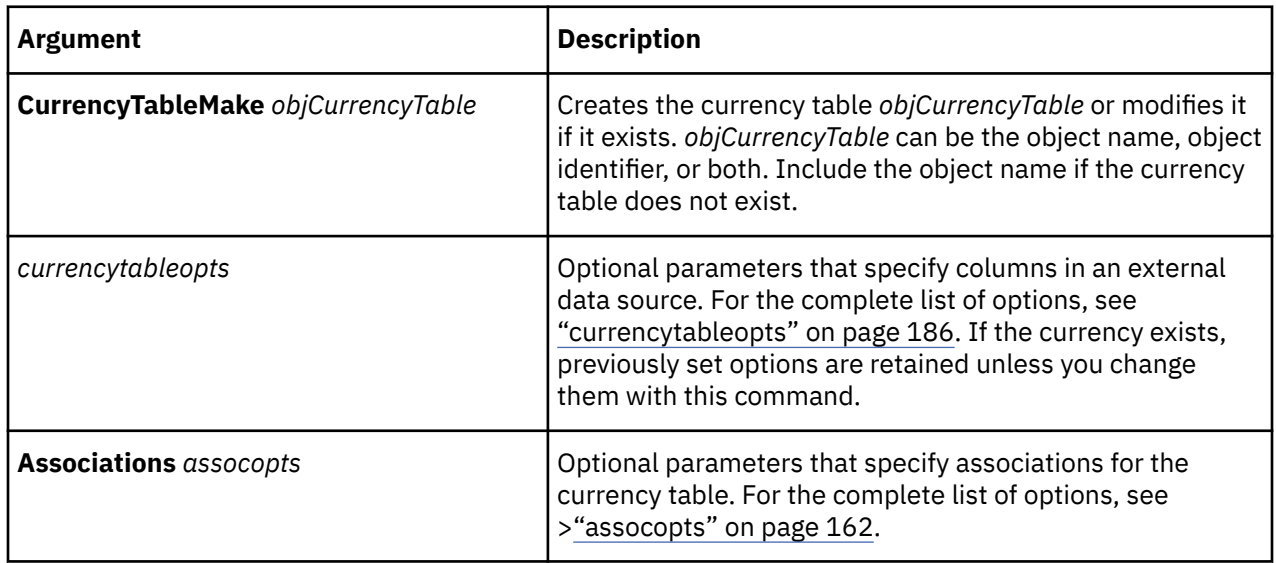

### **Example**

This example defines a currency table.

```
CurrencyTableMake 869 "CurrencyBaseTable" CurrencyTableType BaseTable 
Associations 1315 "Country Code" AssociationType Type_Query 
AssociationRole Role_CountryCode AssociationReferenced "Country Code"
Associations 1317 "Date" AssociationType Type_Query 
AssociationRole Role_Date AssociationReferenced "Date" 
Associations 1319 "Currency" AssociationType Type_Query 
AssociationRole Role_Label AssociationReferenced "Currency"
Associations 1321 "Conversion Rate" AssociationType Type_Query 
AssociationRole Role_Rate AssociationReferenced "Conversion Rate"
```
# **CurrencyTableUpdate**

The CurrencyTableUpdate verb updates an existing currency table in the model.

The user interface equivalent is to modify the properties on the **Currency Table** property sheet. If you specify the option CurrencyTableType, the object name of the currency table is optional. For more information about updating Currency Tables, see ["CurrencyTableMake" on page 101](#page-112-0). The syntax is as follows:

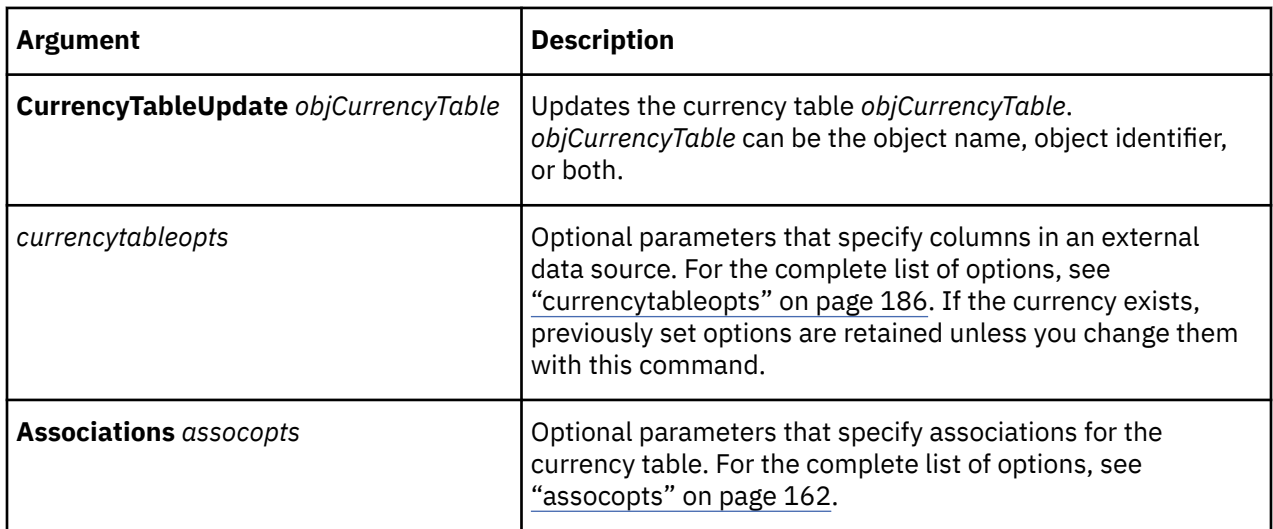

**CurrencyTableUpdate** [*objCurrencyTable*] [*currencyopts*] **Associations** *assocopts*

### **Example**

This example modifies the currency table by changing its data source, which requires specifying different columns.

```
CurrencyTableMake 869 "Currency Base Table" CurrencyTableType BaseTable 
Associations 1315 "Country Code" AssociationType Type_Query 
AssociationRole Role_CountryCode AssociationReferenced "Country Code" 
Associations 1317 "Date" AssociationType Type_Query 
AssociationRole Role_Date AssociationReferenced "Date" 
Associations 1319 "Currency" AssociationType Type_Query 
AssociationRole Role_Label AssociationReferenced "Currency" 
Associations 1321 "Conversion Rate" AssociationType Type_Query 
AssociationRole Role_Rate AssociationReferenced "Conversion Rate"
```
## **CurrencyUpdate**

The CurrencyUpdate verb updates an existing currency in a currency table.

The user interface equivalent is to modify the properties on the **Currency Table** property sheet.

For more information about updating currencies, see ["CurrencyMake" on page 98](#page-109-0).

The syntax is as follows:

```
CurrencyUpdate objCurrency [Dimension objDim] [Drill objDrillCat] 
Levels objLevel [currencyrecordopts][CurrencyRateListEffectiveDate {objCat|0} 
ConversionRate rate [RateIsBySource {True|False}] [
CurrencyTableType tabletype] EndList
```
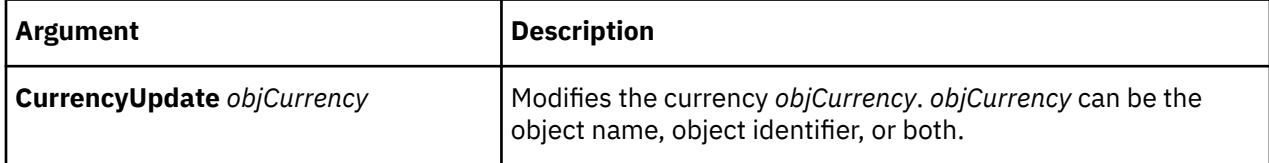

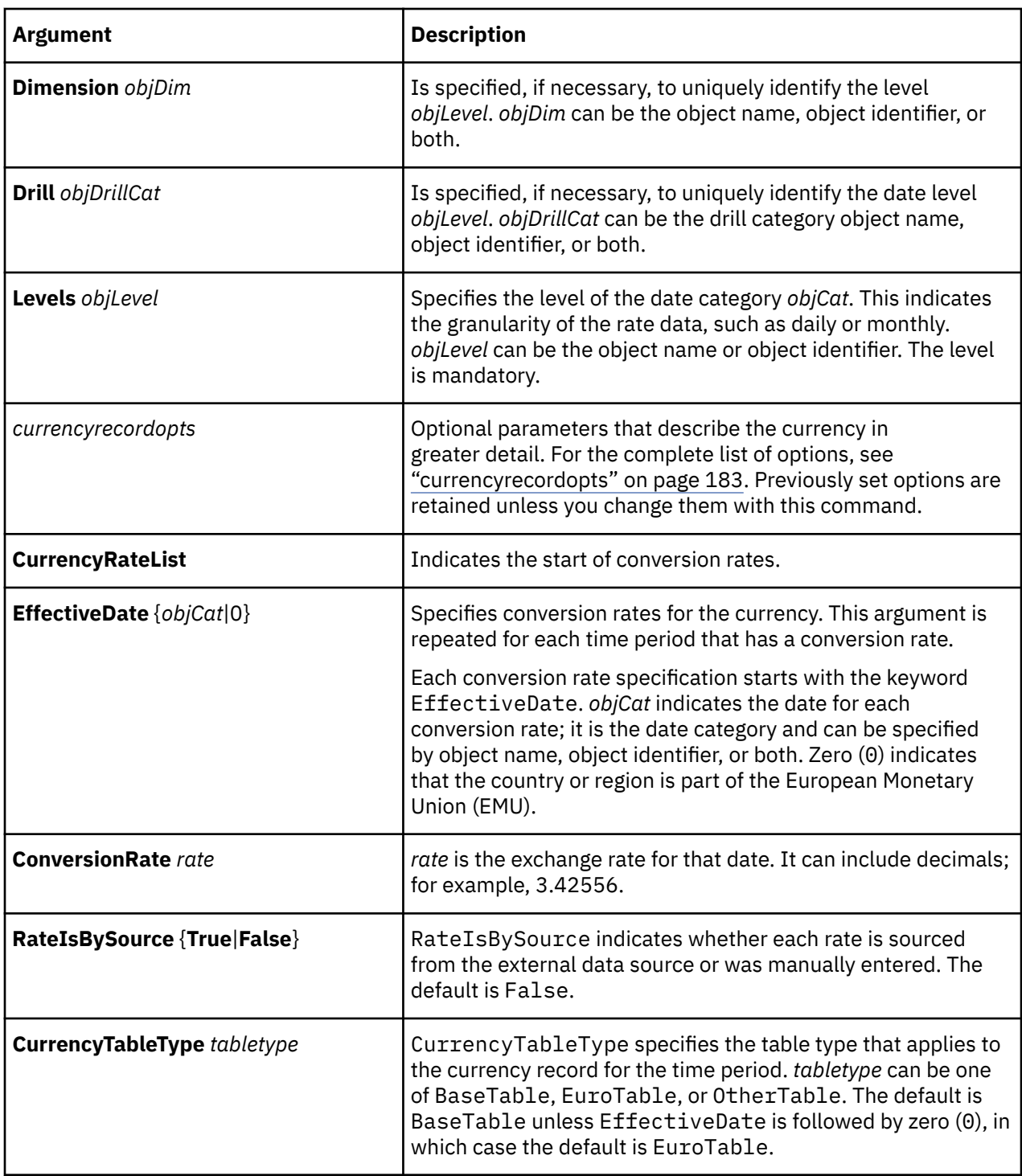

This example modifies the conversion rate for Canadian Dollars for December 1997.

```
CurrencyUpdate "Canadian Dollars" CurrencyRateList 
EffectiveDate "19971201-19971231" ConversionRate 1.55 EndList
```
# **CustomViewAdd**

The CustomViewAdd verb creates a custom view in the model.

The user interface equivalent for creating a custom view is to select the **Create Custom View** command in the diagram.

The syntax is as follows:

**CustomViewAdd** *"customview"* **DimensionView** *"All Categories"*  **DimensionView** *objView* **MeasureInclude** *objMeasure* {Yes|No}

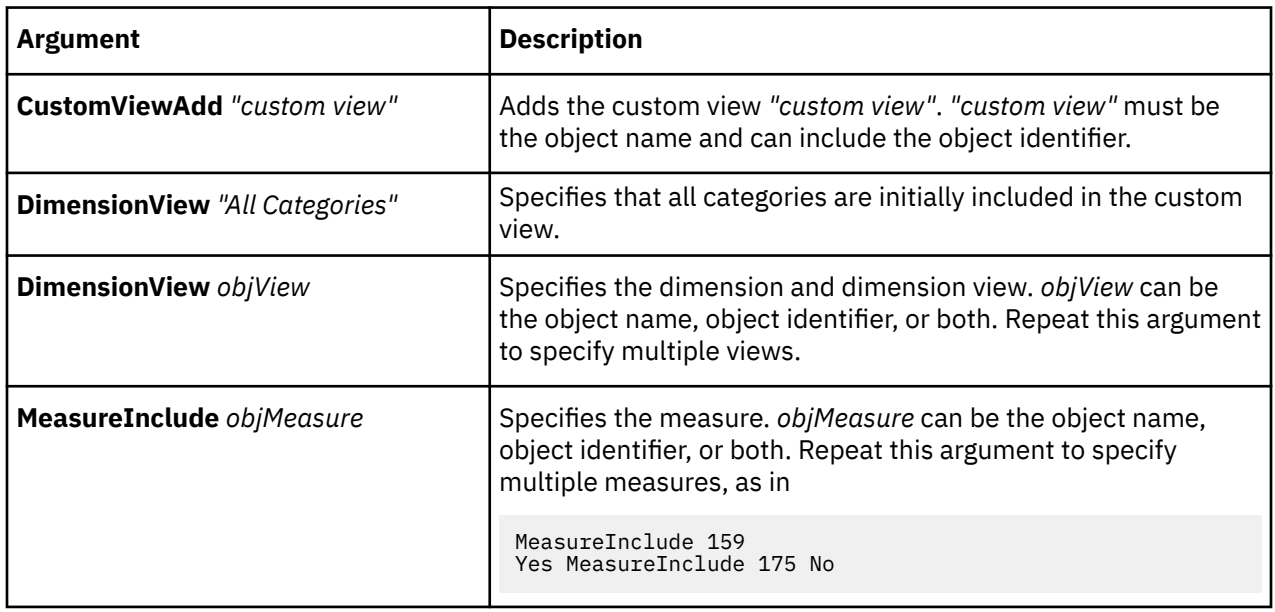

#### **Example**

```
CustomViewAdd "Authors" DimensionView 149 "All Categories" DimensionView
195 "Authors~User View" MeasureInclude 225 Yes
```
## **CustomViewChildListUpdate**

The CustomViewChildListUpdate verb defines the list of descendant custom views. You can only update the list of descentant custom views in MDL.

The syntax is as follows:

**CustomViewChildListUpdate** *custom view ID* **StartList** *custom view ID* **Endlist**

#### **Example**

CustomViewChildListUpdate 11529 StartList 11537 Endlist CustomViewChildListUpdate 11537 StartList EndList

## **CustomViewDelete**

The CustomViewDelete verb deletes a custom view from the model.

The user interface equivalent for deleting a custom view is to right-click the custom view, and then click **Delete**.

The syntax is as follows:

**CustomViewDelete** *"customview"* 

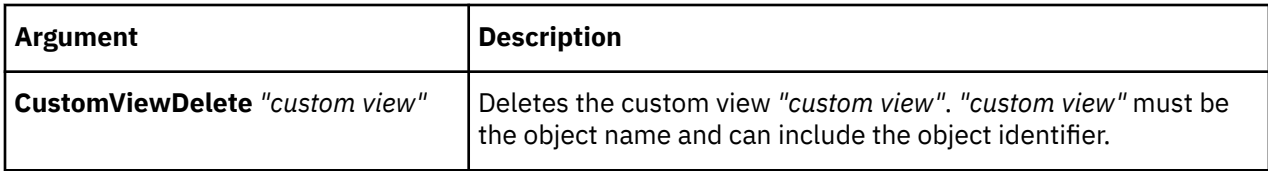

CustomViewDelete "Authors"

# **CustomViewMake**

The CustomViewMake verb creates a custom view in the model.

The user interface equivalent for creating a custom view is to select the **Create Custom View** command in the diagram.

The syntax is as follows:

```
CustomViewMake "customview" DimensionView objView
MeasureInclude objMeasure {Yes|No}
```
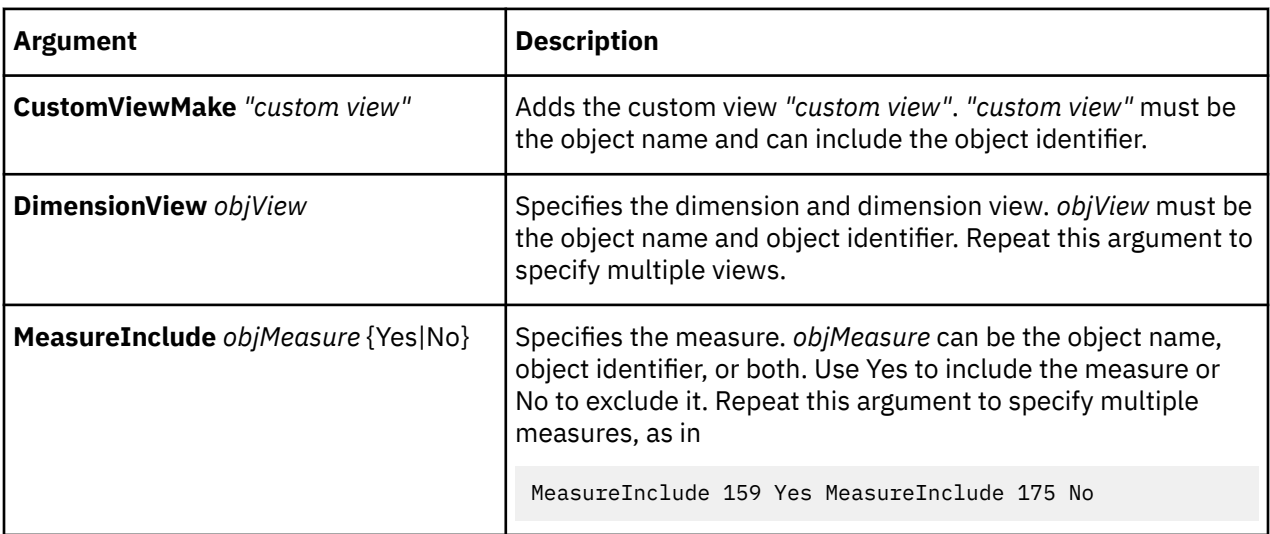

### **Example**

```
CustomViewMake "Authors" DimensionView 149 "All Categories" DimensionView
195 "Authors~User View" MeasureInclude 225 Yes
```
# **CustomViewUpdate**

The CustomViewUpdate verb modifies a custom view in the model.

The user interface equivalent for creating a custom view is to right-click the custom view, and then modify the custom view properties.

The syntax is as follows:

```
CustomViewUpdate "customview" DimensionView objView MeasureInclude
objMeasure {Yes|No}
```
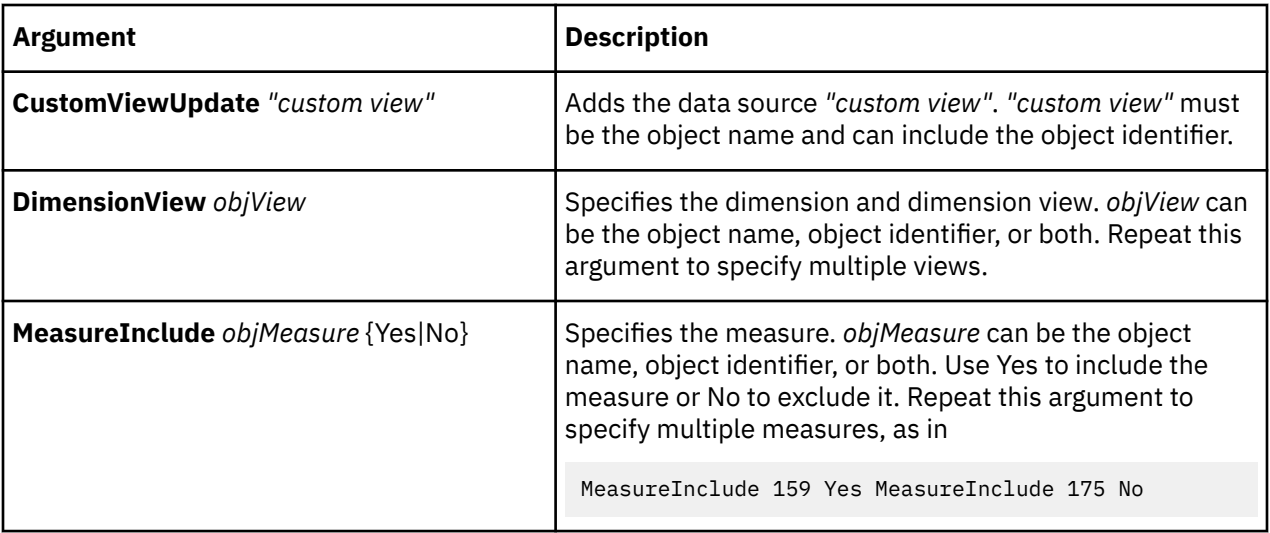

```
CustomViewUpdate "Authors" DimensionView 149 "All Categories"
DimensionView 195 "Authors~User View" MeasureInclude 225 No
```
# **DataSourceAdd**

The DataSourceAdd verb creates a data source other than a package or report in the model. This verb is not used to create a package or report data source.

For information about creating a package or report data source, see ["CognosPackageAdd" on page 73.](#page-84-0)

The user interface equivalent for creating a data source is to select the **Insert** command on the **Edit** menu when a data source is selected.

The user interface equivalent for creating a query based on an IBM Cognos package or report data source is to select the **Add Query From Package or Report** command on the **Edit** menu when a data source is selected.

#### **Note:**

- If you include a data source ID for the new data source in the syntax, and the object already exists, you will receive an error message.
- To insert a dimension from a package (the **Insert Dimension From Package** command on the **Edit** menu, you must first add the data source and then add a dimension from the data source. For more information about adding a dimension from a data source, see ["DimAdd" on page 110](#page-121-0).

For more information about creating data sources, see ["DataSourceMake" on page 108](#page-119-0).

The syntax for a query based on an IBM Cognos package or report is as follows:

```
DataSourceAdd objDataSource Sourcetype CognosSourceQuery PackageReportSource
sourceID"source name" [appqueryopts][OrgName objCol
Origin {Source|Generated|Calculated|Manual}Offset offset][colopts]
```
The syntax for all other data source types is as follows:

```
DataSourceAdd objDataSource [appqueryopts][OrgName objCol
Origin {Source|Generated|Calculated|Manual} Offset offset][colopts]
```
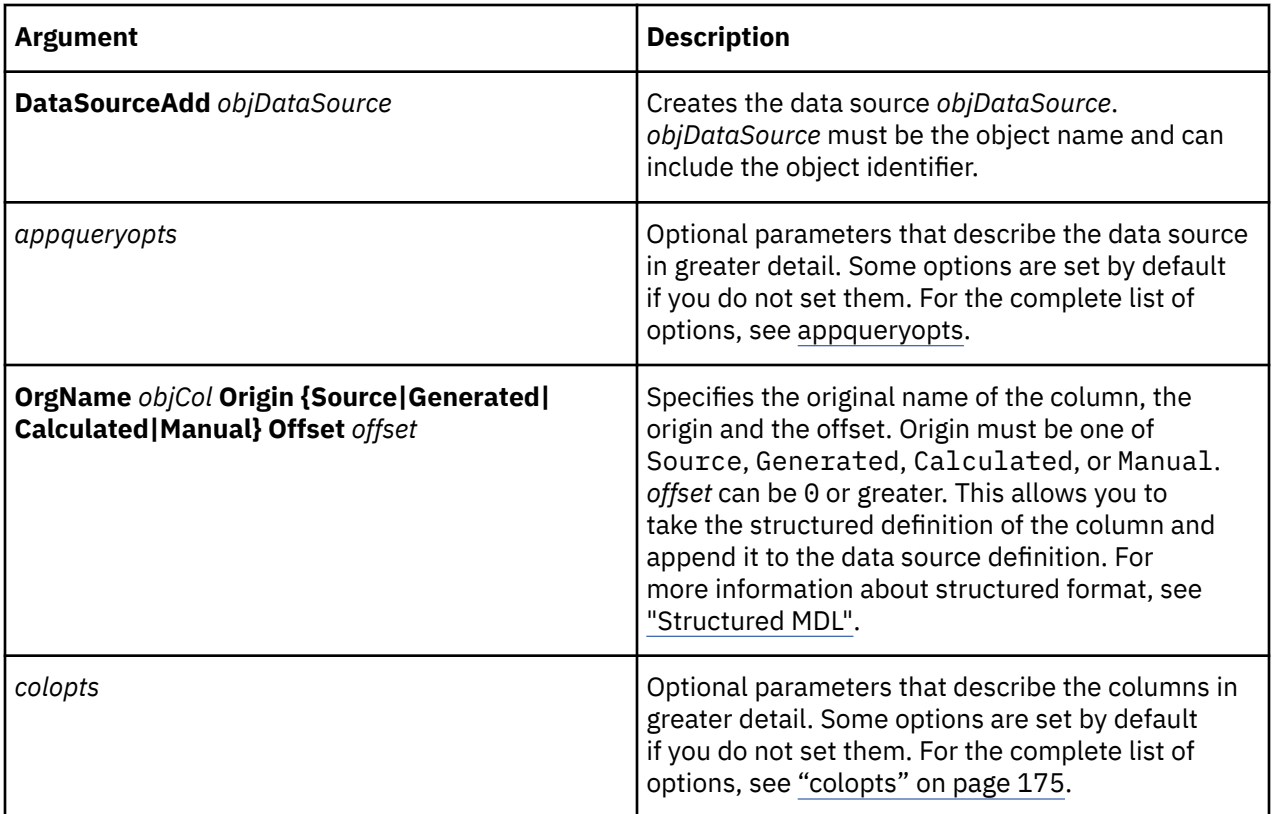

This example adds a query based on the IBM Cognos package data source Go Sales and Retailers to the model.

```
DataSourceAdd "GOSRQuery" SourceType CognosSourceQueryPackageReportSource
103 "GO Sales and Retailers" Separator "," CharacterSet Default
DecimalSep "." Thousandsep "," Columns True Timing PopYesCreateDefault 
AutoSummary True SetCurrent True ServerSource False Speed False 
Presummarized False
```
This example adds the data source Products (CSV) to the model.

```
DataSourceAdd "Products (CSV)" Source "c:\prodinfo.csv" 
SourceType FlatFileColNames
```
## **DataSourceDelete**

The DataSourceDelete verb removes a data source other than a package or report from the model. This verb does not delete package or report data sources.

For information about deleting package and report data sources, see ["CognosPackageDelete" on page 74.](#page-85-0)

The user interface equivalent is to click **Delete** on the **Edit** menu when a data source is selected.

For more information about IBM Cognos data sources, see the Cognos Transformer *User Guide* and the Framework Manager *User Guide.*

The syntax is as follows:

**DataSourceDelete** *objDataSource*

<span id="page-119-0"></span>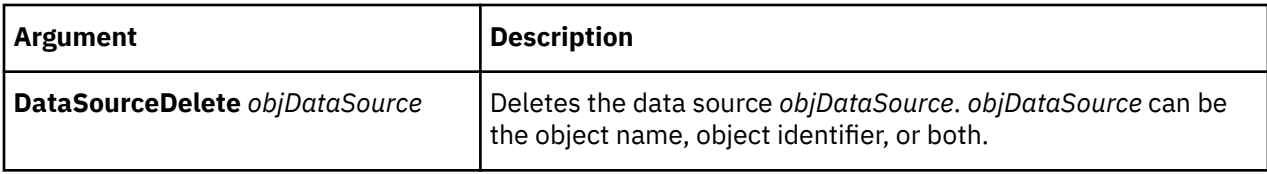

This example deletes the All Staff Count (Excel) data source.

```
DataSourceDelete "All Staff Count (Excel)"
```
### **DataSourceMake**

The DataSourceMake verb creates a data source other than a package or report or updates an existing one. This verb does not create package or report data sources.

For information about creating package and report data sources, see ["CognosPackageMake" on page 74](#page-85-0).

The user interface equivalent, if the data source exists, is to modify the **Data Source** property sheet. For a new data source, when the data source is selected, the equivalent is to select the **Insert** command on the **Edit** menu.

The syntax for a query based on an IBM Cognos package or report is:

**DataSourceMake** *datasource ID objDataSource***SourceType** CognosSourceQuery **PackageReportSource** *source ID "source name"*  [*appqueryopts*]

The syntax for all other data source types is as follows:

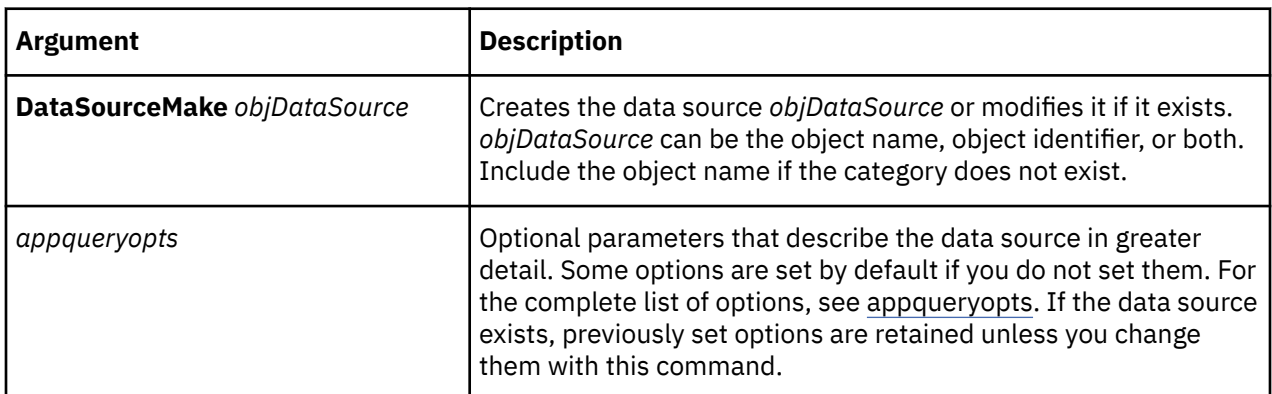

**DataSourceMake** *datasourceID objDataSource* [*appqueryopts*]

#### **Examples**

This example adds the data source Go Sales and Retailers to the model.

```
DataSourceMake 103 "Go Sales and Retailers" SourceType Package
SourcePath "/content/package[@name='GO Sales and Retailers']"
PackageTimeStamp "/content/package[@name='GO Sales and 
Retailers200701011200']/model[@name='model']"
```
This example adds a query based on the data source Go Sales and Retailers to the model.

```
DataSourceMake 105 "Go Sales and Retailers~1" SourceType
CognosSourceQuery
PackageReportSource 103 "GO Sales and Retailers" Separator "," CharacterSet
Default DecimalSep "." Thousandsep "," Columns True Timing PopYesCreateDefault
AutoSummary True SetCurrent True ServerSource False Speed False
Presummarized False
```
This example defines the data source All Staff Count.

```
DataSourceMake 106 "Products (CSV)"  Separator "," SourceType FlatFile_ColNames
CharacterSet Multibyte DecimalSep "." Thousandsep "," Columns False  
Timing PopYesCreateDefault Source "prodinfo.csv"
```
## **DataSourceUpdate**

The DataSourceUpdate verb updates an existing data source other than a package or report in the model. This verb does not update package or report data sources.

For information about creating package and report data sources, see ["CognosPackageUpdate" on page](#page-86-0) [75](#page-86-0).

The user interface equivalent is to modify the **Data Source** property sheet.

**Note:** If you include a data source ID for the updated data source in the syntax, and the object does not already exist, you will receive an error message.

The syntax is as follows:

**DataSourceUpdate** *objDataSource* [*appqueryopts*]

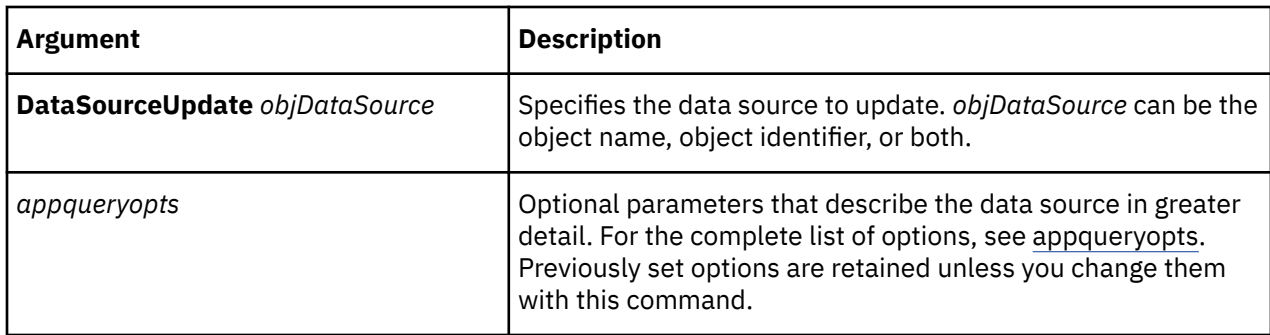

### **Example**

This example disables AutoSummary for the data source Go Sales and Retailers~1.

```
DataSourceUpdate 105 "Go Sales and Retailers~1" Separator
 "," CharacterSet Default DecimalSep "." Thousandsep "," Columns
True Timing PopYesCreateDefault AutoSummary True SetCurrent True
ServerSource False Speed False Presummarized False
```
This example changes the source file for the data source All Staff Count (Excel) to bigstaff.asc, and changes the file format to ASCII.

```
DataSourceUpdate "All Staff Count (Excel)" 
Source "c:installation_directory\bigstaff.asc" 
SourceType FlatFile_ColNames
```
## **DeletionListUpdate**

The DeletionListUpdate verb updates the list of objects to be removed from the model.

The user interface equivalent in Cognos Transformer is to delete objects from the model by means of an incremental update.

Do not change this syntax in generated MDL, because this action could cause unexpected results in your model.

The syntax is as follows:

**DeletionListUpdate** *deletionsopts***Endlist**

<span id="page-121-0"></span>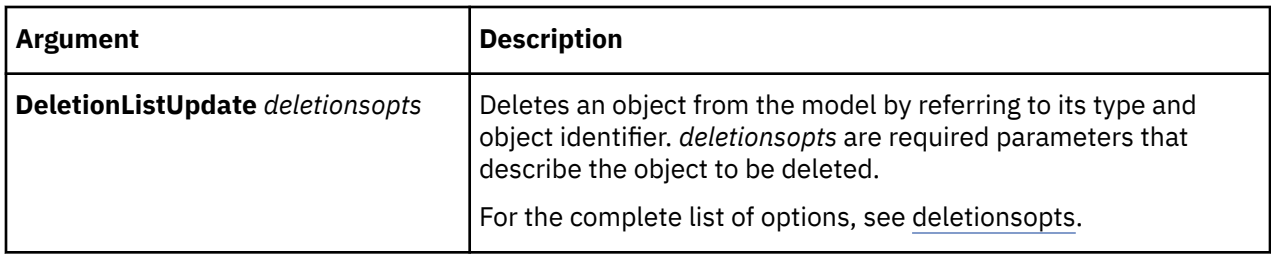

This example deletes the category with object identifier 1001.

```
DeletionListUpdate Category 1001 Endlist
```
## **DimAdd**

The DimAdd verb creates a dimension in the model.

The user interface equivalent is to select the **Insert** command on the **Edit** menu when a dimension is selected.

For more information about creating dimensions, see ["DimMake" on page 115.](#page-126-0)

The syntax is as follows:

**DimAdd** *objDim* [*dimopts*] **Associations** *assocopts*

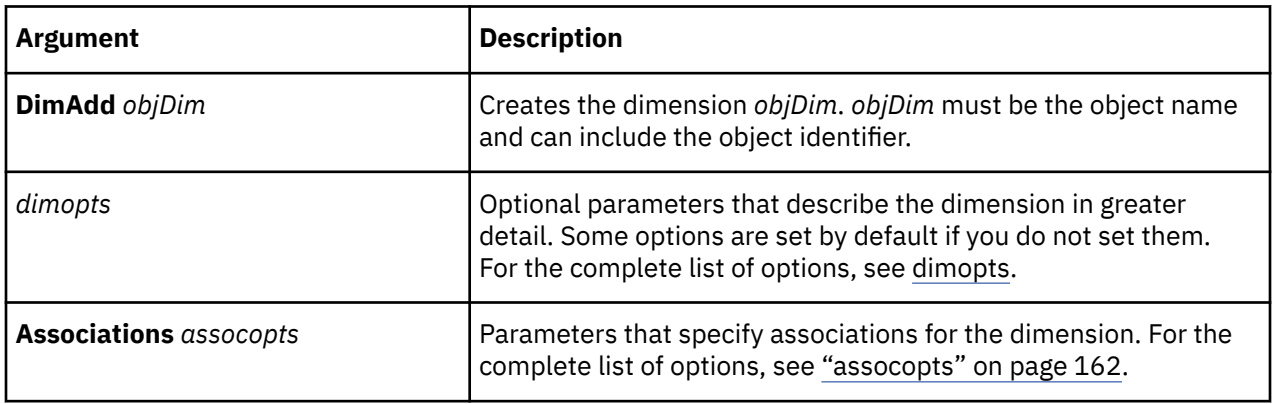

#### **Example**

This example creates the Years dimension.

```
DimAdd 231 "Years" DimType Date EarliestDate 19000101 LatestDate 99991231
ManualPeriods False DaysInWeek 127 NewCatsLock False ExcludeAutoPartitioning False
Associations 1249 "Time Category Code" AssociationType Type_Query
AssociationRole Role_Source AssociationReferenced "Time Category Code
```
## **DimCalcDefAdd**

The DimCalcDefAdd verb creates a dimension calculation definition in the model.

The user interface equivalent is the **Add** command on the **Calculation** tab of the **Dimension** property sheet.

For more information about creating dimension calculation definitions, see ["DimCalcDefMake" on page](#page-123-0) [112.](#page-123-0)

The syntax is as follows:

#### **DimCalcDefAdd** *objDimCalcDef* **Dimension** *objDim* [**Calc** *expropts*] [ **GroupCalculateCategory {True|False}**] [**Set** *string***StartList** *objCats* **EndList**]

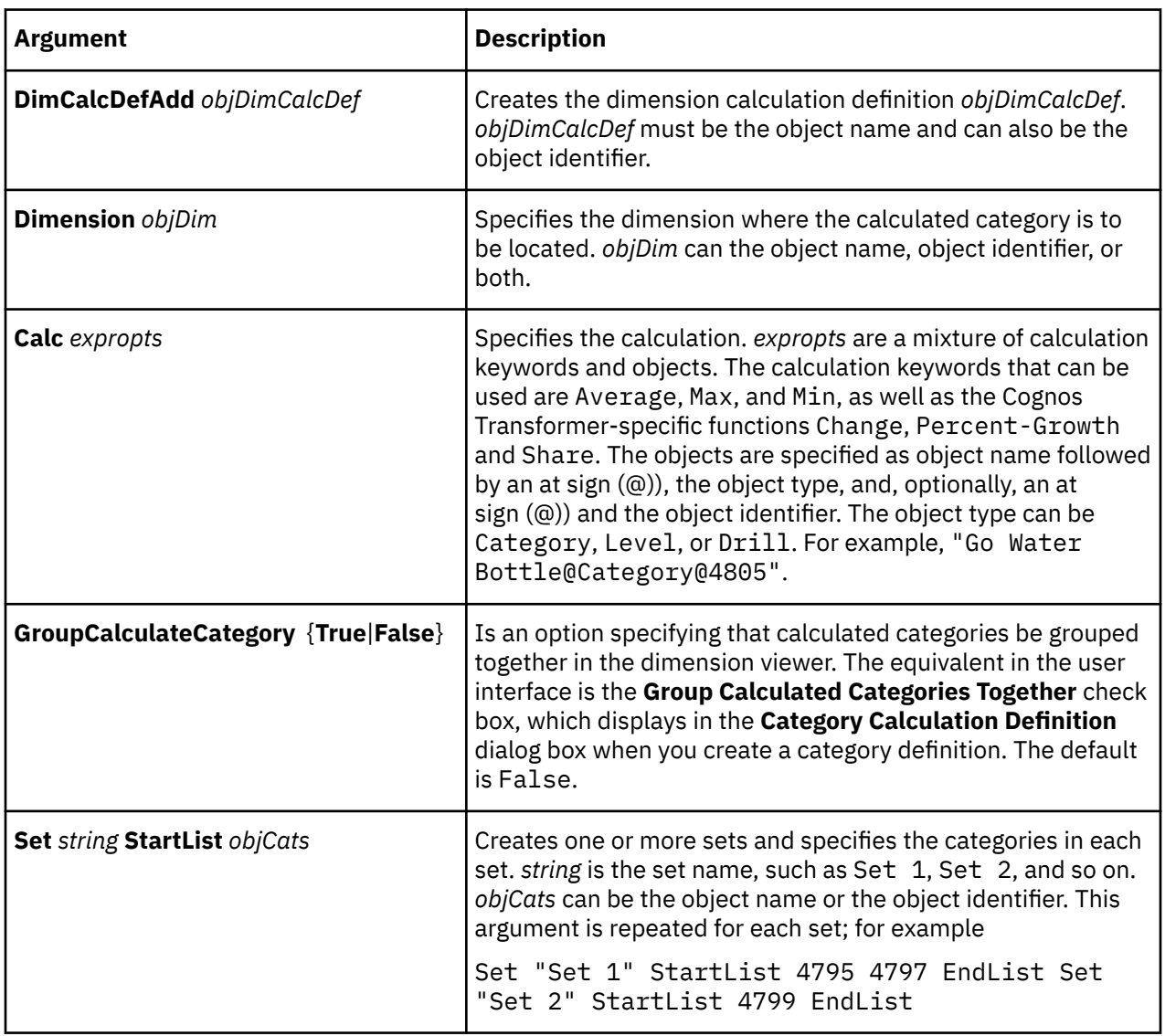

### **Example**

This example adds a share calculation in the Productions dimension. The statement creates two objects: the dimension calculation definition and an associated category.

```
DimCalcDefAdd 'share ("Set 1", "GO Sport Line")' Dimension 2947 Calc share 
("Set 1@Set", "GO Sport Line@Category@4789") 
Set "Set 1" StartList 4793 4797 4801 4803 EndList
```
# **DimCalcDefDelete**

The DimCalcDefDelete verb removes a dimension calculation definition from the model.

The user interface equivalent is the **Remove** command on the **Calculation** tab of the **Dimension** property sheet.

<span id="page-123-0"></span>The syntax is as follows:

**DimCalcDefDelete** *objDimCalcDef* [**Dimension** *objDim*]

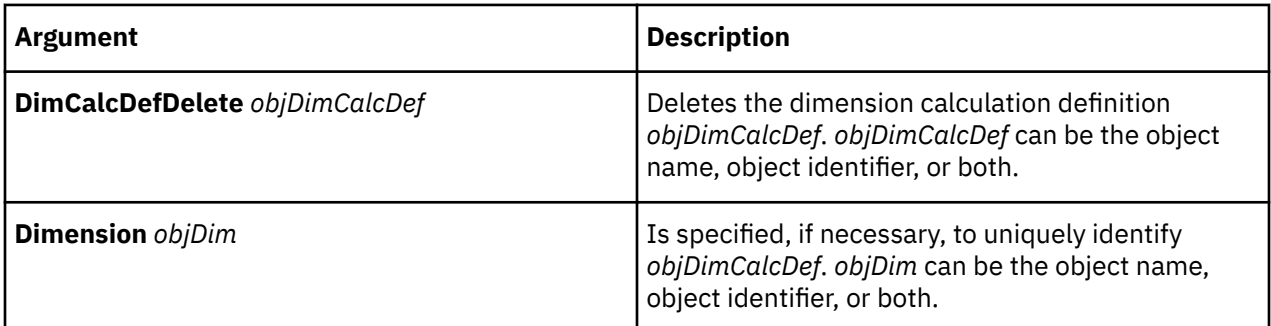

### **Example**

This example deletes the dimension calculation definition that uses object identifier 27195.

DimCalcDefDelete 27195

# **DimCalcDefMake**

The DimCalcDefMake verb creates or updates a dimension calculation definition in the model.

The user interface equivalents are the **Add** and **Modify** commands on the **Calculation** tab of the **Dimension** property sheet.

There are two parts to a dimension calculation definition in MDL: a DimCalcDefMake or DimCalcDefAdd statement defining the calculation, and a CatMake or CatAdd statement defining the category.

The link between the two is an option in the CatMake or CatAdd statement that references the DimCalcDefMake or DimCalcDefAdd statement. For more information, see ["DimCalcDefAdd" on page](#page-121-0) [110.](#page-121-0)

Calculated categories are defined as regular categories, not special categories.

The syntax is as follows:

**DimCalcDefMake** *objDimCalcDef* [**Dimension** *objDim*] **GroupCalculateCategory** {True|False}][ **Calc** *expropts*] [**Set** *string* **StartList** *objCats* **EndList**]

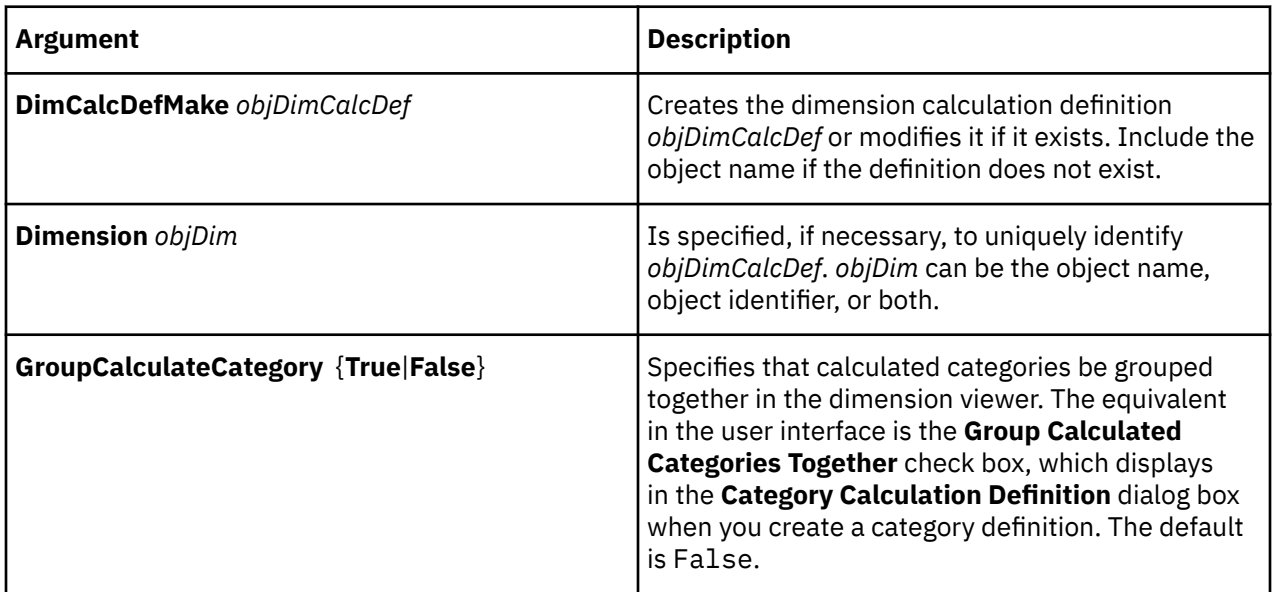

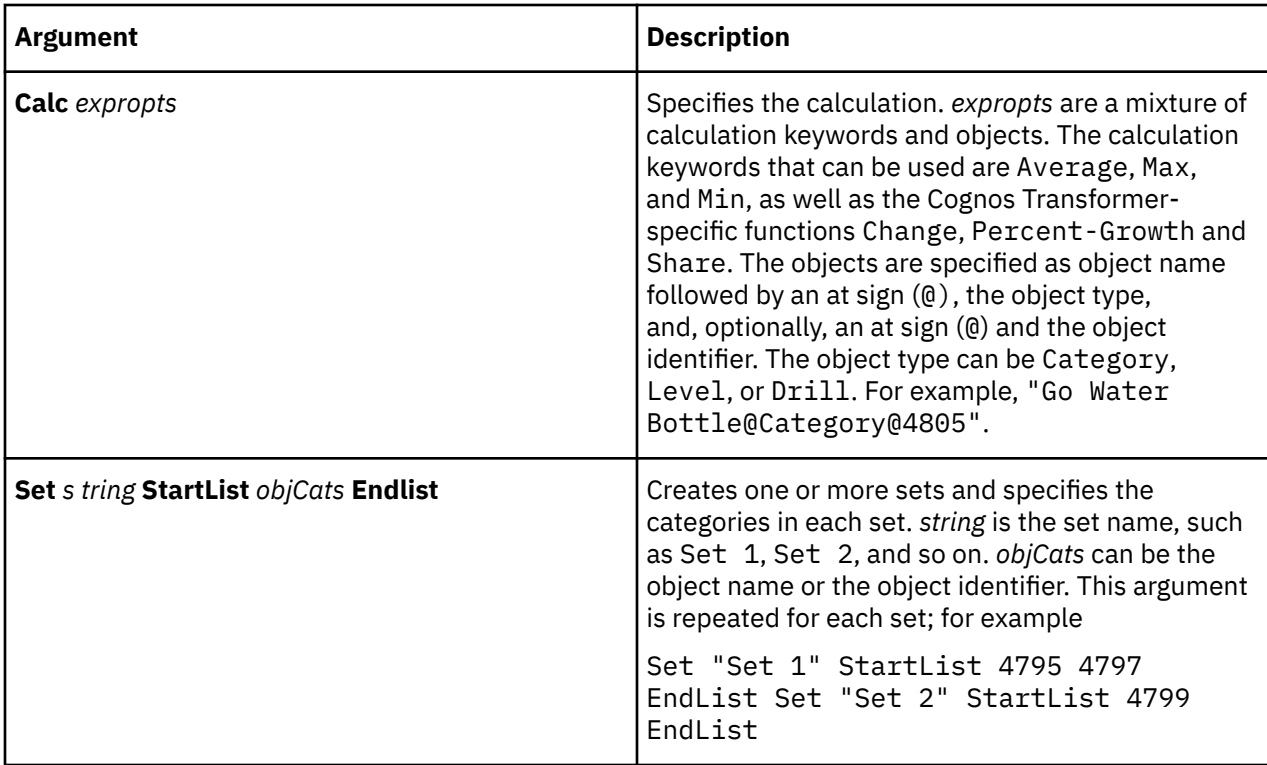

This example defines the dimension calculation Share ("Set 1", "GO Sport Line").

```
DimCalcDefMake 27195 'share("Set 1", "GO Sport Line")' Dimension 2947 
GroupCalculateCategory True Calc share ("Set 1@Set", "GO Sport 
Line@Category@4789") Set "Set 1" StartList 4793 4797 4801 4803 EndList
```
# **DimCalcDefUpdate**

The DimCalcDefUpdate verb modifies a dimension calculation definition in the model.

The user interface equivalent is the **Modify** command on the **Calculation** tab of the **Dimension** property sheet.

For more information about updating dimension calculation definitions, see ["DimCalcDefMake" on page](#page-123-0) [112.](#page-123-0)

The syntax is as follows:

```
DimCalcDefUpdate objDimCalcDef [Dimension objDim] 
[GroupCalculateCategory {True|False}][ Calc expropts][ Set string
StartList objCats EndList]
```
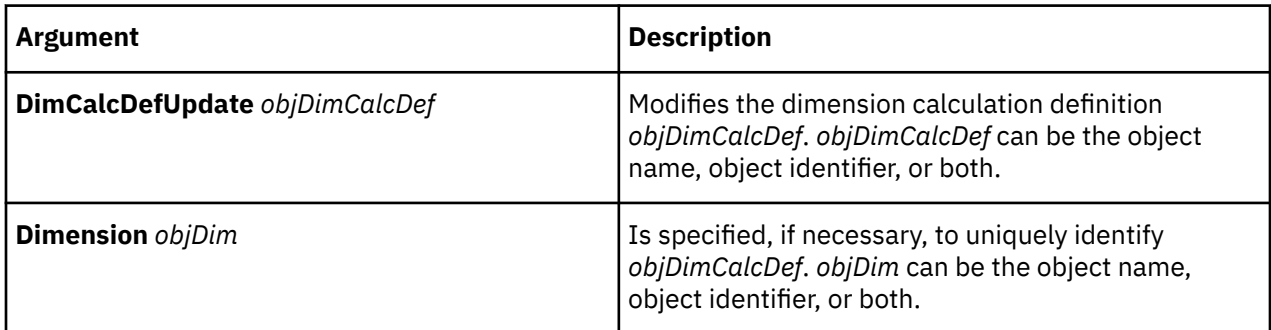

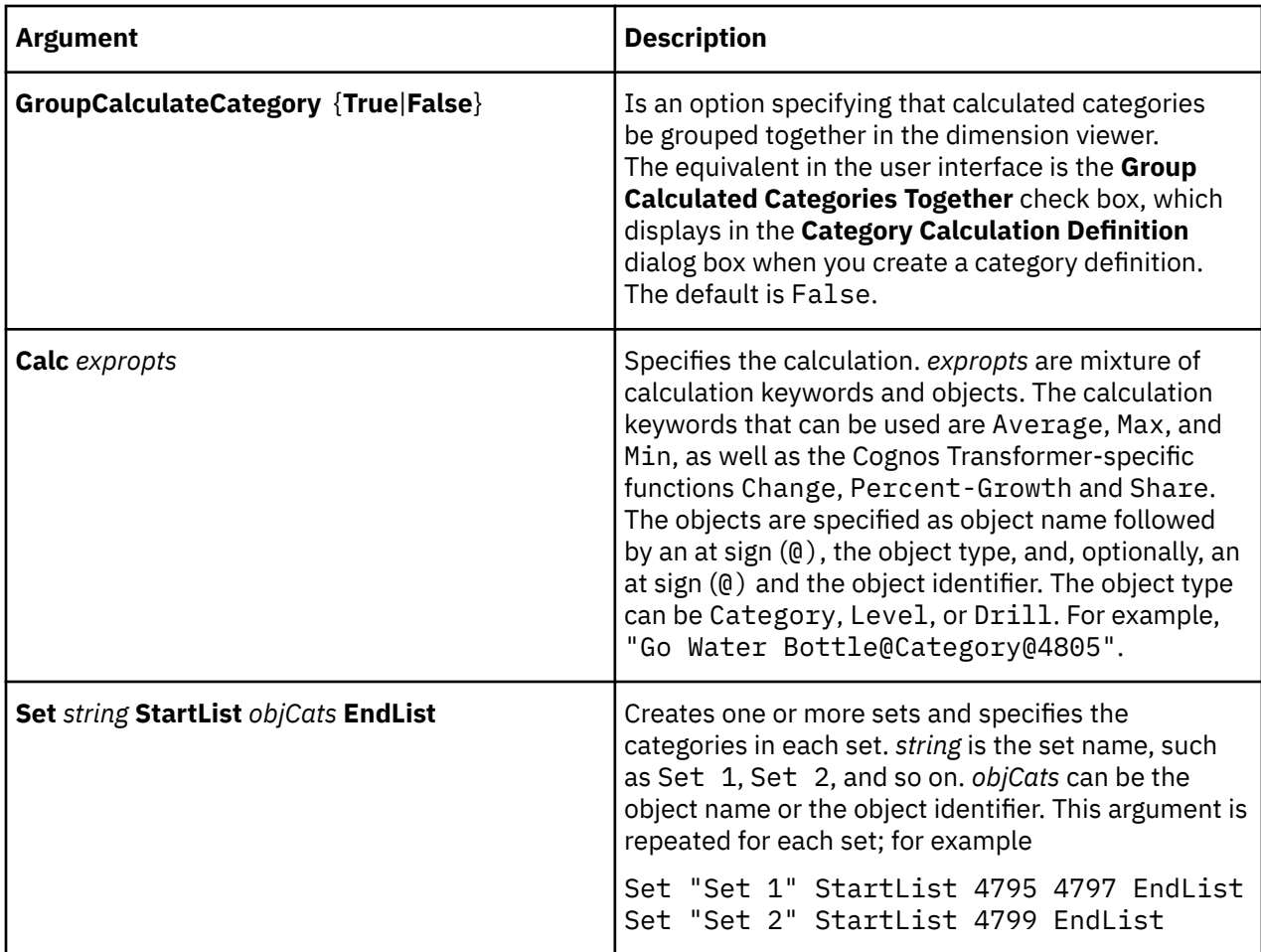

This example modifies dimension calculation Share ("Set 1", "GO Sport Line") by adding the category with object identifier 4789 into Set 1.

```
DimCalcDefUpdate 27195 'share("Set 1", "GO Sport Line")' Dimension 2947 Calc 
share("Set 1@Set", "GO Sport Line@Category@4789") 
Set "Set 1" StartList 4793 4795 4797 4801 4803 EndList
```
## **DimDelete**

The DimDelete verb removes a dimension from the model.

The user interface equivalent is to click **Delete** on the **Edit** menu when a dimension is selected.

The syntax is as follows:

**DimDelete** *objDim*

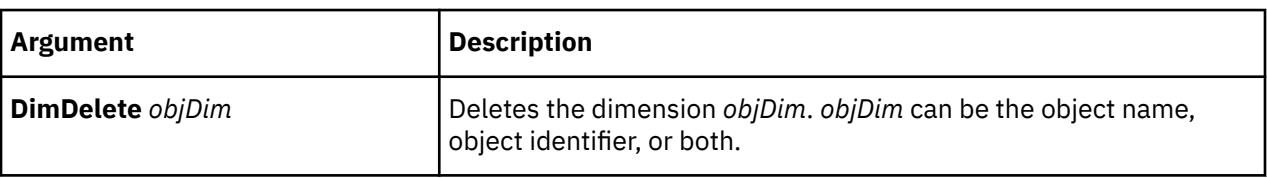

<span id="page-126-0"></span>This example deletes the dimension Products.

DimDelete "Products"

# **DimensionListUpdate**

The DimensionListUpdate verb reorders the list of dimensions in the model.

The user interface equivalent is to drag and drop dimensions into the required positions.

The syntax is as follows:

**DimensionListUpdate** *objDims* **EndList**

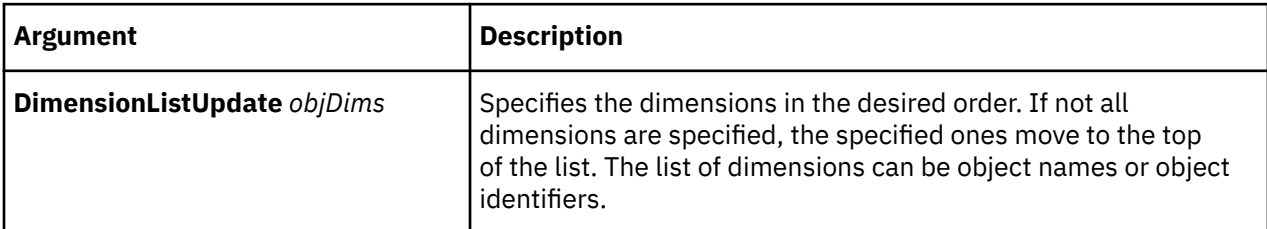

### **Example**

This example reorders the list so that Products and Years display as the first two dimensions.

DimensionListUpdate "Products" "Years" EndList

## **DimMake**

The DimMake verb creates a dimension or updates an existing one.

The user interface equivalent, if the dimension exists, is to modify the **Dimension** property sheet. For a new dimension, select the **Insert** option on the **Edit** menu when a dimension is selected.

Dimensions require a root category, a drill category and two default dimension views. These are created automatically when a dimension is added on the user interface, but they are only created in MDL if you use the verb ModelEnsureCompleteness.

The syntax is as follows:

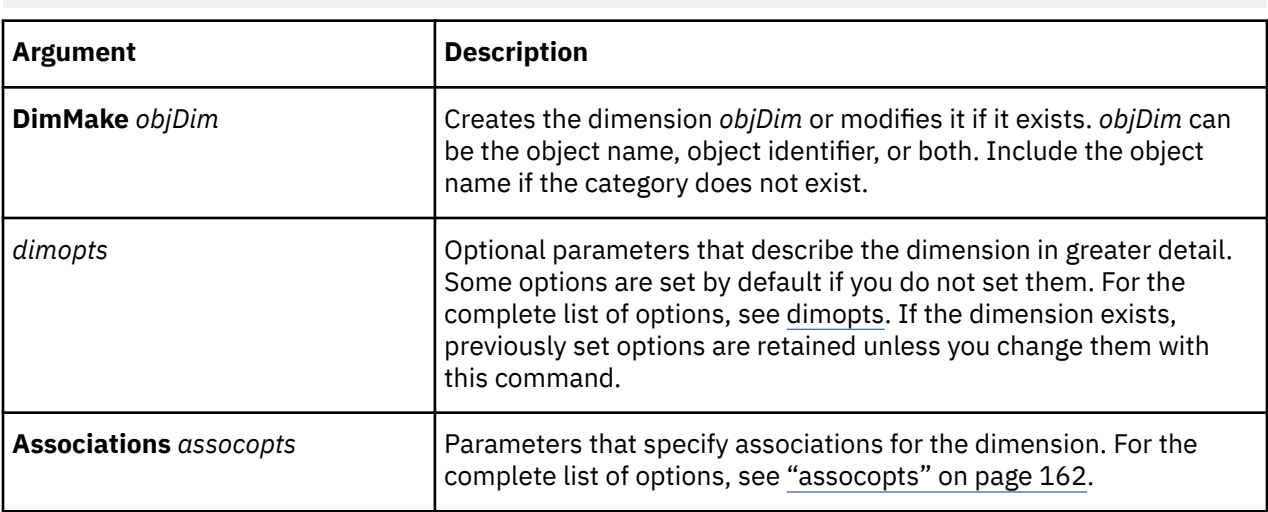

**DimMake** *objDim* [*dimopts*] **Associations** *assocopts*

This example defines the dimension Products.

```
DimMake "Products" DimType Regular NewCatsLock False DimInfo "Products
carried by Great Outdoors Company"
```
## **DimUpdate**

The DimUpdate verb updates an existing dimension.

The user interface equivalent is to modify the **Dimension** property sheet.

For more information about updating dimensions, see ["DimMake" on page 115.](#page-126-0)

The syntax is as follows:

**DimUpdate** *objDim* [*dimopts*] [**Associations***assocopts]*

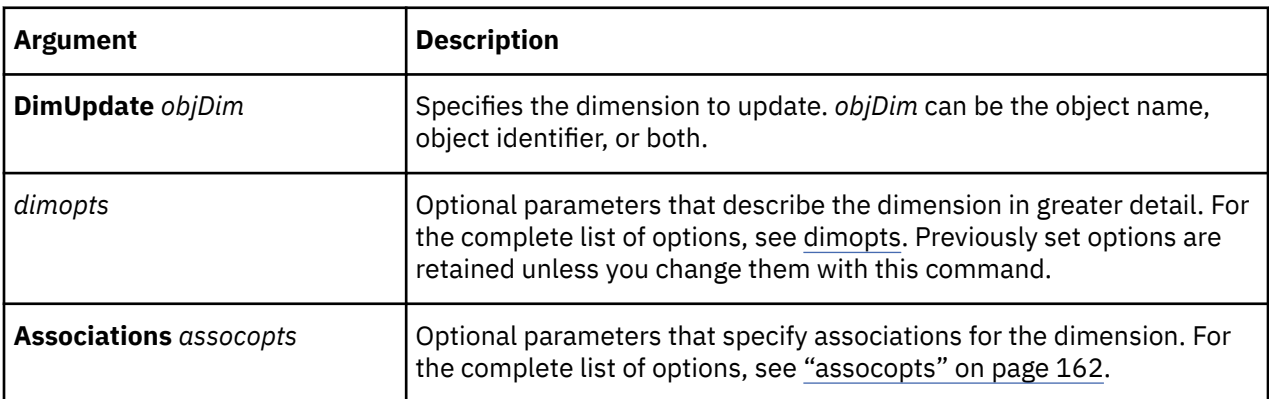

### **Example**

This example changes the earliest and latest dates allowed in the Years dimension.

DimUpdate "Years" EarliestDate 19900101 LatestDate 20100101

## **DrillCatMake**

The DrillCatMake verb creates or updates a drill category.

### **Example**

The user interface equivalent is to modify the **Drill Category** property sheet. Drill categories are created automatically when you build models on the user interface.

The syntax is as follows:

```
DrillCatMake objDrillCat [Dimension objDim]
[Root objRootCat][JoiningLevel objLevel][catopts]
```
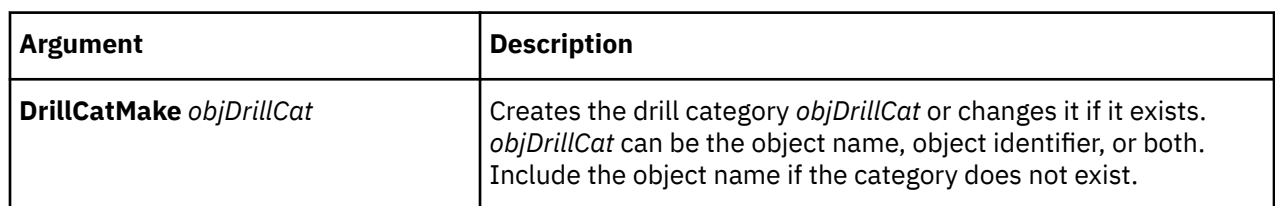

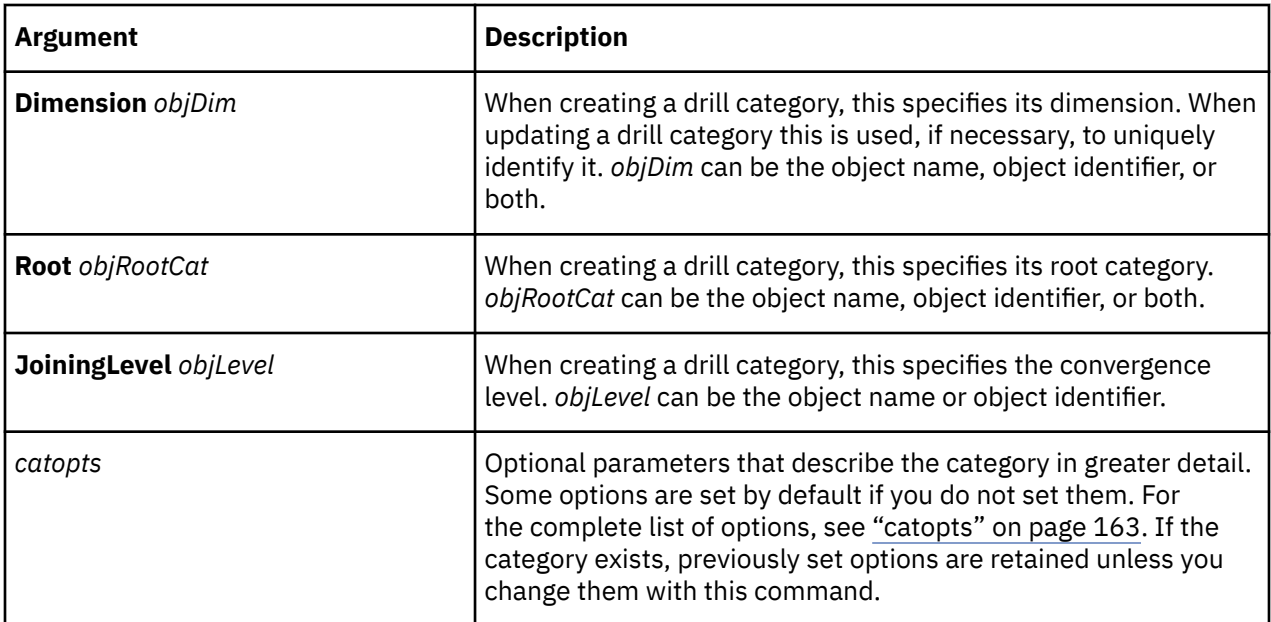

This example defines the drill category By Product Line.

DrillCatMake "By Product Line" Dimension "Products" Root "Product Line" Inclusion Suppress Filtered False Suppressed True PrimaryDrill True YearBegins 19960101 PartialWeek Split ExtraWeek None WeekBegins Sunday

## **EventEnd**

The EventEnd verb signals the end of an update event that was started by the EventStart verb. The status of the PowerCubes involved in the event reverts to Free. There is no user interface equivalent for this verb.

In IBM Cognos, you do not specify a client/server platform type.

The syntax is as follows:

**EventEnd**

### **Example**

This example ends the current update event.

EventEnd

## **EventStart**

The EventStart verb signals the start of an update event. The status of the PowerCubes involved in the event is changed from Free to UpdateInProgress, and the event name is written to a log file. There is no user interface equivalent for this verb.

The log file is a file that is created whenever you run a Cognos Transformer model. It has the same root name as the Cognos Transformer model but with a .log extension.

In IBM Cognos, you do not specify a client/server platform type.

The syntax is as follows:

**EventStart** *[EventName*]

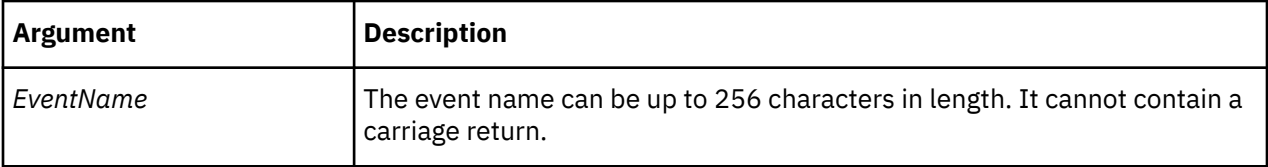

This example starts the Batch Update event.

EventStart "Batch Update"

### **FilterCat**

The FilterCat verb excludes (or filters out) a category from the specified dimension view. The user interface equivalent is the **Exclude** option on the **Diagram** menu.

Using FilterCat on an already-excluded category removes the filter.

**Note:** Category object names differ between MDL and the user interface. MDL uses the category code as the object name. For more information, see ["Locating objects uniquely" on page 9](#page-20-0).

The syntax is as follows:

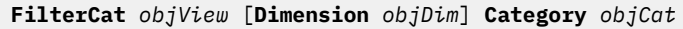

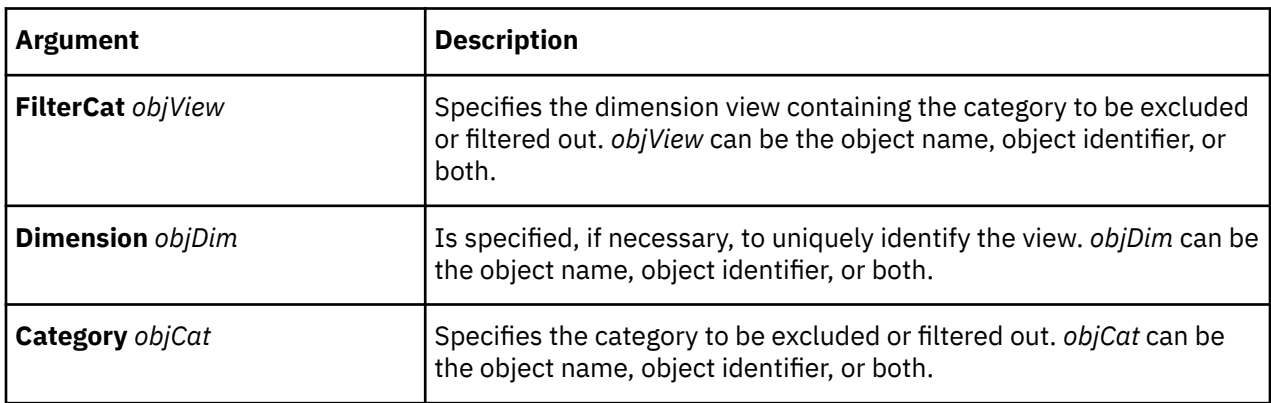

#### **Example**

This example excludes the Outdoor Products category for the dimension view View1.

FilterCat "View1" Dimension "Products" Category "Outdoor Products"

### **LevelAdd**

The LevelAdd verb creates a new level in the specified model dimension.

The user interface equivalent is to select the **Insert** option on the **Edit** menu when a level is selected.

For more information about creating levels, see ["LevelMake" on page 120](#page-131-0).

The syntax is as follows:

```
LevelAdd objLevel [Dimension objDim][Drill objDrillCat]
[Parent objLevel][ levelopts] [DrillList objDrillCats
 EndList] Associations assocopts
```
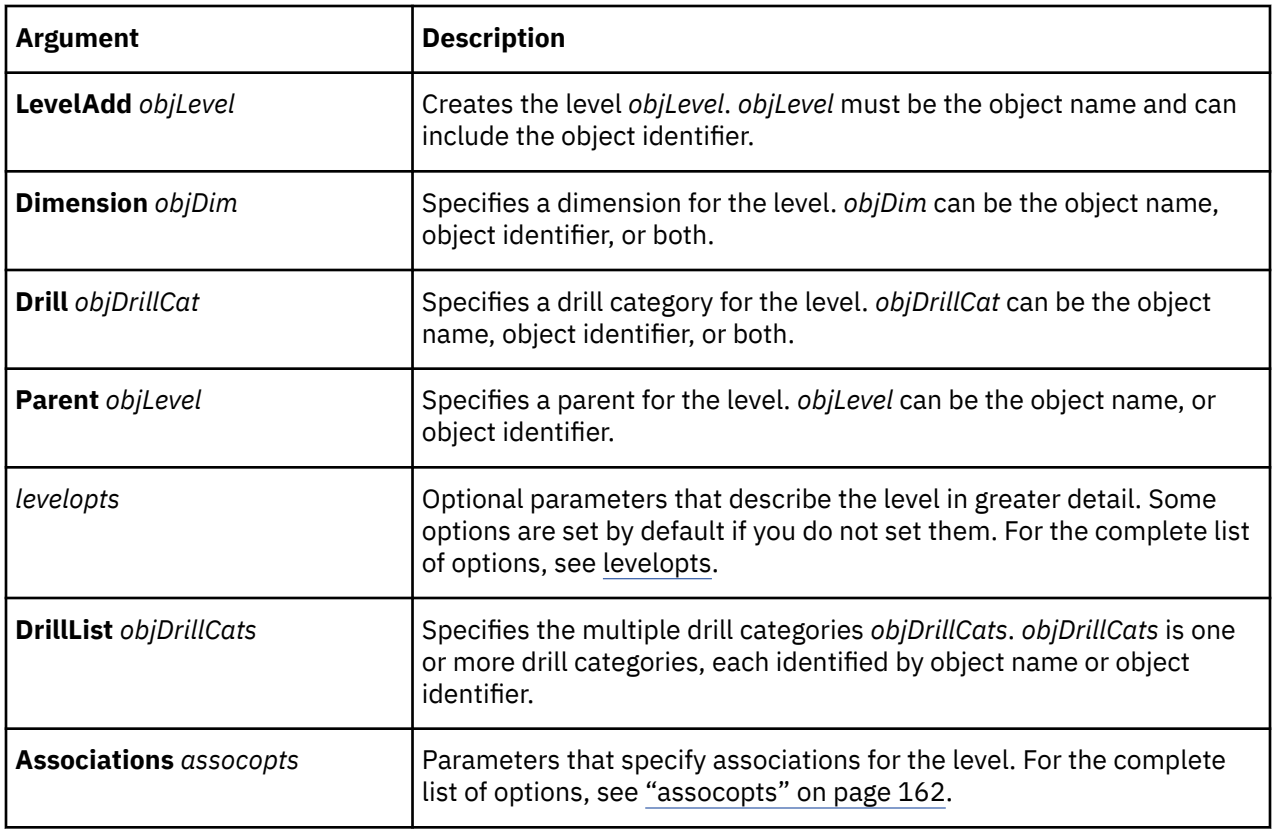

This example creates the level Year.

```
LevelAdd 237 "Year" Blanks "(blank)" Inclusion Generate DateFunction Year 
Generate Need RefreshLabel False  RefreshDescription False
RefreshShortName False NewCatsLock False CatLabFormat "YYYY" Timerank 10
UniqueCategories True UniqueMove False Associations 1251 "Time" 
AssociationType Type_Query AssociationRole Role_Source A
ssociationReferenced "Time" Associations 1253 "Time" AssociationContext 235 
AssociationType Type_Query AssociationRole Role_OrderBy 
AssociationReferenced "Time" SortOrder Default SortAs Ascending
```
## **LevelDelete**

The LevelDelete verb removes a level from the specified model dimension.

The user interface equivalent is to click **Delete** on the **Edit** menu when a level is selected.

The syntax is as follows:

**LevelDelete** *objLevel* [**Dimension** *objDim*][**Drill** *objDrill*]

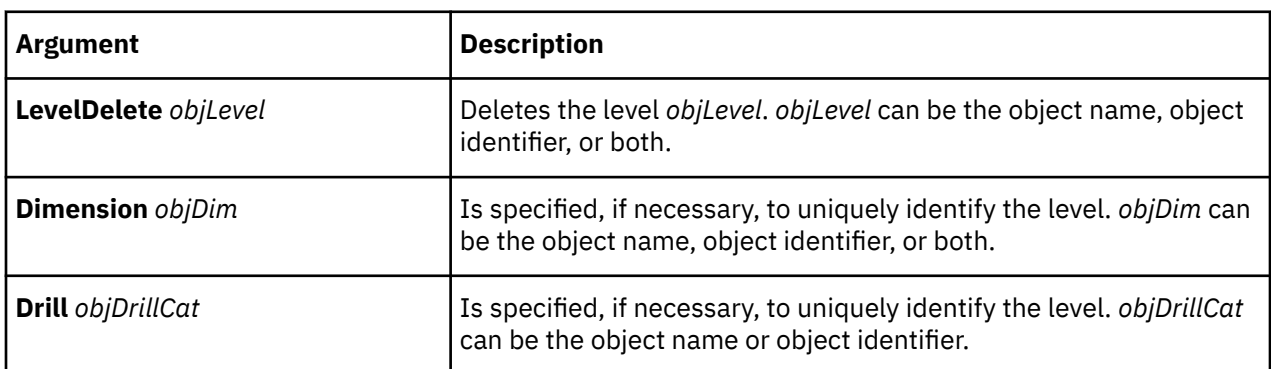

<span id="page-131-0"></span>This example deletes the level Product Line.

LevelDelete "Product Line" Dimension "Products" Drill "By Product Line"

# **LevelMake**

The LevelMake verb creates a level or updates an existing one.

The user interface equivalent, if the level exists, is to modify the **Level** property sheet. For a new level, select the **Insert** option on the **Edit** menu when a level is selected.

Level names cannot contain an at sign (@).

The syntax is as follows:

```
LevelMake objLevel [Dimension objDim][Drill objDrillCat]
[Parent objLevel][levelopts] [DrillList objDrillCats
 EndList] Associations assocopts
```
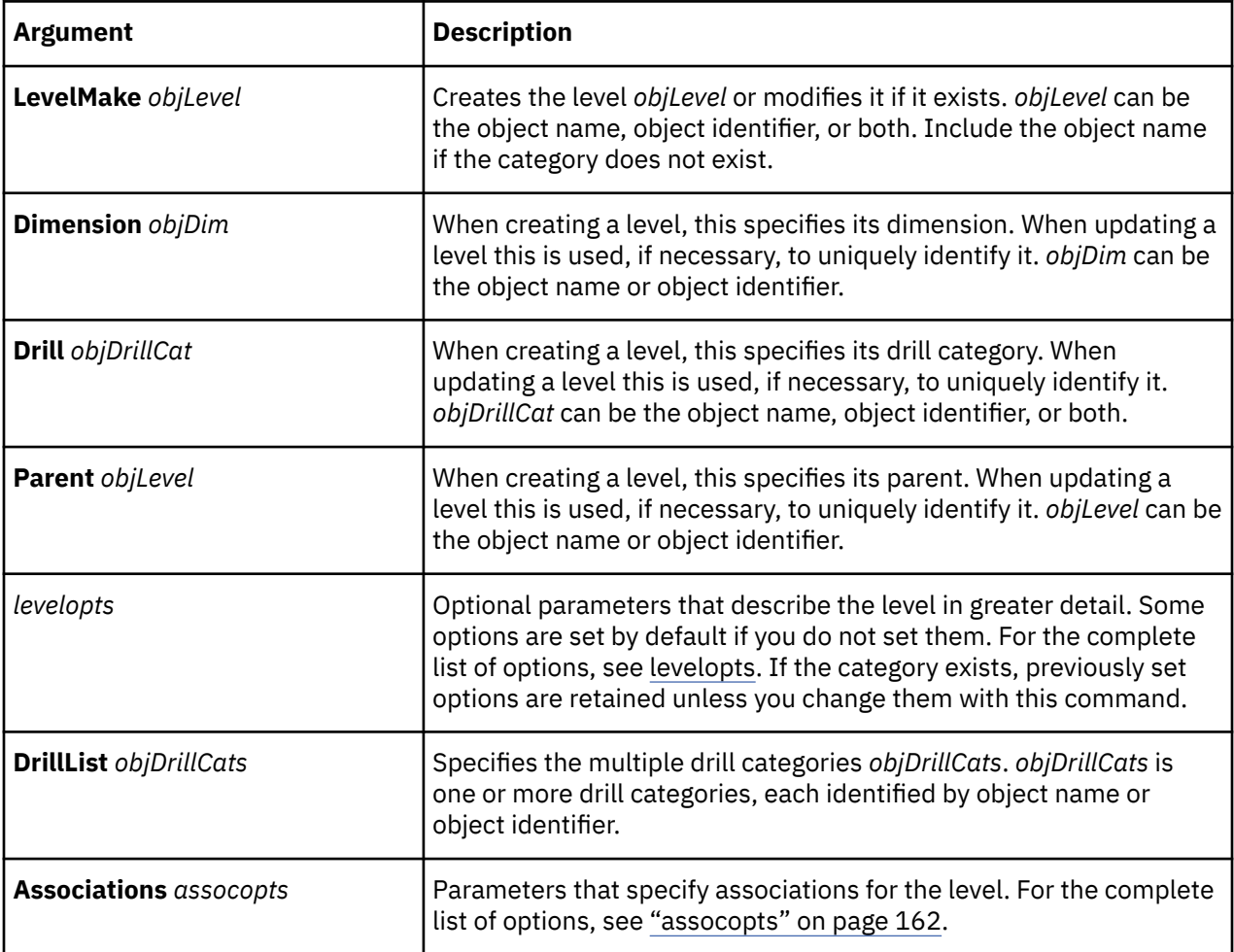

### **Example**

This example defines the level Year.

```
LevelMake 237 "Year" Blanks "(blank)" Inclusion Generate DateFunction Year
Generate Need RefreshLabel False RefreshDescription False RefreshShortName
False NewCatsLock False CatLabFormat "YYYY" Timerank 10 UniqueCategories True
UniqueMove False Associations 1251 "Time" AssociationType Type_Query
AssociationRole Role_Source AssociationReferenced "Time Associations
```

```
1253 "Time" AssociationContext 235 AssociationType Type_Query
AssociationRole Role_OrderBy AssociationReferenced "Time" SortOrder  Default
SortAs Ascending
```
## **LevelMoveAfter**

The LevelMoveAfter verb switches the positions of two levels.

The user interface equivalent is to drag and drop the level into the required position.

Using this verb does not change the object identifier for the level or its position in the .mdl file. It only affects the visual display of the level on the user interface and its position in the .mdc file, which affects how it is viewed in the reporting components.

The syntax is as follows:

**LevelMoveAfter** *objLevel* [**Dimension** *objDim*] [**Drill** *objDrill*] **Child** *objLevel*

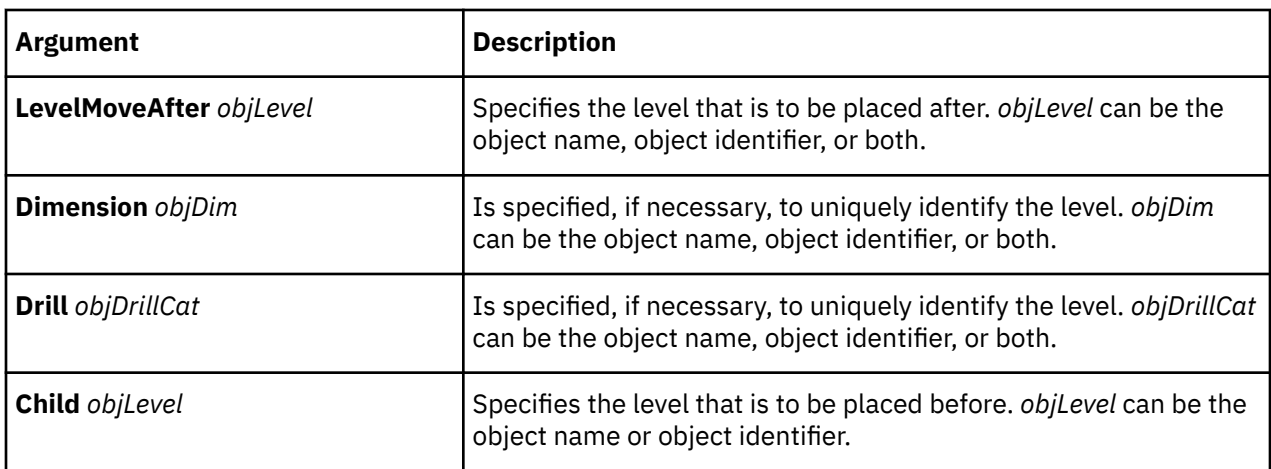

### **Example**

This example moves the level Product Type after the level Product ID.

LevelMoveAfter "Product Type" Drill "By Product Line" Child "Product ID"

### **LevelMoveBefore**

The LevelMoveBefore verb switches the positions of two levels.

The user interface equivalent is to drag the level into the required position.

Using this verb does not change the object identifier for the level or its position in the .mdl file. It only affects the visual display of the level on the user interface and its position in the .mdc file, which affects how it is viewed in the reporting components.

The syntax is as follows:

```
LevelMoveBefore objLevel [Dimension objDim] [Drill objDrill] 
Child objLevel
```
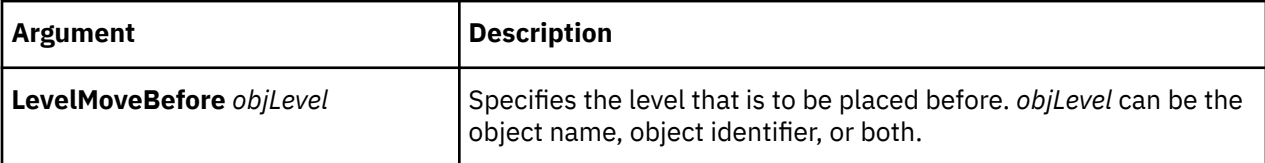

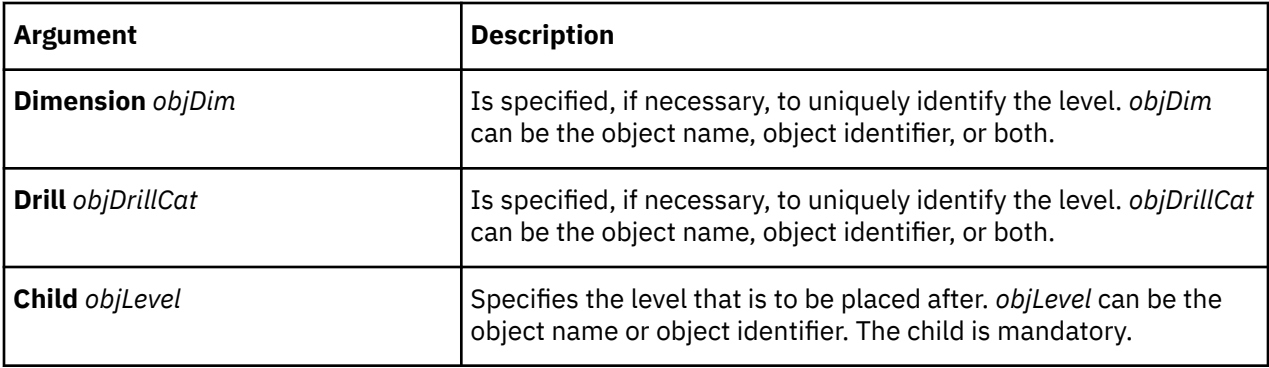

This example moves the level Product Line before the level Product ID.

LevelMoveBefore "Product Line" Drill "By Product Line" Child "Product ID"

## **LevelNewDrill**

The LevelNewDrill verb creates a new drill path in a level.

The user interface equivalent is to drag levels and columns to form the new path.

The syntax is as follows:

**LevelNewDrill** *objLevel* [**Dimension** *objDim*] **Drill** *objDrillCat*] **Drill** *objDrillCat* **Child** *objLevel*

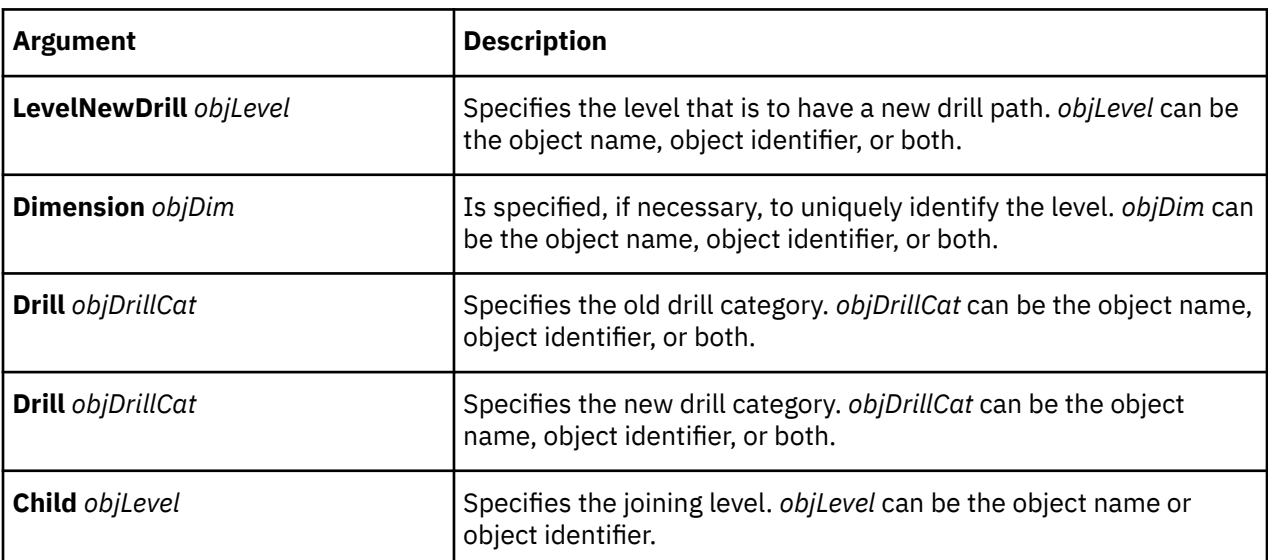

### **Example**

This example adds a new drill path Territory in the level State with a joining level of City.

```
LevelNewDrill "State" Drill "Territory" Child "City"
```
## **LevelUpdate**

The LevelUpdate verb updates an existing level.

The user interface equivalent is to modify the **Level** property sheet.

For more information about updating levels, see ["LevelMake" on page 120.](#page-131-0)

The syntax is as follows:

```
LevelUpdate objLevel [Dimension objDim][Drill objDrillCat]
 [levelopts] [DrillList objDrillCatsEndList] 
[Associations assocopts]
```
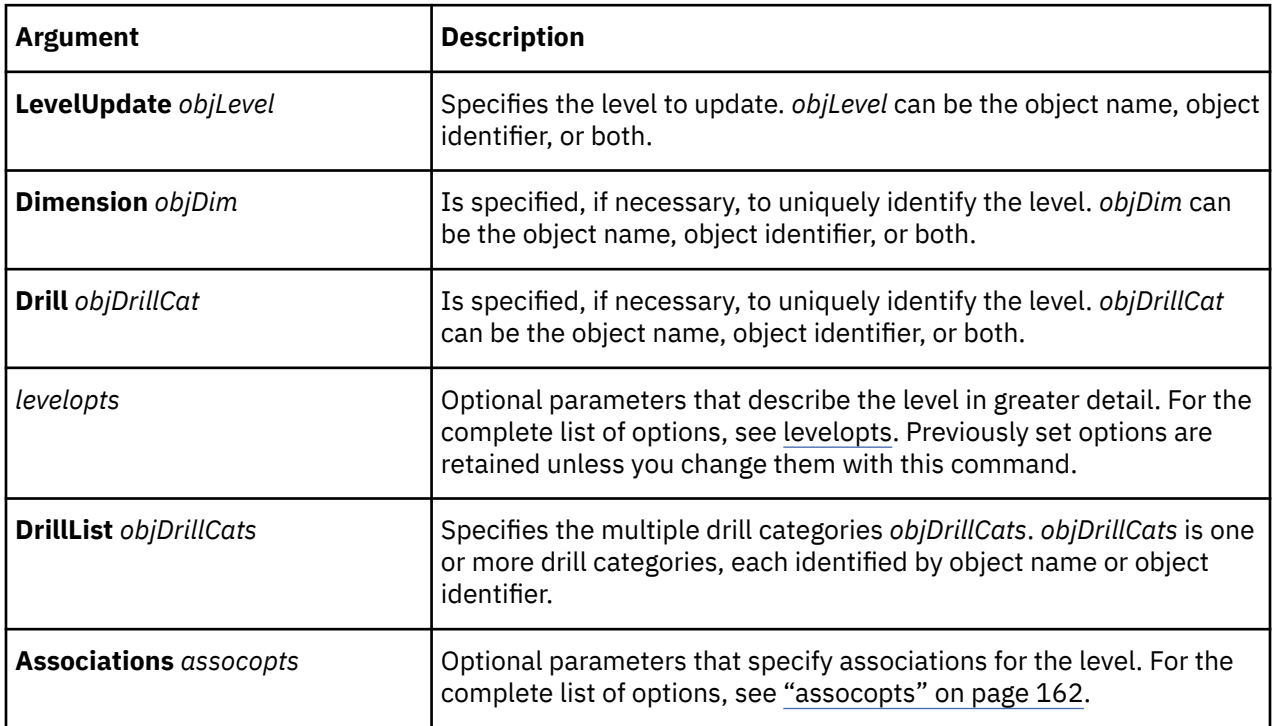

### **Example**

This example changes the inclusion property of level Product Type to Suppress. Because the object name does not uniquely identify the level, the dimension and drill category are specified.

```
LevelUpdate "Product Type" Dimension "Products" Drill "By Product Line" 
Inclusion Suppress
```
### **MDCClear**

The MDCClear verb clears the processing status for the specified PowerCube. The default status is New.

There is no user interface equivalent, although the effects can be verified on the **Processing** tab of the **PowerCube** property sheet.

The syntax is as follows:

**MDCClear** *objCube*

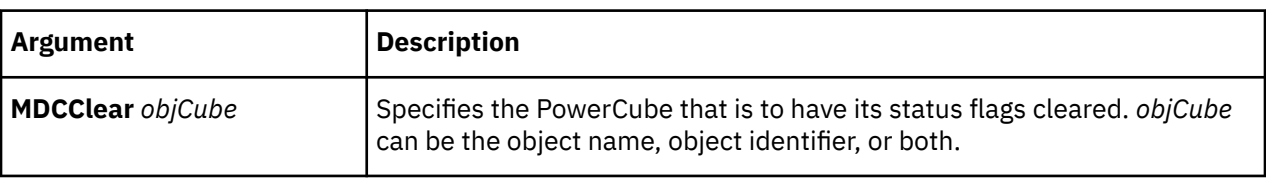

This example changes the status for the Great Outdoors Sales PowerCube from OK to New.

MDCClear "Great Outdoors Sales"

## **MeasureAdd**

The MeasureAdd verb adds a measure to the model. If the measure object already exists, an error message is issued.

The user interface equivalent is to click the **Insert** option on the **Edit** menu when a measure is selected.

Every measure requires an AllocationAdd statement that contains the measure name and the option TypeDefault.

Cognos Transformer creates this statement automatically when a measure is added in the user interface or when you use the verb ModelEnsureCompleteness. Otherwise, you must create the statement. For more information, see ["AllocationAdd" on page 63](#page-74-0).

For more information about creating measures, see ["MeasureMake" on page 125.](#page-136-0)

The syntax is as follows:

**MeasureAdd** *objMeasure* [*meaopts***Associations**] *assocopts*

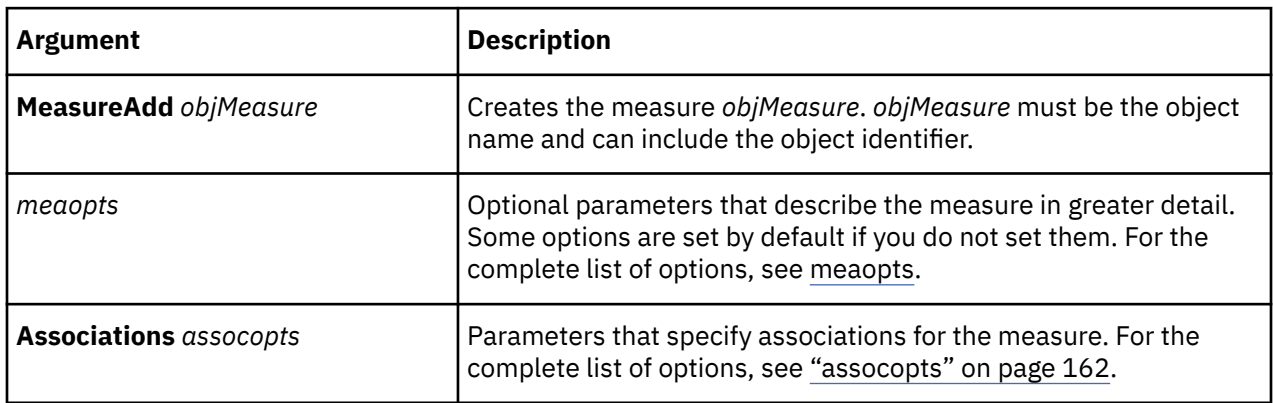

#### **Example**

This example adds the Staff Count measure from the Staff Count column.

```
MeasureAdd 863 "Staff Count" Missing N/A TimeStateRollup Average StorageFloat64
OutPutScale 0 Decimals 0 ReverseSign False IsCurrency False WeightId 899
DrillThrough False EndList Associations 1309 "Staff Count" AssociationType
Type_Query AssociationRole Role_Source AssociationReferenced "Staff Count"
```
### **MeasureDelete**

The MeasureDelete verb removes a measure from the model.

The user interface equivalent is to click **Delete** on the **Edit** menu when a measure is selected.

The syntax is as follows:

**MeasureDelete** *objMeasure*

<span id="page-136-0"></span>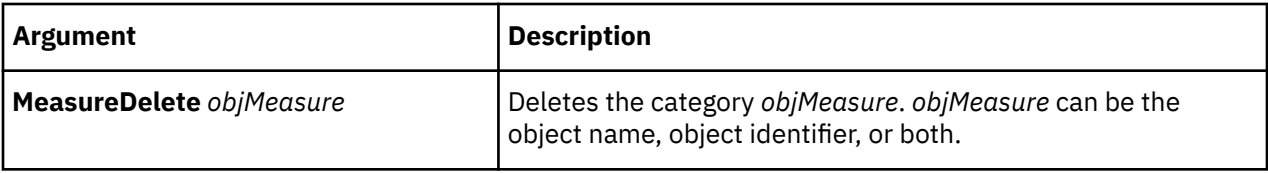

This example deletes the measure Profit Margin %.

MeasureDelete "Profit Margin %"

## **MeasureListUpdate**

The MeasureListUpdate verb reorders the items in the list of measures.

The user interface equivalent is to drag the measures into the required order.

The syntax is as follows:

**MeasureListUpdate** *objMeasures* **EndList**

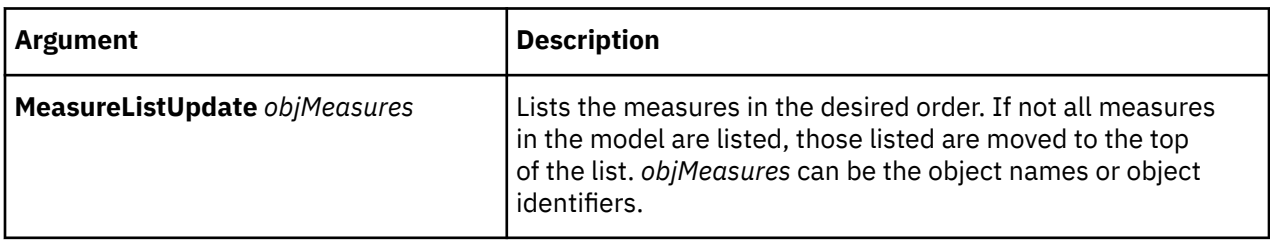

### **Example**

This example changes the order of the list of measures, placing Product Cost and then Revenue at the top.

MeasureListUpdate "Product Cost" "Revenue" EndList

## **MeasureMake**

The MeasureMake verb creates a measure or updates an existing one.

The user interface equivalent, if the measure exists, is to modify the **Measure** property sheet. For a new measure, click the **Insert** option on the **Edit** menu when a measure is selected.

Every measure requires an AllocationAdd statement that contains the measure name and the option Type Default. Cognos Transformer creates this statement automatically when a measure is added on the user interface or when you use the verb ModelEnsureCompleteness. Otherwise, you must create the statement. For more information, see ["AllocationAdd" on page 63](#page-74-0).

Measure names cannot contain an at sign (@).

The syntax is as follows:

**MeasureMake** *objMeasure* [*meaopts*] **Associations** *assocopts*

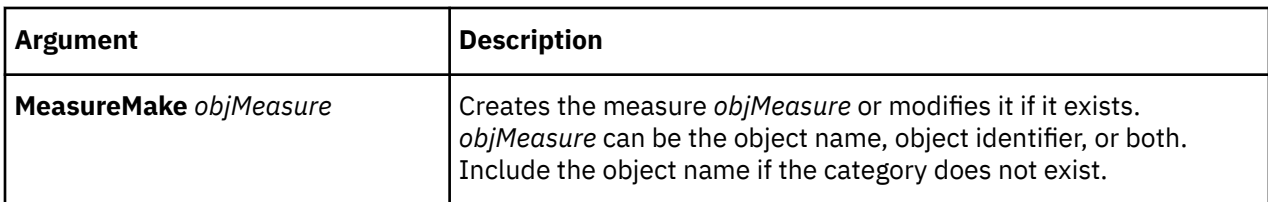

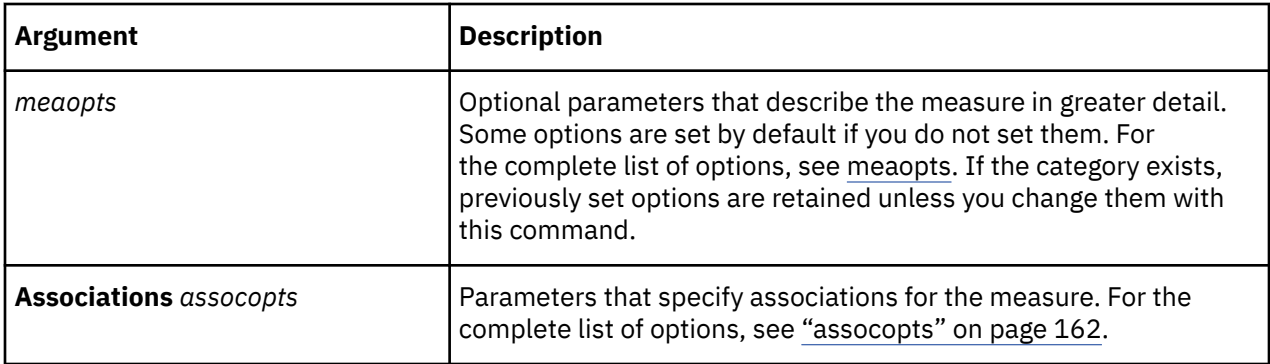

The following statements were generated when a sample model created on the user interface was saved as an .mdl file.

This example creates or updates the StaffCount measure.

```
MeasureMake 863 "Staff Count" Missing N/A TimeStateRollup Average 
Storage Float64 OutPutScale 0 Decimals 0 ReverseSign False IsCurrency False
WeightId 899 DrillThrough False EndList Associations 1309 "Staff Count"
AssociationType Type_Query AssociationRole Role_Source 
AssociationReferenced "Staff Count"
```
This example creates or updates the calculated measure Profit Margin %.

```
MeasureMake "Profit Margin %" Calc ("Revenue@259" - "Product Cost@261") / 
"Revenue@259" Missing N/A Timing After_Rollup Storage Float64 Scale 0 
Decimals 1 Sign False Format "0%~1" MeasureInfo "Percent profit" 
DrillThrough False EndList
```
This example creates or updates a Revenue measure that allows drill-through to an IBM Cognos Impromptu report (dt\_cust.imr).

```
MeasureMake "Revenue" Association "Revenue" Storage Default Scale 0 
Decimals 0 Sign False Format "#,##0~0" 
MeasureInfo "Gross revenue from product sales."
DrillThrough True "c:\dt_cust.imr" "" EndList
```
### **MeasureUpdate**

The MeasureUpdate verb updates an existing measure.

The user interface equivalent is to modify the **Measure** property sheet.

For more information about updating measures, see ["MeasureMake" on page 125.](#page-136-0)

The syntax is as follows:

**MeasureUpdate** *objMeasure* [*meaopts*] [**Associations** *assocopts]*

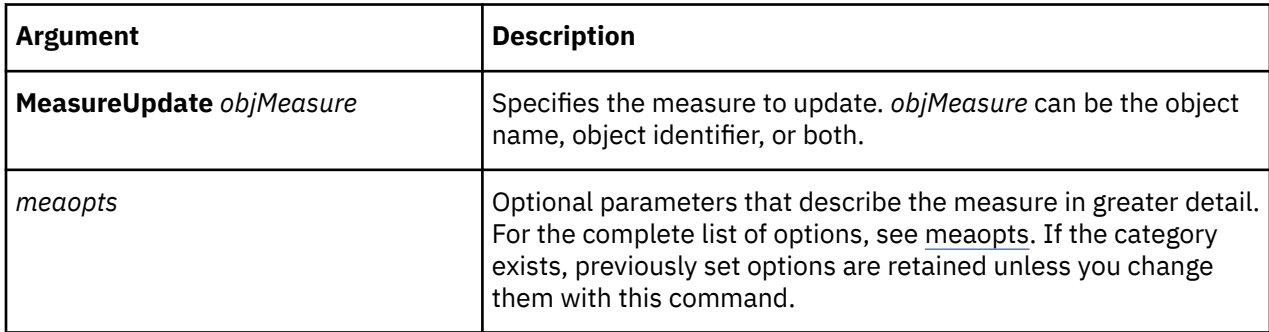

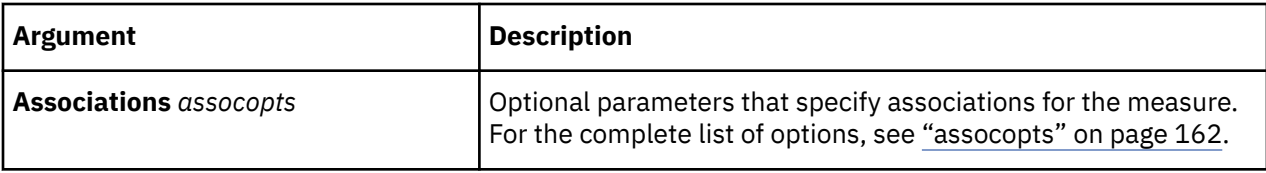

This example changes the timing of the Profit Margin % measure.

```
MeasureUpdate "Profit Margin %" Timing Before_Rollup
```
## **ModelEnsureCompleteness**

The ModelEnsureCompleteness verb scans all dimensions and cubes in the model and creates necessary default settings and objects, including root categories, drill categories, and default dimension views.

There is no user interface equivalent. This is done automatically by the Cognos Transformer component.

Using ModelEnsureCompleteness avoids the need to create Dimension views and associate them with PowerCubes and security objects in the model. Include this verb near the end of your user-defined models, to ensure that each .mdl file is valid.

The syntax is as follows:

**ModelEnsureCompleteness**

### **NewModel**

The NewModel verb creates, names, describes, and opens a Cognos Transformer model.

The user interface equivalent is to click the **New** option on the **File** menu.

Cognos Transformer saves the model file in the My Documents/Transformer/Models directory, unless a server path is specified.

Running NewModel will close previously opened files without saving them. If you want to save a file, you must use the verb SaveMDL or SavePY before you use the NewModel verb.

The syntax is as follows:

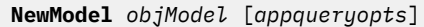

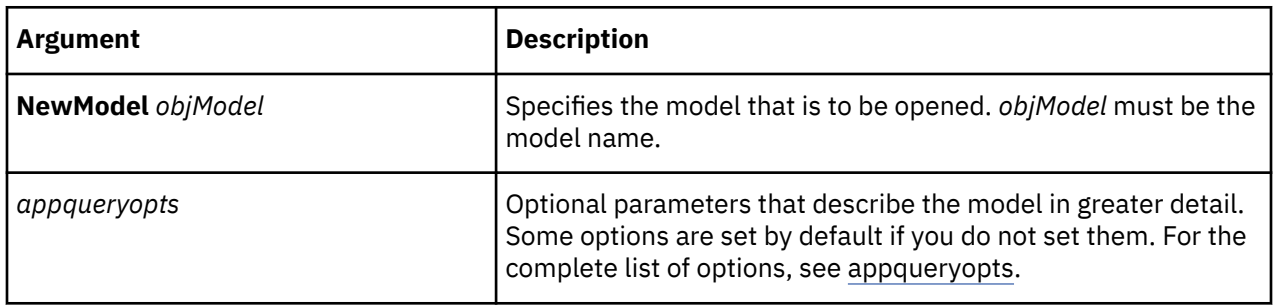

### **Example**

This example creates a model called PowerPlay® Sample, and provides a description.

NewModel "PowerPlay Sample" AppInfo "This model used the tutorial."

# **OpenDef**

Opens .def, .gen, and .dat files.

The user interface equivalent is the **Open** dialog box, in editions of Cognos Transformer where you can select **PowerPlay definition files (\*.def & \*.gen)**.

Support for this format was retained to ensure compatibility with earlier versions.

The syntax is as follows:

**OpenDef** *filename*

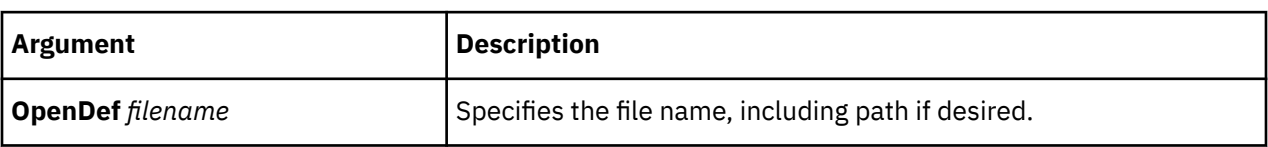

#### **Example**

This example opens the "file.def" PowerPlay definition file.

OpenDef "file.def"

### **OpenMDL**

The OpenMDL verb opens the specified .mdl file. Execution of the remaining MDL script continues after the file is opened.

The user interface equivalent is the **Open** dialog box, where you can select **Model files (\*.py? and \*.mdl)**.

You can only open one model at a time. Any model that was open before the OpenMDL command is issued will be closed without being saved.

To save an open model, you must use the SaveMDL or SavePY command before using the OpenMDL command.

The syntax is as follows:

**OpenMDL** *filename*

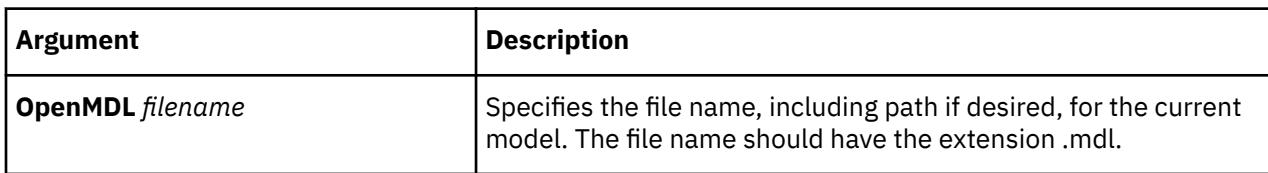

### **Example**

This example opens the model outdoors.mdl, located in the root directory of the c: drive.

```
OpenMDL "c:\outdoors.mdl"
```
## **OpenPY**

The OpenPY verb opens the specified .py? file. Execution of the remaining MDL script continues after the file is opened.

The question mark in the extension .py? is replaced by the character that is used in your release of Cognos Transformer, such as .pyj.

You can only open one model at a time. Any model that was open before the OpenPY command is issued will be closed without being saved.

To save an open model, you must use the SaveMDL or SavePY command before the OpenMPY command.

The user interface equivalent is the **Open** dialog box, where you can select **Model files (\*.py? and \*.mdl)**. The syntax is as follows:

**OpenPY** *filename*

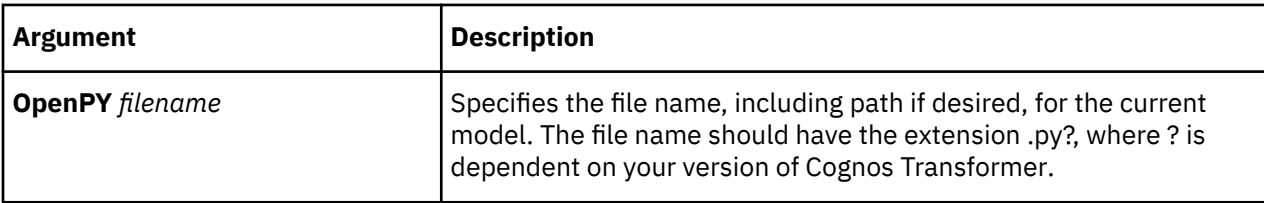

### **Example**

This example opens Model.pyj in the root directory of the c: drive and saves it as an .mdl file.

```
OpenPY "C:\Model.pyj" SaveMDL "C:\Model.mdl"
```
# **PopulateFromQueries**

The PopulateFromQueries verb populates the model with only those categories found in the specified data sources.

The user interface equivalent is to right-click one or more data sources and, from the **Run** menu, click **Generate Categories**.

The syntax is as follows:

**PopulateFromQueries** *objQueries*

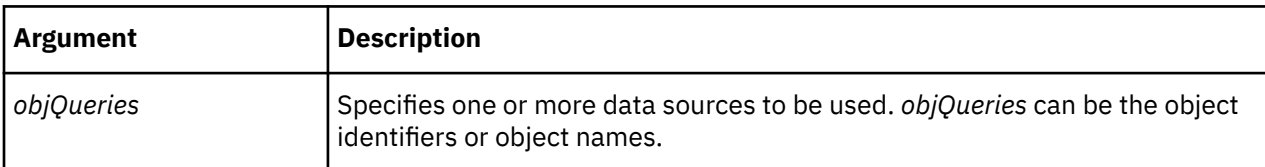

### **Example**

This example populates the model using only the All Staff Count (Excel) data source.

```
PopulateFromQueries "All Staff Count (Excel)"
```
## **PopulateModel**

The PopulateModel verb populates the model with categories using all data sources in the model.

The user interface equivalent is the **Generate Categories** option on the **Run** menu.

In IBM Cognos software, you do not specify the platform type.

The syntax is as follows:

**PopulateModel**

# **PowerCubeCustomViewListUpdate**

The PowerCubeCustomViewListUpdate verb defines the list of custom views assigned to a cube.

The syntax is as follows:

```
PowerCubeCustomViewListUpdate Cube PowerCube ID StartList
 PowerCube ID Endlist
```
### **Example**

PowerCubeCustomViewListUpdate Cube 11535 StartList 11537 Endlist

## **PowerCubeDelete**

The PowerCubeDelete verb removes the specified PowerCube or cube group by deleting the PowerCube objects from the model. This verb does not affect existing .mdc files.

The user interface equivalent is to click **Delete** on the **Edit** menu when a PowerCube or cube group is selected.

The syntax is as follows:

**PowerCubeDelete** {*objCube*|*objCubeGroup*}

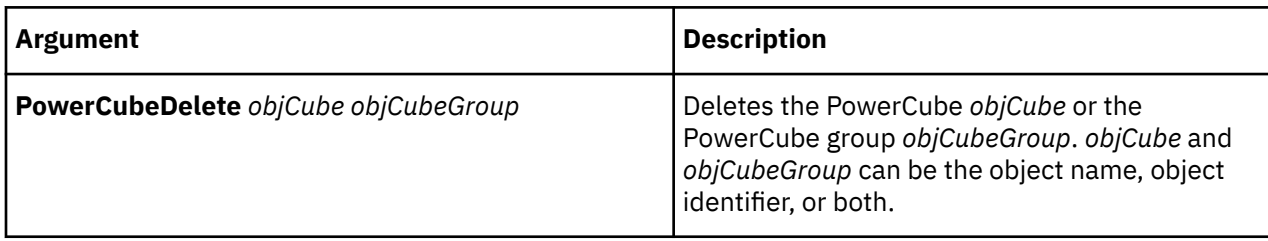

### **Example**

This example deletes the PowerCube **Great Outdoors Sales**.

```
PowerCubeDelete "Great Outdoors Sales"
```
## **PowerCubeListUpdate**

The PowerCubeListUpdate verb reorders the PowerCubes and cube groups listed in the model.

The user interface equivalent is to drag PowerCubes and cube groups into the required order.

The syntax is as follows:

**PowerCubeListUpdate** [*objCubes*][*objCubeGroups*] **EndList**

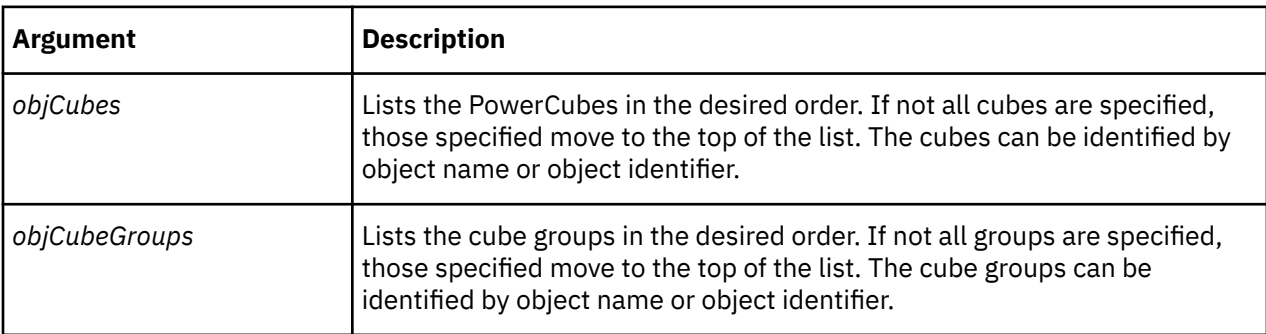

This example changes the order of the Great Outdoors Sales and cubegroup1 cubes.

PowerCubeListUpdate "cubegroup1" "Great Outdoors Sales" EndList

# **PromptAdd**

The PromptAdd verb imports prompts defined in IBM Cognos package and report data sources.

**PromptAdd** *promptname* **DataSource** *datasource ID promptopts*

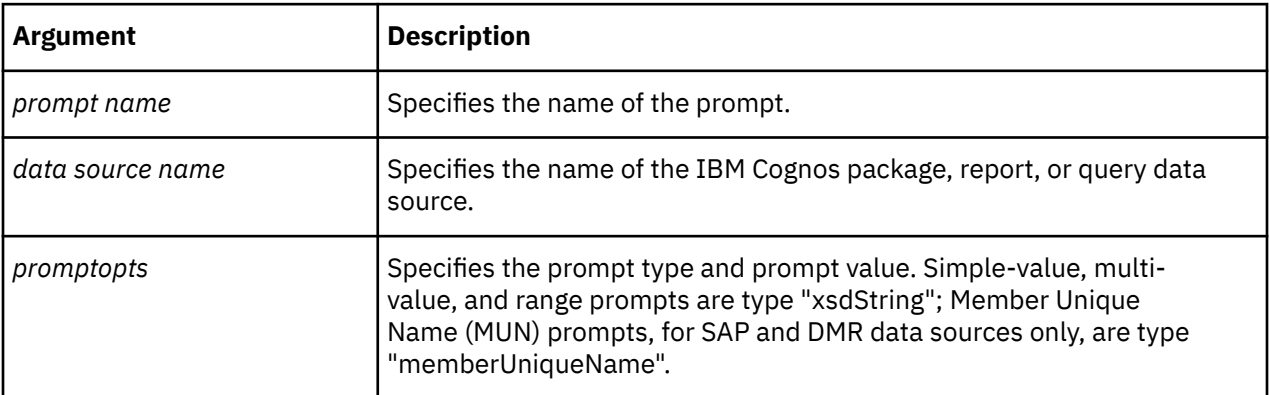

### **Example**

This example adds a prompt named Product Name 1 with type xsdString and value BugShield Natural for the package 574942~1.

PromptAdd "Product Name1" DataSource "574942~1" PromptType "xsdString" PromptValue "BugShield Natural"

# **PromptDelete**

The PromptDelete verb deletes prompts defined in Cognos Transformer model.

**PromptDelete** *promptname*

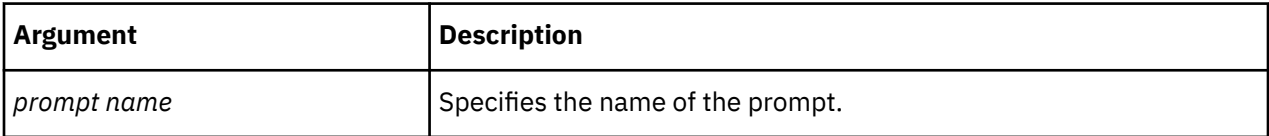

### **Example**

This example deletes the Product Name1 prompt from the model.

```
PromptDelete "Product Name1"
```
## **PromptMake**

The PromptMake verb creates prompts that are defined in IBM Cognos package and report data sources.

**PromptMake** *promptname* **DataSource** *datasource ID promptopts*

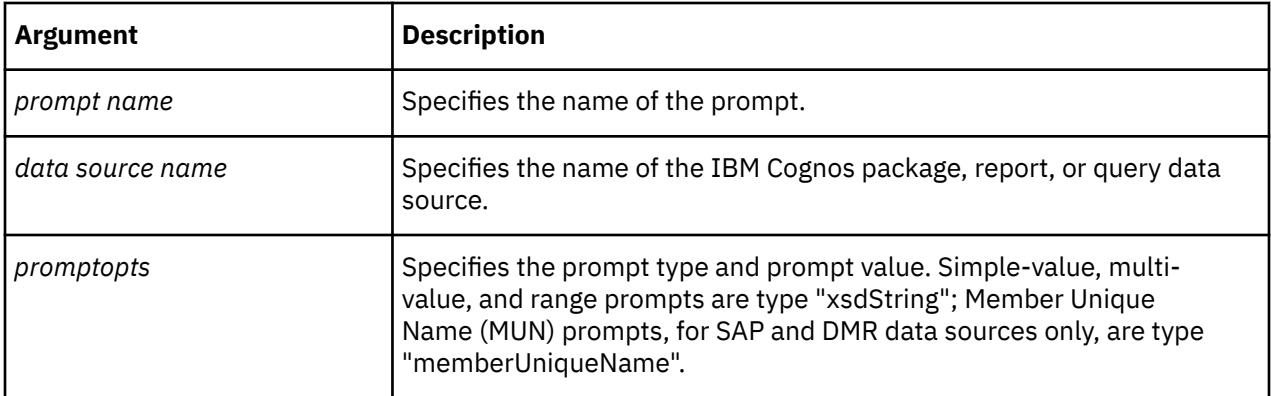

This example creates a prompt named Product Name 1 with type xsdString and value BugShield Natural for the package 574942~1.

```
PromptMake "Product Name1" DataSource "574942~1" PromptType
"xsdString" PromptValue "BugShield Natural"
```
## **PromptUpdate**

The PromptUpdate verb updates prompts in the Cognos Transformer model.

#### **Example**

**PromptUpdate** *promptname* **DataSource** *datasource ID promptopts*

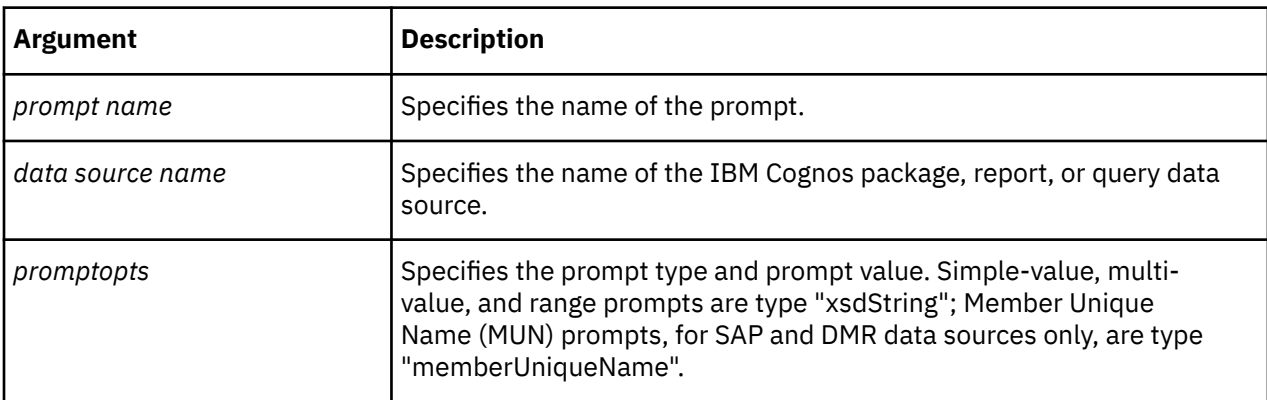

This example updates a prompt named Product Name 1 with type xsdString and value SmallShield Artificial for the package 574942~1.

```
PromptUpdate "Product Name1" DataSource "574942~1" PromptType
"xsdString" PromptValue "SmallShield Artificial"
```
### **ReportPartitions**

The ReportPartitions verb writes a partition status report to the log file for a specified PowerCube. There is no user interface equivalent.

The syntax is as follows:

**ReportPartitions** *objCube*
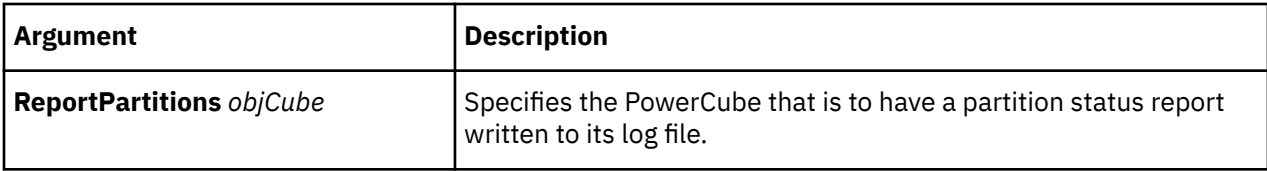

This example writes a partition report to the log file for the Great Outdoors Sales PowerCube.

```
ReportPartitions "Great Outdoors Sales"
```
# **RootCatMake**

The RootCatMake verb creates a root category or updates an existing one.

The user interface equivalent is to modify the **Root Category** property sheet. Root categories are created automatically when modeling on the user interface.

The syntax is as follows:

**RootCatMake** *objRootCat* [**Dimension** *objDim*][*catopts*]

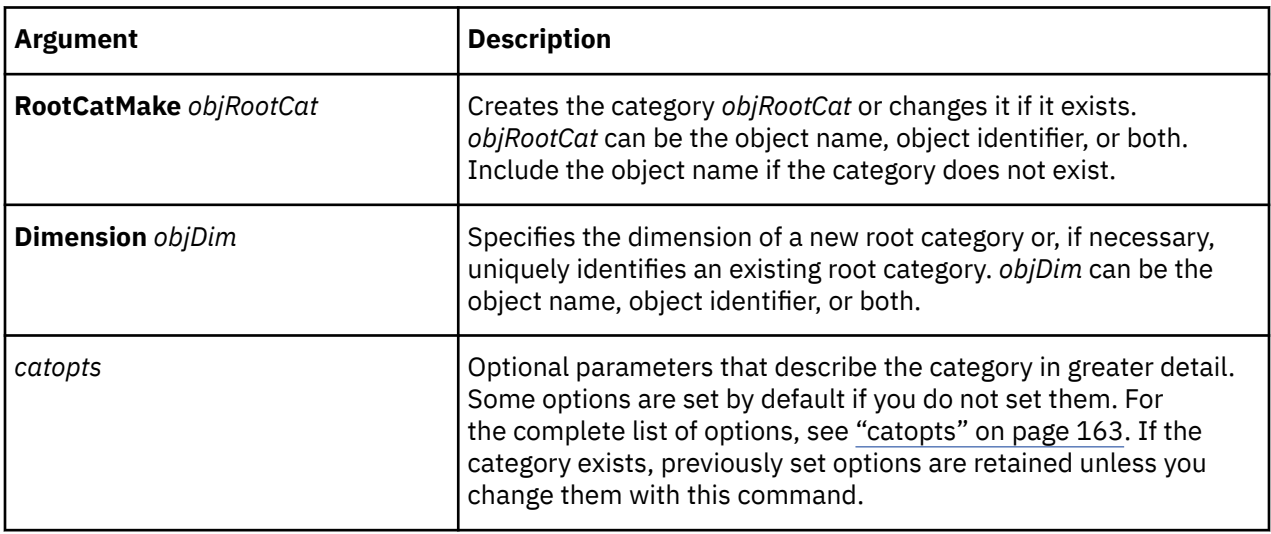

#### **Example**

The example defines the root category Product Line.

```
RootCatMake "Product Line" Dimension "Products" Inclusion Generate Lastuse 19971202
Filtered False Suppressed False Sign False IsKeyOrphanage False IsTruncated False 
Blanks False
```
# **RootCatUpdate**

The RootCatUpdate verb updates an existing root category.

The user interface equivalent is to modify the **Root Category** property sheet.

For more information about updating root categories, see "RootCatMake" on page 133.

The syntax is as follows:

**RootCatUpdate** *objRootCat* **Dimension** [*objDim*][*catopts*]

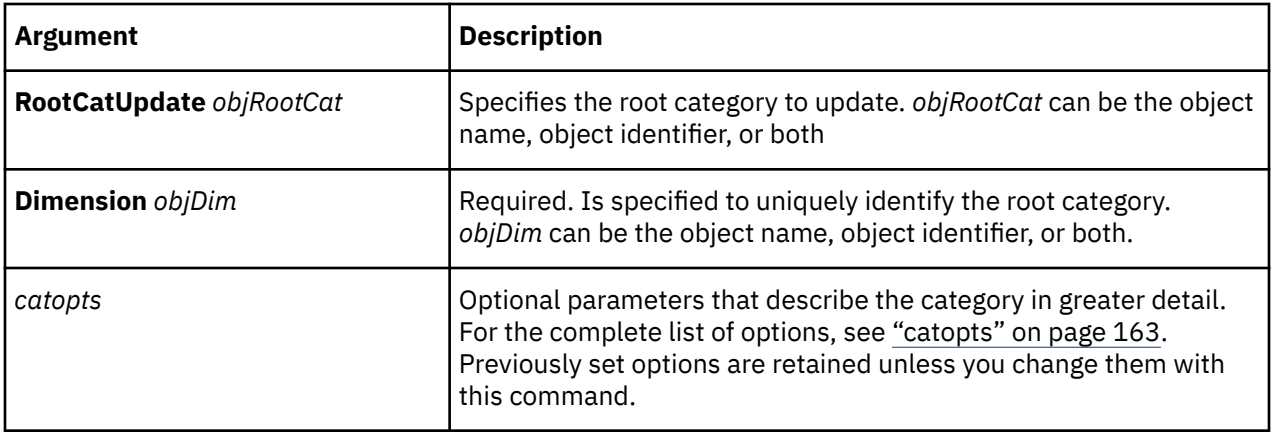

This example adds the description "Products carried by the Great Outdoors Company" to the Products root category.

```
RootCatUpdate "Products" Dimension "Products" 
Catinfo "Products carried by the Great Outdoors Company."
```
# **SaveMDL**

The SaveMDL verb saves the current model as an .mdl file.

The user interface equivalent is to save the model with an .mdl extension.

The syntax is as follows:

**SaveMDL** *filename*

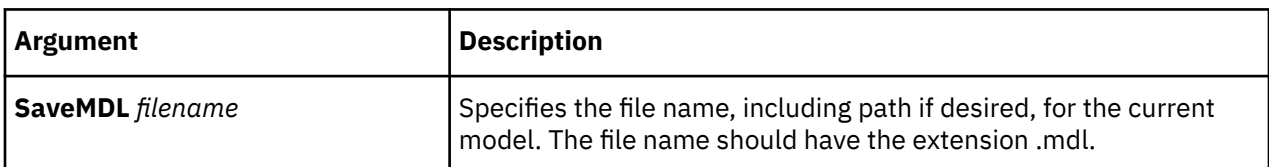

### **Example**

This example opens a .py? file and saves it as an .mdl file.

OpenPY "C:\model.pyj" SaveMDL "C:\model.mdl"

# **SavePY**

The SavePY verb saves the current model as a .py? file, where the ? is replaced by the character that is used in your release of Cognos Transformer.

The user interface equivalent is to save the model with a .py? extension.

The syntax is as follows:

**SavePY** *filename*

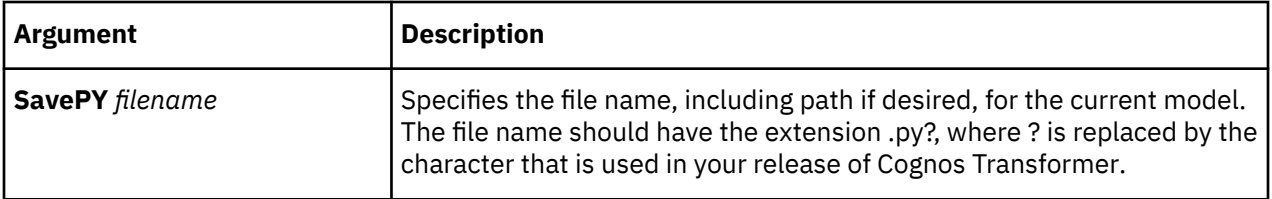

This example saves the open model in .py format in the root directory of c: drive, and calls it model.pyj.

```
SavePY "C:\model.pyj"
```
# **SecurityNamespaceAdd**

The SecurityNamespaceAdd verb defines the IBM Cognos namespace from which the IBM Cognos security objects (groups, roles, users) are retrieved.

The user interface equivalent is to click **Assign Security** in the **Custom View** dialog box.

The syntax is as follows:

```
SecurityNameSpaceAdd "namespacename" SecurityNamespaceCAMID 'CAMID(":")'
```
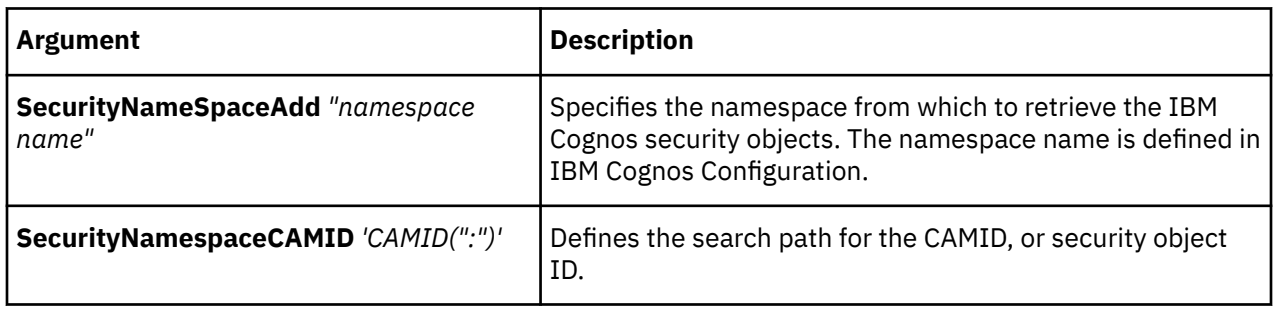

#### **Example**

This example adds the namespace "authors" to the membership in the model.

```
SecurityNameSpaceAdd "authors" SecurityNamespaceCAMID 'CAMID(":")'
```
# **SecurityNamespaceDelete**

The SecurityNamespaceDelete verb deletes the IBM Cognos namespace from the model.

The user interface equivalent is to click **Unassign Security** in the **Custom View** dialog box.

The syntax is as follows:

```
SecurityNameSpaceDelete "namespace name"
```
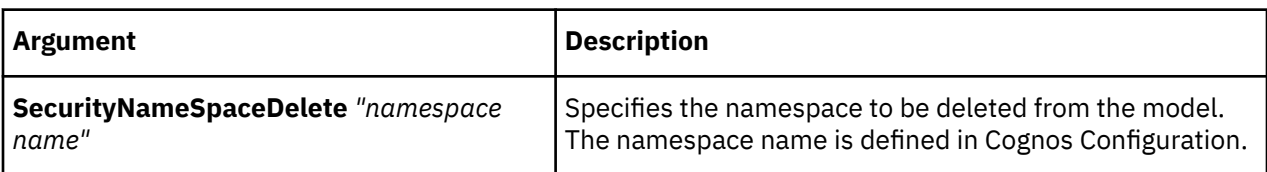

This example deletes the namespace "authors" from the membership in the model.

```
SecurityNameSpaceDelete "authors"
```
# **SecurityNamespaceMake**

The SecurityNamespaceMake verb defines the Cognos namespace from which the IBM Cognos security objects (groups, roles, users) are retrieved.

The user interface equivalent is to click **Assign Security** in the **Custom View** dialog box.

The syntax is as follows:

```
SecurityNameSpaceMake "namespacename" SecurityNamespaceCAMID 'CAMID(":")'
```
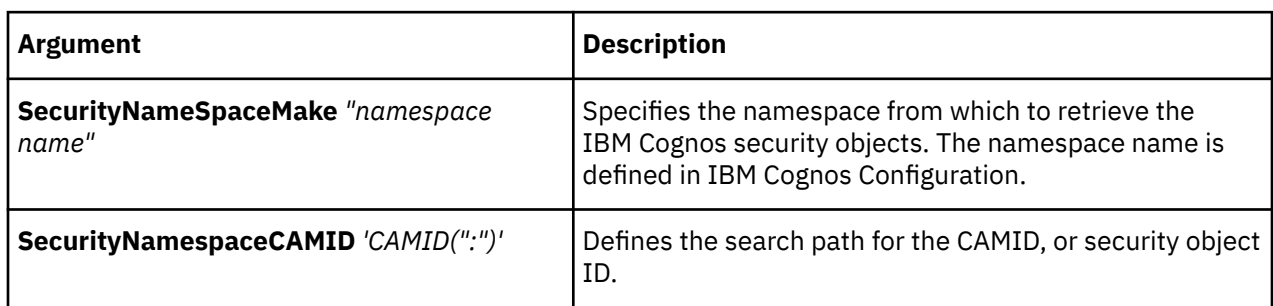

### **Example**

This example adds the namespace "authors" to the membership in the model.

SecurityNameSpaceMake "authors" SecurityNamespaceCAMID'CAMID(":")'

# **SecurityNamespaceUpdate**

The SecurityNamespaceUpdate verb updates the namespace from which the IBM Cognos security objects (groups, roles, users) are retrieved.

The user interface equivalent is to modify the assigned security membership in the **Custom View** dialog box.

The syntax is as follows:

```
SecurityNameSpaceUpdate "namespace name" SecurityNamespaceCAMID 'CAMID(":")'
```
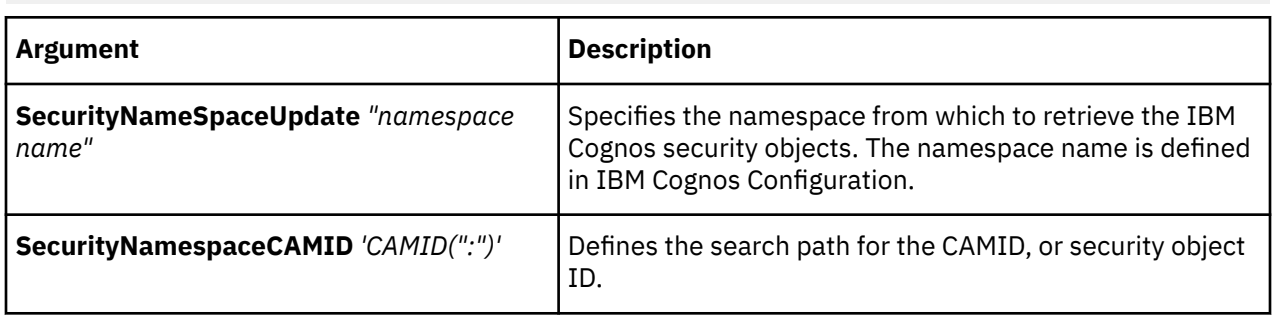

This example updates the authors namespace.

```
SecurityNameSpaceUpdate "authors" SecurityNamespaceCAMID'CAMID(":")'
```
# **SecurityObjectAdd**

The SecurityObjectAdd verb defines a security object to be imported into the model from the last defined namespace.

The syntax is as follows:

```
SecurityObjectAdd securityobjectIDsecurity object name SecurityNamespace namespace 
SecurityObjectDisplayName securityobject name
SecurityObjectType SecurityType_Group|SecurityType_Role|SecurityType_User 
CustomViewList custom viewlist
```
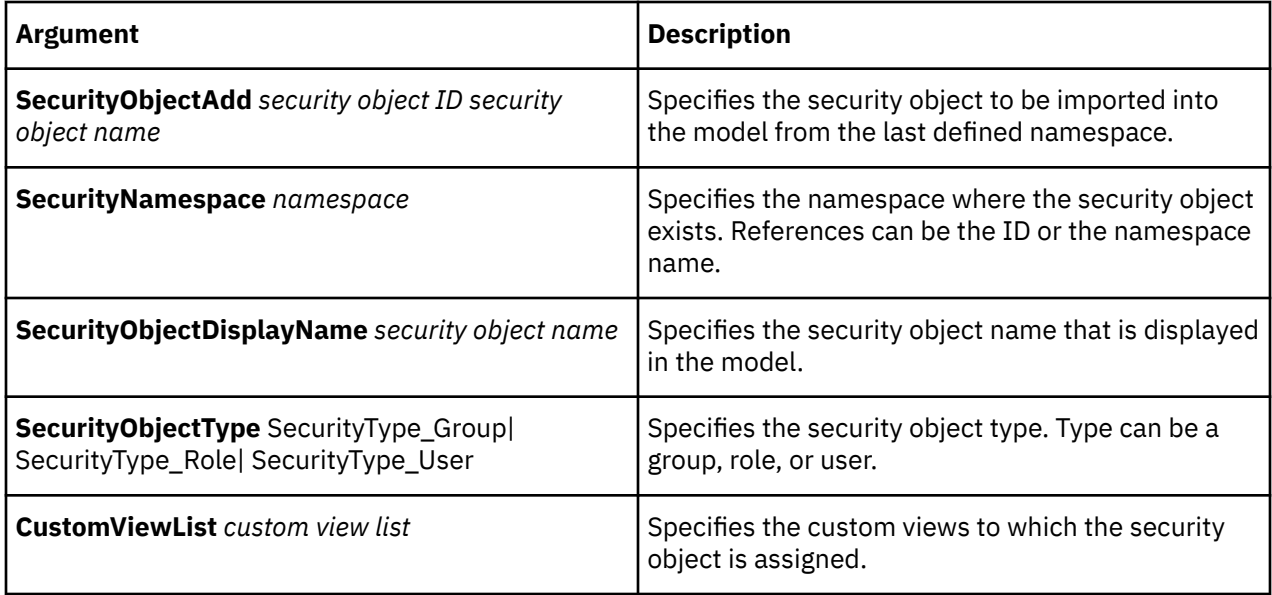

## **Example**

The following example adds the security role "Authors"(ID 11531) from the namespace 11533 and assigns it to custom view 11529.

```
SecurityObjectAdd 11531 'CAMID (":Authors")' SecurityNamespace 11533
SecurityObjectDisplayName "Authors" SecurityObjectType SecurityType_Role 
CustomViewList 11529 EndList
```
# **SecurityObjectDelete**

The SecurityObjectDelete verb removes a security object from the model.

The syntax is as follows:

**SecurityObjectDelete** *securityobjectID security object name*

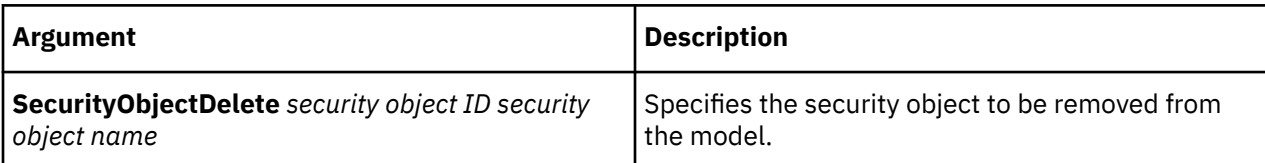

The following example removes the security role "Authors"(ID 11531) from the model.

```
SecurityObjectDelete 11531 'CAMID (":Authors")'
```
# **SecurityObjectMake**

The SecurityObjectMake verb defines a security object to be imported into the model from the last defined namespace.

The syntax is as follows:

```
SecurityObjectMake securityobjectIDsecurity object name SecurityNamespace namespace 
SecurityObjectDisplayName securityobject name 
SecurityObjectType SecurityType_Group|SecurityType_Role|SecurityType_User 
CustomViewList custom viewlist
```
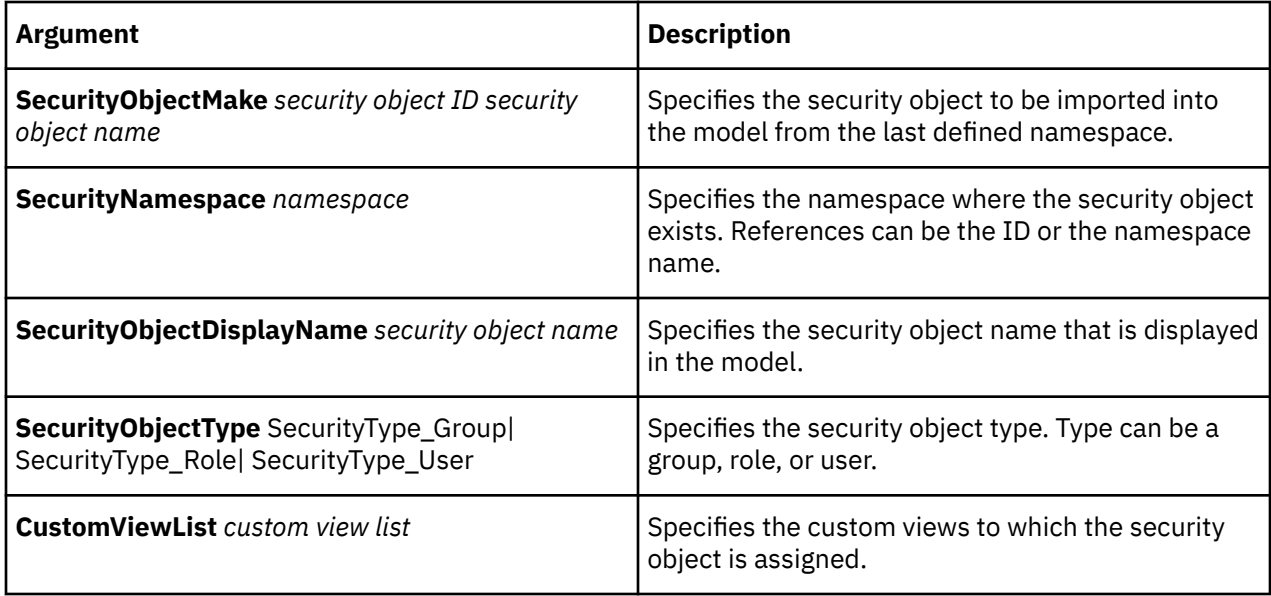

#### **Example**

The following example imports the security role "Authors"(ID 11531) from the namespace 11533 and assigns it to custom view 11529.

```
SecurityObjectMake 11531 'CAMID (":Authors")' SecurityNamespace 11533
SecurityObjectDisplayName "Authors" SecurityObjectType SecurityType_Role 
CustomViewList 11529 EndList
```
# **SecurityObjectUpdate**

The SecurityObjectUpdate verb updates a security object in the model.

The syntax is as follows:

```
SecurityObjectUpdate securityobjectIDsecurity object name
SecurityNamespace namespace SecurityObjectDisplayName securityobject name
SecurityObjectType SecurityType_Group|SecurityType_Role|SecurityType_User 
CustomViewList custom viewlist
```
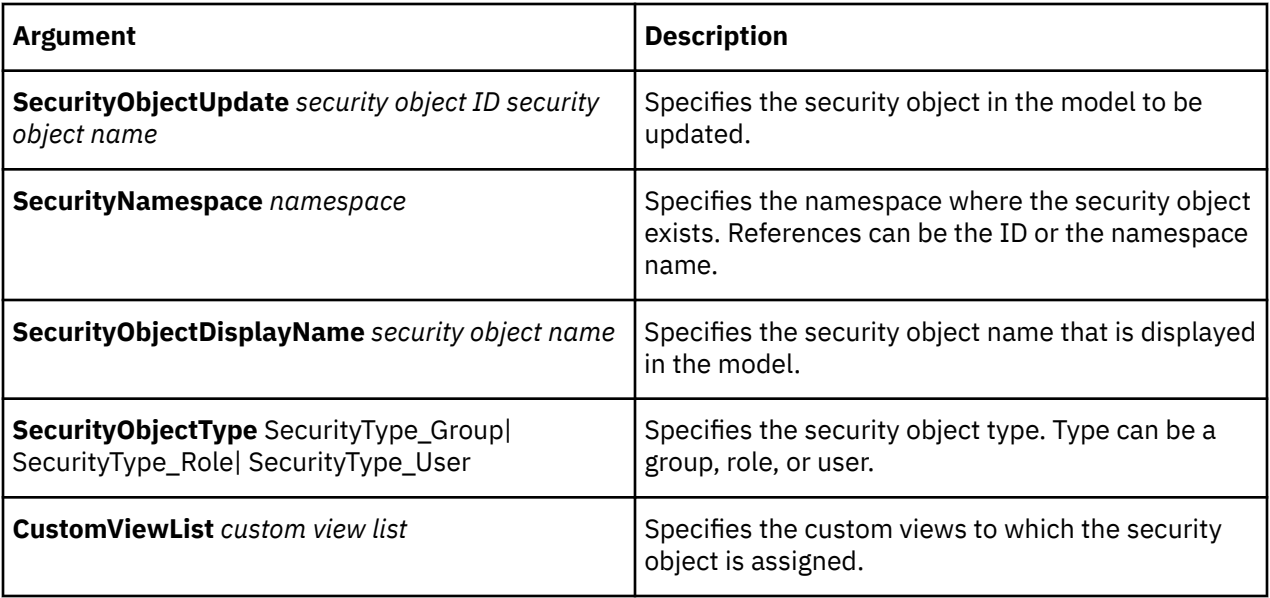

The following example updates the security role "Authors"(ID 11531) from the namespace 11533 by assigning it to an additional custom view 11539).

```
SecurityObjectUpdate 11531 'CAMID (":Authors")' SecurityNamespace 11533
SecurityObjectDisplayName "Authors" SecurityObjectType SecurityType_Role 
CustomViewList 11529 11539 EndList
```
# **SignonAdd**

The SignonAdd verb is used to add IBM Cognos or data source signon objects in the Cognos Transformer model.

The user interface equivalent is to click the **Insert Signon** option on the **Edit** menu, and follow the prompts to specify the **Signon** properties.

There is no order requirement to the syntax for SignonAdd.

The syntax is as follows:

```
SignonAdd "signonname" UserId "user name" 
password "password" AutoLogon {True|False} 
SignonNamespace "namespace id" SignonType"Cognos"
```
The syntax for a data source signon is as follows:

```
SignonAdd "signonname" PromptForPassword {False|True} UserId 
"user name" password "password" SignonType"DataSource"
```
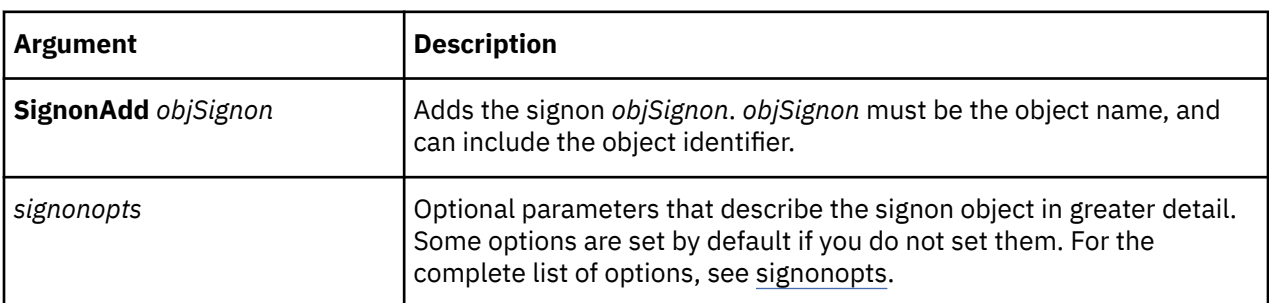

This example creates two signons and two data source signons:

- LDAP1 is an IBM Cognos signon with AutoLogon enabled.
- LDAP2 is an IBM Cognos signon with AutoLogon disabled.
- DataSource1 is a data source signon that does not prompt the user to enter a password.
- DataSource2 is a data source signon that prompts the user to enter a password.

```
SignonAdd "LDAP1" UserId "user1" password "pwd1" AutoLogon True 
SignonNamespace "LDAP" SignonType "Cognos" 
SignonAdd "LDAP2" UserId "user2" password "pwd2" AutoLogon False 
SignonNamespace "LDAP2" SignonType "Cognos" 
SignonAdd "DataSource1" PromptForPassword False UserId "gosales" 
password "gosales" SignonType "DataSource"
SignonAdd "DataSource2" PromptForPassword True UserId "gosales" 
password "gosales" SignonType "DataSource"
```
# **SignonDelete**

The SignonDelete verb deletes an IBM Cognos or data source signon from the model.

The user interface equivalent is to click **Delete** on the **Edit** menu when an object in the **Signon List** is selected.

The syntax is as follows:

**SignonDelete** *objSignon*

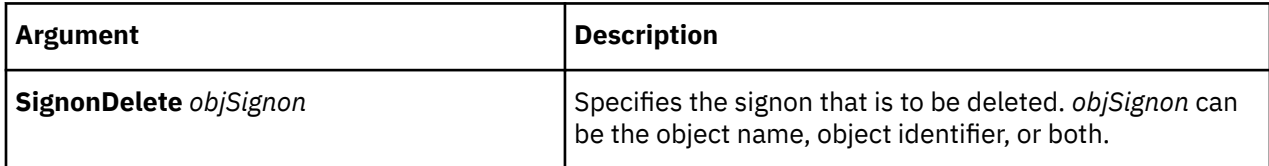

#### **Example**

This example deletes the signon I40\_DBASE\_NTV\_PP74\_SAMPLE.

```
SignonDelete "I40_DBASE_NTV_PP74_SAMPLE"
```
# **SignonMake**

The SignonMake verb is used to create IBM Cognos or data source signon objects.

The user interface equivalent is to click the **Insert Signon** option on the **Edit** menu, and follow the prompts to specify the **Signon** properties.

There is no order requirement to the syntax for SignonMake.

The syntax is as follows:

**SignonMake** *"signonname"* **UserId** *"user name"* **password** *"password"*  **AutoLogon** {True|False} **SignonNamespace** *"namespace id"* **SignonType "Cognos"**

The syntax for a data source signon is as follows:

**SignonMake** *"signonname"* **PromptForPassword** {False|True} **UserId** *"user name"*  **password** *"password"* **SignonType"DataSource"**

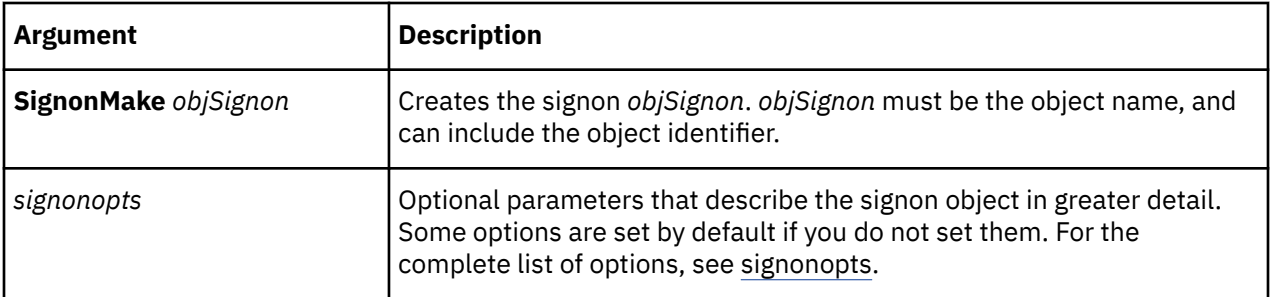

This example creates two IBM Cognos signons and two data source signons:

- LDAP1 is a Cognos signon with **AutoLogon** enabled.
- LDAP2 is a Cognos signon with **AutoLogon** disabled.
- DataSource1 is a data source signon that does not prompt the user to enter a password.
- DataSource2 is a data source signon that prompts the user to enter a password.

```
SignonMake "LDAP1" UserId "user1" password "pwd1" AutoLogon True 
SignonNamespace "LDAP" SignonType "Cognos" 
SignonMake "LDAP2" UserId "user2" password "pwd2" AutoLogon False 
SignonNamespace "LDAP2" SignonType "Cognos" 
SignonMake "DataSource1" PromptForPassword False UserId "gosales" 
password "gosales" SignonType "DataSource"
SignonMake "DataSource2" PromptForPassword True UserId "gosales" 
password "gosales" SignonType "DataSource"
```
# **SignonUpdate**

The SignonUpdate verb updates IBM Cognos or data source signon objects in the model.

The user interface equivalent is to modify the **Signon** property sheet.

The syntax for a Cognos signon is as follows:

**SignonUpdate** *"signonname"* **UserId** *"user name"* **password** *"password"*  **AutoLogon** {True|False} **SignonNamespace** *"namespace id"* **SignonType "Cognos"**

The syntax for a data source signon is as follows:

```
SignonUpdate "signonname" PromptForPassword {False|True} UserId "username"
 password "password" SignonType"DataSource"
```
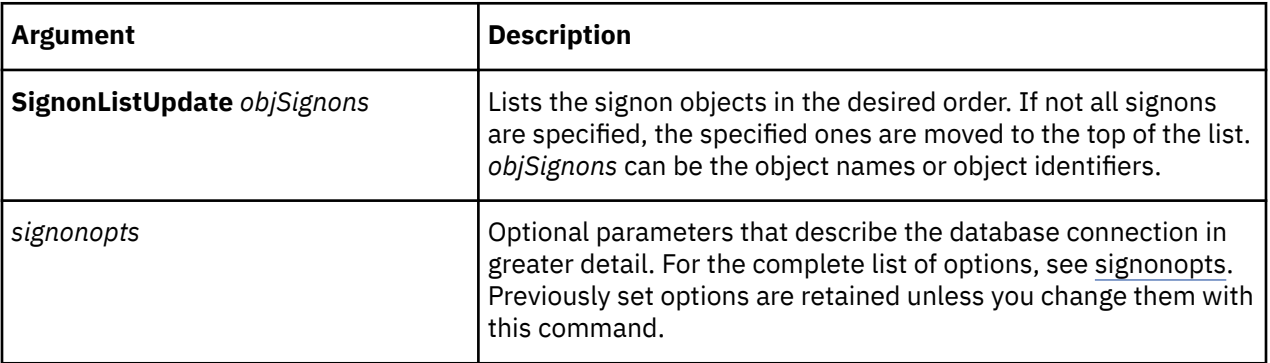

This example updates the LDAP3 IBM Cognos signon object.

```
SignonUpdate "LDAP3" UserId "user3" password "pwd4" AutoLogon False 
SignonNamespace "LDAP" SignonType "Cognos"
```
# **SourceListUpdate**

The SourceListUpdate verb reorders the items in the list of data sources for the model.

The user interface equivalent is to drag the data source objects into the required position in the list.

The syntax is as follows:

**SourceListUpdate** *objDataSources* **EndList**

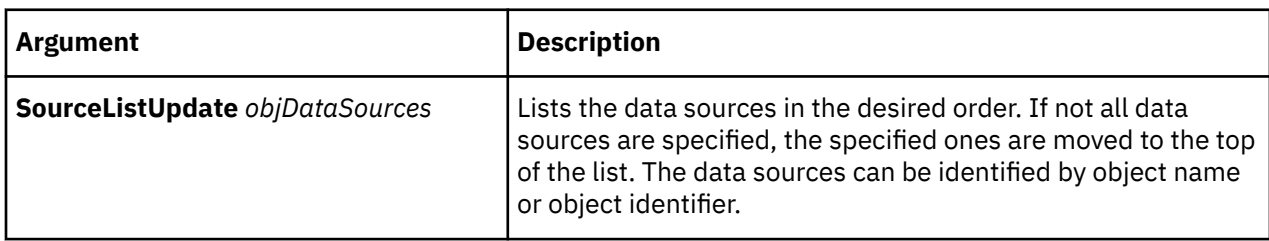

### **Example**

This example reorders the list of data sources so that Locations, Products, and Main are the first three in the list.

SourceListUpdate "Locations (CSV)" "Products (CSV)" "MAIN (IQD)" EndList

# **SpecialCatAdd**

The SpecialCatAdd verb creates a special category in the specified dimension.

The user interface equivalent is to open the **Diagram**, click the right side of a root or special category, and drag the connection to the right.

For more information about creating special categories, see ["SpecialCatMake" on page 143](#page-154-0).

The syntax is as follows:

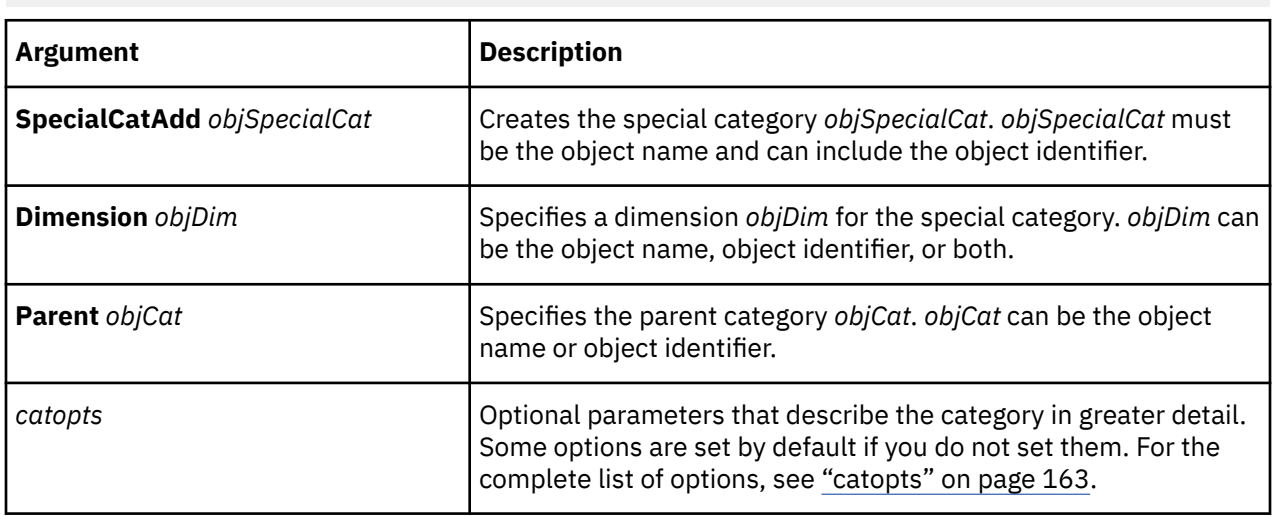

**SpecialCatAdd** *objSpecialCat* [**Dimension** *objDim*] **Parent** *objCat* [*catopts*]

<span id="page-154-0"></span>This example creates the special category Current Month.

```
SpecialCatAdd "Current Month" Parent "Time"
```
# **SpecialCatDelete**

The SpecialCatDelete verb removes a special category from the model.

The user interface equivalent is to click **Delete** on the **Edit** menu when a special category is selected.

If a special category has children, the children must be deleted before the special category is deleted or else an error message is issued. This is different from the user interface, where deleting a special category automatically deletes its children.

The syntax is as follows:

**SpecialCatDelete** *objSpecialCat* [**Dimension** *objDim*]

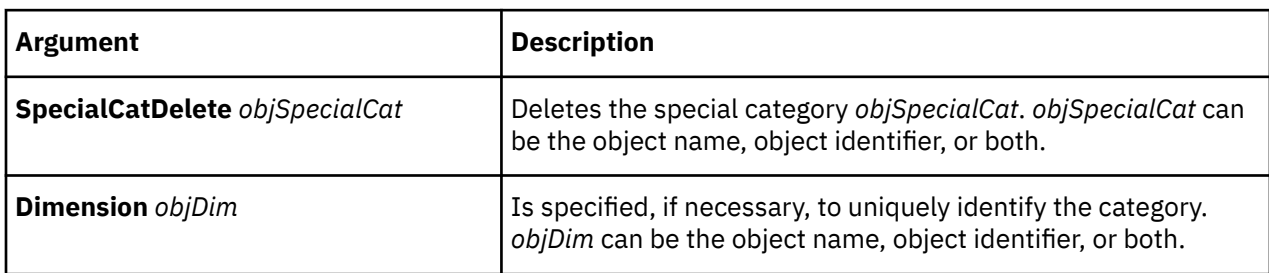

### **Example**

This example deletes the special category Current Month.

```
SpecialCatDelete "Current Month"
```
# **SpecialCatMake**

The SpecialCatMake verb creates a special category or updates an existing one.

The user interface equivalent, if the special category exists, is to modify the **Special Category** property sheet. For a new special category, open the **Diagram**, click the right side of the root or special category, and drag the connection to the right.

Calculated categories are defined as regular categories, not special categories, in MDL. For more information, see ["DimCalcDefMake" on page 112](#page-123-0).

**Note:** Category object names differ between MDL and the user interface. MDL uses the category code as the object name. For more information, see ["Locating objects uniquely" on page 9](#page-20-0).

The syntax is as follows:

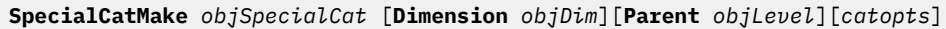

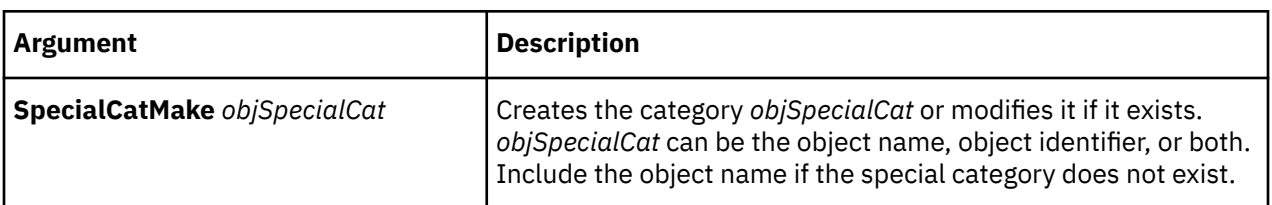

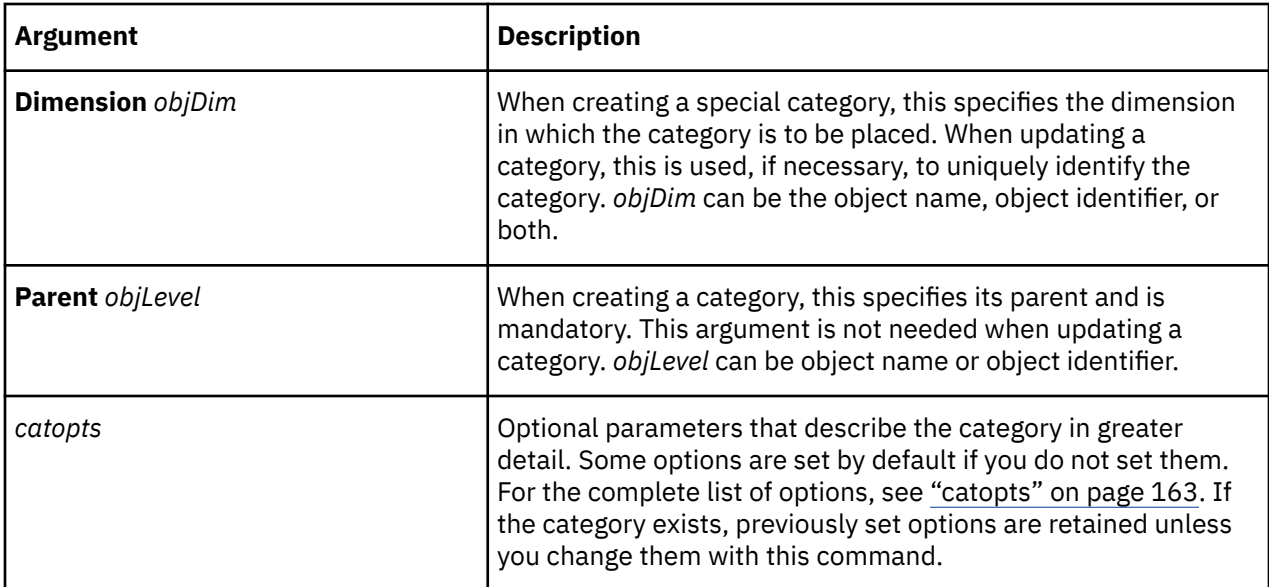

This example defines the special category Current Month.

```
SpecialCatMake "Current Month" Parent "Time" Lastuse 19970425 Rollup True
TimeAggregate Single RunningPeriods 0 TargetOffset 0 TargetLevel "Month"
ContextOffset 0 DateDrill 5237 SplitWeek False Primary 5897 Filtered False
Suppressed False Sign False IsKeyOrphanage False IsTruncated False 
Blanks False
```
# **SpecialCatUpdate**

The SpecialCatUpdate verb updates an existing special category.

The user interface equivalent is to modify the **Special Category** property sheet.

For more information about updating special categories, see ["SpecialCatMake" on page 143.](#page-154-0)

The syntax is as follows:

**SpecialCatUpdate** *objSpecialCat* [**Dimension** *objDim*][*catopts*]

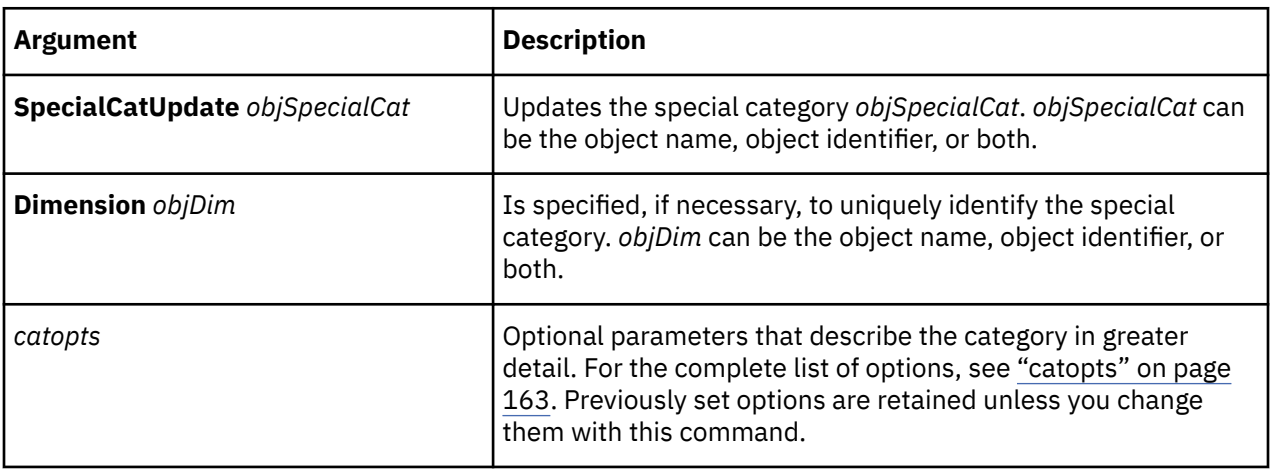

<span id="page-156-0"></span>This example turns off the RollUp attribute for the special category Current Month.

```
SpecialCatUpdate "Current Month" RollUp False
```
# **SubDimRootMake**

The SubDimRootMake verb creates a subdimension or updates the category at the root of an existing subdimension.

The user interface equivalent, if the subdimension exists, is to modify the **Category** property sheet of the category that is at the root of the subdimension. For a new dimension, click the **Create/Delete Subdimension** option on the **Diagram** menu when a category is selected.

The category acting as the root category of the subdimension is a regular category, and has the attributes of a regular category.

If you create a subdimension in the user interface and save the model as an .mdl file, when the MDL is generated for the subdimension, the following changes occur:

- A new SubDimRootMake statement replaces the CatMake statement for the category.
- New DrillCatMake and LevelMake statements are created and placed immediately after the SubDimRootMake statement.
- All of the categories in the subdimension remain but have new parents, drills, and levels.

**Note:** Category object names differ between MDL and the user interface. MDL uses the category code as the object name. For more information, see ["Locating objects uniquely" on page 9](#page-20-0).

The syntax is as follows:

```
SubDimRootMake objCat [Dimension objDim] [Parent objLevel] [Drill
 objDrillCat] [Levels objLevel][catopts]
```
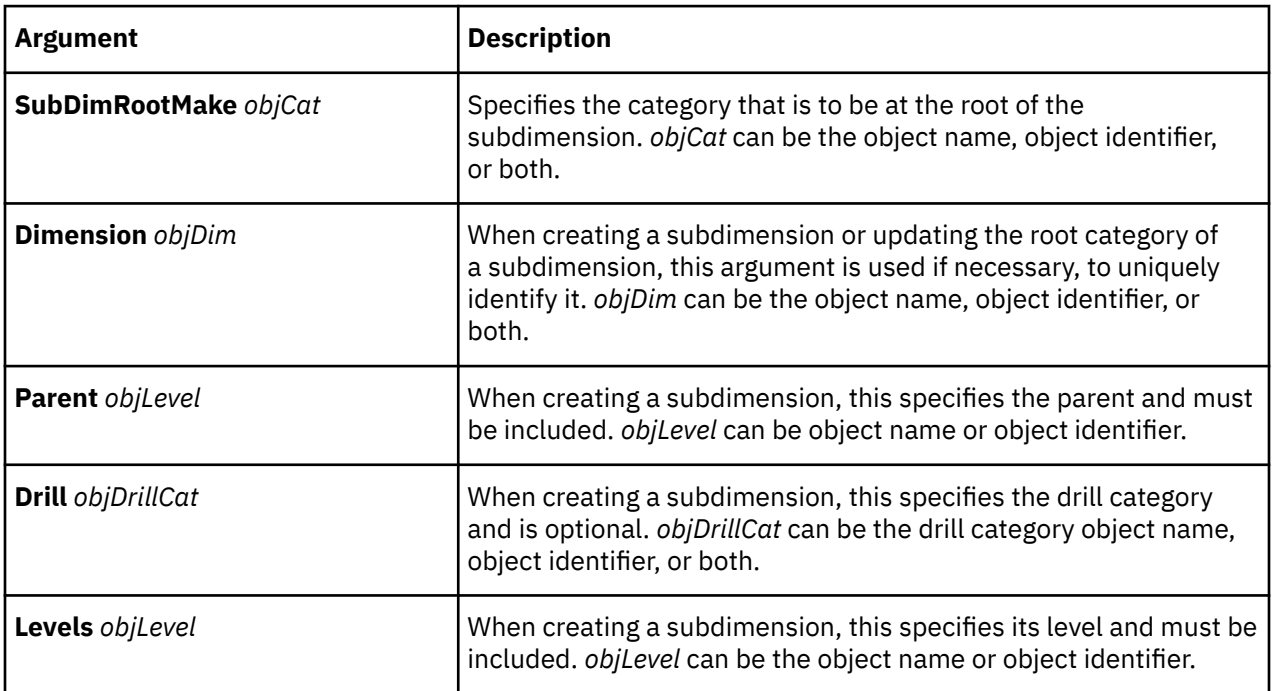

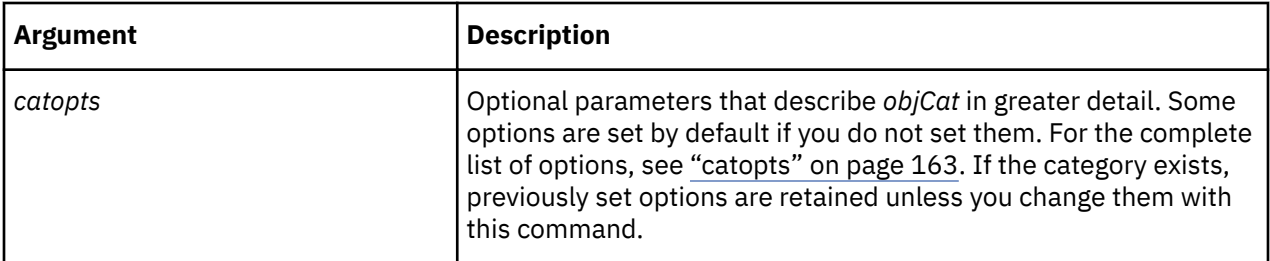

This example defines the root category 2006 for the subdimension Years.

```
SubDimRootMake "2006" Dimension "Years" Parent "By Time" Drill "By Time"
Levels "Year" Label "2006"
```
# **SubDimRootUpdate**

The SubDimRootUpdate verb updates the category at the root of an existing subdimension.

The user interface equivalent is to modify the property sheet of the category that is at the root of the subdimension.

For more information about subdimensions, see ["SubDimRootMake" on page 145](#page-156-0).

The syntax is as follows:

**SubDimRootUpdate** *objCat***Dimension** *objDim* [*catopts*]

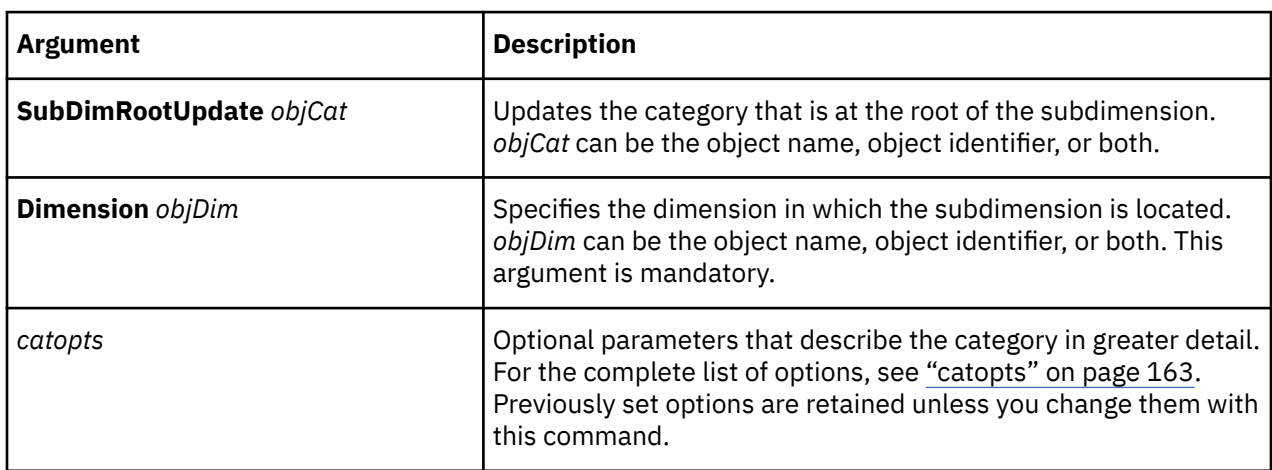

#### **Example**

This example modifies the category Sport Wear, which is at the root of a subdimension, by adding the description "Sports clothing".

SubDimRootUpdate "Sport Wear" Dimension "Products" Parent "GO Sport Line" Drill "By Product Line" Levels "Product Type" CatInfo "Sports clothing"

# **SummarizeCat**

The SummarizeCat verb summarizes the data for the descendants of a specified category in any PowerCube that is created using the specified dimension view.

The user interface equivalent is to click the **Summarize** option on the **Diagram** menu when a category is selected.

Using SummarizeCat on an already-excluded category removes the filter.

**Note:** Category object names differ between MDL and the user interface. MDL uses the category code as the object name. For more information, see ["Locating objects uniquely" on page 9](#page-20-0).

The syntax is as follows:

**SummarizeCat** *objView* [**Dimension** *objDim*] **Category** *objCat*

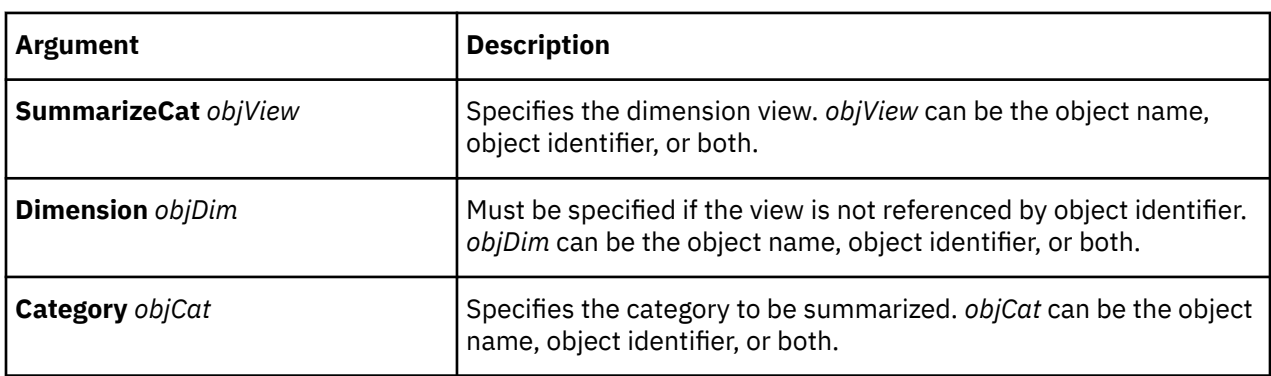

### **Example**

This example summarizes the Belgium category in the Europe dimension view.

SummarizeCat "Europe" Dimension "Locations" Category "Belgium"

# **SummarizeLevel**

The SummarizeLevel verb summarizes the data values for the specified level in a view.

The user interface equivalent is to click the **Summarize** option on the **Diagram** menu when a level is selected.

The syntax is as follows:

**SummarizeLevel** *objView* [**Dimension** *objDim*][**Drill** *objDrill*] **Levels** *objLevel*

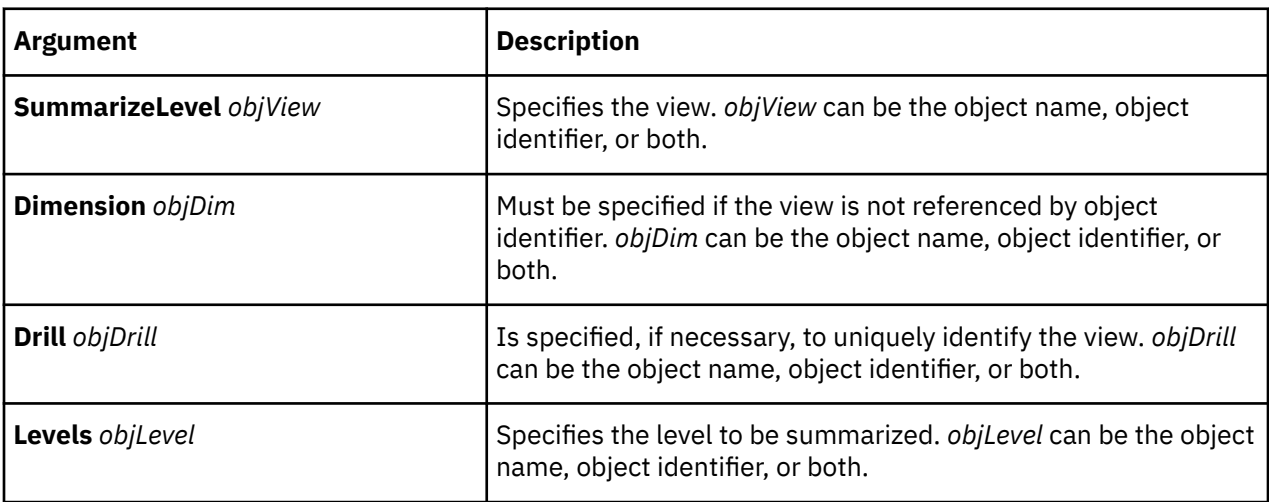

#### **Example**

This example summarizes the Branch Code level in the Europe dimension view.

SummarizeLevel "Europe" Dimension "Locations" Drill "By Region" Levels "Branch Code"

# **UpdateForwardReference**

The UpdateForwardReference verb may be used to resolve forward-referencing problems that can occur when you change a model by using a new verb in the model definition file. There is no user interface equivalent.

For more information about setting the VerbOutput option, see ["Cognos Transformer and verb MDL" on](#page-15-0) [page 4](#page-15-0).

Processing times may be slower when you use the UpdateForwardReference verb.

The syntax is as follows:

**UpdateForwardReference**

# **UpdatePowerCubes**

The UpdatePowerCubes verb allows you to update the metadata in the .mdc files for existing PowerCubes without updating the data.

The user interface equivalents are the **Update PowerCubes** and **Update Selected PowerCubes** options on the **Run** menu.

The syntax is as follows:

**UpdatePowerCubes** [*objCube*][*updatepowercubeopts*]

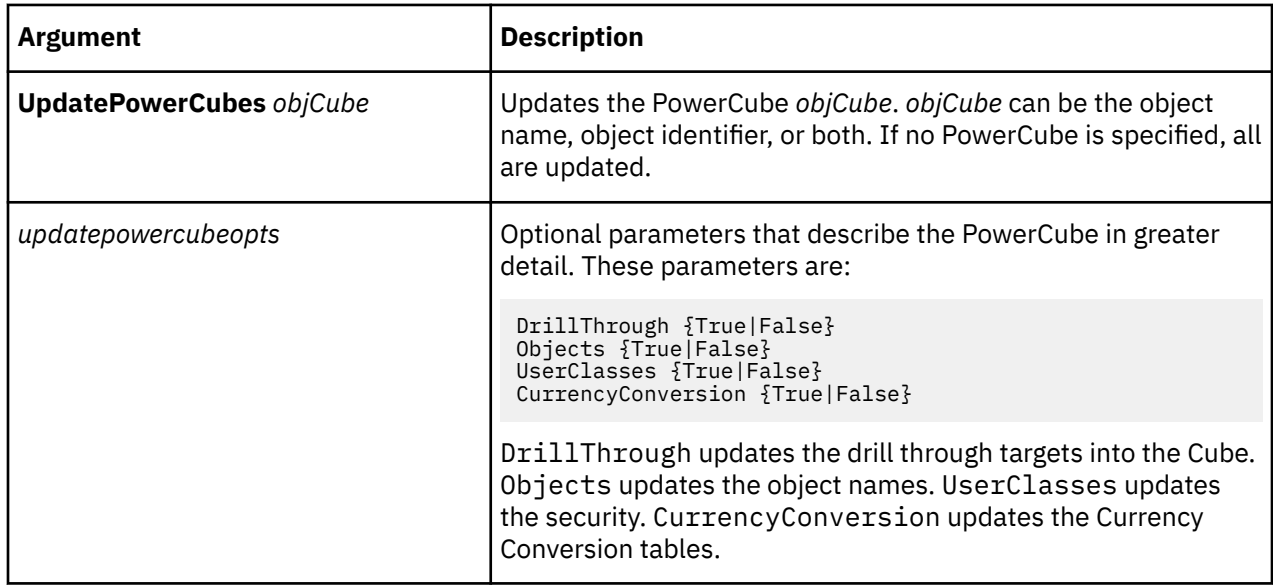

#### **Example**

This example updates the metadata in the cube1.mdc file.

UpdatePowerCubes mycube.mdc UserClasses True

# **ViewAdd**

The ViewAdd verb adds a dimension view. If the object already exists in the model, an error message is issued.

The user interface equivalent is to click **Add New View** in the menu option that is accessed by rightclicking the relevant portion of the view pane (**Diagram**).

The syntax is as follows:

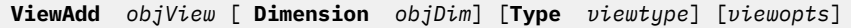

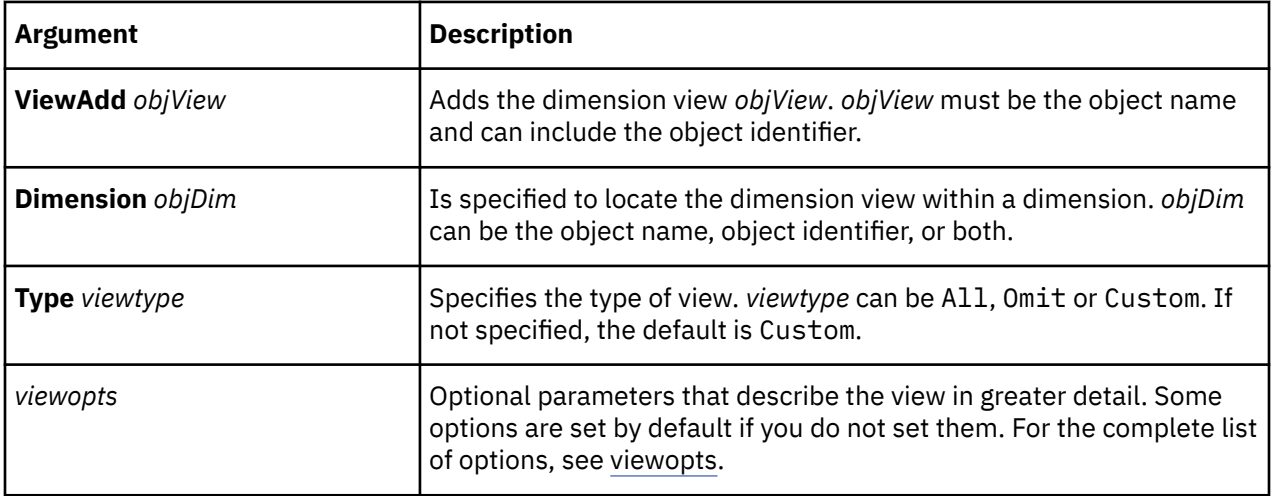

#### **Example**

This example creates a Europe view for the Locations dimension and applies the Apex action. The ViewSecurity argument is blank (null), indicating that this is a dimension view.

ViewAdd "Europe" Dimension "Locations" ViewSecurity "" Apex "Europe"

For examples of custom views that use IBM Cognos security objects rather than user classes, see the security chapter in the *IBM Cognos Transformer User Guide*.

# **ViewDelete**

The ViewDelete verb removes a dimension view from the model.

The user interface equivalent is to click **Delete** in the menu that is accessed by right-clicking a dimension view.

You cannot delete a default view.

The syntax is as follows:

**ViewDelete** *objView* [**Dimension** *objDim*]

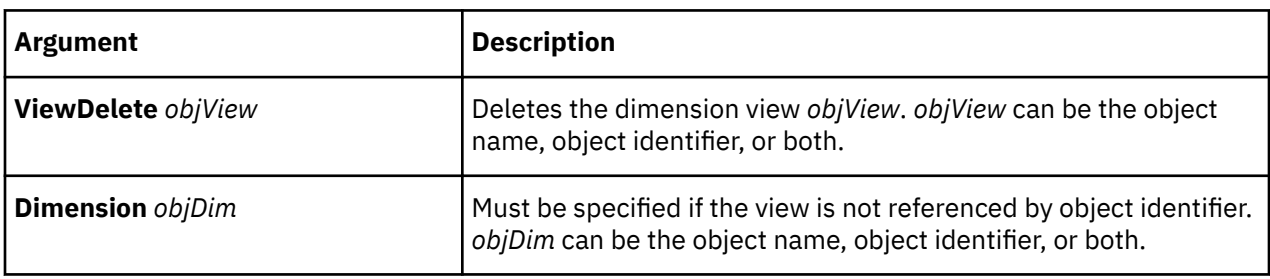

#### **Example**

This example deletes the dimension view Europe.

ViewDelete "Europe" Dimension "Locations"

# <span id="page-161-0"></span>**ViewListUpdate**

The ViewListUpdate verb reorders a dimension view list.

The user interface equivalent is to drag the dimension views into the required order in the list.

You cannot move the default views. All Categories and Omit Dimensions always display as the first and second items in the list.

The syntax is as follows:

**ViewListUpdate** [**Dimension** *objDim*] **StartList** *objViews* **EndList**

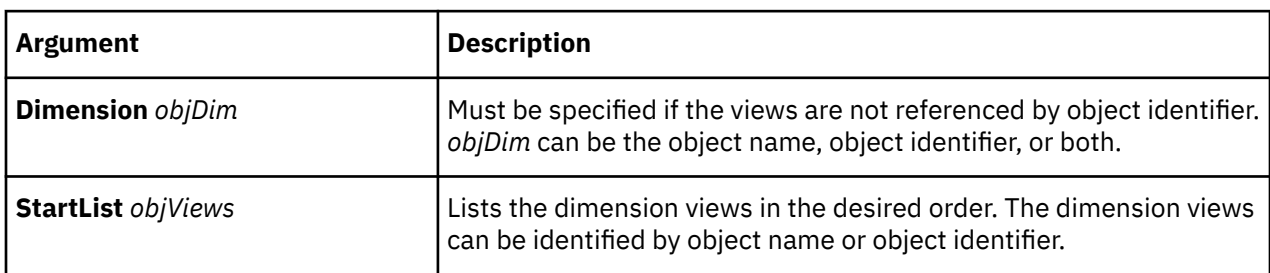

### **Example**

This example moves the views Far East and Europe to the top of the custom views in the dimension view list. The default views still always display first.

ViewListUpdate Dimension "Locations" StartList "Far East" "Europe" EndList

# **ViewMake**

The ViewMake verb creates a dimension view or updates an existing one.

The user interface equivalent, when an existing view is selected, is to click **Options** on the **Diagram** menu. For a new view, click the **Add New View** option in the menu that is accessed by right-clicking a dimension view.

The syntax is as follows:

**ViewMake** *objView* [**Dimension** *objDim*][**Type** *viewtype*][*viewopts*]

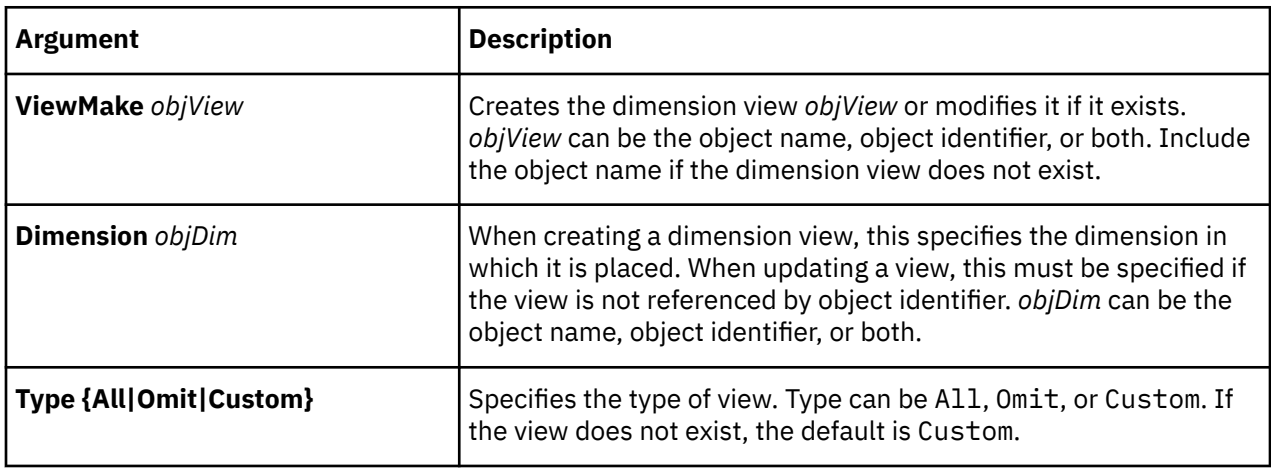

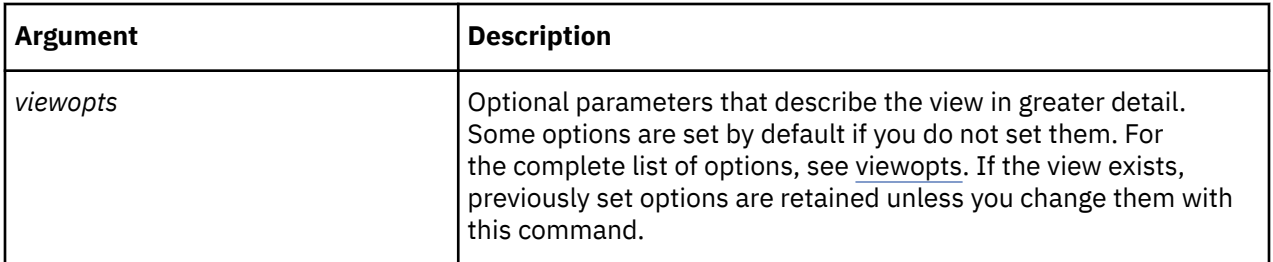

This example defines a Europe view, which shows only the data for that region. The ViewSecurity argument is blank (null), indicating that this is a dimension view.

ViewMake "Europe" Dimension "Locations" ViewSecurity 0 Apex "Europe"

This example shows the two default views for the Products dimension. Cognos Transformer creates these default views for each dimension in the model. Again, ViewSecurity is blank or null.

ViewMake "All Categories" Dimension "Products" Type All ViewSecurity 0 ViewMake "Omit Dimension" Dimension "Products" Type Omit ViewSecurity 0

# **ViewUpdate**

The ViewUpdate verb updates an existing dimension view.

The user interface equivalent is to click **Options** on the **Diagram** menu when an existing view is selected.

You cannot update the default views that Cognos Transformer creates for each dimension (Omit Dimension and All Categories).

For more information about updating views, see ["ViewMake" on page 150](#page-161-0).

The syntax is as follows:

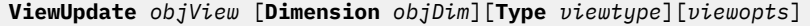

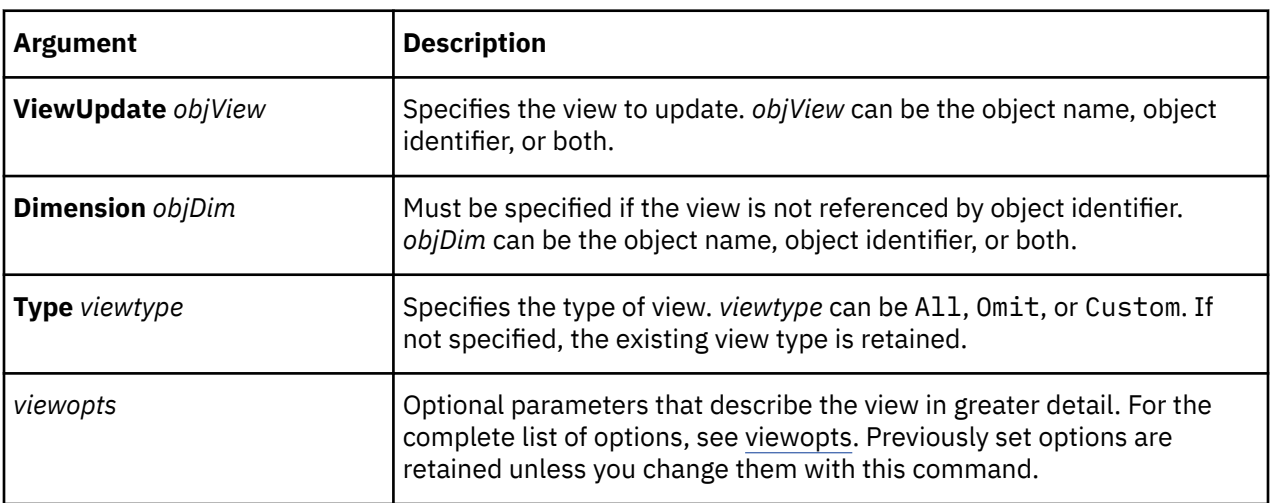

#### **Example**

This example applies a summarize operation to the Belgium category in the Europe dimension view.

ViewUpdate "Europe" Dimension "Locations" Summary "Belgium"

IBM Cognos Analytics Version 11.1: Transformer Developer Guide

# **Chapter 6. MDL options**

This section describes the Model Definition Language (MDL) options you can use with IBM Cognos Transformer to define and manipulate objects.

Each grouping applies to one or more Cognos Transformer verbs and the objects on which they operate. The option descriptions include some or all of the following:

- Purpose of the option group
- The location of the equivalent functionality on the Windows interface (UI)
- Verb syntax
- Notes
- Examples

Before you begin, please review the [Chapter 4, "Syntax conventions," on page 59](#page-70-0) and the topic that explains when to use object identifiers or category codes: ["Locating objects uniquely" on page 9](#page-20-0).

For more information about Cognos Transformer features and functionality, see the *IBM Cognos Transformer User Guide*.

## **appqueryopts**

Use appqueryopts to set the options that apply to the following MDL verbs:

DataSourceAdd, DataSourceMake, DataSourceUpdate, and NewModel.

You can use MDL to specify a package, report, or query from an IBM Cognos data source and, optionally, any filter references.

## **AppInfo**

The AppInfo option allows you to add a description that provides details about the query.

The syntax is as follows:

**AppInfo** *string*  [*string*...]

where each string may be up to 256 characters and the total description may be up to 4,095 characters.

#### **Example**

```
AppInfo "This model created by DBX for HHY."
```
## **CharacterSet**

The CharacterSet option specifies the type of character set used in the query.

The syntax is as follows:

**CharacterSet** *charset*

where *charset* is one of Default, ANSI, OEM, Unicode or Multibyte.

#### **Example**

CharacterSet Multibyte

## **CognosSource**

The CognosSource option specifies an IBM Cognos package or report data source in the model. All package or report definitions are added before query definitions.

The syntax is as follows:

**CognosSource** id *"name"*

where *name* is the name of the package in the Cognos Transformer model. All packages, reports, and queries must have unique names.

#### **Example**

CognosSource 103 "Go Sales and Retailers"

### **Columns**

The Columns option adds information about the type of column used by the data source.

This option relates to the structure of the source data and should not be manually set.

The syntax is as follows:

**Columns** {True|False}

where False indicates that the data is fixed length.

#### **Example**

Columns True

## **DataRange**

The DataRange option adds information about the table ranges used from the source data.

This option applies only to queries made against Excel databases.

The syntax is as follows:

**DataRange** *string*

where *string* is the name of the Excel data range.

#### **Example**

DataRange "reptotal\_rng"

## **DecimalSep**

The DecimalSep option specifies the character used as the decimal separator for the data values. The syntax is as follows:

**DecimalSep** *string*

where *string* is the decimal separator.

#### **Example**

DecimalSep "."

## **ImrName**

The ImrName option specifies the drill-through target for an IQD data source.

This option is required for drill-through to an Impromptu report from an IQD data source.

The syntax is as follows:

**ImrName** *string*

where *string* is a file name and optional path.

### **Example**

ImrName "C:*installation\_directory*\PowerCubes and Reports\bsc\_msrs.imr"

## **Isolation**

The Isolation option provides information about the IQD data source.

This option applies only to IQD data sources.

The syntax is as follows:

**Isolation** *number*

where *number* is a number from 0 to 6 that corresponds to the following list:

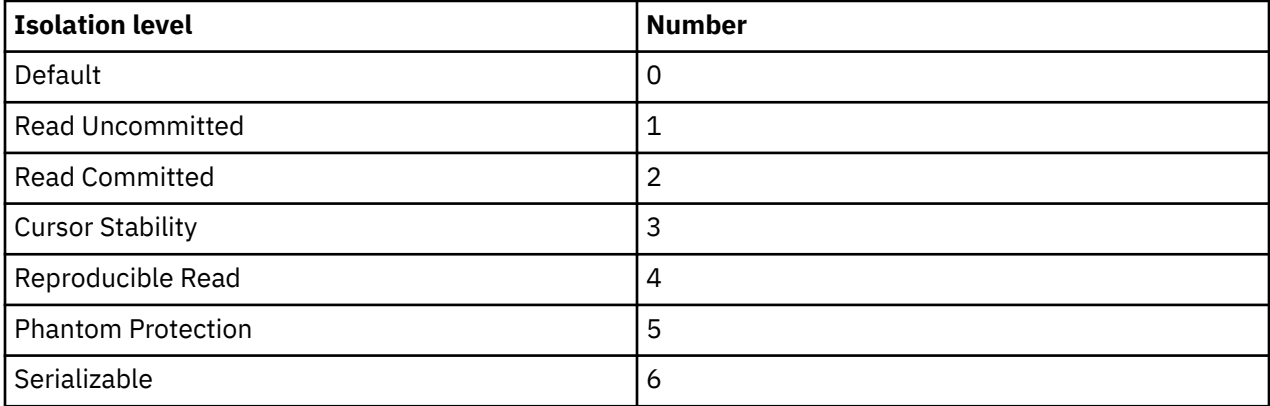

#### **Example**

Isolation 2

## **ModelStamp**

The ModelStamp option assigns a numeric code to the model.

This option is for internal use only.

The syntax is as follows:

**ModelStamp** *bignum*

#### **Example**

ModelStamp 827358629

## **ModelNonRollupHierarchies**

The ModelNonRollupHierarchies option specifies how to define hierarchies based on non-rollup children of the root category in a time dimension when there is only one non-rollup child.

Starting with IBM Cognos Transformer version 10.2.0, all non-rollup children of the time dimension root category are defined as separate hierarchies in a PowerCube.

In PowerCubes created with Transformer versions earlier than 10.2.0, when there is only one non-rollup child of the root category in a time dimension, that category is not considered to be a base of a hierarchy. Instead, each of its children defines a hierarchy.

The syntax is as follows:

```
ModelNonRollupHierarchies {True|False}
```
where True means that the rule for defining hierarchies in a time dimension introduced in Cognos Transformer version 10.2.0 is applied.

If the ModelNonRollupHierarchies option does not exist in the MDL, the value is based on the MDL Version value. If the version is earlier than 10.2.0, False is used. If the version is 10.2.0 or laterTrue is used. If no Version is specified in the MDL, the value defaults to the build version of Cognos Transformer, which results in using True.

#### **Example**

```
ModelNonRollupHierarchies True
```
## **PackageReportSource**

The PackageReportSource option specifies a reference to the package on which an IBM Cognos query is defined.

The syntax is as follows:

```
PackageReportSource source ID "source name"
```
#### **Example**

```
PackageReportSource 103 "Go Sales and Retailers"
```
## **PackageTimeStamp**

The PackageTimeStamp option specifies the version of the package last used.

The syntax is as follows:

**PackageTimeStamp** *"pathandtime stamp"*

#### **Examples**

```
PackageTimeStamp "/content/package[@name='GO Sales and 
Retailers200701011200']/model[@name='model']"
```

```
PackageTimeStamp "/content/package[@name='Go Sales']/
model[@name='2008-04-16T15:41:14.078Z']
```
## **PreSummarized**

The PreSummarized option specifies whether measures are externally rolled up before they are brought into the model.

The syntax is as follows:

**PreSummarized** {True|False}

#### **Example**

PreSummarized False

## **SegmenterPrompt**

The SegmenterPrompt option specifies the prompt used to segment a SAP BW fact query during stream extract.

The syntax is as follows:

**SegmenterPrompt** *string*

where *string* is the name of the prompt used for segmenting the query.

#### **Example**

SegmenterPrompt "WhichBrand"

## **SegmenterPromptEnabled**

The SegmenterPromptEnabled option specifies whether stream extract is to be used for eligible SAP BW fact queries.

The syntax is as follows:

```
SegmenterPromptEnabled {True|False}
```
#### **Example**

SegmenterPromptEnabled True

## **Separator**

The Separator option specifies the character used to separate character-delimited fields in the data source.

This option applies only to sources that use delimited-field text or delimited-field text with column titles.

The syntax is as follows:

**Separator** *string*

#### **Example**

Separator ","

## **SetCurrent**

The SetCurrent option specifies whether the source data sets the current date in the time dimension for the model.

The syntax is as follows:

**SetCurrent** {True|False}

#### **Example**

SetCurrent False

#### **Source**

The Source option specifies the name and location of the source file for the model.

The syntax is as follows:

**Source** *string*

where *string* is a file name and optional path.

#### **Example**

Source "c:*installation\_directory*\cubes and reports\prodinfo.csv"

## **SourceInfo**

The SourceInfo option specifies additional descriptive information about the source file for the model. The syntax is as follows:

**SourceInfo** *string* [*string*...]

where each string may be up to 256 characters, and the total description may be up to 4,095 characters.

#### **Example**

SourceInfo "This data source created by DBX."

### **SourcePath**

The SourcePath option specifies the path to the IBM Cognos package or report within Content Manager. The syntax is as follows:

**SourcePath** *"path"*

#### **Example**

SourcePath "/content/package [@name='Go Sales and Retailers']"

# **SourceSignonList**

The SourceSignonList option specifies the signons that apply to the data source.

The syntax is as follows:

**SourceSignonList** *signonlist* **EndList**

where *signonlist* is the list of signons for a data source, where these are required. Signons can be the object name, object identifier, or both.

#### **Example**

```
SourceSignonList 105 EndList
```
## **SourceType**

The SourceType option allows you to specify any supported data source for the model.

For an IQD data source, the keyword is DataSource. However, for an IBM Cognos single query, this keyword must be qualified by specifying SourceType CognosSourceQuery.

Similarly, the keyword for an IBM Cognos package or report is CognosSource. It must be qualified by specifying SourceType package or SourceType report.

The syntax is as follows:

```
SourceType sourcetype
```
where *sourcetype* is one of FlatFileColNames, FlatFile, DataSource, Access, AccessQuery, ExcelCrosstab, ExcelDatabase, PowerHousePortable, FixedASCII, FixedASCIINoCrlf, Dictionary or, for IBM Cognos data sources, one of either CognosSourceQuery, package, or report.

#### **Example**

The following example specifies an IBM Cognos package as the source type:

```
CognosSource 103 "GO Sales" SourceType package SourcePath 
"/content/package[@name='GO Sales']"
```
The following example specifies an IBM Cognos report as the source type:

CognosSource 104 "GO Sales" **SourceType report** SourcePath "/content/ package[@name='GO Sales']/report@name='GO SalesReport']"

The following example specifies a single query created using an IBM Cognos report as the source:

```
DataSource 116 "Time" Separator ","SourceType CognosSourceQuery CharacterSet 
Default DecimalSep "." ThousandSep "," ColumnsTrueTiming PopYesCreateDefault
```

```
PackageReportSource104 "GO Sales Report" SetCurrent True Speed False 
Presummarized False
```
## **Speed**

The Speed option allows you to specify whether query optimization or uniqueness verification checks are enabled for your model.

The syntax is as follows:

**Speed** {True|False}

where True enables the Maximize Data Access Speed processing option. False enables the Verify Category Uniqueness processing option.

Speed False

#### **SQL**

The SQL option represents the query as a Structured Query Language (SQL) string.

This option cannot be changed by the user. Any changes must be made in the source.

The apostrophe (') is the delimitation character for any SQL statement. It must appear at the beginning and end of every line of SQL.

The maximum number of characters on any line is 256.

The syntax is as follows:

**SQL**' *string* [*string*...]'

#### **Example**

The following represents the SQL for the Main IQD data source:

```
SQL 'select T1."ORDER_DT" as c1,' 'T2."PROD_NO" as c2, T1."REP_NO" as c3,''T1.
"CUST_NO" as c4, T2."QTY" as c5,''(T2."QTY" * T2."PRI' 'CE") as c6,''
(T2."QTY" * T3."PROD_COST") as c7,''(CASE ''WHEN ((((T2."QTY" * T2."PRICE")-''
(T2."QTY" * T3."PROD_COST"))/(T2."QTY" * ''T2."PRICE")) 
<= 0.19) ''THEN ("'Under 20%')''WHEN ((((T2."QTY" * T2."PRICE") - ''
(T2."QTY" * T3."PROD_COST")) / ''(T2."QTY" * T2."PRICE")) BETWEEN 0.2 
AND ' '0.65)''THEN ("'20% - 65%')''WHEN ((((T2."QTY" * T2."PRICE") - ''
(T2."QTY" * T3."PROD_COST"))''/ (T2."QTY" * T2."PRICE")) >= 0.66)
''THEN (' "'Over 65%')''ELSE ('ERROR')''END) as c10 from "ORDER" 
T1,''("PRODUCT" T3 left outer join "ORDRDETL" T2 ''on T2."PROD_NO" = 
T3."PROD_NO") where''(T2."ORDER_NO" = T1."ORDER_NO")''order by 
c1 asc,c3 asc,c4 asc,c2 asc'
```
#### **Stamp**

The Stamp option assigns a numeric code to the model for internal use.

This option is for internal use only.

The syntax is as follows:

**Stamp** *number*

#### **Example**

Stamp 890332424

## **StreamExtractSize**

The StreamExtractSize option specifies the size of the stream extract buffer used for an SAP BW fact query.

The syntax is as follows:

**StreamExtractSize***number*

where number is the size in MB of the stream extract buffer, or 0. The number 0 disables stream extracts for the query.

StreamExtractSize 10

# **SuppressNull**

The SuppressNull option specifies whether to suppress null values in IBM Cognos packages based on a SAP BW data source.

The syntax is as follows:

**SuppressNull***suppressnull*

where *suppressnull* is one of SuppressNullYes, SuppressNullNo, or SuppressNullModel.

### **Example**

SuppressNull SuppressNullYes

## **ThousandSep**

The ThousandSep option specifies which character demarcates numbers in the thousands, or larger.

The syntax is as follows:

**ThousandSep** *string*

## **Example**

ThousandSep ","

# **Timing**

The Timing option specifies when categories are generated during cube-building.

The syntax is as follows:

**Timing***datasourcetiming*

where *datasourcetiming* is one of PopNoCreateNo, PopYesCreateNo, PopNoCreateDefault, PopYesCreateDefault, PopNoCreateYes, PopYesCreateYes. These, in turn, relate to the following Windows interface settings:

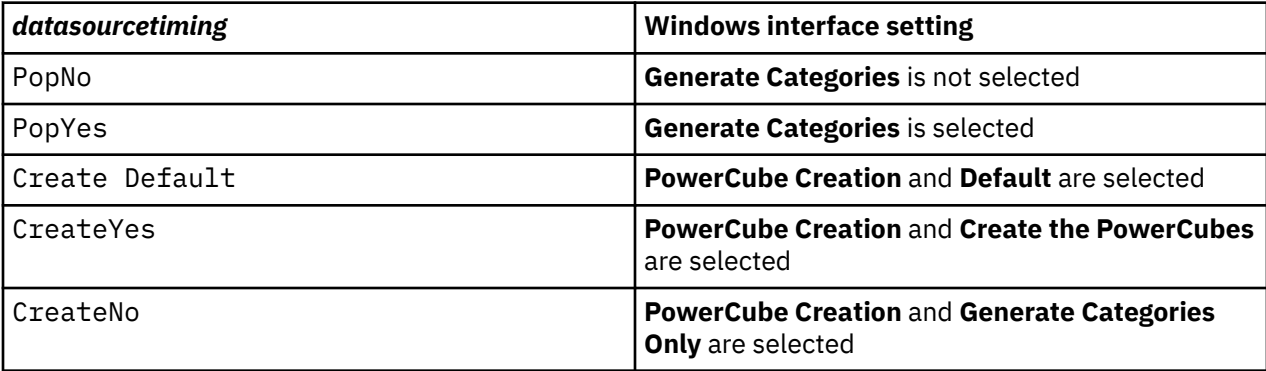

## **Example**

Timing PopYesCreateNo

# **UpdateCycle**

The UpdateCycle option is set by Cognos Transformer for internal use only.

The syntax is as follows:

**UpdateCycle**  *bignum*

## **Version**

The Version option is set by Cognos Transformer. It should not be set manually.

The syntax is as follows:

**Version** *string*

#### **Example**

Version "7.4 1012"

## **assocopts**

Use assocopts to set the options that apply to the following MDL verbs: AssociationAdd, AssociationMake, AssociationUpdate, CurrencyTableAdd, CurrencyTable Make, CurrencyTableUpdate, DimensionAdd, DimensionMake, DimensionUpdate, LevelAdd, LevelMake, LevelUpdate, MeasureAdd, MeasureMake, and MeasureUpdate.

## **AssociationContext**

The AssociationContext option specifies the context for an object in the overall model.

The syntax is as follows:

**AssociationContext** *objcontext*

where *objcontext* can be the object name or object identifier or both.

#### **Example**

AssociationContext 2979 "Branch Code"

## **AssociationReferenced**

The AssociationReferenced option specifies the reference used for the association.

The syntax is as follows:

**AssociationReferenced** *objref*

where *objref* is the name of the association

#### **Example**

AssociationReferenced "Branch Code"

# <span id="page-174-0"></span>**AssociationRole**

The AssociationRole option specifies the role played by the associated object in the model.

The syntax is as follows:

**AssociationRole** *objrole*

where *objrole* is one of Role\_Catcode, Role\_Description, Role\_Drillthrough, Role\_Label, Role\_Orderby, Role\_Source, or Role\_Tag.

For Currency tables, *objrole* is one of Role\_CountryCode, Role\_Date, Role\_Label, or Role\_Rate.

### **Example**

AssociationRole Role\_Label

## **AssociationType**

The AssociationType option specifies the type of object represented by the association.

The Type\_Query option is used for Impromptu Query Definition (IQD) data sources.

The syntax is as follows:

**AssociationType** *objtype*

where *objtype* is one of Type\_PowerCube or Type\_Query.

#### **Example**

AssociationType Type\_PowerCube

# **catopts**

Use catopts to set the options that apply to the following MDL verbs: CatAdd, CatMake, CatUpdate, SpecialCatAdd, SpecialCatMake, SpecialCatUpdate, DrillCatMake, RootCatMake, RootCatUpdate, SubDimRootMake, and SubDimRootUpdate.

## **Blanks**

The Blanks option indicates the presence of missing values for regular categories.

For more information about how null and missing values are treated in the supported IBM Cognos reporting applications, see the Measures chapter of the Cognos Transformer *User Guide*.

This option applies to regular categories only.

The syntax is as follows:

**Blanks** {True|False}

where true means the category is blank (has missing values).

#### **Example**

Blanks False

# **Calc**

The Calc option specifies a calculation and the model objects to which it applies.

The Calculation keywords supported by Cognos Transformer are as follows:

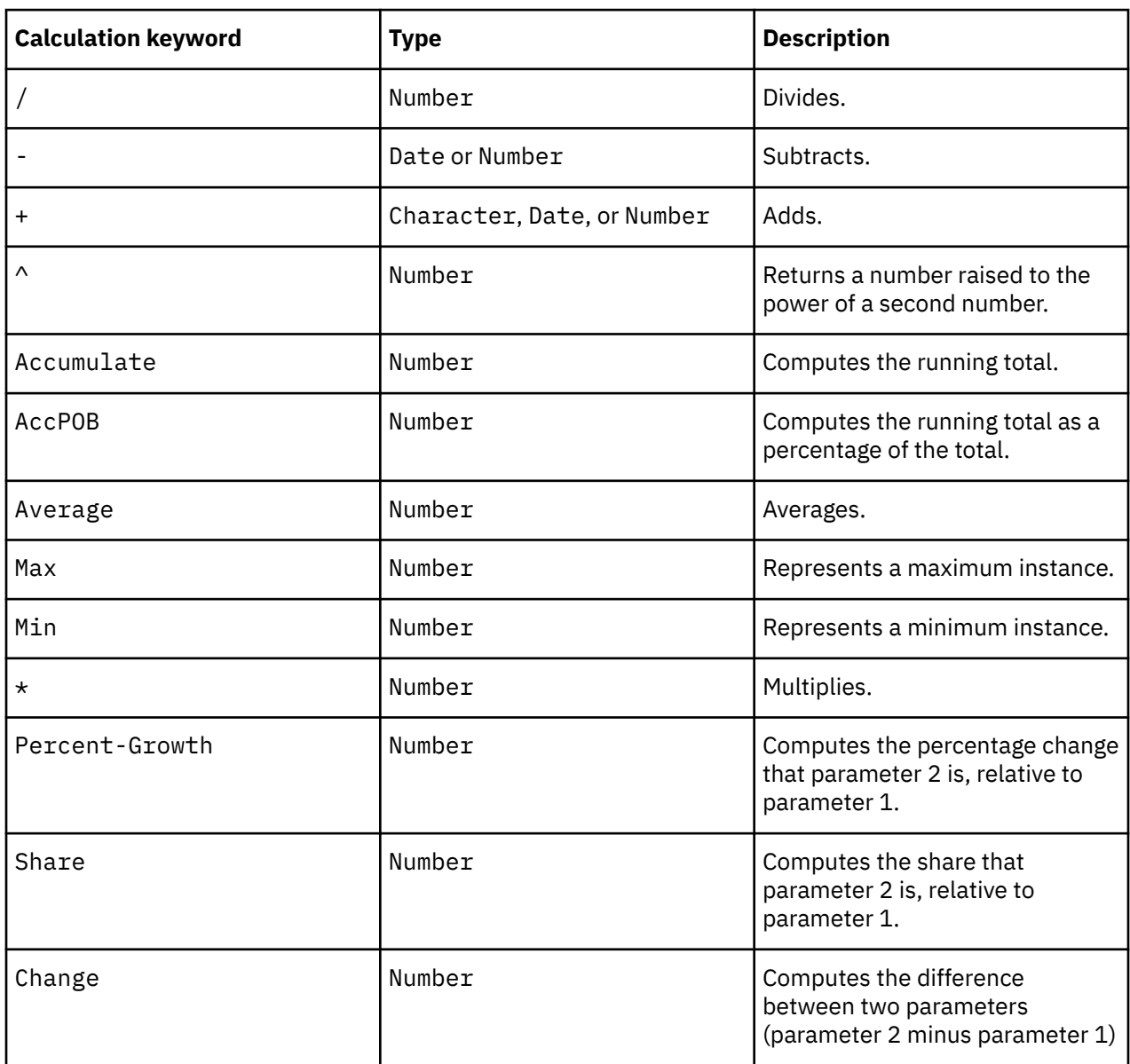

The syntax is as follows:

**Calc**  *calculation*

where *calculation* is a combination of *objects* and *keywords*.

*objects* consist of the object name followed by the at sign (@), the object type and, optionally, the object identifier. The object type can be Category, Level, or Drill, such as GO Water Bottle@Category@4805.

## **Example**

The following examples represent two commonly encountered calculation specifications:

```
Calc Percent-Growth ("Prior YTD","YTD")
```
Calc Share ("GO Water Bottle@Category@4805, "Sport Wear@Category@4799")

## **CalcDef**

The CalcDef option references a calculation defined elsewhere in the model.

The CalcDef option can serve as a forward reference for the DimCalcDef object. A CatMake statement that references a calculation can appear in the MDL file before the calculation object is defined using the DimCalcDefMake statement.

The syntax is as follows:

**CalcDef** *objDimCalcDef*

where *objDimCalcDef* can be the object name or object identifier.

#### **Example**

CalcDef 6375

## **CatInfo**

The CatInfo option adds a category description to the model.

The CatInfo option describes regular, special, drill, and root categories.

The syntax is as follows:

**CatInfo** *string* [*string*...]

where each string may be up to 256 characters and the total description may be up to 4,095 characters.

#### **Example**

```
CatInfo "Exceptional money-makers! Determine why these items are profitable 
and use the information to improve the performance of others in the group.'
```
## **ContextLevel**

The ContextLevel option specifies the level on which a relative time period is based, establishing the context for the target period.

The *string* parameter is context-sensitive.

The syntax is as follows:

**ContextLevel** *string*

where *objDimCalcDef* can be the object name or object identifier.

#### **Example**

ContextLevel "Quarter"

## **ContextOffset**

The ContextOffset option specifies the number of periods by which the relative time period is offset (or removed) from the current period, where 0 corresponds to the current period. For grouped categories, this value defined the range of relative time categories in the group.

The syntax is as follows:

**ContextOffset** *number*

#### **Example**

ContextOffset -1

## **Current**

The Current<sup>®</sup> option specifies the date category that will serve as the current period.

The syntax is as follows:

**Current**

#### **Example**

Current

### **Date**

The Date option specifies the start date for a date category. This option is required.

The syntax is as follows:

**Date** *date*

where *date* is the start of the date period.

#### **Example**

Date 19990101

## **DateDrill**

The DateDrill option specifies the drill category for the time dimension.

The syntax is as follows:

**DateDrill** *objDrillCat*

where *objDrillCat* is the object name or object identifier.

#### **Example**

DateDrill "By Time"

## **ExtraWeek**

The ExtraWeek option specifies the conditions under which Cognos Transformer adds extra days as a separate week, to resynchronize a lunar quarter or year with the regular calendar. You can specify that an extra week never be added, or only added if there are exactly 7 extra days. Or, you can specify some other condition that will trigger the addition of an extra week, such as 4 or more remainder days.

The syntax is as follows:

**ExtraWeek** *extraweek*

where *extraweek* is one of None, 7only, , 6orMore 5orMore, or 4orMore.

#### **Example**

ExtraWeek 4orMore

## **Filtered**

The Filtered option specifies whether categories are excluded from the model.

The syntax is as follows:

```
Filtered {True|False}
```
#### **Example**

Filtered True

## **Format**

The Format option specifies the number of decimal places in a numeric measure.

The syntax is as follows:

**Format** *string*

where *string* is the format, followed by a tilde (~) and the number of decimal places.

### **Example**

This example sets the format to #,##0 and sets the decimal places to 2:

```
Format "#,##0~2"
```
## **Inclusion**

The Inclusion option specifies whether categories are included or suppressed.

This parameter applies to regular, special, and drill categories.

The syntax is as follows:

**Inclusion***inclusion*

where *inclusion* is one of Default, Generate, Suppress, Retain, or Filtered.

The Windows interface equivalents of these are as follows:

- **Default** (when needed)
- **Always Include**
- **Suppress** (on the **Diagram** menu)
- **Include When Needed** or **Suppress Blank Categories**
- **Exclude** (on the **Diagram** menu)

#### **Example**

This example suppresses the specified category:

Inclusion Suppress

## **IsKeyOrphanage**

The IsKeyOrphanage option specifies whether the category in a manual level is a placeholder that will serve as the parent category for any newly generated categories that display in the next lower source level.

Only one orphanage is allowed in a lower manual level for each source level category.

For easier reference, you can specify that the category code of the orphanage be shown for a particular category.

The syntax is as follows:

**IsKeyOrphanage** {True|False}

#### **Example**

IsKeyOrphanage False

## **IsTruncated**

The IsTruncated option specifies whether an overly long category identifier has been truncated.

The syntax is as follows:

**IsTruncated** {True|False}

#### **Example**

IsTruncated True

## **Label**

The Label option adds a descriptive name to clearly identify a category.

The syntax is as follows:

**Label** *stringwithnewline*

#### **Example**

**Label** "Day Tripper"

### **LastUse**

The LastUse option specifies the date when a category was created or last updated in the model.

The syntax is as follows:

**LastUse** *date*

where *date* is in the format YYYYMMDD.

#### **Example**

Lastuse 20070324
## **NewPartition**

The NewPartition option specifies the partition level for a category.

The syntax is as follows:

**NewPartition** *uns*

where *uns* is an unsigned number that represents the partition level of that category.

### **Example**

NewPartition 1

## **HideValue**

The HideValue option hides meaningless measure values, either at the root or at any other category level in a scenario dimension.

Use this option with DimDefaultCategory to specify a new default category at a lower level, having meaningful measure values, where you want the cube to open.

The syntax is as follows:

**HideValue** {True|False}

### **Example**

```
RootCatUpdate "Products" Dimension "Products" Inclusion Generate ... HideValue True
```
# **Orphanage**

The Orphanage option is automatically set by Cognos Transformer when a manual category is added. It is for internal use only.

The syntax is as follows:

**Orphanage**

#### **Example**

Orphanage

# **PartialWeek**

The PartialWeek option specifies how partial-week categories are to be allocated or split when they span two higher-level time periods.

The syntax is as follows:

**PartialWeek** *partialweek*

where *partialweek* is one of First, Last, Largest, Split, SplitIfGreater, or None. The None parameter does not have a Windows interface equivalent. The Windows interface equivalents of the other parameters are as follows:

- **First Period**
- **Last Period**
- **Largest Period**
- **Always Split**
- **Split > 1 Day**)

This example splits the categories into two weeks if there is more than one day in the extra partial week:

PartialWeek SplitIfGreater

### **Primary**

The Primary option specifies the primary drill category for a set of categories.

The syntax is as follows:

**Primary** *objCat*

where *objCat* can be the object name or object identifier.

#### **Example**

Primary "20071201-20071231"

# **PrimaryDrill**

The PrimaryDrill option specifies whether the category is in the primary drill path.

The syntax is as follows:

```
PrimaryDrill {True|False}
```
#### **Example**

PrimaryDrill True

## **Rollup**

The Rollup option specifies whether the measure values from the category should be rolled up, or summarized.

The syntax is as follows:

**Rollup** {True|False}

#### **Example**

Rollup True

## **RunningPeriods**

The RunningPeriods options specifies the number of relative time periods for an N-period running total.

The syntax is as follows:

**RunningPeriods** *uns*

where *uns* is the number of running periods to include.

RunningPeriods 0

## **Share**

The Share option applies a Cognos Transformer-specific calculation that computes the proportionate share of an item relative to its parent category.

For more information, see the Cognos Transformer *User Guide*.

The syntax is as follows:

**Share** *objCat*

where *objCat* is the object name or object identifier.

#### **Example**

Share "Back Packs"

## **ShortName**

The ShortName option specifies a shorter name for the category.

You can use this option with regular, special, drill, and root categories.

The syntax is as follows:

**ShortName** *string*

#### **Example**

ShortName "ENV"

# **Sign**

The Sign option specifies whether the sign of a measure value associated with a category is to be reversed, changing it from a negative to a positive number, or from a positive to a negative number.

This option is useful if you need to convert values into the form required by specific financial reports, such as debits and credits, or assets and liabilities.

You can use this option with regular and special categories.

The syntax is as follows:

**Sign** {True|False}

where True means that the sign is reversed.

#### **Example**

Sign True

## **SourceValue**

The SourceValue option specifies the name by which a source column is identified.

This option applies to regular categories only.

**SourceValue** *stringwithnewline*

#### **Example**

SourceValue "Environmental Line"

# **SplitWeek**

The SplitWeek option specifies whether extra days should be divided between two weeks.

This option is for internal use only.

The syntax is as follows:

**SplitWeek** {True|False}

#### **Example**

SplitWeek False

### **Suppressed**

The **Suppressed** option specifies whether the category should have its values suppressed (hidden).

You can use this option with regular and special categories.

The syntax is as follows:

**Suppressed** {True|False}

where True means that the category values are suppressed (hidden).

#### **Example**

Suppressed True

## **TargetLevel**

The TargetLevel option specifies the target category for a relative time definition or, for to-date or N-period running totals, the granularity of periods that you set to compute the totals.

The syntax is as follows:

**TargetLevel** *string*

#### **Example**

TargetLevel "Month"

## **TargetOffset**

The TargetOffset option sets the number of periods by which the relative time category is offset (or removed) from the current period. The effect of your selection depends on whether you are creating a relative time category for a Single Category, a Period To-Date, or an N-Period Running Total.

**TargetOffset** *number*

### **Example**

TargetOffset -1

# **TimeAggregate**

The TimeAggregate option specifies the type of relative time, such as To-Date, Running Total, or a grouped version of these.

The syntax is as follows:

**TimeAggregate** *timeaggregate*

where *timeaggregate* is one of None, Single, ToDate, ToDate\_Grp, Running, or Running\_Grp.

### **Example**

TimeAggregate ToDate

## **ToDateLevel**

The ToDateLevel option specifies the level to which the Period To-Date relative time category applies. The syntax is as follows:

**ToDateLevel** *objLevel*

where *objLevel* is the object name.

## **Example**

ToDateLevel "Quarter"

# **WeekBegins**

The WeekBegins option specifies the day that each week in the model begins.

The syntax is as follows:

**WeekBegins** *day*

where *day* is one of Sunday, Monday, Tuesday, Wednesday, Thursday, Friday, or Saturday.

### **Example**

WeekBegins Sunday

# **YearBegins**

The YearBegins option specifies the date that the fiscal year begins, where this differs from the start of the calendar year.

**YearBegins** *date*

where *date* is in the format YYYYMMDD

#### **Example**

YearBegins 20070401

# **cognospackageopts**

Use cognospackageopts to set the options that apply to the following MDL verbs: CognosPackageAdd, CognosPackageMake, and CognosPackageUpdate.

## **Description**

The Description option adds a description of the source column associated with the package.

The syntax is as follows:

**Description** *objCol*

where *objCol* is the object name of a column.

#### **Example**

Description "Product types"

# **PackageTimeStamp**

The PackageTimeStamp option specifies the version of the package last used.

The syntax is as follows:

```
PackageTimeStamp "pathandtime stamp"
```
#### **Examples**

```
PackageTimeStamp "/content/package[@name='GO Sales and 
Retailers200701011200']/model[@name='model']"
```

```
PackageTimeStamp "/content/package[@name='Go Sales']
/model[@name='2008-04-16T15:41:14.078Z']
```
## **SourcePath**

The SourcePath option specifies the path to the IBM Cognos package or report within Content Manager. The syntax is as follows:

**SourcePath** *"path"*

#### **Example**

SourcePath "/content/package [@name='Go Sales and Retailers']"

# **SourceType**

The SourceType option specifies which type of metadata source is being referenced in Content Manager. The valid values are package or report.

The syntax is as follows:

**SourceType***sourcetype*

where *sourcetype* is one of package or report.

## **Example**

The following example specifies an IBM Cognos package as the source type:

```
CognosSource 103 "GO Sales" SourceType package SourcePath "/content/
package[@name='GO Sales']"
```
The following example specifies an IBM Cognos report as the source type:

```
CognosSource 104 "GO Sales" SourceType report SourcePath "/content/
package[@name='GO Sales']/report@name='GO SalesReport']"
```
# **colopts**

Use colopts to set the options that apply to the following MDL verbs: ColumnAdd, ColumnMake, ColumnUpdate, DataSourceAdd, DataSourceMake, DataSourceUpdate, SourceAttributeAdd, SourceAttributeMake, and SourceAttributeUpdate.

## **Calc**

The Calc column option defines the calculation and the objects involved in the calculation.

The syntax is as follows:

Calc*keywordsobjects*

where *objects* are the object name followed by the at sign (@) and the object identifier; for example, "Revenue@259"

The keywords used with the Calc column option are as follows:

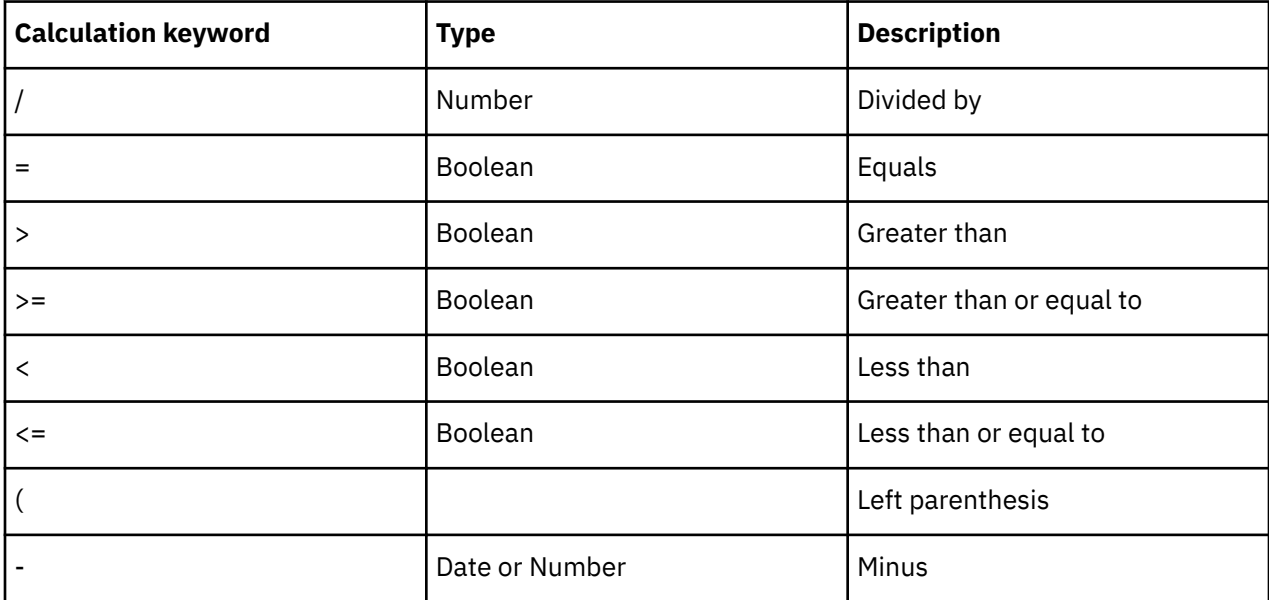

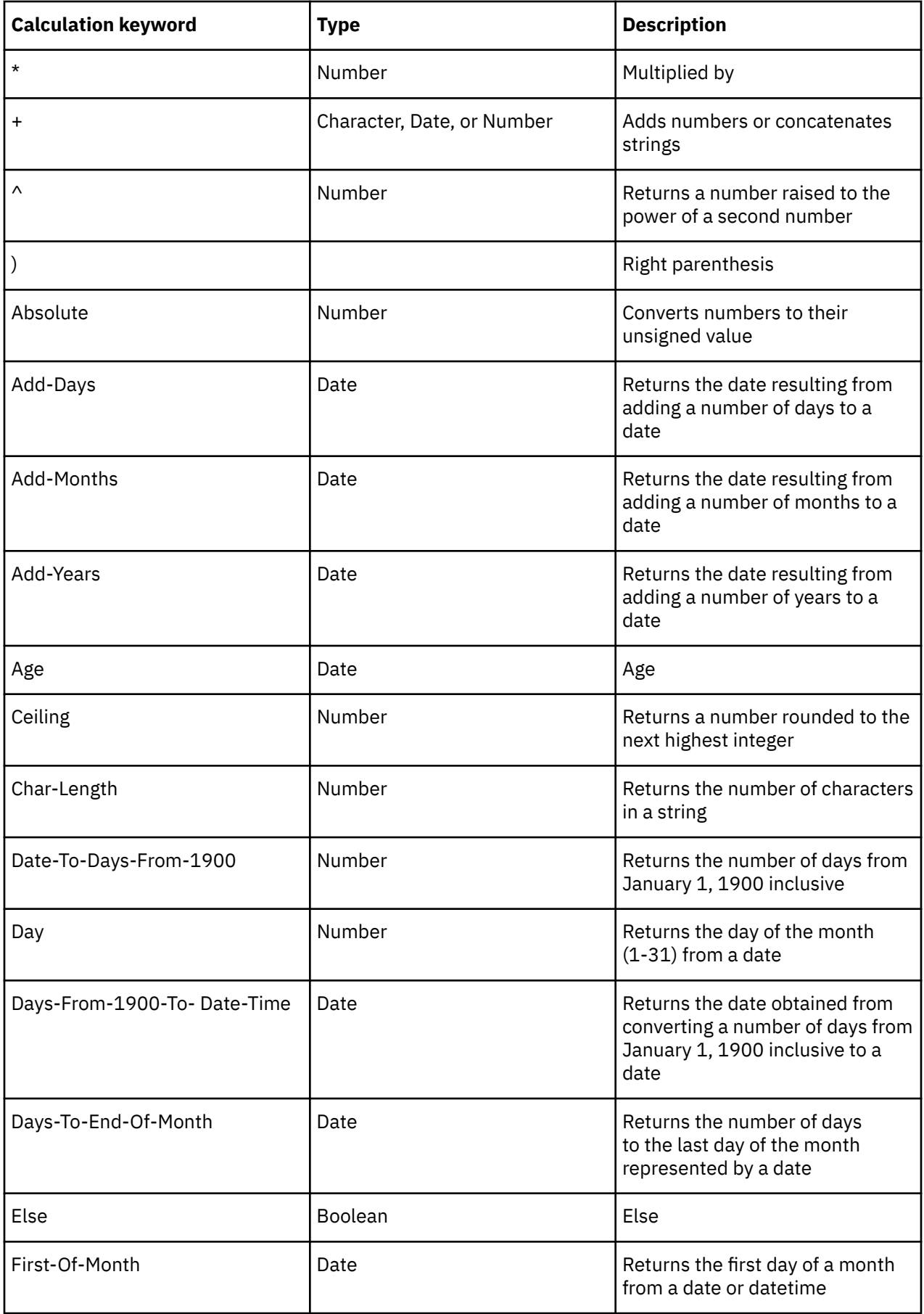

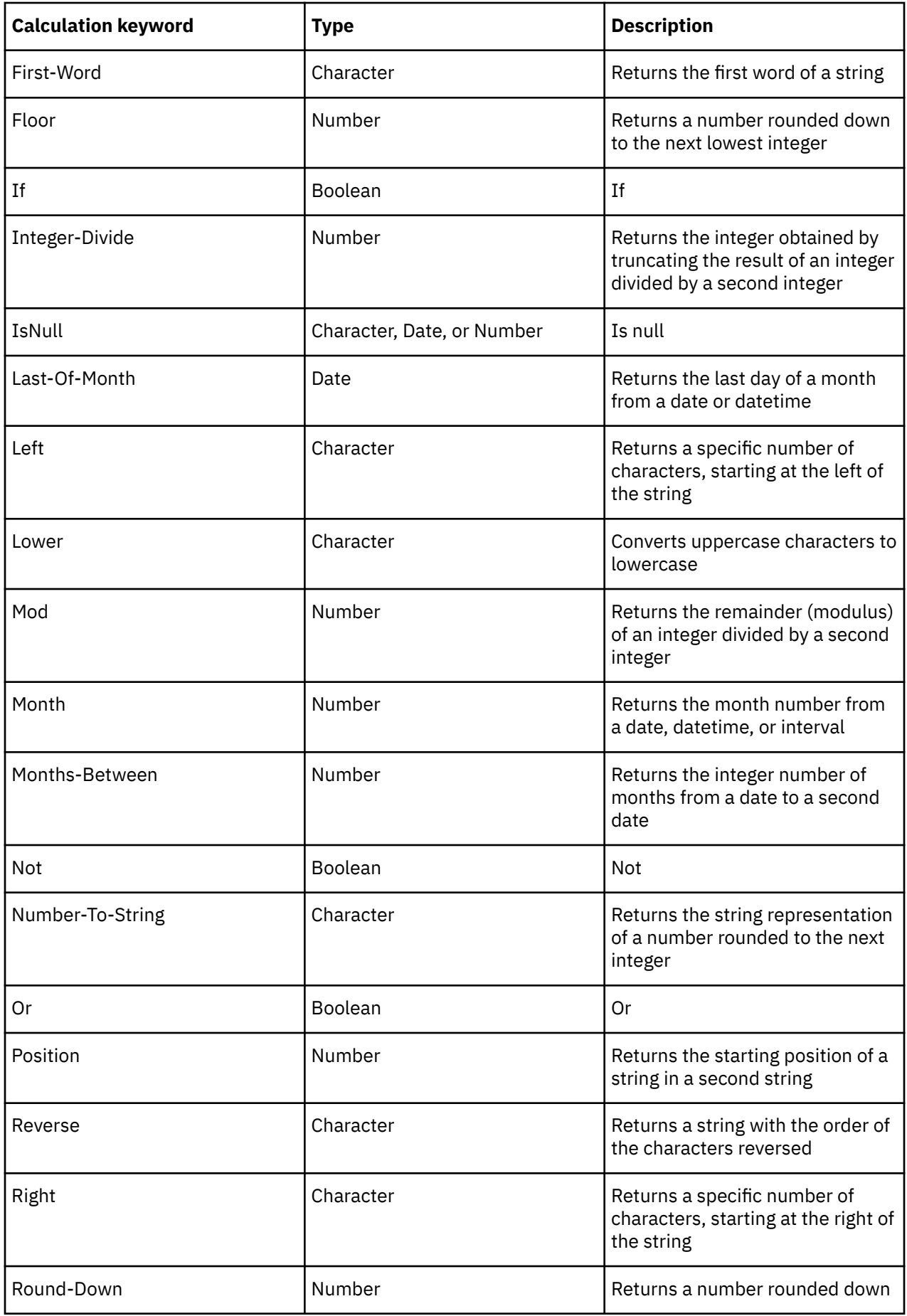

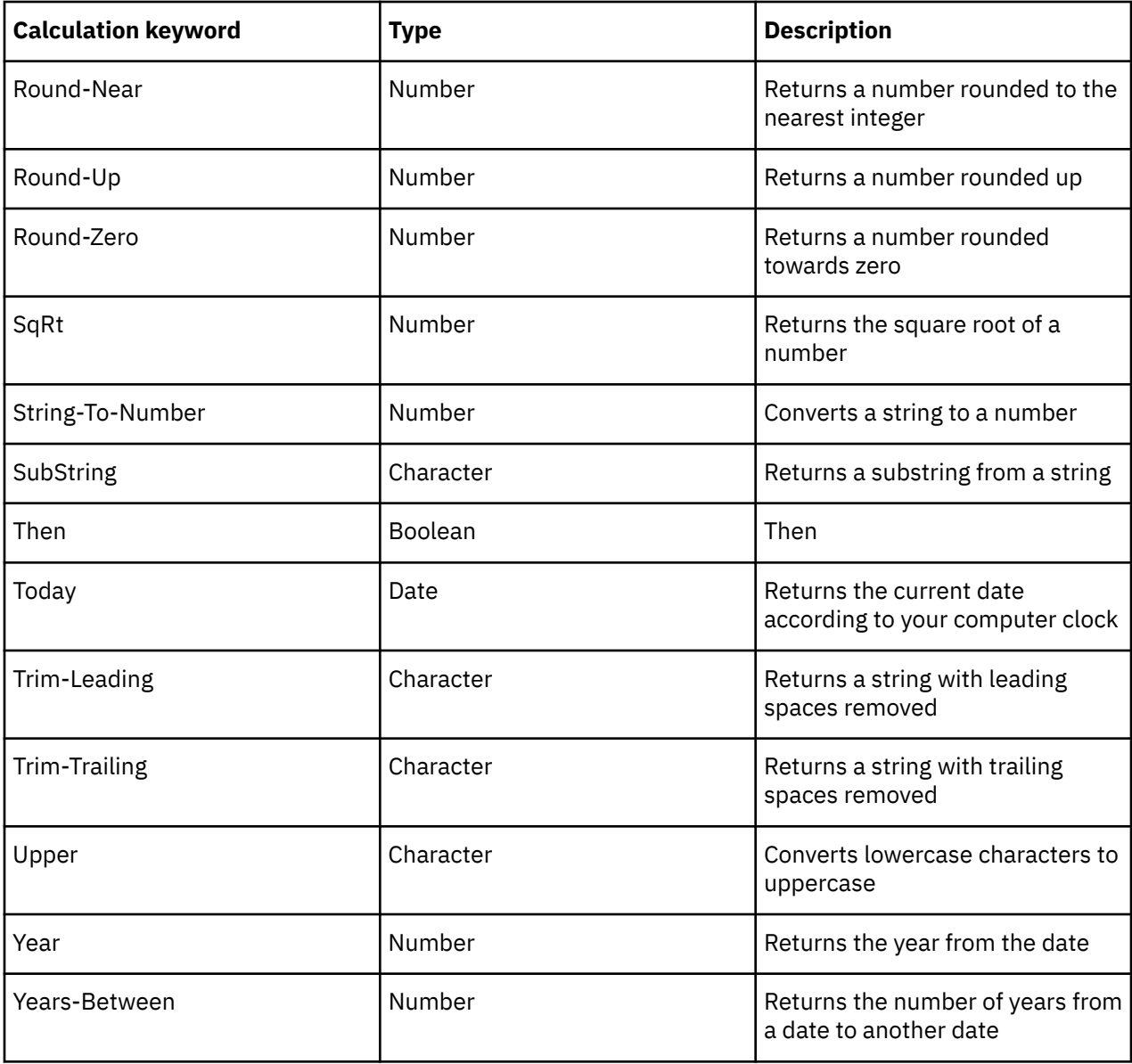

Calc "Order Qty" \* "Price"

# **Class**

The Class option specifies the data class associated with the column.

The syntax is as follows:

**Class** [*dataclass*]

where *dataclass* is one of Default or no setting, Description, Date, Quantity, Ignore, or Member. The Windows interface equivalents are:

- **Unspecified**
- **Text**
- **Date**
- **Numeric**
- **Ignore**
- **Array Member**

Class Quantity

# **ColSrcType**

The ColSrcType option defines the type of data source for the column.

This option is for internal use only.

The syntax is as follows:

**ColSrcType***colsrctype*

where *colsrctype* is one of SAPMeasure, SAPBusinessKey, SAPLevelKey, SAPOther, RLDimensional, OLAPDIMENSIONAL, or SAPCalcmeasure.

## **Example**

ColSrcType RLDimensional

## **Column**

The Column option specifies the original name for the column in the data source.

You must specify the column.

If you change a column name in MDL, the object name may differ from the one on the Windows interface. This is because MDL takes the object name from the **Original Name** box on the Column property sheet, whereas Cognos Transformer takes the object name from the **Column Name** box of the Column property sheet.

The syntax is as follows:

**Column** *objCol*

where *objCol* is the object name.

### **Example**

Column "Product ID"

# **ColumnInfo**

The ColumnInfo option provides a description of the column in the model.

The syntax is as follows:

**ColumnInfo** *string* [*string*...]

where each string may be up to 256 characters and the total description may be up to 4,095 characters.

## **Example**

ColumnInfo "Gross revenue from product sales"

## **Dateconstant**

The Dateconstant option must be inserted before any date constant used in a calculation.

The syntax is as follows:

**Dateconstant** '*date*'

where each string may be up to 256 characters and the total description may be up to 4,095 characters.

#### **Example**

```
months-between (dateconstant '2007-01-01', today)
```
## **DateLevel**

The DateLevel option specifies the level of the time dimension associated with the column.

The syntax is as follows:

**DateLevel** *datelevel*

where *datelevel* is one of None, Year, Quarter, Month, Week, or Day.

### **Example**

DateLevel Day

## **Decimals**

The Decimals option specifies the number of decimal spaces in the source data.

You should set this option to the actual value in the data source.

You can also set this option on the Windows interface, by using the **Decimal Places** box on the **Format** tab of the Measure property sheet.

The syntax is as follows:

**Decimals** *uns*

#### **Example**

Decimals 2

## **Detail**

The Detail option specifies the degree of detail for the column.

You can select from a context-sensitive list of valid codes in the Windows interface.

For example, if you do not want to include all of the categories in a level, you can set the lowest level of detail to include. That way, you can avoid unwanted entries or duplicate names that need to be qualified by the name of their owning category, such as Brand (OF Tents).

The syntax is as follows:

**Detail** *string*

```
where string can be "Unspecified"
```
Detail "Unspecified"

## **Format**

The Format option specifies the date input format used by the date values in the column that populates the time dimension.

The syntax is as follows:

**Format** [*dateformat*]

where *dateformat* is one of PreDefined, YMD, DMY, MDY, YM, MY, Y, Q, M, W, or D.

## **Example**

Format YMD

# **InputScale**

The InputScale option specifies the number used to scale the data values in the column.

The syntax is as follows:

**InputScale** *number*

where *number* is not greater than 16.

### **Example**

InputScale 1

# **Offset**

The Offset option specifies the number by which the column position is offset.

The syntax is as follows:

**Offset** *uns*

### **Example**

Offset 2

# **Origin**

The Origin option specifies the type of data source used for the column.

You should not manually set this option.

The syntax is as follows:

**Origin** *{Source|Generated|Calculated|Manual}*

where Generated is the default; Source specifies an IQD data source; Calculated specifies a calculated column; and Manual specifies a manually created column in the model.

Origin Generated

## **Scale**

The Scale column option specifies the output scale.

This option is either read directly from the data source or specified in the measure definition. For more information, see ["Scale" on page 207](#page-218-0).

The syntax is as follows:

**Scale** *uns*

where *uns* is an unsigned number that specifies the output scale.

#### **Example**

Scale 0

## **Size**

The Size column option specifies the size of certain types of data source.

This column option only applies when the SourceType of the associated data source is PowerHousePortable, FixedASCII, or FixedASCIINoCrlf.

The syntax is as follows:

**Size** *uns*

#### **Example**

Size 1

## **Storage**

The Storage option specifies the actual storage type used by the source data for the column.

This column option relates directly to the source data.

The syntax is as follows:

**Storage***storagetype*

where *storagetype* is one of Default, Int8, Int16, Int32, Float64, Text, Character, or LongText.

#### **Example**

Storage Int32

# **TimeArray**

The TimeArray option specifies the type of array used to group items for the time dimension.

The syntax is as follows:

**TimeArray** *timearray*

where *timearray* is one of Off, Quarter, Month, Month13, Quarter6, Month18, Quarter8, or Month24.

#### **Example**

TimeArray Month13

# **TimeArrayCol**

The TimeArrayCol option specifies the name of the array used to group items for the time dimension.

The syntax is as follows:

**TimeArrayCol** *string*

### **Example**

TimeArrayCol "Time"

## **TimeArrayMonth**

The TimeArrayMonth option specifies the month number on which the time array is based.

The syntax is as follows:

**TimeArrayMonth** *uns*

### **Example**

TimeArrayMonth 2

# **currencyrecordopts**

Use currencyrecordopts to set the options that apply to the following MDL verbs: CurrencyAdd, CurrencyMake, and CurrencyUpdate.

# **BaseCurrency**

The BaseCurrency option defines the default currency stored in the Currency Table for the model.

The syntax is as follows:

#### **BaseCurrency**

where the Windows interface equivalent is to specify a <Base Default> name in the **Currency Record** dialog box, accessible by clicking the **Properties** button on the **Currency Table** dialog box.

### **Example**

BaseCurrency

# **CountryCode**

The CountryCode option specifies the 3-character international code used to represent each country or region listed in the Currency Table.

**CountryCode** *code*

where *code* is a unique identifier for a country or region.

#### **Example**

CountryCode "USA"

# **CurrencyCountryLabel**

The CurrencyCountryLabel option specifies the name used to uniquely identify each country or region listed in the Currency Table.

The syntax is as follows:

**CurrencyCountryLabel** *label*

where *label* is a unique identifier for a country or region.

#### **Example**

CurrencyCountryLabel "Canada"

## **CurrencyDecimals**

The CurrencyDecimals option specifies the number of decimal places used when displaying the converted currency values for each country or region listed in the Currency Table. However, this value may not be the same as the decimal place setting used in your reporting application. Depending on your implementation, it may be overridden from the Measure property sheet, or at run time.

The syntax is as follows:

#### **CurrencyDecimals** *decimals*

where *decimals* can be a number from 0 to 9. The default used with the Great Outdoors.mdl sample is 0. The Cognos Transformer Currency Table default is 2.

#### **Example**

CurrencyDecimals 5

## **CurrencyFormatOverride**

The CurrencyFormatOverride option specifies whether the currency format settings can be overridden elsewhere in the IBM Cognos modeling or reporting applications.

The syntax is as follows:

**CurrencyFormatOverride** {True|False}

#### **Example**

CurrencyFormatOverride True

## **CurrencyIsEMU**

The CurrencyIsEMU option specifies whether the country or region is a member of the European Monetary Union (EMU) and therefore uses the euro rather than a national currency.

The syntax is as follows:

**CurrencyIsEmu** {True|False}

#### **Example**

CurrencyIsEmu True

## **CurrencySymbol**

The CurrencySymbol option specifies the symbol used with each currency listed in the Currency Table.

The syntax is as follows:

**CurrencySymbol** *symbol*

where the default *label* is \*.

### **Example**

CurrencySymbol "\$"

## **EmuEntryDate**

The EMUEntryDate option specifies the date when the country or region became a member of the European Monetary Union (EMU) and started using the euro rather than a national currency.

The syntax is as follows:

**EmuEntryDate** *date*

where *date* is in YYYYMMDD format

### **Example**

EmuEntryDate 19990101

## **EuroBaseCurrency**

The EuroBaseCurrency option establishes the euro as the base currency in the Currency Table for this model.

The syntax is as follows:

**EuroBaseCurrency**

### **Example**

EuroBaseCurrency

# **currencytableopts**

Use currencytableopts to set the options that apply to the following MDL verbs: CurrencyTableAdd, CurrencyTableMake, CurrencyTableUpdate, and CurrencyTableDelete.

## **CurrencyCountryCodeColumn**

The CurrencyCountryCodeColumn option specifies the source column that provides the country or region code used in the Currency Table.

The syntax is as follows:

```
CurrencyCountryCodeColumn objCol
```
where *objCol* is the object name and you must specify CurrencyCountryCodeColumn, CurrencyLabelColumn, or both.

#### **Example**

```
CurrencyCountryCodeColumn "Country_Code"
```
## **CurrencyDateColumn**

The CurrencyDateColumn option specifies the source column that provides the effective date for the conversion rate. It is a mandatory parameter when converting currencies based on information in the Currency Table.

The syntax is as follows:

**CurrencyDateColumn** *objCol*

where *objCol* is the object name.

#### **Example**

CurrencyDateColumn "Currency Date"

## **CurrencyLabelColumn**

The CurrencyLabelColumn option specifies the source column that provides the currency label used in the Currency Table.

The syntax is as follows:

**CurrencyLabelColumn** *objCol*

where *objCol* is the object name and you must specify CurrencyCountryCodeColumn, CurrencyLabelColumn, or both.

#### **Example**

CurrencyLabelColumn "Currency\_Label"

# **CurrencyRateColumn**

The CurrencyRateColumn option specifies the source column that provides the conversion rates. It is a mandatory parameter when converting currencies based on information in the Currency Table.

**CurrencyRateColumn** *objCol*

where *objCol* is the object name.

## **Example**

CurrencyRateColumn "Conversion\_Rate"

# **CurrencyTableType**

The CurrencyTableType option specifies the type of Currency Table used in the model.

The syntax is as follows:

**CurrencyTableType***type*

where *type* is one of BaseTable, EuroTable, or OtherTable.

## **Example**

CurrencyTableType BaseTable

# **deletionopts**

Use deletionopts to set the options that apply to the MDL verb DeletionListUpdate.

# **CalcDef**

The CalcDef option specifies a calculation definition used in the dimension.

The syntax is as follows:

**CalcDef** *objDimCalcDef*

where *objDimCalcDef* is the object identifier.

## **Example**

CalcDef 6375

# **Column**

The Column option specifies a column used in the dimension.

The syntax is as follows:

**Column** *objCol*

where *objCol* is the object identifier.

## **Example**

Column 1092

## **Cube**

The Cube option specifies a cube used in the model.

The syntax is as follows:

**Cube** *objCub*

where *objCub* is the object identifier.

#### **Example**

Cube 1601

## **DataSource**

The DataSource option specifies a data source used for the model.

The syntax is as follows:

**DataSource** *objDataSource*

where *objDataSource* is the object identifier.

#### **Example**

DataSource 4213

## **Dimension**

The Dimension option specifies a dimension used in the model.

The syntax is as follows:

**Dimension** *objDim*

where *objDim* is the object identifier.

#### **Example**

Dimension 1844

# **Levels**

The Level option specifies a level in a dimension used in the model.

The syntax is as follows:

**Levels** *objLev*

where *objLev* is the object identifier.

#### **Example**

Levels 1385

## **Measure**

The Measure option specifies a measure used in the model.

**Measure** *objMeasure*

where *objMeasure* is the object identifier.

### **Example**

Measure 1500

# **Signon**

The Signon option specifies a signon used in the model.

The syntax is as follows:

**Signon** *objSignon*

where *objSignon* is the object identifier.

### **Example**

Signon 9876

## **View**

The View option specifies a dimension or security view used in the model.

For more information about custom views based on IBM Cognos security objects, see the security chapter of the Cognos Transformer *User Guide*.

The syntax is as follows:

**View** *objView*

where *objView* is the object identifier.

## **Example**

View 1092

# **dimopts**

The dimopts options apply to the following MDL verbs: DimAdd, DimMake, and DimUpdate.

## **Association**

The Association option specifies the associated column from the data source.

The syntax is as follows:

**Association** *objCol*

where *objCol* is the object name.

## **Example**

Association "Time Category Code"

# **DaysInWeek**

The DaysInWeek option specifies each day in the week as a unique, but non-sequential number.

To specify the number of days in each week, add the appropriate day codes. For example, a Monday-to-Friday week is represented by  $(2+4+8+16+32) = 62$ . A seven-day Sunday-to-Saturday week (the default) is represented by the number 127.

The syntax is as follows:

**DaysInWeek** *bignum*

where *bignum* is based the sum of the bit representations for the days in the week, as follows:

- $\text{-}$  Sunday = 1
- Monday  $= 2$
- Tuesday =  $4$
- Wednesday  $= 8$
- Thursday =  $16$
- $\text{-}$  Friday = 32
- $\text{-}$  Saturday = 64

#### **Example**

DaysInWeek 62

## **DimDefaultCategory**

The DimDefaultCategory option specifies a new default category, at a lower level in the cube, where a scenario dimension opens, to show report users meaningful data values.

The syntax is as follows:

**DimDefaultCategory** *objDimDefaultCategory*

where *objobjDimDefaultCategory* is the object identifier.

#### **Example**

```
DimUpdate Dimension 185 "Products" DimType Regular NewCatsLock False 
ExcludeAutoPartitioning False DimDefaultCategory 293
```
## **DimInfo**

The DimInfo option provides additional information about the dimension.

The syntax is as follows:

**DimInfo** *string* [*string*...]

where each string may be up to 256 characters and the total description may be up to 4,095 characters.

#### **Example**

DimInfo "Products carried by the Great Outdoors Company."

# **DimType**

The DimType option specifies the dimension type. Note that time dimensions are defined as a specific type (Date) but scenario dimensions are not.

The syntax is as follows:

**DimType** {Regular|Date|NonStandard}

where NonStandard is only used for time dimensions in which the associated data source has PreSummarized set to True, and the Association option is either blank or not set.

## **Example**

DimType Date

# **EarliestDate**

The EarliestDate option specifies the earliest valid date for the model.

The syntax is as follows:

**EarliestDate** *date*

where *date* is in the format YYYYMMDD. The default is 19000101.

## **Example**

EarliestDate 19000101

# **ExcludeAutoPartitioning**

The ExcludeAutoPartitioning option specifies whether auto-partitioning will be used as a model optimization strategy.

The syntax is as follows:

**ExcludeAutoPartitioning** {True|False}

where the default is False.

### **Example**

ExcludeAutoPartitioning True

# **LatestDate**

The LatestDate option specifies the latest valid date for the model.

The syntax is as follows:

**LatestDate** *date*

where *date* is in the format YYYYMMDD. The default is 99991231.

## **Example**

LatestDate 99991231

## **ManualPeriods**

The ManualPeriods option specifies whether the current time period will be manually or automatically set.

The syntax is as follows:

**ManualPeriods** {True|False}

where the default is False, which is equivalent to selecting the **Automatically Set Current Time Period** option on the Windows interface. True means that it the current time period will be manually set.

#### **Example**

ManualPeriods False

## **NewCatsLock**

The NewCatsLock option specifies whether new categories will be automatically created in the dimension as they are encountered in the data source.

The syntax is as follows:

**NewCatsLock** {True|False}

where the default is False. True means that the dimension is locked.

#### **Example**

NewCatsLock False

# **filteropts**

Use filteropts to set the options that apply to the following MDL verbs: CognosPackageFilterAdd, CognosPackageFilterDelete and CognosPackageFilterUpdate.

## **CognosPackageFilterRef**

The CognosPackageFilterRef option specifies a valid filter reference in an IBM Cognos package or report data source.

**CognosPackageFilterRef** *filter reference*

#### **Example**

CognosPackageFilterRef "[gosales\_goretailers].[Asia Pacific]"

## **DATASOURCE**

The DATASOURCE option specifies the ID of the IBM Cognos package or report data source.

**DATASOURCE** *datasourceID*

#### **Example**

DATASOURCE 103

# **CognosPackageFilterDelete**

The CognosPackageFilterDelete option is used to delete filters from the MDL script.

The syntax is as follows:

```
CognosPackageFilterDelete filter_name
```
### **Example**

```
CognosPackageFilterDelete "Tents1"
```
# **CognosPackageFilterUpdate**

The CognosPackageFilterUpdate option is used to update filters that are part of the MDL script.

The syntax is as follows:

```
CognosPackageFilterUpdate"filter_name" DATASOURCE query_id
Cognos PackageFilterRef "package_reference_name"
```
where *query\_id* is the object id of the query that is based on the package and *package\_reference\_name* is the name of the package followed by the name of the filter. The package that is in the package\_reference\_name must be in the data source that is being queried.

### **Example**

```
CognosPackageFilterUpdate "Tents2" DATASOURCE 105 CognosPackageFilterRef "
[oracle_gosales].[Tents]"
```
# **ExpMark**

The ExpMark option specifies the start of the SQL string used to query the column in the data source. The end of the string is denoted by ExpMarkEnd.

The syntax is as follows:

**ExpMark** *SQLstring* **ExpMarkEnd**

# **FilterDescription**

The FilterDescription option adds a description to explain the filter used when querying a column in the data source.

The syntax is as follows:

**Description** *string*  [*string*...]

where each string may be up to 256 characters and the total description may be up to 4,095 characters.

### **Example**

Description "Filters out managers located in North America."

# **levelopts**

Use levelopts to set the options that apply to the following MDL verbs: LevelAdd, LevelMake, and LevelUpdate.

## **Association**

The Association option defines the connection between a level and columns in a data source.

The syntax is as follows:

**Association** *objCol*

where *objCol* is the object name.

#### **Examples**

Association "Time Category Code"

## **Blanks**

The Blanks option indicates how missing values are represented within that level.

For more information about how null and missing values are treated in the supported IBM Cognos reporting applications, see the Measures chapter of the Cognos Transformer *User Guide*.

The syntax is as follows:

**Blanks** *string*

where "N/A" represents missing values, or those which are "Not Available".

#### **Example**

Blanks "N/A"

# **CategoryCode**

The CategoryCode option specifies the code used to uniquely identify a category at that level.

The syntax is as follows:

**CategoryCode** *objCol*

where *objCol* is the object name.

#### **Example**

CategoryCode "Product Line"

## **CatLabFormat**

The CatLabFormat option specifies the format used for the date category labels at that level.

The syntax is as follows:

**CatLabFormat** *string*

where *string* is the desired format.

### **Example**

The following format string produces the label 2006 Q3

```
CatLabFormat 'YYYY "Q"Q'
```
# **DateFunction**

The DateFunction option specifies the time period calculation used to generate that level in the time dimension.

The syntax is as follows:

**DateFunction** *datefunction*

where *datefunction* is one of None, Year, LunarYear, Quarter, LunarQuarter, Month, LunarMonth, LunarMonth445, LunarMonth454, LunarMonth544, Week, or Day

### **Example**

The following date function generates lunar months, where each 13-week lunar quarter consists of a 4-week month, a 4-week month, and a 5-week month:

CDateFunction LunarMonth445

# **Description**

The Description option adds a description of the source column associated with the level.

The syntax is as follows:

**Description** *objCol*

where *objCol* is the object name of a column.

### **Example**

Description "Product types"

## **Filtered**

The Filtered option specifies whether the categories in the level are excluded (hidden).

The syntax is as follows:

**Filtered** {True|False}

#### **Example**

Filtered True

## **Format**

The Format option specifies the date format used for the time categories in the level.

The syntax is as follows:

**Format** *string*

where *string* is a recognized date format code, such as YMD.

### **Example**

Format "YMD"

## **Generate**

The Generate option specifies the generation date to use when determining which categories to generate.

The syntax is as follows:

**Generate** *generatedate*

where *generatedate* is one of Default, All, or Need. On the Windows interface, selecting the check box generates all categories in the period. Clearing the check box is equivalent to the Need setting.

### **Example**

Generate All

## **Inclusion**

The Inclusion option specifies how the categories in a level display in the model and in the resulting cubes and reports.

The syntax is as follows:

**Inclusion***inclusion*

where *inclusion* is one of Default, Generate, Suppress, Retain, or Filtered.

On the Windows interface, equivalents display on the **Inclusion** or **Diagram** menus. Note that Generate equates to **Always Include**, Retain equates to **Include When Needed** or **Suppress Blank Categories**, and Filtered equates to **Exclude**.

### **Example**

Inclusion Suppress

## **LevelInfo**

The LevelInfo option adds a description for the level.

The syntax is as follows:

**LevelInfo** *string* [*string*...]

where each string may be up to 256 characters and the total description may be up to 4,095 characters.

### **Example**

LevelInfo "The reseller type influences the amount of sales."

## **Label**

The Label option specifies a label for the level.

The syntax is as follows:

**Label** *objCol*

where *objCol* is the object name.

Label "Customer Name"

## **NewCatsLock**

The NewCatsLock option specifies whether new categories will be automatically created in the level as they are encountered in the data source.

The syntax is as follows:

**NewCatsLock {True|False}**

where the default is False. True means that the dimension is locked.

### **Example**

NewCatsLock False

# **OrderBy**

The OrderBy option specifies the value to use as the basis for ordering categories, within the specified drill category.

The syntax is as follows:

**OrderBy Drill** *objDrillCat* **Value**  *string*

where *objDrillCat* can be the object name, object identifier, or both; and *string* is what displays in the **Order Value** box on the Windows interface.

### **Example**

```
OrderBy Drill 6881 Value "200712"
```
# **SortOrder**

The SortOrder option specifies the type of data used as the basis for ordering the categories, such as text. It is followed by the SortAs option, which determines the sorting sequence, which can be in either ascending or descending order.

If the data is alphanumeric, use the Character storage type. If the data is purely numeric, use the Float64 storage type.

The syntax is as follows:

```
SortOrder Drill objDrillCat Column objCol SortOrder storagetype  
SortAs {Ascending|Descending}
```
where *objDrillCat* and *objCol* can be the object name, object identifier, or both; and *storagetype* is one of Default, Int8, Int16, Int32, Float64, Text, Character, or Longtext.

### **Example**

SortOrder Character

## **SortAs**

The SortAs option determines the sorting sequence, which can be in either ascending or descending order. It follows the SortOrder option, which specifies the type of data used as the basis for sorting.

If the data is alphanumeric, use the Character storage type. If the data is purely numeric, use the Float64 storage type.

The syntax is as follows:

**SortOrder Drill** *objDrillCat* **Column** *objCol* **SortOrder** *storagetype* **SortAs** {Ascending|Descending}

where *objDrillCat* and *objCol* can be the object name, object identifier, or both; and *storagetype* is one of Default, Int8, Int16, Int32, Float64, Text, Character, or Longtext.

#### **Example**

SortAs Ascending

## **Partition**

The Partition option specifies the partition number assigned to that level.

The syntax is as follows:

**Partition** *uns*

where *uns* is an unsigned number from 0 to 15.

#### **Example**

Partition 3

## **RefreshLabel**

The RefreshLabel option specifies whether to refresh the label for the level.

The syntax is as follows:

**RefreshLabel** {True|False}

#### **Example**

RefreshLabel True

## **RefreshDescription**

The RefreshDescription option specifies whether to refresh the description for the level.

The syntax is as follows:

**RefreshDescription** {True|False}

#### **Example**

RefreshDescription False

# **RefreshShortName**

The RefreshShortName option specifies whether to refresh the short name for the level.

The syntax is as follows:

**RefreshShortName** {True|False}

### **Example**

RefreshShortName False

## **Share**

The Share option specifies the ancestor level with which the current level has a shared, or proportional, relationship.

The Share function computes the share that an item is, relative to its parent. For more information about this Cognos Transformer-specific function, see the Cognos Transformer *User Guide*.

The syntax is as follows:

**Share** *objLevel*

where *objLevel* can be the object name or object identifier. *objLevel* must be an ancestor in the same dimension.

### **Example**

Share "Product Line"

# **ShortName**

The ShortName option specifies the short name that identifies the level.

The syntax is as follows:

**ShortName** *objCol*

where *objCol* is the object name.

### **Example**

ShortName "CUST\_SHRTN"

## **Source**

The Source option specifies the data column that serves as the source for this level.

The syntax is as follows:

**Source** *objCol*

where *objCol* is the object name.

### **Example**

Source "Customer Number"

## **Suppressed**

The Suppressed option specifies whether data is to be suppressed (hidden) for this level.

The syntax is as follows:

**Suppressed** {True|False}

#### **Example**

Suppressed True

## **TimeRank**

The TimeRank option specifies the relative ranking of user-defined levels in the time dimension.

Normally this value is automatically set by Cognos Transformer to remove ambiguities that can arise, for example, in relative time calculations. It is the value relative to other date value ranks rather than the absolute value, that is important. The Windows interface equivalent is the **Time Level Ranking** field.

The syntax is as follows:

**TimeRank** *uns*

where *uns* is an unsigned number representing the time-level ranking.

#### **Example**

TimeRank 10

## **UniqueCategories**

The UniqueCategories option specifies whether the categories in this level are unique.

The syntax is as follows:

**UniqueCategories** {True|False}

#### **Example**

UniqueCategories True

## **UniqueMove**

The UniqueMove option specifies whether the moved categories are unique.

The syntax is as follows:

**UniqueMove** {True|False}

#### **Example**

UniqueMove True

## **meaopts**

Use meaopts to set the options that apply to the following MDL verbs: MeasureAdd, MeasureMake, and MeasureUpdate.

# <span id="page-212-0"></span>**ActivityMeasure**

The ActivityMeasure option specifies the criteria used to determine the category count.

By default, the non-zero-value categories associated with all measures in the model are counted.

To create a Category Count, you can also use the Dimension or Rollup options. For more information about these alternatives, see ["Dimension" on page 203](#page-214-0) and ["Rollup" on page 207.](#page-218-0)

The syntax is as follows:

**ActivityMeasure** *objMeasure*

where *objMeasure* is the object name. The default, when no ActivityMeasure is specified but one or more measures exist for a category, is to return a count.

### **Example**

The scope of this category count is any existing measure:

```
MeasureMake 159 "Revenue" Levels 139 RollupCategoryCount Storage DefaultScale
0 Decimals 0 Sign False IsCurrency False DrillThrough False EndList
```
The following category count is for the specific measure referenced using ActivityMeasure:

```
Measure 111 "Cost" Levels 117 ActivityMeasure "Sales"
Rollup CategoryCount Storage Default Scale 0 Decimals 0 Sign False 
IsCurrency False DrillThrough False EndList
```
# **Allocation**

The Allocation option specifies the type of allocation and a measure to which it applies.

The syntax is as follows:

**Allocation***allocation* {**AllocationMeasure** *objMeasure*}

where *allocation* is one of Default, None, Constant, or Allocate. *objMeasure* specifies the measure and is the object name or object identifier.

### **Example**

Allocation None

## **Association**

The Association option specifies the source column associated with this measure.

The syntax is as follows:

**Association** *objCol*

where *objCol* is the column name.

#### **Example**

Association "Cost"

# **Calc**

The Calc option specifies a calculation and the measure(s) to which it applies.

**Calc** *keywords objects*

where *calc* is a mixture of *objects* and *keywords*.

*objects* consist of the object name, optionally followed by the at sign (@) and the object identifier, such as "Revenue@259". If object identifiers are suppressed, *objects* are identified by their object names only.

The measure calculation keywords supported by Cognos Transformer are as follows:

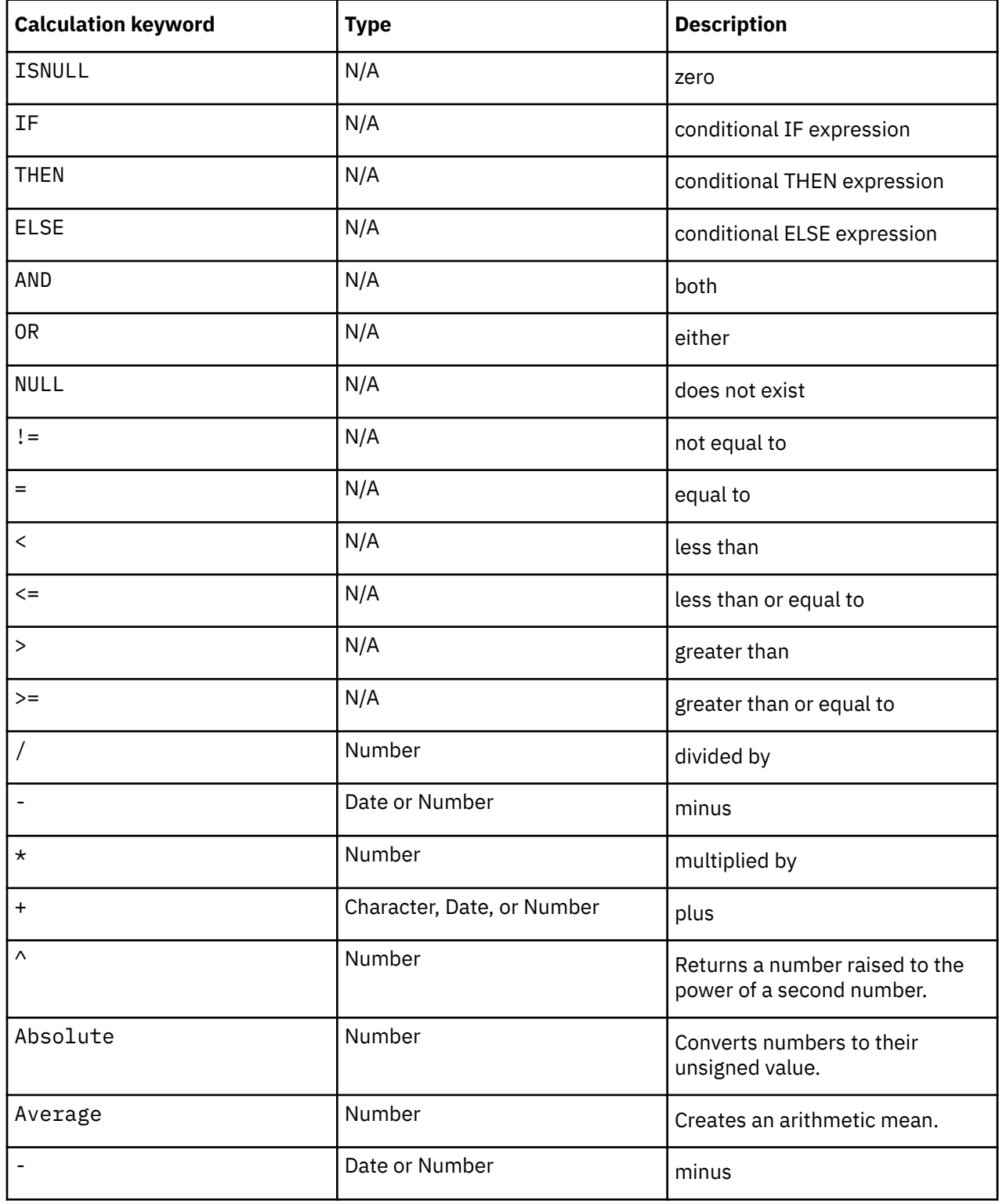

<span id="page-214-0"></span>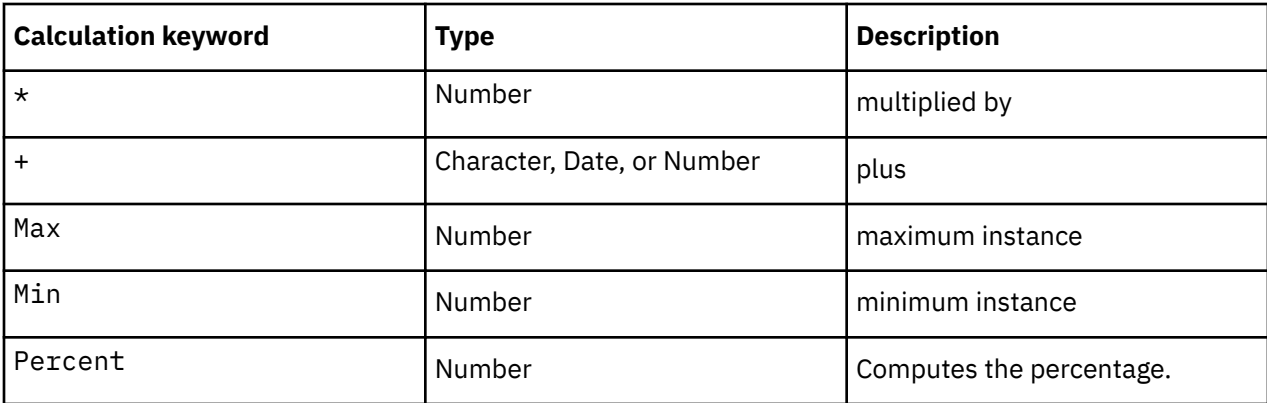

The following example represents an if-then-else calculation definition for "Revenue":

```
Measure 173 "Revenue" calc IF (ISNULL("Cost@177"+"Quantity@181")) 
THEN ("Cost@177") ELSE (("Quantity@181")
```
## **Decimals**

The Decimals option specifies the number of decimal spaces in the source data.

You should set this option to the actual value in the data source.

You can also set this option on the Windows interface by using the **Decimal Places** box on the **Format** tab of the Measure property sheet.

The syntax is as follows:

**Decimals** *uns*

## **Example**

Decimals 2

# **Dimension**

The Dimension option specifies the drill category, levels, and/or dimension to which the measure applies.

If the measure is a Category Count, you can also use the ActivityMeasure or Rollup options. For more information about these alternatives, see ["ActivityMeasure " on page 201](#page-212-0) and ["Rollup" on page 207](#page-218-0).

The syntax is as follows:

**Dimension** *objDim* **Drill** *objDrillCat* **Levels** *objLevel*

where *objDim*, *objDrillCat*, and *objLevel* are the relevant object identifiers.

## **Example**

Dimension "Products" Levels "Product ID"

# **DrillThrough**

The DrillThrough option specifies whether drill-through actions are enabled and lists the supported target reports, such as the relevant .imr file for Impromptu Query Definition (IQD) data sources.

**DrillThrough** {True|False} [ *string*] [*string*...] **EndList**

where *string* is a report name with optional path.

#### **Example**

In this example, the drill-through operation is not selected:

DrillThrough False EndList

In this example, the drill-through operation is enabled to the specified .imr report:

```
DrillThrough True "c:installation_directory\bsc_msrs.imr"EndList
```
## **DuplicateRollup**

The DuplicateRollup option specifies how records with duplicate values will be rolled up or summarized.

The syntax is as follows:

**DuplicateRollup***duplicatesrollup*

where *duplicatesrollup* is one of Default, Sum, Minimum, Maximum, Average, First, or Last.

#### **Example**

In this example, the rollup function is explicitly set to add (sum) all duplicate records:

DuplicateRollup Sum

## **DuplicateWeight**

The DuplicateWeight option, along with the time state, specifies the weighting factors and functions used to obtain the weighted average of duplicate records for a measure.

The syntax is as follows:

**DuplicateWeight** *objMeasure*

where *objMeasure* is the object name.

#### **Example**

In this example, the **Revenue** measure is the weighting factor to use when determining the average rollup value of a set of duplicate records:

DuplicateWeight "Revenue"

## **Exclude**

The Exclude option, followed by a list of excluded objects, restricts the scope of drill-through options so that only the non-excluded level(s) can serve as a starting point for drill-through operations. Use with the DrillThrough option to ensure that report users navigate directly to the relevant portion of the cube before they begin a drill-through operation.

For each or cube or measure for which you want to restrict drill-through by level, you must specify the relevant dimension and levels, and any drill-through targets to which the restriction applies.
<span id="page-216-0"></span>You must use MDL if you want to exclude levels in a sub-dimension, because these are not displayed on the Dimension map of the Windows interface.

The syntax is as follows:

**Exclude** [**Dimension** *objDim*] [**Drill** *objDrill*] **Levels** *objLevel*

where *objDim*, *objLevels*, and *objDrill* can be the unique object identifiers, names, or both.

### **Example**

In this example, the **State** and **Market** levels in the **Region** and **Sales** dimensions are excluded for the specified cube drill-through operations:

```
DrillThrough True ... "C:\path_to_cube.mdc" "Description text" Exclude Dimension 
"Region" Exclude Levels 219 "State" Exclude Dimension "Sales" Exclude Levels 
"Market" EndExclude "C:\path_to_cube2.mdc" "Description text2" EndList
```
### **Format**

The Format option specifies the measure format and the number of decimal places to use.

The syntax is as follows:

**Format** *string*

where *string* is the format, followed by a tilde (~), and the number of decimal places.

#### **Example**

In this example, the measure format is  $#$ ,  $##0$  and the number of decimal places is set to 2:

Format "#,##0~2"

# **IgnoreMissingValue**

The IgnoreMissingValue option specifies whether to ignore null and missing (NA) values when performing certain kinds of time-state rollup (Average and Weighted Average). If you do not specify the option when you create, make, or update a measure, the default setting (include these values) applies.

You cannot use the IgnoreMissingValue option with time-state rollups of type None, First Period, Last Period, or Current Period. Null and missing values are always included when aggregating or calculating these kinds of rollup.

Null and missing data values are always excluded from Min and Max calculations for rollups, whether they are set by Cognos Transformer to display as 0 or na (the NA setting).

If you do not specify this option, its value is assumed to be False.

For more information about specifying measures, see ["MeasureMake" on page 125.](#page-136-0)

The syntax is as follows:

**TimeStateRollup** *type*

where *type* is one of Average or Weighted Average.

#### **Example**

This example uses structured MDL to ignore missing values for a Weighted Average time state rollup:

```
Measure 173 "Cost" TimeStateRollup Average TimeStateWeight "Outlet" 
IgnoreMissingValue  True Storage Default OutPutScale 0 Decimals
```
<span id="page-217-0"></span>0 ReverseSign False IsCurrency False IsFolder False WeightId 243 DrillThrough False EndList Associations 175 "Revenue" AssociationType Type\_Query AssociationRole Role\_Source AssociationReferenced "Revenue"

This example uses verb MDL to ignore missing values for an Average time state rollup:

MeasureCreate 173 "Profit" TimeStateRollup Average **IgnoreMissingValue**  True Storage Default OutPutScale 0 Decimals 0 ReverseSign False IsCurrency False IsFolder False WeightId 243 DrillThrough False EndList Associations 175 "Revenue" AssociationType Type\_Query AssociationRole Role\_Source AssociationReferenced "Revenue"

### **IsCurrency**

The IsCurrency option specifies whether the measure is a currency value.

The syntax is as follows:

**IsCurrency** {True|False}

#### **Example**

IsCurrency True

### **IsFolder**

The IsFolder option specifies whether the measure is a folder that groups several measures.

The syntax is as follows:

**IsFolder** {True|False}

#### **Example**

IsFolder True

### **Label**

The Label option specifies the label used for the measure.

The syntax is as follows:

**Label** *string*

### **Example**

Label "Qty"

### **MeasureInfo**

The MeasureInfo option provides a description of the measure.

The syntax is as follows:

**MeasureInfo** *string* [*string*...]

where each string may be up to 256 characters and the total description may be up to 4,095 characters.

### <span id="page-218-0"></span>**Example**

MeasureInfo "Cost to purchase products"

# **Missing**

The Missing option specifies how records with missing or null values are to be represented in the reporting components.

The syntax is as follows:

**Missing** [*missingvalue*]

where *missingvalue* is one of Default, Zero, or NA (reports show na).

### **Example**

Missing Zero

# **Rollup**

The Rollup option specifies how measure values are summarized or rolled up, across each reporting time period.

The External rollup option indicates that the measure was rolled-up before it was imported into Cognos Transformer, and so retains the summarization method established in the data source.

For a Category Count measure, you can also use the ActivityMeasure or Dimension options. For more information about these alternatives, see ["ActivityMeasure " on page 201](#page-212-0) and ["Dimension" on page 203.](#page-214-0)

The syntax is as follows:

**Rollup** [*rollup*]

where *rollup* is one of CategoryCount, Default, Sum, Minimum, Maximum, Average, Count, CountAll, Any, None, or External.

### **Example**

Rollup Average

### **Parent**

The Parent option uniquely identifies the parent object of the measure, where the model contains a hierarchy of measures.

The syntax is as follows:

**Parent** *objMeasure*

where *objMeasure* is the unique identifier of the parent.

### **Example**

Parent 4719

# **Scale**

The Scale option specifies the output scale for the measure.

<span id="page-219-0"></span>The syntax is as follows:

**Scale** *uns*

where *uns* is an unsigned number and zero (0) signifies no change in scale.

#### **Example**

Scale 0

# **ShortName**

The ShortName option specifies the short name used to represent the measure.

The syntax is as follows:

**ShortName** *string*

#### **Example**

ShortName "QtySold"

## **Sign**

The Sign option specifies whether the sign of a measure value is to be reversed, changing its value from a negative to a positive number, or from a positive to a negative number. Use this option to convert values into the form required by specific financial reports, such as debits and credits, or assets and liabilities.

The syntax is as follows:

**Sign** {True|False}

#### **Example**

Sign False

### **Storage**

The Storage option specifies the data type used to store the source values for this measure.

The syntax is as follows:

**StorageType** [*storagetype*]

where *storagetype* is one of Default, Int8, Int16, Int32, Float64, Text, Character, or LongText.

#### **Example**

Storage Float64

### **TimeStateRollup**

The TimeStateRollup option specifies the function used to summarize or roll up measure values for a specific time period.

**Note:** Time-state rollups only occur at run time. This is why External can be specified as a rollup parameter, but not as a timerollup parameter.

<span id="page-220-0"></span>The syntax is as follows:

**TimeStateRollup** [*timerollup*]

where *timerollup* is one of Default, Minimum, Maximum, First, Last, Current, Average, or Summary.

#### **Example**

This example uses verb MDL to create an Average time state rollup for the Profit measure, and ignore any missing values:

```
MeasureCreate 173 "Profit" TimeStateRollup Average IgnoreMissingValue True 
Storage Default OutPutScale 0 Decimals 0 ReverseSign False IsCurrency False 
IsFolder False WeightId 243 DrillThrough False EndList Associations 175 
"Revenue" AssociationType Type_Query AssociationRole Role_Source 
AssociationReferenced "Revenue"
```
# **TimeStateWeight**

The TimeStateWeight option specifies the object used to obtain the weighting for a time state rollup. Note that the TimeStateRollup option must be explicitly set to Average.

The syntax is as follows:

**TimeStateWeight** *objMeasure*

where *objMeasure* is the object name.

#### **Example**

This example uses structured MDL to create an average Cost measure, weighted by, or in proportion to, the measures associated with the Outlet object. Missing values are ignored.

```
Measure 173 "Cost" TimeStateRollup Average TimeStateWeight "Outlet" 
IgnoreMissingValue True Storage Default OutPutScale 0 Decimals 0 ReverseSign False 
IsCurrency False IsFolder False WeightId 243 DrillThrough False EndList
 Associations 175 "Revenue" AssociationType Type_Query AssociationRole Role_Source 
AssociationReferenced "Revenue"
```
### **Timing**

The Timing option specifies the timing that applies to the measure; that is, before or after roll-up.

The syntax is as follows:

**Timing** [*measuretiming*]

where *measuretiming* is one of Default, Before\_Rollup, or After\_Rollup.

#### **Example**

Timing After\_Rollup

# **Weight**

The Weight option specifies the measure to use for weighting the time-state rollup. This option requires an object name, whereas the WeightID option uses the object identifier. For both, the TimeStateRollup option must be set to Average.

The syntax is as follows:

**Weight** *objMeasure*

<span id="page-221-0"></span>where objMeasure is the object name.

#### **Example**

Weight "Revenue"

### **WeightID**

The WeightID option specifies the measure to use for weighting the time-state rollup. This option requires an object identifier, whereas the Weight option uses the object name. For both, the TimeStateRollup option must be set to Average.

The syntax is as follows:

**WeightID** *objMeasure*

where *objMeasure* is the object identifier.

#### **Example**

Weight 259

# **powercubeopts**

Use powercubeopts to set the options that apply to the following MDL verbs: CubeAdd, CubeMake, CubeUpdate, CubeGroupAdd, CubeGroupMake, CubeGroupUpdate, CubeGroupCubeAdd, CubeGroupCubeMake, and CubeGroupCubeUpdate.

### **BlockParentTotals**

The BlockParentTotals option specifies whether the total values for parent categories are included or hidden for the specified cube or cube group.

Use this option to display the word "denied" in the reporting component, rather than a total value that would represent an inaccurate rollup of only non-excluded categories.The Windows equivalent is to select the **Block Total Values for Parent Categories with Excluded Children** option when categories have been excluded from a custom view. For this to work properly, you must ensure that the appropriate security objects have been enabled.

The syntax is as follows:

**BlockParentTotals** {True|False}

where False is the default.

#### **Example**

BlockParentTotals True

# **Caching**

The Caching option specifies whether crosstab caching is enabled. The option sets a flag in the .mdc cube file.

The syntax is as follows:

**Caching** {True|False}

### <span id="page-222-0"></span>**Example**

Caching True

### **Compress**

The Compress option specifies whether the cube is compressed. This option may appear in legacy cubes but is not supported as an optimization technique for IBM Cognos.

The syntax is as follows:

**Compress** {True|False}

#### **Example**

Compress False

# **Consolidate**

The Consolidate option specifies the record consolidation method used for the cube or cube group.

The syntax is as follows:

**Consolidate***consolidate*

where *consolidate* is one of Default, Yes, No, or PreSorted.

### **Example**

Consolidate Yes

# **ConsolidatedRecords**

The ConsolidatedRecords option specifies the number of records consolidated during each partitioning pass.

The syntax is as follows:

**ConsolidatedRecords** *bignum*

where the default is 10,000,000 records.

### **Example**

ConsolidatedRecords 10,000,000

# **CubeCreation**

The CubeCreation option enables or disables the creation of specific cubes in the model.

The syntax is as follows:

**CubeCreation***makecube*

where *makecube* is one of Default, Implicit, On, or Off.

#### <span id="page-223-0"></span>**Example**

CubeCreation On

# **CubeCycle**

The CubeCycle option is related to internal Cognos Transformer processing and should not be set.

The syntax is as follows:

**CubeCycle** *bignum*

#### **Example**

CubeCycle 604

# **CubeStamp**

The CubeStamp option is related to internal Cognos Transformer processing and should not be set.

The syntax is as follows:

**CubeStamp** *bignum*

#### **Example**

CubeStamp 861985194

# **CubeUpdateLock**

The CubeUpdateLock option specifies whether no cubes or all cubes are locked for update.

The syntax is as follows:

**CubeUpdateLock** {None|All}

### **Example**

CubeUpdateLock None

# **Database**

The Database option specifies the database providing the source data for a cube or cube group. For example, you can use this option to identify the source for an IQD signon.

The syntax is as follows:

**DataBase** *objSignon*

where *objSignon* can be the object name, object identifier, or both.

#### **Example**

Database 6317

# <span id="page-224-0"></span>**DatabaseInfo**

The DatabaseInfo option provides information about the type of database used with the cube or cube group.

The syntax is as follows:

**DatabaseInfo** *string*

where the database type and settings are separated by semi-colons.

### **Example**

DatabaseInfo "Local;;"

# **DataSource**

The DataSource option specifies a main Impromptu Query Definition (IQD) data source and one or more alternate data sources, with their associated options.

For more information on IBM Cognos data sources and options, see ["appqueryopts" on page 153.](#page-164-0)

The syntax is as follows:

**DataSource** *objDataSource* **AlternateSource** *filename* [*altdatasourceopts*]

where *objDataSource* is the object name and *altdatasourceopts* is one or more of the following:

- Isolation*number*
- DmsSignon*objSignon*
- IMRName*string*
- SourceSignonList *signon signons...*] EndList
- SQL*string*
- Stamp*number*

### **Example**

The following example shows the SQL for an Impromptu Query Definition (IQD) data source:

```
DataSourceMake 103 "Report1" Separator " " SourceType DataSource DecimalSep "<br>"Thousandsen " " Columns Irue Iiming PorVecCroateDefault Source "Culpassite"
"Thousandsep " " Columns True Timing PopYesCreateDefault Source "C:\Report1.iqd" 
SQL 'select T1."PROD_TYPE" as c1,' 'T1."PROD_LINE" as c2, T1."PRODUCT"'  'as c3, T1.
"PROD_COST" as c4,' 'T2."ORDER_DT" as c5 from "ORDRDETL" T3,' '"PRODUCT" T1,"ORDER" 
T2' 'where (T3."PROD_NO" = T1."PROD_NO")' 'and (T2."ORDER_NO" = T3."ORDER_NO") and' '
(T1."PROD_TYPE" = "Outdoor Products) " Isolation 0 SourceSignonList 105 1105 
EndList ImrName "C:\Report1.imr" Stamp 930750524  Speed False SetCurrent True 
ServerSource False Presummarized False
```
# **DeployLocations**

The DeployLocations option specifies a list of deployment locations for the PowerCube.

The syntax is as follows:

**DeployLocations** *value* Endlist

### **Example**

```
DeployLocations "C:\Cubes" Endlist
```
# <span id="page-225-0"></span>**DeployType**

The DeployType option specifies the type of PowerCube deployment strategy to use for the PowerCube.

The syntax is as follows:

**DeployType***deploytype*

where *deploytype* is one of DeployNone, DeploySwapTogether, or DeploySwapSingle (not available in this release).

### **Example**

DeployType DeploySwapTogether

# **DetailLevel**

The DetailLevel option identifies the level that contains the categories on which individual cubes in a cube group are based. Use to create a cube for each category in the level. Duplicate level names in the list are qualified by the name of the owning category, as in Brand (OF Tent).

The syntax is as follows:

**DetailLevel** *objLevel*

where *objLevel* can be the object name.

#### **Example**

DetailLevel "Product Type"

# **DrillThrough**

The DrillThrough option specifies whether drill- through action is enabled for the cube or cube group, and lists the target report objects.

The syntax is as follows:

**DrillThrough** [True|False] *reportnames* **EndList**

where *reportnames* are the reports, as listed in the **Custom Reports** and **Report Description** boxes on the Windows interface.

### **Example**

In this example, drill through is enabled for the specified .mdc cube file:

```
DrillThrough True "c:installation_directory\all_regions.mdc"EndList
```
# **Exclude**

The Exclude option is used, followed by a list of excluded objects, to restrict the scope of drill-through activity to targets related to a specific non-excluded drill category or dimension level. By so doing, the modeler can ensure that users navigate directly to the relevant portion of the cube before they begin their drill-through operation.

For each or cube or measure for which to want to restrict drill-through activity by level, you must specify the relevant dimension and levels, and any drill-through targets to which the restriction applies.

<span id="page-226-0"></span>You must use MDL if you want to exclude levels in a sub-dimension, because these are not displayed on the **Dimension Map** of the Windows interface.

The syntax is as follows:

**Exclude** [**Dimension** *objDim*] [**Drill** *objDrill*] **Levels** *objLevel*

where *objDim*, *objLevels*, and *objDrill* can be the unique object identifiers, names, or both.

### **Example**

In this example, the State and Market levels in the Region and Sales dimensions are excluded for the specified cube drill-through operations:

```
DrillThrough True ...  "C:\path_to_cube.mdc" "Description text" Exclude Dimension 
"Region" Exclude Levels 219 "State"  Exclude Dimension "Sales" Exclude Levels 
"Market" EndExclude "C:\path_to_cube2.mdc" "Description text2"EndList
```
### **IncrementalUpdate**

The IncrementalUpdate option specifies whether incremental updates are enabled for this cube or cube group.

An object identifier is automatically assigned when the cube is incrementally updated.

The syntax is as follows:

**IncrementalUpdate** {True|False}

#### **Example**

IncrementalUpdate True

# **Information**

The Information option provides a description of the cube or cube group.

The syntax is as follows:

**Information** *string* [*string*...]

where each string may be up to 256 characters and the total description may be up to 4,095 characters.

#### **Example**

Information "GO Sales Sample PowerCube."

### **MDCFile**

The MDCFile option specifies the path and file name used for the .mdc cube file. The syntax is as follows:

**MDCFile** *string*

#### **Example**

MDCFile "c:\Temp\outdoors.mdc"

### <span id="page-227-0"></span>**MeasureName**

The MeasureName option specifies the name used for a cube measure or group of measures.

The syntax is as follows:

**MeasureName** *string*

#### **Example**

```
MeasureName "Basic Measures"
```
# **Optimize**

The Optimize option specifies the optimization strategy applied to the cube or cube group. For more information about optimizing cube build times, see the Cognos Transformer User Guide.

The syntax is as follows:

**Optimize***cubeoptimize*

where *cubeoptimize* is one of Default, Categories, Datapasses, DirectCreate, PriorMarking, or AutoPartition.

#### **Example**

Optimize Categories

# **PartitionSize**

The PartitionSize option specifies the number of records included in each partition.

The syntax is as follows:

**PartitionSize** *bignum*

#### **Example**

PartitionSize 500,000

### **PassesNumber**

The PassesNumber option specifies the number of partitioning passes to run.

The syntax is as follows:

**PassesNumber** *bignum*

where *bignum* is any number; the default is 5.

#### **Example**

PassesNumber 4

### **Password**

The Password option specifies an unencrypted cube password.

<span id="page-228-0"></span>The syntax is as follows:

**Password** *string*

### **Example**

Password "mypasswd"

# **PublishAllowAccessToSuppressionOptions**

The PublishAllowAccessToSuppressionOptions option specifies whether the package published from Cognos Transformer allows the user to access null suppression options in the Web studios.

The syntax is as follows:

```
PublishAllowAccessToSuppressionOptions {True|False}
```
### **Example**

```
PublishAllowAccessToSuppressionOptions False
```
# **PublishAllowMultiEdgeSuppression**

The PublishAllowMultiEdgeSuppression option specifies whether the package published from Cognos Transformer allows the user to enable multi-edge suppression in the Web studios.

The syntax is as follows:

```
PublishAllowMultiEdgeSuppression {True|False}
```
### **Example**

PublishAllowMultiEdgeSuppression False

# **PublishAllowNullSuppression**

The PublishAllowNullSuppression option specifies whether the package published from Cognos Transformer allows the user to control null suppression in the Web studios.

The syntax is as follows:

```
PublishAllowNullSuppression {True|False}
```
### **Example**

PublishAllowNullSuppression False

# **SegmenterDimension**

The SegmenterDimension option specifies the name of the dimension on which a cube group is based or partitioned.

The syntax is as follows:

**SegmenterDimension** *objDim*

where *objDim* is the object name.

### <span id="page-229-0"></span>**Example**

SegmenterDimension "Products"

### **SegmenterLevel**

The SegmenterLevel option specifies the name of the level on which a cube group is based or partitioned.

The syntax is as follows:

**SegmenterLevel** *objLevel*

where *objLevel* is the object name.

#### **Example**

SegmenterLevel "Product Line"

# **ServerCube**

The ServerCube option specifies whether the cube is located on the server, which is relevant in versions of Cognos Transformer that support client/server processing.

The syntax is as follows:

**ServerCube** {True|False}

where True is equivalent to selecting **On the Server** in Cognos Transformer version 7.x. Client-server processing is not supported in Cognos Transformer version 8.x.

#### **Example**

ServerCube False

### **Status**

The Status option specifies the processing status of the cube or cube group.

The syntax is as follows:

**Status** [*cubestatus*]

where *cubestatus* is one of New, OK, Inactive, Warnings, Invalid, Failed, Busy, or Missing.

#### **Example**

Status Inactive

### **SummaryLevel**

The SummaryLevel option specifies the level at which category values are summarized.

The Windows interface equivalent is the **Summarize all external categories in the level** option on the **Cube Group** tab of the **Cube** property sheet.

The syntax is as follows:

**SummaryLevel** *string*

#### <span id="page-230-0"></span>**Example**

SummaryLevel "Product Type"

# **UseAlternateFilename**

The UseAlternateFilename option specifies whether to use an alternate file name for the cube.

The syntax is as follows:

**UseAlternateFilename** {True|False}

#### **Example**

UseAlternateFilename True

# **TimeBasedPartitionedCube**

The TimeBasedPartitionedCube option specifies whether time-based partitioning is enabled for the cube.

The syntax is as follows:

**TimeBasedPartitionedCube** {True|False}

### **Example**

TimeBasedPartitionedCube True

# **promptopts**

Use promptopts to set the options that apply to data source prompts and the following MDL verbs: PromptAdd, PromptMake, and PromptUpdate.

# **PromptType**

For data source prompts, the PromptType option specifies the type of prompt to be imported into the Cognos Transformer model.

The syntax is as follows:

**PromptType** {xsdString|memberUniqueName}

Use "xsdString" as the prompt type for simple-value prompts, multi-value prompts, and range prompts.

### **Examples**

```
PromptType "xsdString" PromptType "memberUniqueName"
```
# **PromptValue**

For data source prompts, the PromptValue option specifies the value of the prompts imported into the Cognos Transformer model.

The syntax is as follows:

**PromptValue** *value*

#### <span id="page-231-0"></span>**Examples**

The following example specifies a prompt value of 2 for a simple-value prompt.

PromptValue 2

The following example specifies prompt values of 0, 1, and 2 for a multi-value prompt.

PromptValue StartList "0""1""2" EndList

The following example specifies prompt values of 1 through 22 for a range prompt.

PromptValue StartRange "1""22" EndRange

The following example specifies the prompt value for a Member Unique Name prompt.

PromptValue StartList "[ZQ1AUTCTY WORLD].[AMERICA ZQ1AUTCNT]"EndList

# **signonopts**

Use signonopts to set the options that apply to data sources and the following MDL verbs: SignonAdd, SignonMake, and SignonUpdate.

# **PromptForPassword**

For data source signons, the PromptForPassword option specifies whether the user is prompted to enter their signon password.

The syntax is as follows:

**PromptForPassword** {True|False}

#### **Example**

PromptForPassword True

### **UserId**

The UserId option specifies the user ID portion of the signon.

The syntax is as follows:

**UserId** *"user name"*

#### **Example**

UserID "corpadm"

### **password**

The password option specifies the signon password in unencrypted form.

The syntax is as follows:

**password** *"password"*

### <span id="page-232-0"></span>**Example**

password "my\_pass"

# **AutoLogon**

For IBM Cognos signons, the AutoLogon option specifies whether to prompt for credentials as part of the logon process.

The syntax is as follows:

**AutoLogon** {True|False}

### **Example**

AutoLogon True

# **SignonNamespace**

For IBM Cognos signons, the SignonNamespace option specifies the ID of namespace for the signon.

The syntax is as follows:

**SignonNamespace** *"namespace id"*

### **Example**

SignonNamespace "Cognos" SignonNamespace "LDAP"

# **SignonType**

The SignonType option specfies whether the signon is an IBM Cognos or data source signon.

The syntax is as follows:

**SignonType** {Cognos|DataSource}

#### **Example**

SignonType Cognos

# **SignonInfo**

The SignonInfo option provides a description of the signon.

The syntax is as follows:

```
SignonInfo description [description...]
```
where each string may be up to 256 characters and the total description may be up to 4,095 characters.

### **Example**

```
SignonInfo "The logical database name that contains the source data for 
the IBM Cognos data source."
```
# <span id="page-233-0"></span>**viewopts**

Use viewopts to set the options that apply to the following MDL verbs: ViewAdd, ViewMake, and ViewUpdate. These act on dimension views and custom security views. For more information about the latter, see the Security section of the Cognos Transformer User Guide.

# **Apex**

The Apex option specifies which category is to be apexed and become the top level. For more information, see the Cognos Transformer User Guide.

The syntax is as follows:

**Apex** *objCat*

where *objCat* specifies the category and is the object name, object identifier, or both.

#### **Example**

Apex "Europe"

# **Cloak**

The Cloak option specifies which category is to be cloaked or hidden. For more information, see the Cognos Transformer User Guide.

The syntax is as follows:

**Cloak** *objCat*

where *objCat* specifies the category and is the object name, object identifier, or both.

#### **Example**

Cloak "Far East"

# **Filter**

The Filter option specifies which category is to be excluded, or filtered, from the cube. For more information, see the Cognos Transformer User Guide.

The syntax is as follows:

**Filter** *objCat*

where *objCat* specifies the category and is the object name, object identifier, or both.

### **Example**

Filter "Europe"

# **LevelCloak**

The LevelCloak option specifies which level and drill category are to be cloaked or hidden.

The syntax is as follows:

**LevelFilter** [**Dimension** *objDimension*][**Drill** *objDrill*] **Levels** *objLevel*

<span id="page-234-0"></span>where *objDimension* specifies the dimension and is the object name, object identifier or both; *objDrill* specifies the drill and is the object name, object identifier, or both; *objLevel* specifies the level and is the object name, object identifier or both. Drill is needed if the level name is not unique in the entire model. Dimension is needed if the Drill is needed and the Drill name is not unique in the entire model.

For more information, see the *IBM Cognos Transformer User Guide*.

LevelCloak Dimension "Location" Drill "By Location" Levels "Division" LevelCloak Dimension "Office" Drill "By Office" Levels "Division"

# **LevelFilter**

The LevelFilter option specifies which level and drill category are to be excluded, or filtered, from the cube.

The syntax is as follows:

**LevelFilter** [**Dimension** *objDimension*][**Drill** *objDrill*] **Levels** *objLevel*

where *objDimension* specifies the dimension and is the object name, object identifier or both; *objDrill* specifies the drill and is the object name, object identifier, or both; *objLevel* specifies the level and is the object name, object identifier or both. Drill is needed if the level name is not unique in the entire model. Dimension is needed if the Drill is needed and the Drill name is not unique in the entire model.

For more information, see the *IBM Cognos Transformer User Guide*.

### **Example**

```
LevelFilter Dimension "Location" Drill "By Location" Levels "Division"
LevelFilter Dimension "Office" Drill "By Office" Levels "Division"
```
# **LevelSummary**

The LevelSummary option specifies which level and drill category are to be summarized.

The syntax is as follows:

**LevelFilter** [**Dimension** *objDimension*][**Drill** *objDrill*] **Levels** *objLevel*

where *objDimension* specifies the dimension and is the object name, object identifier or both; *objDrill* specifies the drill and is the object name, object identifier, or both; *objLevel* specifies the level and is the object name, object identifier or both. Drill is needed if the level name is not unique in the entire model. Dimension is needed if the Drill is needed and the Drill name is not unique in the entire model.

For more information, see the *IBM Cognos Transformer User Guide*.

#### **Example**

```
LevelSummary Dimension "Location" Drill "By Location" Levels "Division"
LevelSummary Dimension "Office" Drill "By Office" Levels "Division"
```
# **LevelSuppressed**

The LevelSuppressed option specifies which level is to be suppressed.

The syntax is as follows:

```
LevelFilter [Dimension objDimension][Drill objDrill] Levels objLevel
```
where *objDimension* specifies the dimension and is the object name, object identifier or both; *objDrill* specifies the drill and is the object name, object identifier, or both; *objLevel* specifies the level and is the <span id="page-235-0"></span>object name, object identifier or both. Drill is needed if the level name is not unique in the entire model. Dimension is needed if the Drill is needed and the Drill name is not unique in the entire model.

For more information, see the *IBM Cognos Transformer User Guide*.

#### **Example**

LevelSuppressed Dimension "Location" Drill "By Location" Levels "Division" LevelSuppressed Dimension "Office" Drill "By Office" Levels "Division"

### **Name**

The Name option specifies a name for the view.

The syntax is as follows:

**Name** *objView*

where *objView* is the object name.

#### **Example**

Name "Europe"

## **NotCloak**

The NotCloak option specifies which category is not to be cloaked or hidden. For more information, see the Cognos Transformer User Guide.

The syntax is as follows:

**NotCloak** *objCat*

where *objCat* specifies the category and is the object name, object identifier, or both.

#### **Example**

NotCloak "Far East"

# **NotFilter**

The NotFilter option specifies which category is not to be excluded, or filtered, from the cube. For more information, see the Cognos Transformer User Guide.

The syntax is as follows:

**NotFilter** *objCat*

where *objCat* specifies the category and is the object name, object identifier, or both.

#### **Example**

NotFilter "Customer Type"

#### **NotSummary**

The NotSummary option specifies which category is not to be summarized. For more information, see the Cognos Transformer User Guide.

<span id="page-236-0"></span>The syntax is as follows:

**NotSummary** *objCat*

where *objCat* specifies the category and is the object name, object identifier, or both

### **Example**

NotSummary "Region"

# **NotSuppressed**

The NotSuppressed option specifies which category is not to be suppressed. For more information, see the Cognos Transformer User Guide.

The syntax is as follows:

**NotSuppressed**  *objCat*

where *objCat* specifies the category and is the object name, object identifier, or both.

### **Example**

NotSuppressed "Region"

# **Summary**

The Summary option specifies which category is to be summarized. For more information, see the Cognos Transformer User Guide.

The syntax is as follows:

**Summary** *objCat*

where *objCat* specifies the category and is the object name, object identifier, or both

### **Example**

Summary "Europe"

# **Suppressed**

The Suppressed option specifies which category is to be suppressed. For more information, see the Cognos Transformer User Guide.

The syntax is as follows:

**Suppressed** *objCat*

where *objCat* specifies the category and is the object name, object identifier, or both.

### **Example**

Suppressed "Far East"

IBM Cognos Analytics Version 11.1: Transformer Developer Guide

# <span id="page-238-0"></span>**Chapter 7. Structured MDL**

There are two forms of MDL: verb MDL, which is the main focus of the Developer Guide, and structured MDL, which is briefly described is this section, under the following topics:

- "History of MDL" on page 227
- "Comparison of structured and verb keywords" on page 227
- • ["Using structured MDL" on page 229](#page-240-0)

Like verb MDL, the structured form of MDL can provide a complete and functionally independent definition of any Cognos Transformer model.

# **History of MDL**

Model Definition Language (MDL) was created to store Cognos Transformer models so they could be opened in future versions of Cognos Transformer or related IBM Cognos modeling components. In its original form, MDL contained statements that defined the model in a fixed order: that is, structured MDL.

Verbs were added to enhance the functionality of the language and to support software developers by providing an independent, parallel, workable format: that is, verb MDL.

To maintain compatibility between product versions, structured MDL continues to be the default form. However, if you are building models using MDL, add the cogtr.ini setting VerbOutput=1, so that Cognos Transformer automatically generates verb output.

For more information about global preference settings, see the Cognos Transformer *User Guide*.

# **Comparison of structured and verb keywords**

The following table lists Cognos Transformer objects. Beside each object is the structured keyword that is used in MDL models to define the object, and the verbs that define and manipulate the object.

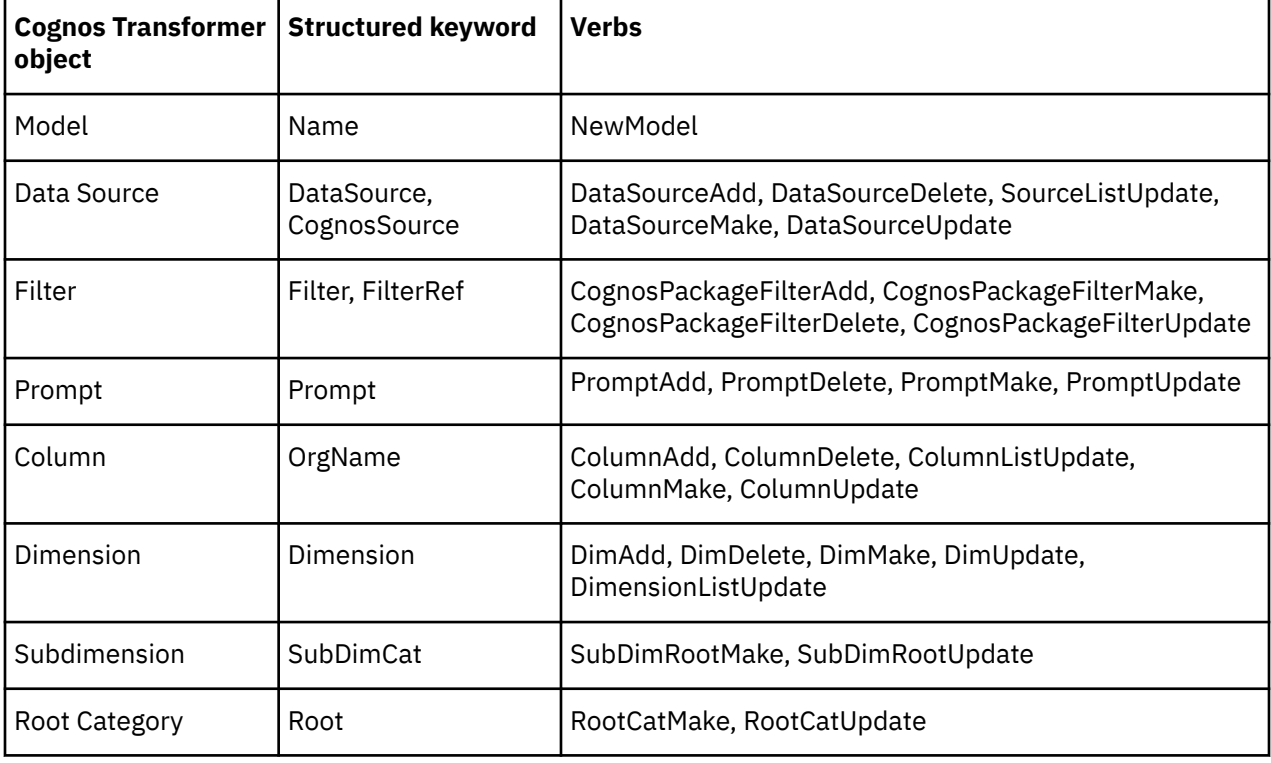

**Note**: Most but not all of the currently-supported verbs are included in this list.

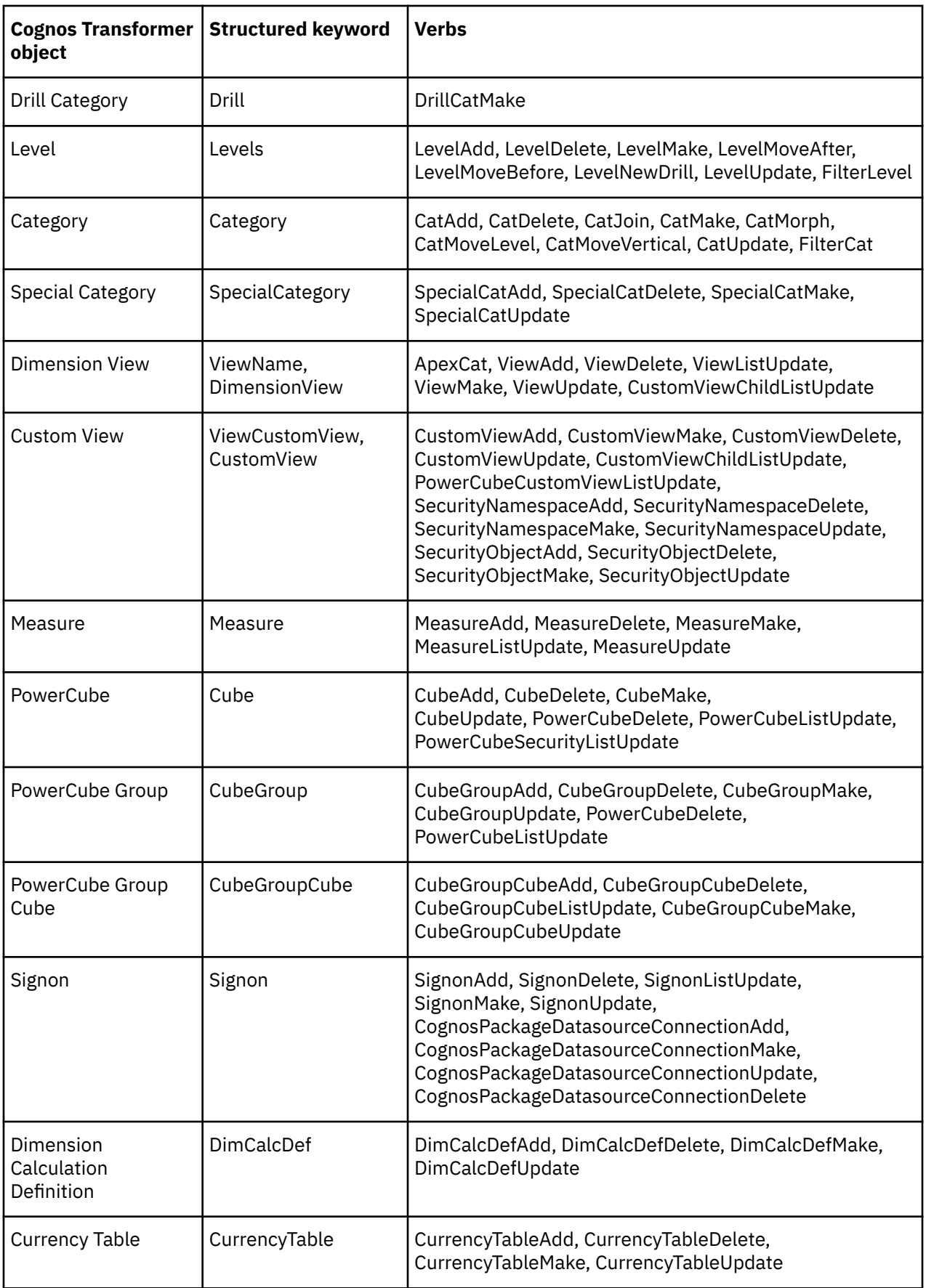

<span id="page-240-0"></span>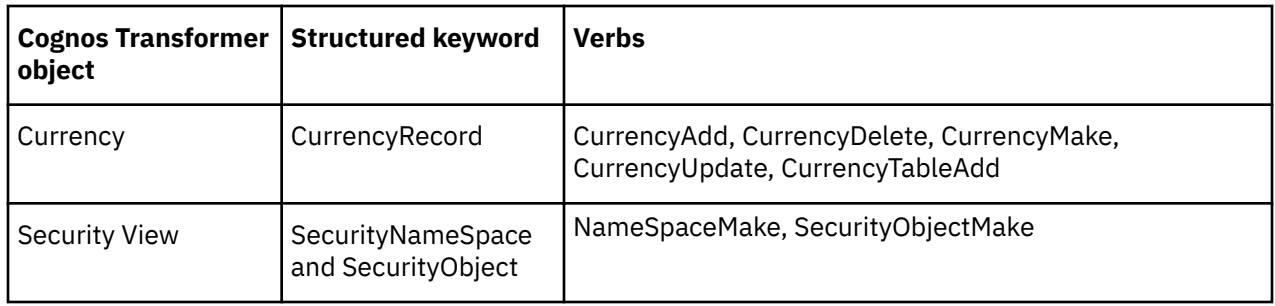

# **Using structured MDL**

Structured MDL requires that object definitions appear in a specific order or structure. For example, after a data source definition, all the columns in the data source must be defined. Then the associated dimensions are defined, followed by the root category, drill category, levels, and categories.

This structure provides information about the location of each object. For example, to uniquely identify a category in verb MDL, you may need to specify its parents, level, drill category, and dimension. In structured MDL, all this information is supplied by the placement of the category definition in the structured MDL file.

Verb statements can be used independently or in conjunction with structured statements, as long as the verb statements are at the end of the model. After a verb statement, no structured statements can be used.

# **Example**

The following is an example of a model in structured MDL format:

```
Name "New Model" ModelCodePage "windows-1252" AutoAccess False 
SynchroCycle 0 SynchroStamp 0 UpdateCycle 1 ModelStamp 1189458791 
ClientStamp 1189458791 ServerStamp 0 Version "8.3.790.0" 
ModelCategoryOrderDefault OrderUsePreference ModelOrderedByDefault False 
CognosSource 103 "GO Sales and Retailers" SourceType Package 
SourcePath "/content/package[@name='GO Sales and Retailers']" 
PackageTimeStamp 
 "/content/package[@name='GO Sales and Retailers']/model[@name='model']" 
CognosSource 11543 "QuantityReport" SourceType Report 
SourcePath "/content/package[@name=
'GO Sales and Retailers']/report[@name='QuantityReport']" 
PackageTimeStamp "/content/package[@name=
'GO Sales and Retailers']/report[@name='QuantityReport']" 
DataSource 105 "GO Sales and Retailers~1" Separator "," 
SourceType CognosSourceQuery 
CharacterSet Default DecimalSep "." Thousandsep "," Columns True
Timing PopYesCreateDefault 
PackageReportSource 103 "GO Sales and Retailers" AutoSummary True 
SetCurrent True ServerSource False Speed False Presummarized False 
OrgName 107 "[gosales_goretailers].[Orders].[Order number]" 
Origin Source Offset 0 Column "Order number" Storage Float64 Scale 0 
Size 4 Decimals 0 InputScale 0 TimeArray Off Rollup CountAll 
OrgName 109 "[gosales_goretailers].[Orders].[Retailer name]" 
Origin SourceOffset 1 Column "Retailer name" Storage Text Scale 0 
Size 102 Decimals 0 Class Description InputScale 0 TimeArray Off 
OrgName 111 "[gosales_goretailers].[Orders].[Order date]" 
Origin Source Offset 2 Column "Order date" Storage Int32 Scale 0 
Size 12 Decimals 0 Class Date InputScale 0 TimeArray Off 
OrgName 113 "[gosales_goretailers].[Orders].[Order method]" 
Origin Source Offset 3 Column "Order method" Storage TextScale 0 
Size 102 Decimals 0 Class Description InputScale 0 TimeArray Off 
OrgName 115 "[gosales_goretailers].[Orders].[Order method code]" 
Origin Source Offset 4 Column "Order method code" Storage Float64 Scale 0 
Size 4 Decimals 0 InputScale 0 TimeArray Off Rollup CountAll 
OrgName 117 "[gosales_goretailers].[Orders].[Product name]" 
Origin Source Offset 5 Column "Product name" Storage Text Scale 0 
Size 102 Decimals 0 Class Description InputScale 0 TimeArray Off 
OrgName 119 "[gosales_goretailers].[Orders].[Quantity]" 
Origin Source Offset 6 Column "Quantity" Storage Float64 Scale 0 
Size 2 Decimals 0 Class Quantity InputScale 0 TimeArray Off 
Rollup Sum Filter 11553 "Americas" FilterRef 
"[gosales_goretailers].[Americas]" DataSource 11545
```
"QuantityReport~1" Separator "," SourceType CognosSourceQuery CharacterSet Default DecimalSep "." Thousandsep "," Columns True Timing PopYesCreateDefault PackageReportSource 11543"QuantityReport" AutoSummary False SetCurrent True ServerSource False Speed False Presummarized False OrgName 11547 "[Report].[Query1.0].[Product number]" Origin Source Offset 0 Column "Product number" Storage Float64 Scale 0 Size 1 Decimals 0 Class Quantity InputScale 0 TimeArray Off OrgName 11549 "[Report].[Query1.0].[Production cost]" Origin Source Offset 1 Column "Production cost" Storage Float64 Scale 2 Size 1 Decimals 2 Class Quantity InputScale 0 TimeArray Off Dimension 149 "Order date" DimType Date EarliestDate 19010101 LatestDate 21001231 ManualPeriods False DaysInWeek 127 NewCatsLock False ExcludeAutoPartitioning False DimDefaultCategory 0 Categories Root 153 "Order date" Inclusion Generate Lastuse 20070910 Date 0 Filtered False Suppressed False Sign False HideValue False IsKeyOrphanage False IsTruncated False Blanks False Drill 155 "By Order date" Inclusion Suppress Filtered False Suppressed True PrimaryDrill True HideValue False YearBegins 20070101 PartialWeek Split ExtraWeek None WeekBegins Sunday Levels 161 "Year" Blanks "( blank )" Inclusion Generate DateFunction Year Generate Need RefreshLabel False RefreshDescription False RefreshShortName False NewCatsLock False CatLabFormat "YYYY" Timerank 10 UniqueCategories True UniqueMove False Associations 163 "Order date" AssociationType Type\_Query AssociationRole Role\_Source AssociationReferenced "Order date" Associations 165 "Order date" AssociationContext 155 AssociationType Type\_Query AssociationRole Role\_OrderBy AssociationReferenced "Order date" SortOrder Int16 SortAs Ascending Levels 167 "Quarter" Blanks "( blank )" Inclusion Generate DateFunction Quarter Generate All RefreshLabel False RefreshDescription False RefreshShortName False NewCatsLock False CatLabFormat 'YYYY "Q" Q' Timerank 20 UniqueCategories True UniqueMove False Associations 169 "Order date" AssociationType Type\_Query AssociationRole Role\_Source AssociationReferenced "Order date" Associations 171 "Order date" AssociationContext 155 AssociationType Type\_Query AssociationRole Role\_OrderBy AssociationReferenced "Order date" SortOrder Int16 SortAs Ascending Category 233 "20040101-20041231" Parent 155 Levels 161 OrderBy Drill 155 Value "2004" Label "2004" Lastuse 20070910 SourceValue "2004" Date 20040101 Filtered False Suppressed False Sign False HideValue False IsKeyOrphanage False IsTruncated False Blanks False Category 235 "20040101-20040331" Parent 233 Levels 167 OrderBy Drill 155 Value "20040101" Label "2004 Q 1" Lastuse 20070910 SourceValue "20040101" Date 20040101 Filtered False Suppressed False Sign False HideValue False IsKeyOrphanage False IsTruncated False Blanks False Category 243 "20040401-20040630" Parent 233 Levels 167 OrderBy Drill 155 Value "20040401" Label "2004 Q 2" Lastuse 20070910 SourceValue "20040401" Date 20040401 Filtered False Suppressed False Sign False HideValue False IsKeyOrphanage False IsTruncated False Blanks False Category 251 "20040701-20040930" Parent 233 Levels 167 OrderBy Drill 155 Value "20040701" Label "2004 Q 3" Lastuse 20070910 SourceValue "20040701" Date 20040701 Filtered False Suppressed False Sign False HideValue False IsKeyOrphanage False IsTruncated False Blanks False Category 259 "20041001-20041231" Parent 233 Levels 167 OrderBy Drill 155 Value "20041001" Label "2004 Q 4" Lastuse 20070910 SourceValue "20041001" Date 20041001 Filtered False Suppressed False Sign False HideValue False IsKeyOrphanage False IsTruncated False Blanks False Category 581 "20050101-20051231" Parent 155 Levels 161 OrderBy Drill 155 Value "2005" Label "2005" Lastuse 20070910 SourceValue "2005" Date 20050101 Filtered False Suppressed False Sign False HideValue False IsKeyOrphanage False IsTruncated False Blanks False Category 583 "20050101-20050331" Parent 581 Levels 167 OrderBy Drill 155 Value "20050101" Label "2005 Q 1" Lastuse 20070910 SourceValue "20050101" Date 20050101 Filtered False Suppressed False Sign False HideValue False IsKeyOrphanage False IsTruncated False Blanks False Category 591 "20050401-20050630" Parent 581 Levels 167 OrderBy Drill 155 Value "20050401 " Label "2005 Q 2" Lastuse 20070910 SourceValue "20050401" Date 20050401 Filtered False Suppressed False Sign False HideValueFalse IsKeyOrphanage False IsTruncated False Blanks False Category 599 "20050701-20050930" Parent 581 Levels 167

OrderBy Drill 155 Value "20050701" Label "2005 Q 3" Lastuse 20070910 SourceValue "20050701" Date 20050701 Filtered False Suppressed False Sign False HideValue FalseIsKeyOrphanage False IsTruncated False Blanks False Category 607 "20051001-20051231" Parent 581 Levels 167 OrderBy Drill 155 Value "20051001" Label "2005 Q 4" Lastuse 20070910 SourceValue "20051001" Date 20051001 Filtered False Suppressed False Sign False HideValue False IsKeyOrphanage False IsTruncated False Blanks False Category 683 "20060101-20061231" Parent 155 Levels 161 OrderBy Drill 155 Value "2006" Label "2006" Lastuse 20070910 SourceValue "2006" Date 20060101 Filtered False Suppressed False Sign False HideValue False IsKeyOrphanage False IsTruncated False Blanks False Category 685 "20060101-20060331" Parent 683 Levels 167 OrderBy Drill 155 Value "20060101" Label "2006 Q 1" Lastuse 20070910 SourceValue "20060101"Date 20060101 Filtered False Suppressed False Sign False HideValue False IsKeyOrphanage False IsTruncated False Blanks False Category 693 "20060401-20060630" Parent 683 Levels 167 OrderBy Drill 155 Value "20060401" Label "2006 Q 2" Lastuse 20070910 SourceValue "20060401" Date 20060401 Filtered False Suppressed False Sign False HideValue False IsKeyOrphanage False IsTruncated False Blanks False Category 701 "20060701-20060930" Parent 683 Levels 167 OrderBy Drill 155 Value "20060701" Label "2006 Q 3" Lastuse 20070910 SourceValue "20060701" Date 20060701 Filtered False Suppressed False Sign False HideValue False IsKeyOrphanage False IsTruncated False Blanks False Category 709 "20061001-20061231" Parent 683 Levels 167 OrderBy Drill 155 Value "20061001" Label "2006 Q 4" Lastuse 20070910 SourceValue "20061001" Date 20061001 Filtered False Suppressed False Sign False HideValue False IsKeyOrphanage False IsTruncated False Blanks False MapDrills MapDrill 155 ViewName 157 "All Categories" Type All ViewCustomView 0 ViewName 159 "Omit Dimension" Type Omit ViewCustomView 0 Dimension 195 "Order method" DimType Regular NewCatsLock False ExcludeAutoPartitioning False DimDefaultCategory 0 Categories Root 197 "Order method" Inclusion Generate Lastuse 20070910 Filtered False Suppressed False Sign False HideValue False IsKeyOrphanage False IsTruncated False Blanks False Drill 199 "By Order method" Inclusion Suppress Filtered False Suppressed True PrimaryDrill True HideValue False Levels 205 "Order method" Blanks "( Blank )" DateFunction None Generate None RefreshLabel False RefreshDescription False RefreshShortName False NewCatsLock False Timerank 0 UniqueCategories False UniqueMove False Associations 207 "Order method code" AssociationType Type\_Query AssociationRole Role\_Source AssociationReferenced "Order method code" Associations 209 "Order method" AssociationType Type\_Query AssociationRole Role\_Label AssociationReferenced "Order method" Category 267 "7" Parent 199 Levels 205 Label "Sales visit" Lastuse 20070910 SourceValue "7" Filtered False Suppressed False Sign False HideValue False IsKeyOrphanage False IsTruncated False Blanks False Category 285 "4" Parent 199 Levels 205 Label "E-mail" Lastuse 20070910 SourceValue "4" Filtered False Suppressed False Sign False HideValue False IsKeyOrphanage False IsTruncated False Blanks False Category 309 "5" Parent 199 Levels 205 Label "Web" Lastuse 20070910 SourceValue "5" Filtered False Suppressed False Sign False HideValue False IsKeyOrphanage False IsTruncated False Blanks False Category 319 "2" Parent 199 Levels 205 Label "Telephone" Lastuse 20070910 SourceValue "2" Filtered False Suppressed False Sign False HideValue False IsKeyOrphanage False IsTruncated False Blanks False Category 357 "1" Parent 199 Levels 205 Label "Fax" Lastuse 20070910 SourceValue "1" Filtered False Suppressed False Sign FalseHideValue False IsKeyOrphanage False IsTruncated False Blanks False Category 437 "3" Parent 199 Levels 205 Label "Mail" Lastuse 20070910 SourceValue "3" Filtered False Suppressed False Sign False HideValue False IsKeyOrphanage False IsTruncated False Blanks False Category 475 "8" Parent 199 Levels 205 Label "Special" Lastuse 20070910 SourceValue "8" Current Filtered False Suppressed False Sign False HideValue False IsKeyOrphanage False IsTruncated False Blanks False MapDrills MapDrill 199 ViewName 201 "All Categories" Type All ViewCustomView 0 ViewName 203 "Omit Dimension" Type Omit ViewCustomView 0 ViewName 11555 "Authors~User View" ViewCustomView 11529 Apex 197 Filter 319

ViewName 11557 "Sub Authors~User View" ViewCustomView 11537 Apex 197 Filter 319 Measure 225 "Quantity" Rollup Sum IgnoreMissingValue False Storage Float64 OutPutScale 0 Decimals 0 ReverseSign False IsCurrency False IsFolder False DrillThrough False EndList Associations 227 "Quantity" AssociationType Type\_Query AssociationRole Role\_Source AssociationReferenced "Quantity" CustomView 11529 "Authors" DimensionView 149 "All Categories" DimensionView 195 "Authors~User View" MeasureInclude 225 Yes CustomView 11537 "Sub Authors" DimensionView 149 "All Categories" DimensionView 195 "Sub Authors~User View" MeasureInclude 225 Yes CustomViewChildList 11529 StartList 11537 EndList CustomViewChildList 11537 StartList EndList SecurityNameSpace 11533 "Cognos" SecurityNameSpaceCAMID 'CAMID(":")' SecurityObject 11531 'CAMID(":Authors")' SecurityObjectDisplayName "Authors"SecurityObjectType SecurityType\_Role CustomViewList 11529 EndList SecurityObject 11539 'CAMID(":Analysis Users")' SecurityObjectDisplayName "Analysis Users" SecurityObjectType SecurityType\_Role CustomViewList 11537 EndList SecurityNameSpace 11563 "GOnamespace" SecurityNameSpaceCAMID 'CAMID("GOnamespace")' SecurityObject 11561 'CAMID("GOnamespace:r:authid=2589996611")' SecurityObjectDisplayName "Root User Class" SecurityObjectType SecurityType\_Role CustomViewList 11537 EndList Cube 11535 "Cube1" EncryptedPW "DD32E203AA9AFC5C26233A515A4E83A1DD32E203AA9AFC5C26233A515A4E83A1DD32E20" "3AA9AFC5C26233A515A4E83A1DD32E203AA9AFC5C26233A515A4E83A1DD32E203AA9AFC" "5C26233A515A4E83A1DD32E203AA9AFC5C26233A515A4E83A1DD32E203AA9AFC5C26233" "A515A4E83A1DD32E203AA9AFC5C26233A515A4E83A1DD32E203AA9AFC5C26233A515A4E" "83A1DD32E203AA9AFC5C26233A515A4E83A1DD32E203AA9AFC5C26233A515A4E83A1DD3" "2E203AA9AFC5C26233A515A4E83A1DD32E203AA9AFC5C26233A515A4E83A1DD32E203AA" "9AFC5C26233A515A4E83A1DD32E203AA9AFC5C26233A515A4E83A1DD32E203AA9AFC5C2" "6233A515A4E83" Status New CubeCreation On Optimize Default ConsolidatedRecords 10000000 PartitionSize 500000 PassesNumber 5 Compress False DatabaseInfo "Local;" IncrementalUpdate False ServerCube False CubeStamp 0 CubeCycle 0 BlockParentTotals False Caching False UseAlternateFileName False DrillThrough False EndList DataSourceSignon False PublisheEnable True PublishStatus None DimensionView 149 "All Categories" DimensionView 195 "All Categories" MeasureInclude 225 Yes PowerCubeCustomViewList 11537 EndList AllocationAdd Measure 225 Type Default

# **Notices**

This information was developed for products and services offered worldwide.

This material may be available from IBM in other languages. However, you may be required to own a copy of the product or product version in that language in order to access it.

IBM may not offer the products, services, or features discussed in this document in other countries. Consult your local IBM representative for information on the products and services currently available in your area. Any reference to an IBM product, program, or service is not intended to state or imply that only that IBM product, program, or service may be used. Any functionally equivalent product, program, or service that does not infringe any IBM intellectual property right may be used instead. However, it is the user's responsibility to evaluate and verify the operation of any non-IBM product, program, or service. This document may describe products, services, or features that are not included in the Program or license entitlement that you have purchased.

IBM may have patents or pending patent applications covering subject matter described in this document. The furnishing of this document does not grant you any license to these patents. You can send license inquiries, in writing, to:

IBM Director of Licensing IBM Corporation North Castle Drive Armonk, NY 10504-1785 U.S.A.

For license inquiries regarding double-byte (DBCS) information, contact the IBM Intellectual Property Department in your country or send inquiries, in writing, to:

Intellectual Property Licensing Legal and Intellectual Property Law IBM Japan Ltd. 19-21, Nihonbashi-Hakozakicho, Chuo-ku Tokyo 103-8510, Japan

The following paragraph does not apply to the United Kingdom or any other country where such provisions are inconsistent with local law: INTERNATIONAL BUSINESS MACHINES CORPORATION PROVIDES THIS PUBLICATION "AS IS" WITHOUT WARRANTY OF ANY KIND, EITHER EXPRESS OR IMPLIED, INCLUDING, BUT NOT LIMITED TO, THE IMPLIED WARRANTIES OF NON-INFRINGEMENT, MERCHANTABILITY OR FITNESS FOR A PARTICULAR PURPOSE. Some states do not allow disclaimer of express or implied warranties in certain transactions, therefore, this statement may not apply to you.

This information could include technical inaccuracies or typographical errors. Changes are periodically made to the information herein; these changes will be incorporated in new editions of the publication. IBM may make improvements and/or changes in the product(s) and/or the program(s) described in this publication at any time without notice.

Any references in this information to non-IBM Web sites are provided for convenience only and do not in any manner serve as an endorsement of those Web sites. The materials at those Web sites are not part of the materials for this IBM product and use of those Web sites is at your own risk.

IBM may use or distribute any of the information you supply in any way it believes appropriate without incurring any obligation to you.

Licensees of this program who wish to have information about it for the purpose of enabling: (i) the exchange of information between independently created programs and other programs (including this one) and (ii) the mutual use of the information which has been exchanged, should contact:

IBM Software Group Attention: Licensing

3755 Riverside Dr. Ottawa, ON K1V 1B7 Canada

Such information may be available, subject to appropriate terms and conditions, including in some cases, payment of a fee.

The licensed program described in this document and all licensed material available for it are provided by IBM under terms of the IBM Customer Agreement, IBM International Program License Agreement or any equivalent agreement between us.

Any performance data contained herein was determined in a controlled environment. Therefore, the results obtained in other operating environments may vary significantly. Some measurements may have been made on development-level systems and there is no guarantee that these measurements will be the same on generally available systems. Furthermore, some measurements may have been estimated through extrapolation. Actual results may vary. Users of this document should verify the applicable data for their specific environment.

Information concerning non-IBM products was obtained from the suppliers of those products, their published announcements or other publicly available sources. IBM has not tested those products and cannot confirm the accuracy of performance, compatibility or any other claims related to non-IBM products. Questions on the capabilities of non-IBM products should be addressed to the suppliers of those products.

All statements regarding IBM's future direction or intent are subject to change or withdrawal without notice, and represent goals and objectives only.

This information contains examples of data and reports used in daily business operations. To illustrate them as completely as possible, the examples include the names of individuals, companies, brands, and products. All of these names are fictitious and any similarity to the names and addresses used by an actual business enterprise is entirely coincidental.

If you are viewing this information softcopy, the photographs and color illustrations may not appear.

Depending upon the configurations deployed, this Software Offering may use session and persistent cookies that collect each user's

- name
- user name
- password

for purposes of

- session management
- authentication
- enhanced user usability
- single sign-on configuration
- usage tracking or functional purposes other than session management, authentication, enhanced user usability and single sign-on configuration

These cookies cannot be disabled.

If the configurations deployed for this Software Offering provide you as customer the ability to collect personally identifiable information from end users via cookies and other technologies, you should seek your own legal advice about any laws applicable to such data collection, including any requirements for notice and consent.

For more information about the use of various technologies, including cookies, for these purposes, see IBM's Privacy Policy at<https://www.ibm.com/privacy/us/en/>.

# **Index**

### **Special Characters**

.dat files OpenDef [128](#page-139-0) .def files OpenDef [128](#page-139-0) .gen files OpenDef [128](#page-139-0)

### **A**

ActivityMeasure [201](#page-212-0) adding associations AssociationAdd [65](#page-76-0) allocating measure allocation options [201](#page-212-0) allocating measures AllocationAdd [63](#page-74-0) Allocation [201](#page-212-0) allocations creating [15](#page-26-0) Apex [222](#page-233-0) apexing categories ApexCat [65](#page-76-0) AppInfo [153](#page-164-0) appqueryopts [153](#page-164-0) archiving models [2](#page-13-0) Association [189,](#page-200-0) [194,](#page-205-0) [201](#page-212-0) AssociationContext [162](#page-173-0) AssociationReferenced [162](#page-173-0) AssociationRole [163](#page-174-0) associations adding [65](#page-76-0) AssociationContext [162](#page-173-0) AssociationUpdate [67](#page-78-0) creating or updating using AssociationMake [66](#page-77-0) deleting [66](#page-77-0) MDL options [162](#page-173-0) AssociationType [163](#page-174-0) assocopts [162](#page-173-0) auto-partitioning ConsolidatedRecords [211](#page-222-0) PassesNumber [216](#page-227-0) AutoDesign [67](#page-78-0) AutoLogon [221](#page-232-0)

### **B**

BaseCurrency [183](#page-194-0) binary files models in .py? format [1](#page-12-0) Blanks [163,](#page-174-0) [194](#page-205-0) BlockParentTotals [210](#page-221-0) buffers StreamExtractSize [160](#page-171-0)

# **C**

Caching [210](#page-221-0) Calc [164,](#page-175-0) [201](#page-212-0) Calc column option [175](#page-186-0) CalcDef [165,](#page-176-0) [187](#page-198-0) calculated categories Calc [164](#page-175-0) CalcDef [165](#page-176-0) dimension calculation definitions [112](#page-123-0) Share [171](#page-182-0) calculated columns [175](#page-186-0) calculated measures [201](#page-212-0) calculation definitions CalcDef [187](#page-198-0) DimCalcDefAdd [110](#page-121-0) DimCalcDefMake [112](#page-123-0) DimCalcDefUpdate [113](#page-124-0) DimCalDefDelete [111](#page-122-0) categories apexed [222](#page-233-0) apexing [65](#page-76-0) Calc [164](#page-175-0) CalcDef [165](#page-176-0) CatAdd [68](#page-79-0) CatDelete [68](#page-79-0) CatJoin [69](#page-80-0) CatMake [69](#page-80-0) CatMorph [70](#page-81-0) CatMoveVertical [71](#page-82-0) CatUpdate [72](#page-83-0) CatUpdateAll [72](#page-83-0) cloaked [222](#page-233-0) current time period [166](#page-177-0) date [166](#page-177-0) DateDrill [166](#page-177-0) default cube-open level for scenario dimensions [190](#page-201-0) descriptions [165](#page-176-0) exlcuding (filtering) [222](#page-233-0) ExtraWeek [166](#page-177-0) FilterCat [118](#page-129-0) filters [167](#page-178-0) generate all in period [196](#page-207-0) hiding meaningless values in scenario dimensions [169](#page-180-0) Inclusion [167](#page-178-0) IsTruncated [168](#page-179-0) Label [168](#page-179-0) LastUse [168](#page-179-0) lowest detail level [214](#page-225-0) missing values [163](#page-174-0) naming [6](#page-17-0) NewPartition [169](#page-180-0) options [163](#page-174-0) order values [169](#page-180-0) orphanages [168](#page-179-0) PartialWeek [169](#page-180-0) PopulateFromQueries [129](#page-140-0)

categories *(continued)* PopulateModel [129](#page-140-0) Primary [170](#page-181-0) PrimaryDrill [170](#page-181-0) prohibit automatic creation of new categories [192](#page-203-0), [197](#page-208-0) relative time target level [172](#page-183-0) reversing the sign of measure values [171](#page-182-0) Rollup [170](#page-181-0) RootCatMake [133](#page-144-0) RootCatUpdate [133](#page-144-0) RunningPeriods [170](#page-181-0) setting global sorting preferences [10](#page-21-0) Share [171](#page-182-0) ShortName [171](#page-182-0) SourceValue [171](#page-182-0) SpecialCatAdd [142](#page-153-0) SpecialCatDelete [143](#page-154-0) SpecialCatMake [143](#page-154-0) SpecialCatUpdate [144](#page-155-0) SplitWeek [172](#page-183-0) SummarizeCat [146](#page-157-0) Suppressed [172](#page-183-0) TargetOffset [172](#page-183-0) TimeAggregate [173](#page-184-0) ToDateLevel [173](#page-184-0) unique moves [200](#page-211-0) uniqueness [200](#page-211-0) WeekBegins [173](#page-184-0) YearBegins [173](#page-184-0) Category [227](#page-238-0) category count measures [203](#page-214-0) category counts ActivityMeasure [201](#page-212-0) Rollup [207](#page-218-0) category generation Timing [161](#page-172-0) category names [7](#page-18-0) CategoryCode [194](#page-205-0) CatInfo [165](#page-176-0) CatLabFormat [194](#page-205-0) catopts [163](#page-174-0) CharacterSet [153](#page-164-0) Class [178](#page-189-0) CleanHouse automating [57](#page-68-0) Cloak [222](#page-233-0) CognosPackageAdd [73](#page-84-0) CognosPackageDataSourceConnectAdd [76](#page-87-0) CognosPackageDataSourceConnectDelete [76](#page-87-0) CognosPackageDataSourceConnectMake [77](#page-88-0) CognosPackageDataSourceConnectUpdate [78](#page-89-0) CognosPackageDelete [74](#page-85-0) CognosPackageFilterAdd [79,](#page-90-0) [193](#page-204-0) CognosPackageFilterDelete [80](#page-91-0) CognosPackageFilterMake [80](#page-91-0) CognosPackageFilterRef [192](#page-203-0) CognosPackageFilterUpdate [81](#page-92-0), [193](#page-204-0) CognosPackageMake [74](#page-85-0) cognospackageopts [174](#page-185-0) CognosPackageUpdate [75](#page-86-0) CognosSource [154](#page-165-0) colopts [175](#page-186-0) ColSrcType [179](#page-190-0) Column [179](#page-190-0), [187](#page-198-0)

ColumnInfo [179](#page-190-0) columns array type [182](#page-193-0) calculated [175](#page-186-0) ColumnAdd [81](#page-92-0) ColumnDelete [82](#page-93-0) ColumnListUpdate [82](#page-93-0) ColumnMake [83](#page-94-0) ColumnUpdate [84](#page-95-0) CreateColumns [84](#page-95-0) data class [178](#page-189-0) date [180](#page-191-0) date input formats [181](#page-192-0) DateLevel [180](#page-191-0) decimal places [180](#page-191-0) degree of detail [180](#page-191-0) descriptions [179](#page-190-0) input scales [181](#page-192-0) labels [196](#page-207-0) naming [6](#page-17-0) Offset [181](#page-192-0) options [175](#page-186-0) Origin [181](#page-192-0) original name [179](#page-190-0) Scale [182](#page-193-0) Size [182](#page-193-0) storage type [182](#page-193-0) TimeArrayMonth [183](#page-194-0) Columns [154](#page-165-0) compatibility migrating between versions using .mdl-format models [1](#page-12-0) Compress [211](#page-222-0) Consolidate [211](#page-222-0) ConsolidatedRecords [211](#page-222-0) ContextLevel [165](#page-176-0) ContextOffset [165](#page-176-0) conventions used for data types [59](#page-70-0) conversion rates updating [58](#page-69-0) corruption [2](#page-13-0) CountryCode [183](#page-194-0) Cube [188](#page-199-0), [227](#page-238-0) cube groups CubeGroupAdd [87](#page-98-0) CubeGroupCubeAdd [88](#page-99-0) CubeGroupCubeDelete [89](#page-100-0) CubeGroupCubeListUpdate [90](#page-101-0) CubeGroupCubeMake [90](#page-101-0) CubeGroupCubeUpdate [91](#page-102-0) CubeGroupDelete [92](#page-103-0) CubeGroupMake [92](#page-103-0) CubeGroupUpdate [93](#page-104-0) naming [6](#page-17-0) SegmenterDimension [217](#page-228-0) SegmenterLevel [218](#page-229-0) cube updates EventEnd [117](#page-128-0) EventStart [117](#page-128-0) CubeCreation [211](#page-222-0) CubeCycle [212](#page-223-0) CubeGroup [227](#page-238-0) CubeGroupCube [227](#page-238-0) cubes

cubes *(continued)* auto-partitioning record consolidation [211](#page-222-0) BlockParentTotals [210](#page-221-0) Caching [210](#page-221-0) Compress [211](#page-222-0) Consolidate [211](#page-222-0) CubeCreation [211](#page-222-0) CubeCycle [212](#page-223-0) CubeDelete [87](#page-98-0) CubeMake [94](#page-105-0) CubeStamp [212](#page-223-0) CubeUpdate [95](#page-106-0) CubeUpdateLock [212](#page-223-0) database signons [212](#page-223-0) descriptions [215](#page-226-0) drill through [214](#page-225-0) file name [215](#page-226-0) generating in .mdc-format using CreateFiles [85](#page-96-0) generating in .mdc-format using CreateFromCubes [85](#page-96-0) generating in .mdc-format using CreateFromQueries [85](#page-96-0) IncrementalUpdate [215](#page-226-0) lowest detail level [214](#page-225-0) measure names [216](#page-227-0) optimization [216](#page-227-0) output types [213](#page-224-0) partitioning passes [216](#page-227-0) partitioning status report [132](#page-143-0) PartitionSize [216](#page-227-0) passwords [216](#page-227-0) PowerCubeDelete [130](#page-141-0) PowerCubeListUpdate [130](#page-141-0) powercubeopts [210](#page-221-0) processing status [218](#page-229-0) revert to default status using MDCClear [123](#page-134-0) ServerCube [218](#page-229-0) source files [213](#page-224-0) summarizing external category values [218](#page-229-0) time-based partitioning [219](#page-230-0) UpdatePowerCubes [148](#page-159-0) using Exclude to restrict drill-through scope [214](#page-225-0) using temporary filenames [219](#page-230-0) CubeStamp [212](#page-223-0) CubeUpdateLock [212](#page-223-0) currencies naming [6](#page-17-0) currency conversions base currencies [183](#page-194-0) country or region code override [184](#page-195-0) country or region codes [183](#page-194-0), [186](#page-197-0) country or region labels [184](#page-195-0) currency symbols [185](#page-196-0) CurrencyAdd [96](#page-107-0) CurrencyDelete [97](#page-108-0) CurrencyMake [98](#page-109-0) CurrencyTableAdd [99](#page-110-0) CurrencyTableDelete [100](#page-111-0) CurrencyTableMake [101](#page-112-0) CurrencyTableUpdate [101](#page-112-0) CurrencyUpdate [102](#page-113-0) dates [186](#page-197-0) decimal places [184](#page-195-0) EMU entry date [185](#page-196-0) euro [185](#page-196-0) European Monetary Union setting [185](#page-196-0)

currency conversions *(continued)* labels [186](#page-197-0) options [183](#page-194-0), [186](#page-197-0) rates [186](#page-197-0) table types [187](#page-198-0) currency records IsCurrency [206](#page-217-0) CurrencyCountryCodeColumn [186](#page-197-0) CurrencyCountryLabel [184](#page-195-0) CurrencyDateColumn [186](#page-197-0) CurrencyDecimals [184](#page-195-0) CurrencyFormatOverride [184](#page-195-0) CurrencyIsEMU [185](#page-196-0) CurrencyLabelColumn [186](#page-197-0) CurrencyRecord [227](#page-238-0) currencyrecordopts [183](#page-194-0) CurrencySymbol [185](#page-196-0) CurrencyTable [227](#page-238-0) currencytableopts [186](#page-197-0) CurrencyTableType [187](#page-198-0) Current [166](#page-177-0) current periods SetCurrent [158](#page-169-0) CustomViewAdd [103](#page-114-0) CustomViewChildListUpdate [104](#page-115-0) CustomViewDelete [104](#page-115-0) CustomViewMake [105](#page-116-0) CustomViewUpdate [105](#page-116-0)

#### **D**

data classes [178](#page-189-0) data files Source [158](#page-169-0) data source types changing [55](#page-66-0) ColSrcType [179](#page-190-0) data sources changing [56](#page-67-0) DataSourceAdd [106](#page-117-0) DataSourceDelete [107](#page-118-0) DataSourceMake [108](#page-119-0) DataSourceUpdate [109](#page-120-0) naming [6](#page-17-0) query types and options [153](#page-164-0) SourceListUpdate [142](#page-153-0) Database [212](#page-223-0) database sources SourceType [159](#page-170-0), [175](#page-186-0) DatabaseInfo [213](#page-224-0) databases output types [213](#page-224-0) DataRange [154](#page-165-0) DataSource [188](#page-199-0), [213](#page-224-0) Date [166](#page-177-0) date dimensions DimType [191](#page-202-0) date formats [194](#page-205-0) date input formats [181,](#page-192-0) [195](#page-206-0) Dateconstant [180](#page-191-0) DateDrill [166](#page-177-0) DateFunction [195](#page-206-0) DateLevel [180](#page-191-0) DaysInWeek [190](#page-201-0)

decimal places Format [167](#page-178-0) decimal separators DecimalSep [154](#page-165-0) Decimals [180,](#page-191-0) [203](#page-214-0) DecimalSep [154](#page-165-0) degree of detail [180](#page-191-0) deleting associations AssociationDelete [66](#page-77-0) deletion options CalcDef [187](#page-198-0) Column [187](#page-198-0) Cube [188](#page-199-0) DataSource [188](#page-199-0) Dimension [188](#page-199-0) Levels [188](#page-199-0) Measure [188](#page-199-0) Signon [189](#page-200-0) View [189](#page-200-0) DeletionListUpdate [109](#page-120-0) deletionopts [187](#page-198-0) deletions options [187](#page-198-0) updating list [109](#page-120-0) DeployLocations [213](#page-224-0) deployment DeployLocations [213](#page-224-0) DeployType [214](#page-225-0) DeployType [214](#page-225-0) Description [174](#page-185-0), [195](#page-206-0) descriptions adding [56](#page-67-0) category [165](#page-176-0) column [179](#page-190-0) dimension [190](#page-201-0) measure [206](#page-217-0) PowerCubes and cube groups [215](#page-226-0) query [153](#page-164-0) signon [221](#page-232-0) Detail [180](#page-191-0) DetailLevel [214](#page-225-0) DimCalcDef [227](#page-238-0) DimDefaultCategory opening level for scenario dimensions [190](#page-201-0) Dimension [188](#page-199-0), [203](#page-214-0), [227](#page-238-0) dimension views Apex [222](#page-233-0) Cloak [222](#page-233-0) Exclude or Filter [222](#page-233-0) names [224](#page-235-0) options [222](#page-233-0) use as the basis for new PowerCubes [58](#page-69-0) ViewAdd [148](#page-159-0) ViewDelete [149](#page-160-0) ViewListUpdate [150](#page-161-0) ViewMake [150](#page-161-0) ViewUpdate [151](#page-162-0) dimensions Association [189](#page-200-0) cube-open category [190](#page-201-0) DaysInWeek [190](#page-201-0) descriptions [190](#page-201-0) DimAdd [110](#page-121-0) DimDelete [114](#page-125-0)

dimensions *(continued)* DimensionListUpdate [115](#page-126-0) DimMake [115](#page-126-0) DimType [191](#page-202-0) DimUpdate [116](#page-127-0) EarliestDate [191](#page-202-0) ExcludeAutoPartitioning [191](#page-202-0) LatestDate [191](#page-202-0) ManualPeriods [192](#page-203-0) naming [6](#page-17-0) options [189](#page-200-0) prohibit automatic creation of new categories [192](#page-203-0) SubDimRootMake [145](#page-156-0) SubDimRootUpdate [146](#page-157-0) ViewAdd [148](#page-159-0) ViewDelete [149](#page-160-0) ViewListUpdate [150](#page-161-0) ViewMake [150](#page-161-0) ViewUpdate [151](#page-162-0) DimensionView [227](#page-238-0) DimInfo [190](#page-201-0) dimopts [189](#page-200-0) DimType [191](#page-202-0) Drill [227](#page-238-0) drill categories DrillCatMake [116](#page-127-0) JoiningLevel argument [116](#page-127-0) drill through restrictions using Exclude [204](#page-215-0) using Exclude to restrict scope [214](#page-225-0) drill-through to IQD option ImrName [155](#page-166-0) DrillThrough [203](#page-214-0), [214](#page-225-0) DuplicateRollup [204](#page-215-0) DuplicateWeight [204](#page-215-0)

### **E**

EarliestDate [191](#page-202-0) EmuEntryDate [185](#page-196-0) euro European Monetary Union setting [185](#page-196-0) EuroBaseCurrency [185](#page-196-0) EventEnd [117](#page-128-0) EventStart [117](#page-128-0) Exclude [204](#page-215-0), [214](#page-225-0) ExcludeAutoPartitioning [191](#page-202-0) ExpMark [193](#page-204-0) ExtraWeek [166](#page-177-0)

### **F**

field delimiters Separator [157](#page-168-0) file formats converting [57](#page-68-0) Filter [222](#page-233-0) FilterDescription [193](#page-204-0) Filtered [167](#page-178-0), [195](#page-206-0) filteropts [192](#page-203-0) filters CognosPackageFilterAdd [193](#page-204-0) CognosPackageFilterUpdate [193](#page-204-0)

filters *(continued)* ExpMark [193](#page-204-0) FilterDescription [193](#page-204-0) options [192](#page-203-0) Format [167](#page-178-0), [181](#page-192-0), [195,](#page-206-0) [205](#page-216-0) fragmentation [2](#page-13-0)

#### **G**

Generate [196](#page-207-0)

### **H**

HideValue [169](#page-180-0)

#### **I**

IgnoreMissingValue [205](#page-216-0) IMRName [155](#page-166-0) inclusion levels [196](#page-207-0) Inclusion [167,](#page-178-0) [196](#page-207-0) incremental updates disabling [58](#page-69-0) IncrementalUpdate [215](#page-226-0) Information [215](#page-226-0) InputScale [181](#page-192-0) IQD drill-through targets ImrName [155](#page-166-0) IsCurrency [206](#page-217-0) IsFolder [206](#page-217-0) IsKeyOrphanage [168](#page-179-0) Isolation [155](#page-166-0) IsTruncated [168](#page-179-0)

### **L**

Label [168](#page-179-0), [196](#page-207-0), [206](#page-217-0) Last Use [168](#page-179-0) LatestDate [191](#page-202-0) LevelCloak [222](#page-233-0) LevelFilter [223](#page-234-0) LevelInfo [196](#page-207-0) levelopts [193](#page-204-0) levels associations [194](#page-205-0) blank substitutions [194](#page-205-0) category code columns [194](#page-205-0) cloaking [222](#page-233-0) date formats [194](#page-205-0) date functions [195](#page-206-0) date input formats [195](#page-206-0) descriptions [196](#page-207-0) DetailLevel [214](#page-225-0) filtering [223](#page-234-0) filters [195](#page-206-0) generate all categories in period [196](#page-207-0) inclusion [196](#page-207-0) LevelAdd [118](#page-129-0) LevelDelete [119](#page-130-0) LevelMake [120](#page-131-0) LevelMoveAfter [121](#page-132-0) LevelMoveBefore [121](#page-132-0)

levels *(continued)* LevelNewDrill [122](#page-133-0) LevelUpdate [122](#page-133-0) naming [6](#page-17-0) options [193](#page-204-0) order by [197](#page-208-0) ordering categories [197](#page-208-0) partitions [198](#page-209-0) prohibit automatic creation of new categories [197](#page-208-0) refresh [198](#page-209-0), [199](#page-210-0) share objects [199](#page-210-0) short names [199](#page-210-0) SortAs [198](#page-209-0) source column description [174](#page-185-0), [195](#page-206-0) source columns [199](#page-210-0) SummarizeLevel [147](#page-158-0) summarizing [223](#page-234-0) suppress [200](#page-211-0) suppressed [223](#page-234-0) time-level ranking [200](#page-211-0) unique moves [200](#page-211-0) using Exclude to restrict drill-through [204](#page-215-0) using Exclude to restrict drill-through scope [214](#page-225-0) Levels [188,](#page-199-0) [227](#page-238-0) LevelSummary [223](#page-234-0) LevelSuppressed [223](#page-234-0) line length maximum [60](#page-71-0)

### **M**

ManualPeriods [192](#page-203-0) MDCClear [123](#page-134-0) MDCFile [215](#page-226-0) MDL statements description and purpose [1](#page-12-0) meaopts [200](#page-211-0) Measure [188](#page-199-0), [227](#page-238-0) measure values hiding in scenario dimensions [169](#page-180-0) MeasureInfo [206](#page-217-0) MeasureName [216](#page-227-0) measures allocating [63](#page-74-0) allocation options [201](#page-212-0) calculated [201](#page-212-0) category count [201](#page-212-0), [203](#page-214-0), [207](#page-218-0) decimal place format [167](#page-178-0) decimal places [203](#page-214-0) descriptions [206](#page-217-0) drill through [203](#page-214-0) duplicate rollup [204](#page-215-0) duplicate weight rollups [204](#page-215-0) format [205](#page-216-0) ignoring missing values for specific rollup types [205](#page-216-0) IsCurrency [206](#page-217-0) isFolder [206](#page-217-0) label [206](#page-217-0) MeasureAdd [124](#page-135-0) MeasureDelete [124](#page-135-0) MeasureListUpdate [125](#page-136-0) MeasureMake [125](#page-136-0) MeasureUpdate [126](#page-137-0) naming [6](#page-17-0)

measures *(continued)* null or missing values [207](#page-218-0) options [200](#page-211-0) output scale [207](#page-218-0) parent [207](#page-218-0) regular (from a column) [201](#page-212-0) reversing the sign [208](#page-219-0) Rollup [207](#page-218-0) short names [208](#page-219-0) storage types [208](#page-219-0) time-state rollups [208](#page-219-0) time-state weighting [209](#page-220-0) Timing [209](#page-220-0) using Exclude to restrict drill-through [204](#page-215-0) Weight [209](#page-220-0) WeightID [210](#page-221-0) migrating models [2](#page-13-0) Missing [207](#page-218-0) missing values Blanks [163](#page-174-0) ignoring for specified rollup types [205](#page-216-0) NA option [207](#page-218-0) model objects AssociationContext [162](#page-173-0) deletion options [187](#page-198-0) ModelEnsureCompleteness [127](#page-138-0) ModelNonRollupHierarchies [156](#page-167-0) models create using NewModel [127](#page-138-0) files in .py? and .mdl format [1](#page-12-0) ModelEnsureCompleteness [127](#page-138-0) ModelStamp [155](#page-166-0) open using OpenMDL [128](#page-139-0) open using OpenPY [128](#page-139-0) options [153](#page-164-0) PopulateFromQueries [129](#page-140-0) PopulateModel [129](#page-140-0) SaveMDL [134](#page-145-0) SavePY [134](#page-145-0) setting global processing options [10](#page-21-0) Stamp [160](#page-171-0) ModelStamp [155](#page-166-0) modifying models directly [3](#page-14-0) with a script [3](#page-14-0) within the model [3](#page-14-0) multi-edge suppression PublishAllowMultiEdgeSuppression [217](#page-228-0)

### **N**

Name [224](#page-235-0), [227](#page-238-0) new features version 6.5 category count measure [203](#page-214-0) NewCatsLock [192](#page-203-0), [197](#page-208-0) NewPartition [169](#page-180-0) NotFilter [224](#page-235-0) NotSummary [224](#page-235-0) NotSuppressed [225](#page-236-0) null suppression PublishAllowAccessToSuppressionOptions [217](#page-228-0) PublishAllowNullSuppression [217](#page-228-0) null values ignoring for specified rollup types [205](#page-216-0)

null values *(continued)* NA option [207](#page-218-0)

### **O**

object identifiers creating [5](#page-16-0) excluding [5](#page-16-0) object names rules governing [6](#page-17-0) uniqueness [6](#page-17-0) object types [5](#page-16-0) objects AssociationContext [162](#page-173-0) Offset [181](#page-192-0) OpenDef [128](#page-139-0) OpenMDL [128](#page-139-0) OpenPY [128](#page-139-0) optimization ExcludeAutoPartitioning option [191](#page-202-0) PassesNumber [216](#page-227-0) Optimize [216](#page-227-0) optimizing query speed [159](#page-170-0) OrderBy [197](#page-208-0) OrgName [227](#page-238-0) Origin [181](#page-192-0) original names [179](#page-190-0) Orphanage [169](#page-180-0) orphanages IsKeyOrphanage [168](#page-179-0)

# **P**

PackageReportSource [156](#page-167-0) PackageTimeStamp [156,](#page-167-0) [174](#page-185-0) Parent [207](#page-218-0) PartialWeek [169](#page-180-0) Partition [198](#page-209-0) partitioning ConsolidatedRecords [211](#page-222-0) NewPartition [169](#page-180-0) PassesNumber [216](#page-227-0) partitioning status ReportPartitions [132](#page-143-0) PartitionSize [216](#page-227-0) PassesNumber [216](#page-227-0) password [220](#page-231-0) Password [216](#page-227-0) passwords unencrypted [220](#page-231-0) performance [2](#page-13-0) PopulateFromQueries [129](#page-140-0) PopulateModel [129](#page-140-0) PowerCube groups CubeGroupAdd [87](#page-98-0) CubeGroupCubeAdd [88](#page-99-0) CubeGroupCubeDelete [89](#page-100-0) CubeGroupCubeListUpdate [90](#page-101-0) CubeGroupCubeMake [90](#page-101-0) CubeGroupCubeUpdate [91](#page-102-0) CubeGroupDelete [92](#page-103-0) CubeGroupMake [92](#page-103-0)
PowerCube groups *(continued)* CubeGroupUpdate [93](#page-104-0) PowerCubeCustomViewListUpdate [130](#page-141-0) powercubeopts [210](#page-221-0) **PowerCubes** auto-partitioning record consolidation [211](#page-222-0) BlockParentTotals [210](#page-221-0) Caching [210](#page-221-0) changing optimization setting [57](#page-68-0) changing output locations [56](#page-67-0), [57](#page-68-0) changing output types [57](#page-68-0) Compress [211](#page-222-0) Consolidate [211](#page-222-0) CubeAdd [86](#page-97-0) CubeCreation [211](#page-222-0) CubeCycle [212](#page-223-0) CubeDelete [87](#page-98-0) CubeMake [94](#page-105-0) CubeStamp [212](#page-223-0) CubeUpdate [95](#page-106-0) CubeUpdateLock [212](#page-223-0) database signons [212](#page-223-0) descriptions [215](#page-226-0) drill through [214](#page-225-0) file name [215](#page-226-0) generating in .mdc-format using CreateFiles [85](#page-96-0) generating in .mdc-format using CreateFromCubes [85](#page-96-0) generating in .mdc-format using CreateFromQueries [85](#page-96-0) IncrementalUpdate [215](#page-226-0) lowest detail level [214](#page-225-0) measure names [216](#page-227-0) naming [6](#page-17-0) optimization [216](#page-227-0) output types [213](#page-224-0) partitioning passes [216](#page-227-0) partitioning status report [132](#page-143-0) PartitionSize [216](#page-227-0) passwords [216](#page-227-0) PowerCubeDelete [130](#page-141-0) PowerCubeListUpdate [130](#page-141-0) powercubeopts [210](#page-221-0) processing status [218](#page-229-0) revert to default status using MDCClear [123](#page-134-0) SegmenterDimension [217](#page-228-0) SegmenterLevel [218](#page-229-0) ServerCube [218](#page-229-0) source files [213](#page-224-0) summarizing external category values [218](#page-229-0) time-based partitioning [219](#page-230-0) UpdatePowerCubes [148](#page-159-0) updating all in model [56](#page-67-0) updating selected [56](#page-67-0) using Exclude to restrict drill-through scope [214](#page-225-0) using temporary filenames [219](#page-230-0) precision [203](#page-214-0) preferences global processing options [10](#page-21-0) running AutoDesign by default [67](#page-78-0) PreSummarized [157](#page-168-0) Primary [170](#page-181-0) PrimaryDrill [170](#page-181-0) processing revert to default status using MDCClear [123](#page-134-0) PromptAdd [131](#page-142-0)

PromptDelete [131](#page-142-0) PromptForPassword [220](#page-231-0) PromptMake [131](#page-142-0) promptopts [219](#page-230-0) PromptType [219](#page-230-0) PromptUpdate [132](#page-143-0) PromptValue [219](#page-230-0) PublishAllowAccessToSuppressionOptions [217](#page-228-0) PublishAllowNullSuppression [217](#page-228-0) PwerCube updates EventEnd [117](#page-128-0) EventStart [117](#page-128-0)

## **Q**

```
queries
    character sets 153
    DataRange 154
    decimal separators 154
    descriptions 153
    drill-through to IQD 155
    isolation level 155
    naming 6
    options 153
    PackageReportSource 156
    PreSummarized 157
    Source 158
    SourceType 159, 175
    Speed 159
    SQL string 160
    Timing 161
Query 227
```
## **R**

ranges DataRange [154](#page-165-0) RefreshDescription [198](#page-209-0) RefreshLabel [198](#page-209-0) RefreshShortName [199](#page-210-0) relative time context offset [165](#page-176-0) context period [165](#page-176-0) drill categories [166](#page-177-0) number of running periods [170](#page-181-0) TargetLevel [172](#page-183-0) TargetOffset [172](#page-183-0) TimeAggregate [173](#page-184-0) ToDateLevel [173](#page-184-0) remarks creating in MDL file [60](#page-71-0) ReportPartitions [132](#page-143-0) restricted characters in category names [7](#page-18-0) in column names [8](#page-19-0) in measure names [125](#page-136-0) reversing the sign financial reporting [208](#page-219-0) financial reporting option [171](#page-182-0) Rollup [170](#page-181-0), [207](#page-218-0) rollups average weighting [209](#page-220-0), [210](#page-221-0) duplicate [204](#page-215-0)

rollups *(continued)* duplicate weights [204](#page-215-0) external [207](#page-218-0) ignoring missing values for specific types [205](#page-216-0) PreSummarized [157](#page-168-0) regular [207](#page-218-0) regular timing [209](#page-220-0) time-state [208](#page-219-0) time-state weighting [209](#page-220-0) Root [227](#page-238-0) root categories RootCatMake [133](#page-144-0) RootCatUpdate [133](#page-144-0) RunningPeriods [170](#page-181-0)

#### **S**

SaveMDL [134](#page-145-0) SavePY [134](#page-145-0) Scale [182](#page-193-0), [207](#page-218-0) scaling measure output [207](#page-218-0) scenario dimensions cube-open category [190](#page-201-0) SecurityNamespaceAdd [135](#page-146-0) SecurityNamespaceDelete [135](#page-146-0) SecurityNamespaceMake [136](#page-147-0) SecurityNamespaceUpdate [136](#page-147-0) SecurityObjectAdd [137](#page-148-0) SecurityObjectDelete [137](#page-148-0) SecurityObjectMake [138](#page-149-0) SecurityObjectUpdate [138](#page-149-0) SegmenterDimension [217](#page-228-0) SegmenterLevel [218](#page-229-0) SegmenterPrompt [157](#page-168-0) SegmenterPromptEnabled [157](#page-168-0) senario dimensions HideValue [169](#page-180-0) Separator [157](#page-168-0) separators ThousandSep [161](#page-172-0) ServerCube [218](#page-229-0) SetCurrent [158](#page-169-0) setting global processing preferences [10](#page-21-0) Share [171,](#page-182-0) [199](#page-210-0) ShortName [171](#page-182-0), [199,](#page-210-0) [208](#page-219-0) Sign [171,](#page-182-0) [208](#page-219-0) Signon [189,](#page-200-0) [227](#page-238-0) SignonAdd [139](#page-150-0) SignonDelete [140](#page-151-0) SignonInfo [221](#page-232-0) SignonMake [140](#page-151-0) SignonNamespace [221](#page-232-0) signonopts [220](#page-231-0) signons creating [15](#page-26-0) database specification [212](#page-223-0) descriptions [221](#page-232-0) prompt for passwords [220](#page-231-0) unencrypted passwords [220](#page-231-0) SignonType [221](#page-232-0) SignonUpdate [141](#page-152-0) Size [182](#page-193-0)

SortAs [198](#page-209-0) sorting setting global preferences [10](#page-21-0) Source [158](#page-169-0), [199](#page-210-0) source columns [199](#page-210-0) source files [213](#page-224-0) SourceInfo [158](#page-169-0) SourceSignonList [158](#page-169-0) SourceType [159](#page-170-0), [175](#page-186-0) SourceValue [171](#page-182-0) special categories SpecialCatAdd [142](#page-153-0) SpecialCatDelete [143](#page-154-0) SpecialCatMake [143](#page-154-0) SpecialCatUpdate [144](#page-155-0) SpecialCategory [227](#page-238-0) Speed [159](#page-170-0) SplitWeek [172](#page-183-0) SQL [160](#page-171-0) Stamp [160](#page-171-0) status revert to defaults using MDCClear [123](#page-134-0) Status [218](#page-229-0) Storage [182](#page-193-0), [208](#page-219-0) stream extract SegmenterPrompt [157](#page-168-0) SegmenterPromptEnabled [157](#page-168-0) StreamExtractSize [160](#page-171-0) structured MDL introduction [227](#page-238-0) SubDimCat [227](#page-238-0) subdimensions naming [6](#page-17-0) SubDimRootMake [145](#page-156-0) SubDimRootUpdate [146](#page-157-0) SubDimRootMake [145](#page-156-0) SubDimRootUpdate [146](#page-157-0) SummarizeCat [146](#page-157-0) SummarizeLevel [147](#page-158-0) summarizing external category values [218](#page-229-0) Summary [225](#page-236-0) SummaryLevel [218](#page-229-0) Suppressed [172](#page-183-0), [200,](#page-211-0) [225](#page-236-0) suppression PublishAllowAccessToSuppressionOptions [217](#page-228-0) PublishAllowMultiEdgeSuppression [217](#page-228-0) PublishAllowNullSuppression [217](#page-228-0) SuppressNull [161](#page-172-0) syntax conventions [59](#page-70-0)

## **T**

tables DataRange [154](#page-165-0) TargetLevel [172](#page-183-0) TargetOffset [172](#page-183-0) ThousandSep [161](#page-172-0) time categories Date [166](#page-177-0) time dimensions automatically set current period [192](#page-203-0) DimType [191](#page-202-0) EarliestDate [191](#page-202-0)

time dimensions *(continued)* LatestDate [191](#page-202-0) manually set current period [192](#page-203-0) time periods Current [166](#page-177-0) time-state rollups average weighting [209](#page-220-0), [210](#page-221-0) TimeAggregate [173](#page-184-0) TimeArray [182](#page-193-0) TimeArrayCol [183](#page-194-0) TimeArrayMonth [183](#page-194-0) TimeRank [200](#page-211-0) TimeStateRollup [208](#page-219-0) TimeStateWeight [209](#page-220-0) Timing [161,](#page-172-0) [209](#page-220-0) TmeBasedPartitionedCube [219](#page-230-0) ToDateLevel [173](#page-184-0)

#### **U**

UniqueCategories [200](#page-211-0) UniqueMove [200](#page-211-0) uniqueness rules for naming objects [9](#page-20-0) UpdateCycle [162](#page-173-0) UpdateForwardReference [148](#page-159-0) UpdatePowerCubes [148](#page-159-0) UseAlternateFilename [219](#page-230-0) UserId [220](#page-231-0)

### **V**

values SuppressNull [161](#page-172-0) verb MDL [4](#page-15-0) Version [162](#page-173-0) View [189](#page-200-0) View names [8](#page-19-0) ViewAdd [148](#page-159-0) ViewDelete [149](#page-160-0) ViewListUpdate [150](#page-161-0) ViewMake [150](#page-161-0) ViewName [227](#page-238-0) viewopts [222](#page-233-0) views Apex [222](#page-233-0) Cloak [222](#page-233-0) Exclude or Filter [222](#page-233-0) ViewUpdate [151](#page-162-0)

#### **W**

week categories ExtraWeek [166](#page-177-0) WeekBegins [173](#page-184-0) weeks DaysInWeek option [190](#page-201-0) PartialWeek [169](#page-180-0) Weight [209](#page-220-0) WeightID [210](#page-221-0)

# **Y**

YearBegins [173](#page-184-0)

IBM Cognos Analytics Version 11.1: Transformer Developer Guide

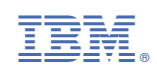